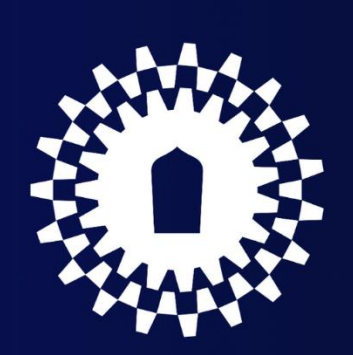

# คู่มือปฏิบัติงาน ศูนย์วิจัยและบริการวิชาการวิศวกรรม คณะวิศวกรรมศาสตร์ มหาวิทยาลัยพะเยา

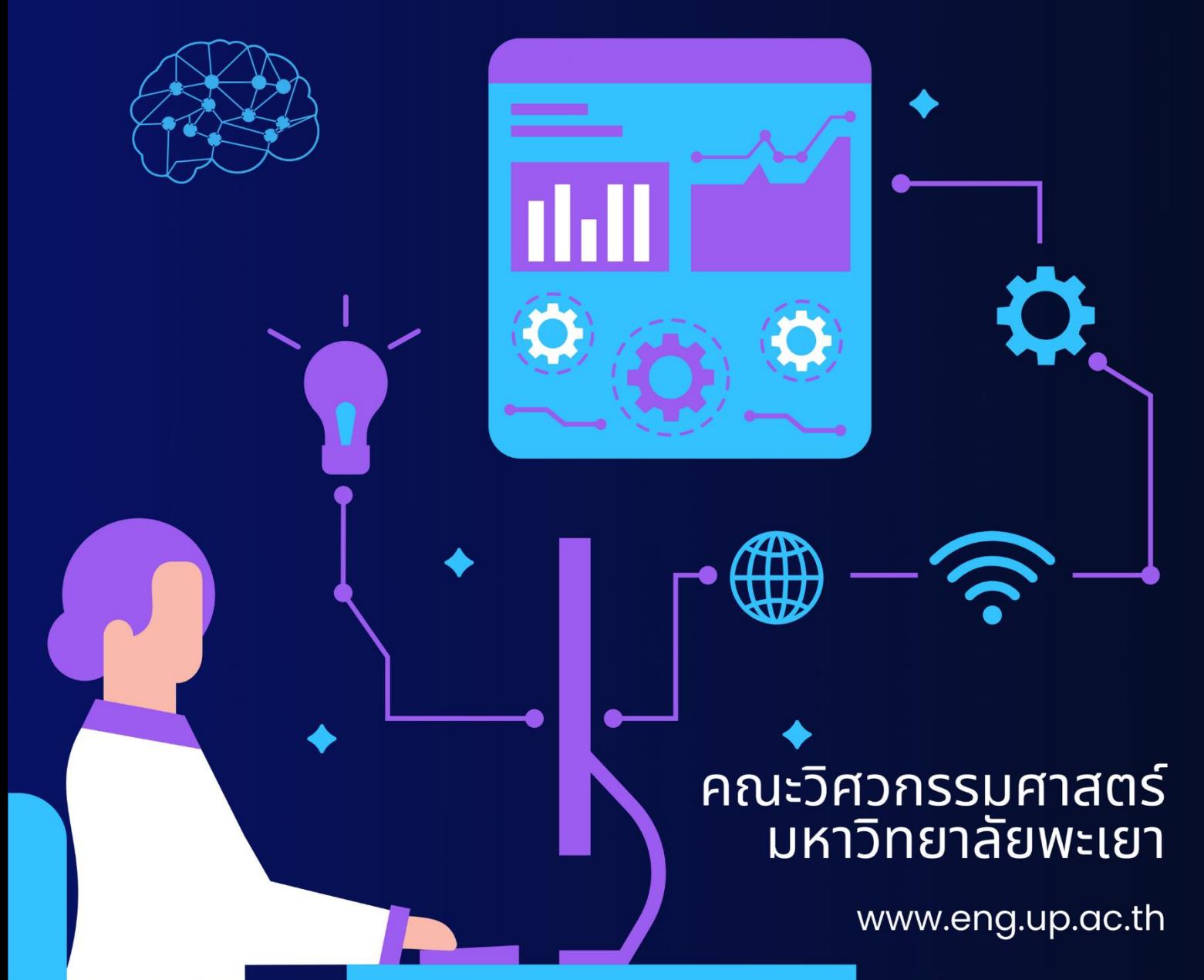

### **ค ำน ำ**

ศูนย์วิจัยและบริการวิชาการวิศวกรรม คณะวิศวะกรรมศาสตร์ มหาวิทยาลัยพะเยา จัดทำคู่มือ การปฏิบัติงานของศูนย์ฯ โดยมีวัตถุประสงค์เพื่อใช้ในการปฏิบัติงานดำเนินการอย่างถูกต้องและเป็นไปอย่างมี ้ระบบ ซึ่งสามารถดำเนินการทำงานได้ด้วยความสะดวก รวดเร็ว แม่นยำ ถูกต้อง โดยได้รวบรวมเอกสารต่าง ๆ ี พร้อมด้วยแบบฟอร์ม คำสั่ง ระเบียบ ประกาศ ที่เกี่ยวข้อง

ศูนย์วิจัยและบริการวิชาการวิศวกรรม คณะวิศวะกรรมศาสตร์ มหาวิทยาลัยพะเยา หวังเป็นอย่าง ยิ่งว่า คู่มือการปฏิบัติงานเล่มนี้ จะเป็นประโยนช์กับอาจารย์ บุคลากร เพื่อให้เข้าใจกระบวนการ และขั้นตอน เกี่ยวกับการทำงานของศูนย์ฯได้มากยิ่งขึ้น

### **สารบัญ**

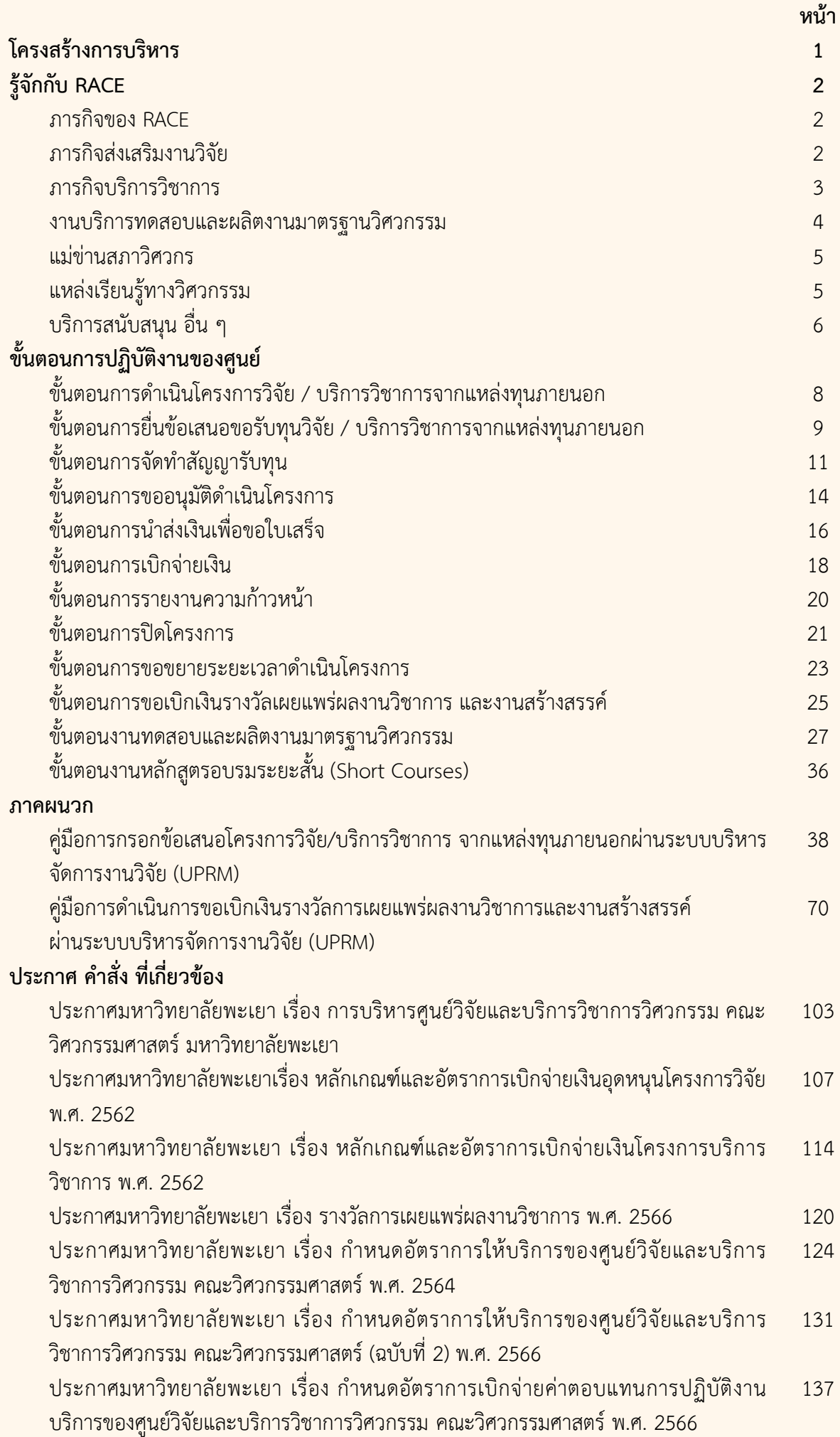

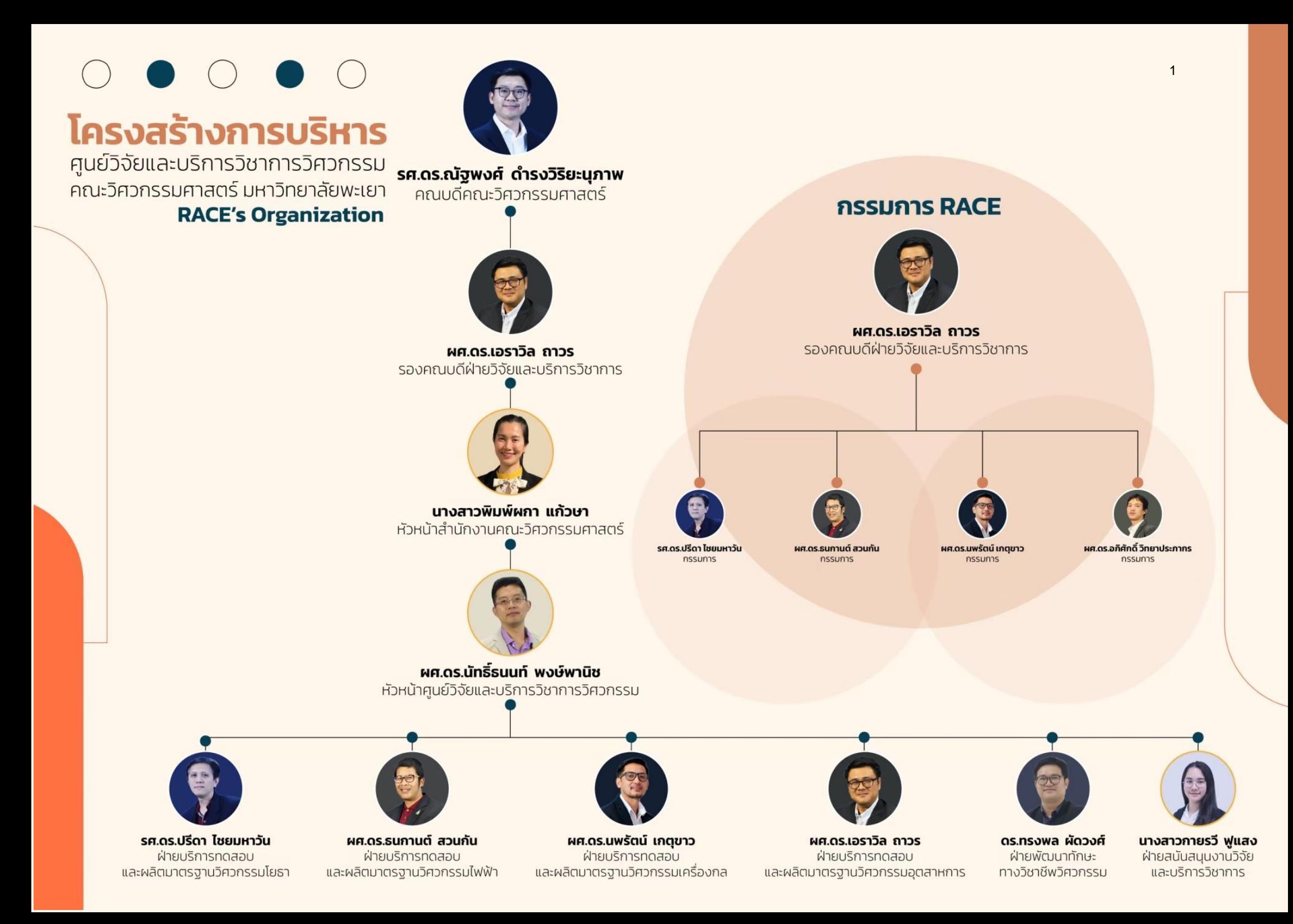

# รู้จักกับ RACE •••

้ศนย์วิจัยและบริการวิชาการวิศวกรรม คณะวิศวกรรมศาสตร์ มหาวิทยาลัยพะเยา HSD "Research and Academic Service Center of Engineering" ้หรือที่เรียกย่อ ๆ ว่า "RACE" ได้ก่อตั้งเมื่อปี พ.ศ. 2555 โดยมีวัตถุประสงค์ ดังต่อไปนี้

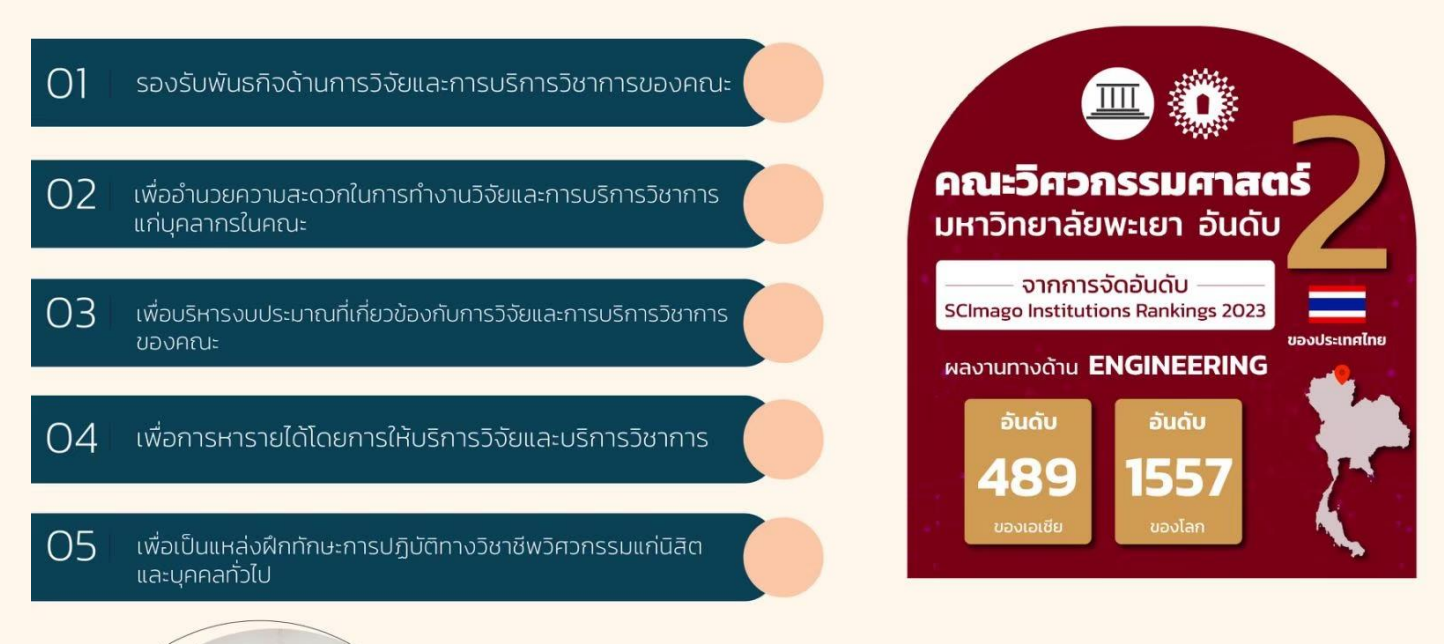

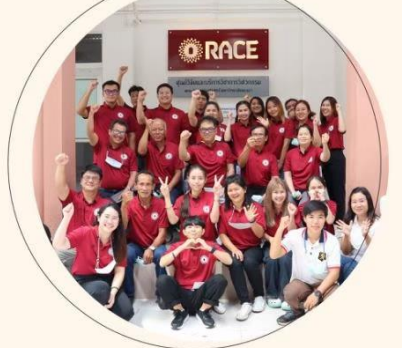

# ี ภารกิจ ของ RACE

 $\bullet$   $\bullet$   $\bullet$ 

 $000$ 

"RACE" มีภารกิจหลักที่สำคัญ คือ การสนับสนุนและส่งเสริมงานวิจัย และบริการวิชาการของคณะวิศวกรรมศาสตร์ เพื่อให้บรรลุตามวิสัยทัศน์ ้ของคณะเป็น "แหล่งเรียนรู้ทางวิศวกรรมเพื่ออุตสาหกรรมและชุมชน"

# ุ ภารกิจส่งเสริมงานวิจัย

#### • การบริการงานวิจัย (Research Service)

ให้คำปรึกษาบริหารการเงิน ประสานงานโครงการ สนันสนุนการทำงานวิจัย ในรูปแบบต่างๆ เช่น โปรแกรมภาษาอังกฤษ อุปกรณ์ สถานที่การทำวิจัย ห้องประชุม ประชาสัมพันธ์ทุน เผยแพร่ผลงานวิจัย สนันสนุนการตั้งศูนย์ความเป็นเลิศ (UOE) สนับสนุนการเขียนข้อเสนอโครงการ เช่น ทุนFF ทุนSF เป็นต้น

• การบริหารจัดการงานวิจัย (Research Management) ้บริหารงานวิจัยให้สอดคล้องกับยุทธศาสตร์คณะและมหาวิทยาลัย

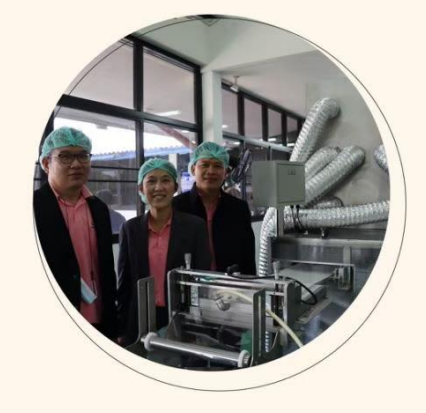

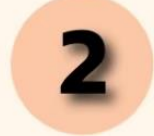

# ภารกิจบริการวิชาการ

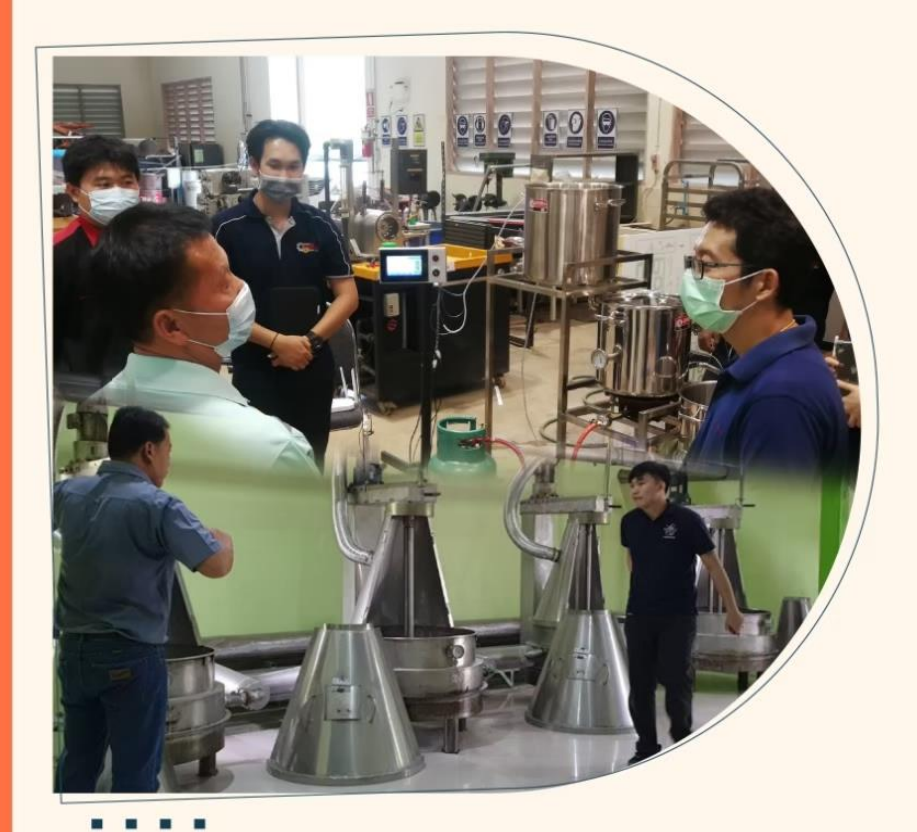

# 1. การจัดทำโครงการบริการวิชาการแก่สังคม ใช้องค์ความรู้ทางวิศวกรรมไปถ่ายทอดแก่ชุมชนเพื่อยกระดับคุณภาพ

้ชีวิตและความเป็นอยู่อย่างยั่งยืน

# 2. บริการทดสอบและผลิตงานมาตรฐานวิศวกรรม

้การใช้องค์ความรู้ทางวิศวกรรมเพื่อทดสอบและผลิตงานมาตรฐาน วิศวกรรม คลอบคลุมทั้ง 4 สาขา โยธาไฟฟ้า เครื่องกล และอุตสาหการ

# 3. แหล่งเรียนรู้ทางวิศวกรรมศาสตร์

เพื่อพัฒนากำลังคน (Up-Re-New Skill ) ให้สอดคล้องกับความต้องการ ของภาคอุตสาหกรรมและชุมชน ด้วยหลักสูตรอบรมระยะสั้น (Short Cource) ้หรือ หลักสูตร Non-Degree และพื้นที่การเรียนรู้ในคณะวิศวกรรมศาสตร์ สอดคล้องกับการเรียนรู้ตลอดชีวิต (Lifelong Learning)

# 4. การสร้างเครือข่ายความร่วมมือกับหน่วยงานภายนอก

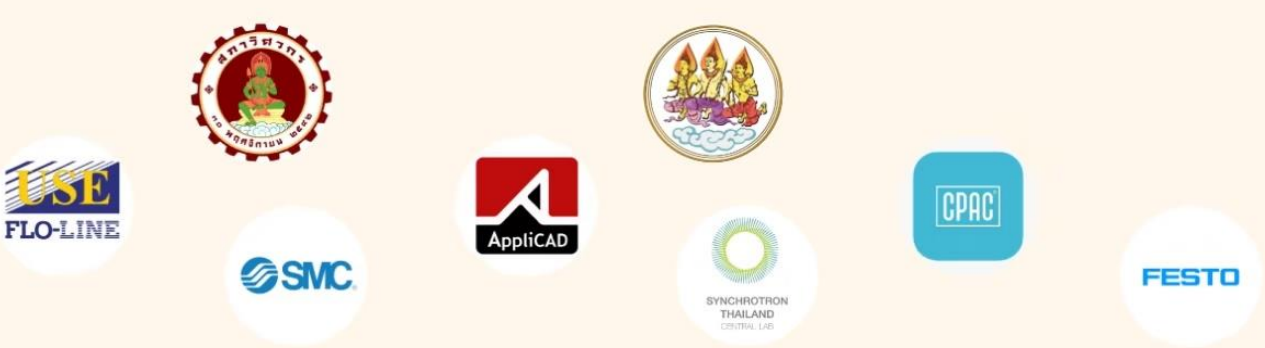

# **บริการทดสอบ** และผลิตงานมาตรฐานวิศวกรรม

# อัตราให้บริการ

### ทดสอบและผลิตงานมาตรฐาน*วิศวกรรมโยธา*

- **-** คอนกรีตเทคโนโลยี
- การทดสอบวัสดุ
- การทดสอบปฐพีกลศาสตร์และวัสดุแอสฟัลต์

# ้ส่งเสริมประสิทธิภาพ*การใช้พลังงานและเครื่องจักรกล*

- รับรองความปลอดภัยปั้นจั่น
- รับรองความปลอดภัยหม้อไอน้ำ
- รับรองความปลอดภัยระบบทำความเย็น

# ทดสอบและผลิตงานมาตรฐาน*วิศวกรรมอุตสาหการ*

- การผลิตงานโลหะพื้นฐาน เช่น กลึง กัด ตัด เจาะ เชื่อม
- การผลิตงานโลหะขั้นสูง เช่น การกลึง กัด ด้วยเครื่อง CNC
- การเขียนโปรแกรมเครื่องจักร CNC

## ทดสอบและผลิตงานมาตรฐาน*วิศวกรรมไฟฟ้า*

• ทดสอบมาตรฐานทางเทคนิคของเครื่องส่งวิทยุ ้กระจายเสียง สำหรับการทดสองประกอบกิจการ

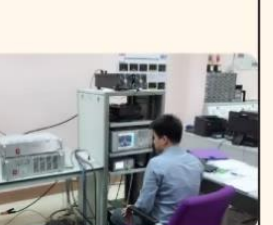

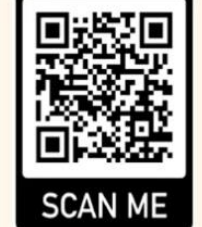

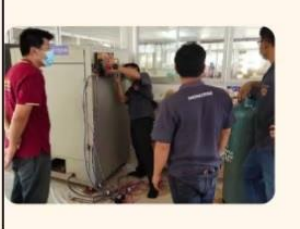

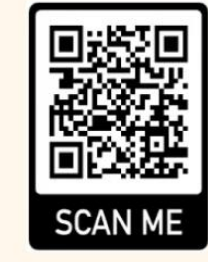

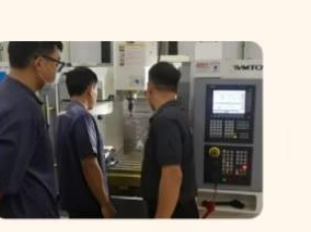

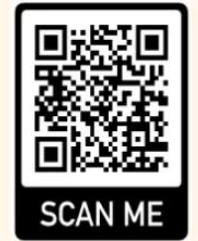

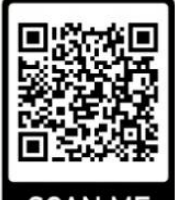

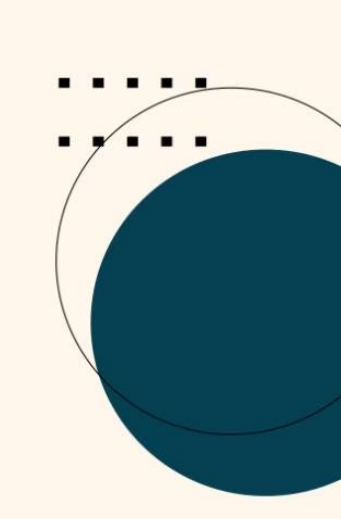

4

# ้แม่ข่ายสภาวิศวกร ∙ ∘

้คณะวิศวกรรมศาสตร์ มหาวิทยาลัยพะเยา จัดอยู่ในจานะ "**องค์กรแม่ข่ายสภาวิศวกร**" **รหัสองค์กร 3024** การพัฒนาวิชาชีพวิศวกรรมอย่างต่อเนื่อง หรือ Continuing Professional Development (CPD) สำหรับวิศวกร คือการพัฒนาวิชาชีพวิศวกรรมอย่างต่อเนื่องเพื่อให้ทันเทคโนโลยีและความรู้ใหม่ที่เกิดขึ้นโดยจะเรียกหน่วยคะแนนที่ได้รับ จาก CPD ว่า PDU หรือ CPD Unit

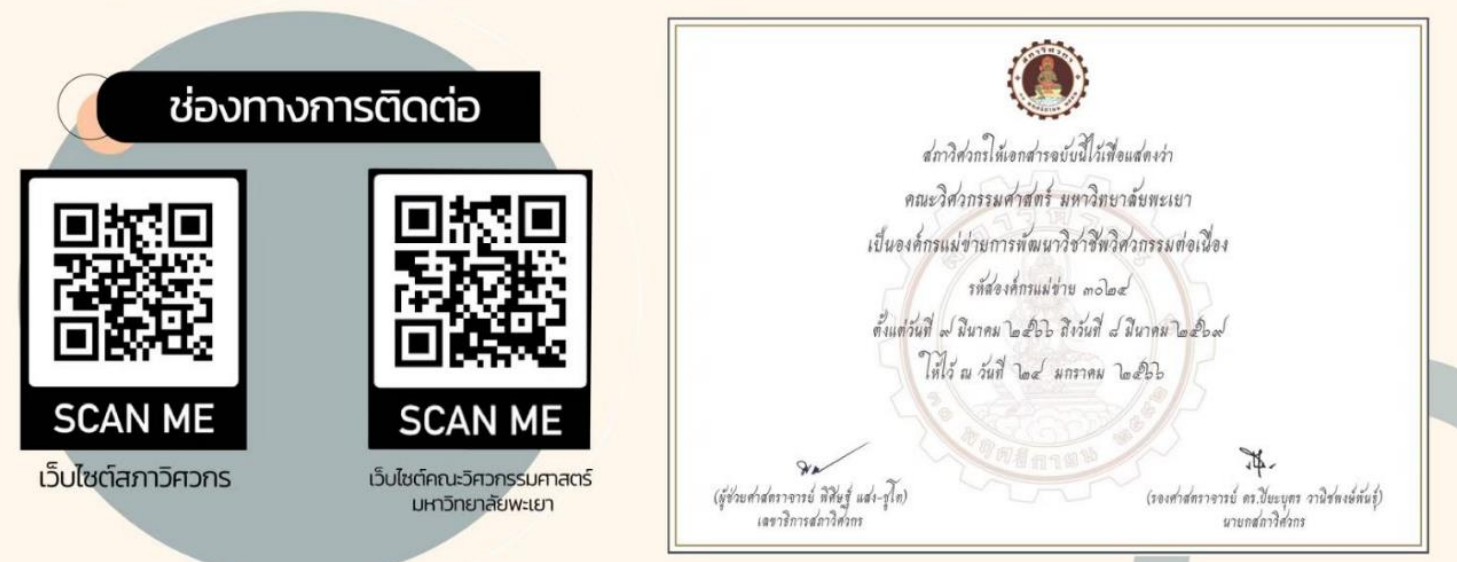

# **แหล่งเรียนรู้ทางวิศวกรรม ••**

RACE ได้กำหนดพื้นที่การเรียนรู้ออกเป็น 4 แห่ง (Learning Space) มีวัตถุประสงค์ "เพื่อพัฒนากำลังคน (Up-Re-New Skill ) ให้สอดคล้อง กับความแตกต่างของภาคอตสาหกรรมและชมชนด้วยหลักสตรอบรม SEELE ALL (Short Cource)"

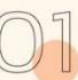

เทคโนโลยีการผลิตอัตโนมัติ (Automated Manufacturing Technology) จัดสอนหลักสตรอบรมตั้งแต่การผลิตขั้นพื้นฐาน เช่น งานกลึง งานกัด งานเชื่อม

การใช้เครื่องมือช่างพื้นฐาน เป็นต้น ไปจนกระทั่งการผลิตชิ้นงานอัตโนมัติด้วย เครื่องจักร CNC เช่น การเขียนคำสั่งใช้งานเครื่อง CNC การเขียน CAD/CAM ในงานอุตสาหกรรม การใช้งานเครื่อง CNC เป็นต้น

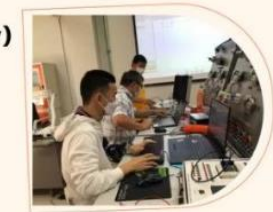

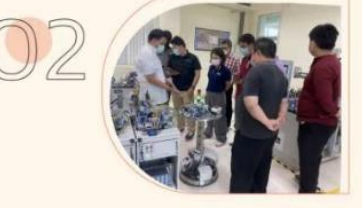

เทคโนโลยีระบบควบคุมอัจฉริยะ (Intelligent Control System Technology) ้จัดสอนเกี่ยวกับพื้นฐานการออกแบบระบบการควบคุมอัจฉริยะ เช่น ระบบพีแอลซีและ นิวเมตริกส์ เทคโนโลยีอินเตอร์เน็ตของทุกสรรพสิ่ง หรือ IoT เทคโนโลยีเชนเชอร์และ ระบบควบคม เทคโนโลยีโรงงานอัจฉริยะ 4.0 เป็นต้น

#### เทคโนโลยีงานก่อสร้างสมัยใหม่ (Modern Construction Technology) จัดสอนหลักสูตรการออกแบบอาคารด้วยเทคโนโลยี BIM (Building Information Model) หรือ แบบจำลองข้อมูลอาคารแบบดิจิทัล เทคโนโลยีภาพเสมือนจริง (Virtual Reality) การพัฒนาทักษะและความรู้งานระบบในอาคาร เป็นต้น

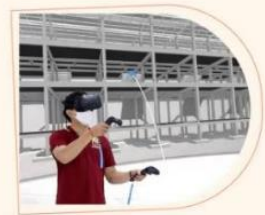

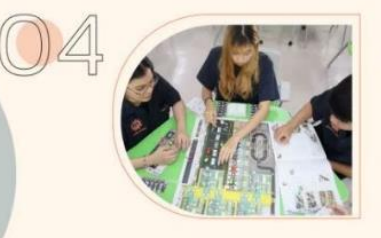

#### ้เทคโนโลยีวิศวกรรมสาหรับผู้ประกอบการสมัยใหม่ (Engineering Technology for Modern Entrepreneur)

จัดสอนพื้นฐานการบริหารองค์กรด้วยข้อมูล (Data Driven Management) เช่น สเปรตชีท เบื้องต้น พื้นฐานการวิเคราะห์ข้อมูล การวิเคราะห์และการนำเสนอข้อมูลเบื้องต้นด้วย Power Bl การพัฒนาทักษะระบบสารสนเทศเพื่อบริหารทรัพยากรองค์กร (ERP) การปรับปรุงผลิตภาพ การในธุรกิจการบริการ และการสร้างแนวคิดการบริหารองค์กรด้วยบอร์ดเกมส์ เป็นต้น

# บริการสนันสนุนอื่น ๆ

- O บริการห้อง race space ประชุมสำหรับนักวิจัย
- พื้นที่พบปะเครือข่ายนักวิจัยและผู้ประกอบการ
- บริการประชุมกลุ่มงานวิจัย
- ประชุมทางไกลผ่านระบบออนไลน์
- O เป็นพื้นที่ส่วนกลางสำหรับนักวิจัย
- บริการโปรแกรมภาษาอังกฤษ Quillbot และ Grammarly

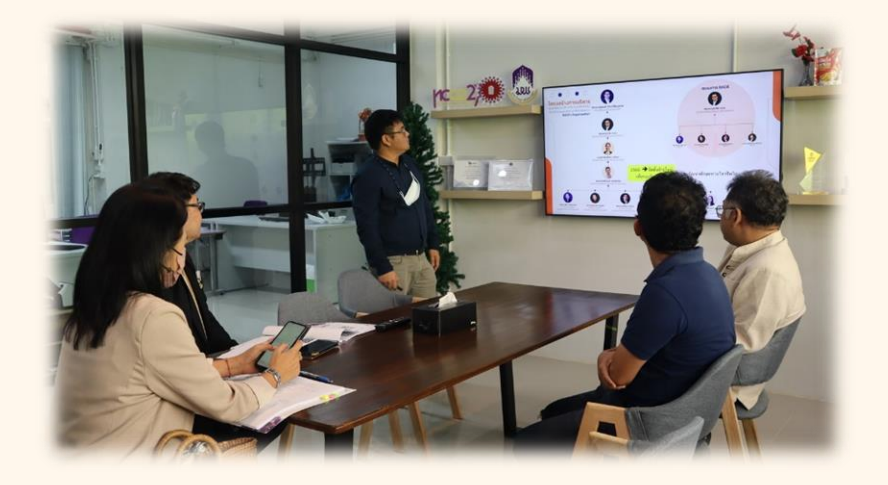

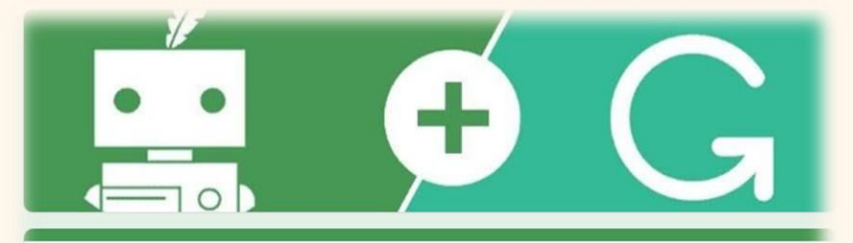

### แบบฟอร์มการขอใช้โปรแกรม QuillBot / Grammarly

ค่าขึ้นจงการขอใช้บริการโปรแกรม QuillBot และโปรแกรม Gramary (ครั้งละ 7 วัน)

- 1. กรอกแบบฟอร์มขอใช้งานที่หน้าเซ็บไซต์โดยกรอกข้อมูลให้ครบถ้วน ล่วงหน้าไม่น้อยว่า 2 วัน
- ศูนย์วิจัยฯ ที่จะตำเนินการส่ง Account โปรแกรมให้ทางอีเมล์/ไลน์ของผู้ขอใช้  $\overline{\phantom{a}}$
- ศนย์วิจัยฯ จะจัดสรรการใช้งานให้กับผ่ไช้งานอย่างเหมาะสม จำนวน 2 Account  $\overline{a}$

4. ทั้งนี้ ศูนย์วิจัยฯ มีการจัดเจ็บข้อมูลเพื่อทำเป็นสถิติและปริมาณการใช้งาน เพื่อใช่ไนการวิเคราะห์ ในการจัดซื้อสำหรับโปรแกรมต่อไป

ลงชื้อเข้าใช้ Googleเพื่อบันทึกการแก้ไข ดูข้อมูลเพิ่มเติม

\* ระบว่าเป็นศาถามที่จำเป็น

**ขั้นตอนการปฏิบัติงานของศูนย์**

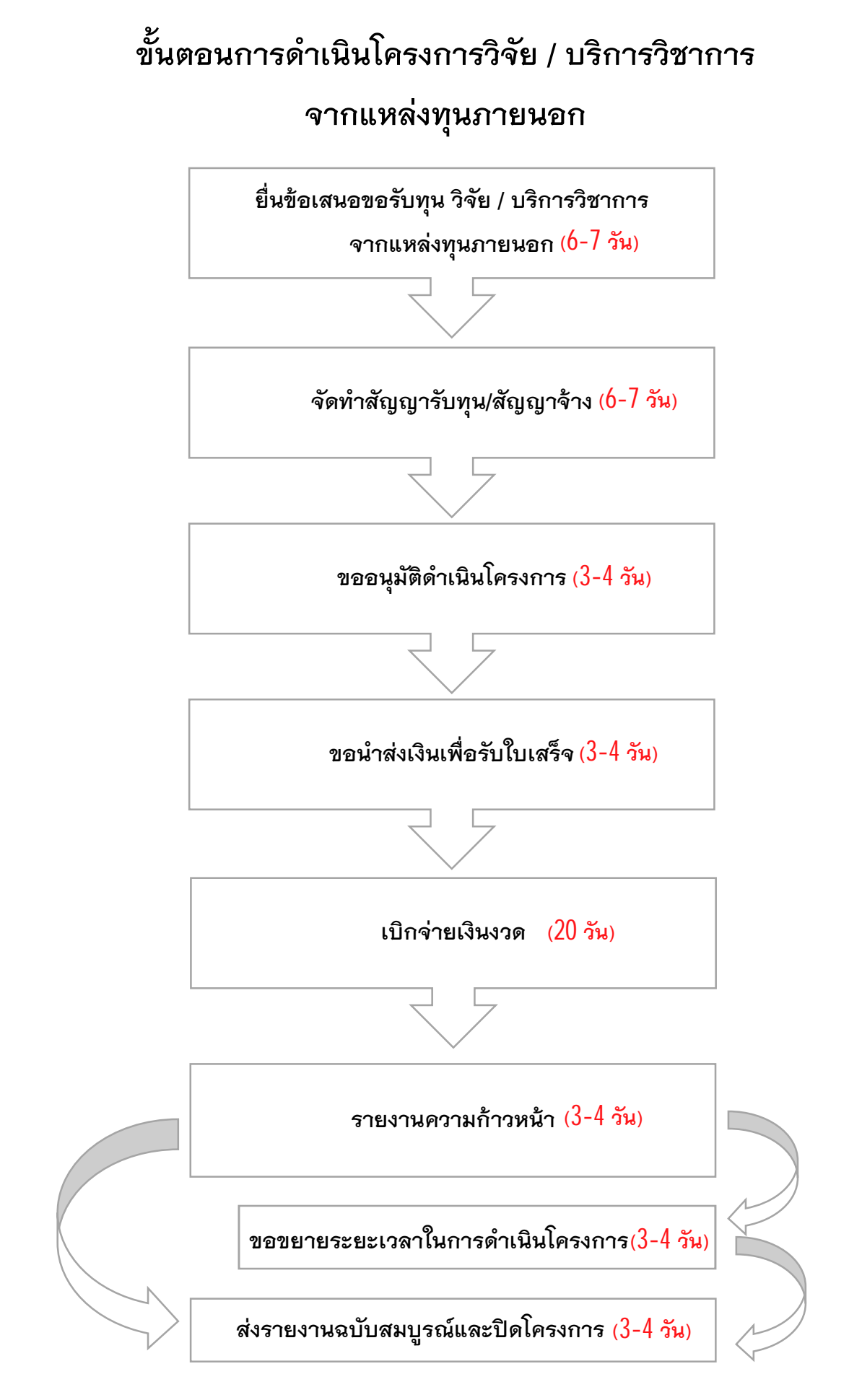

# **ขั้นตอนการยื่นข้อเสนอขอรับทุนวิจัย / บริการวิชาการ จากแหล่งทุนภายนอก**

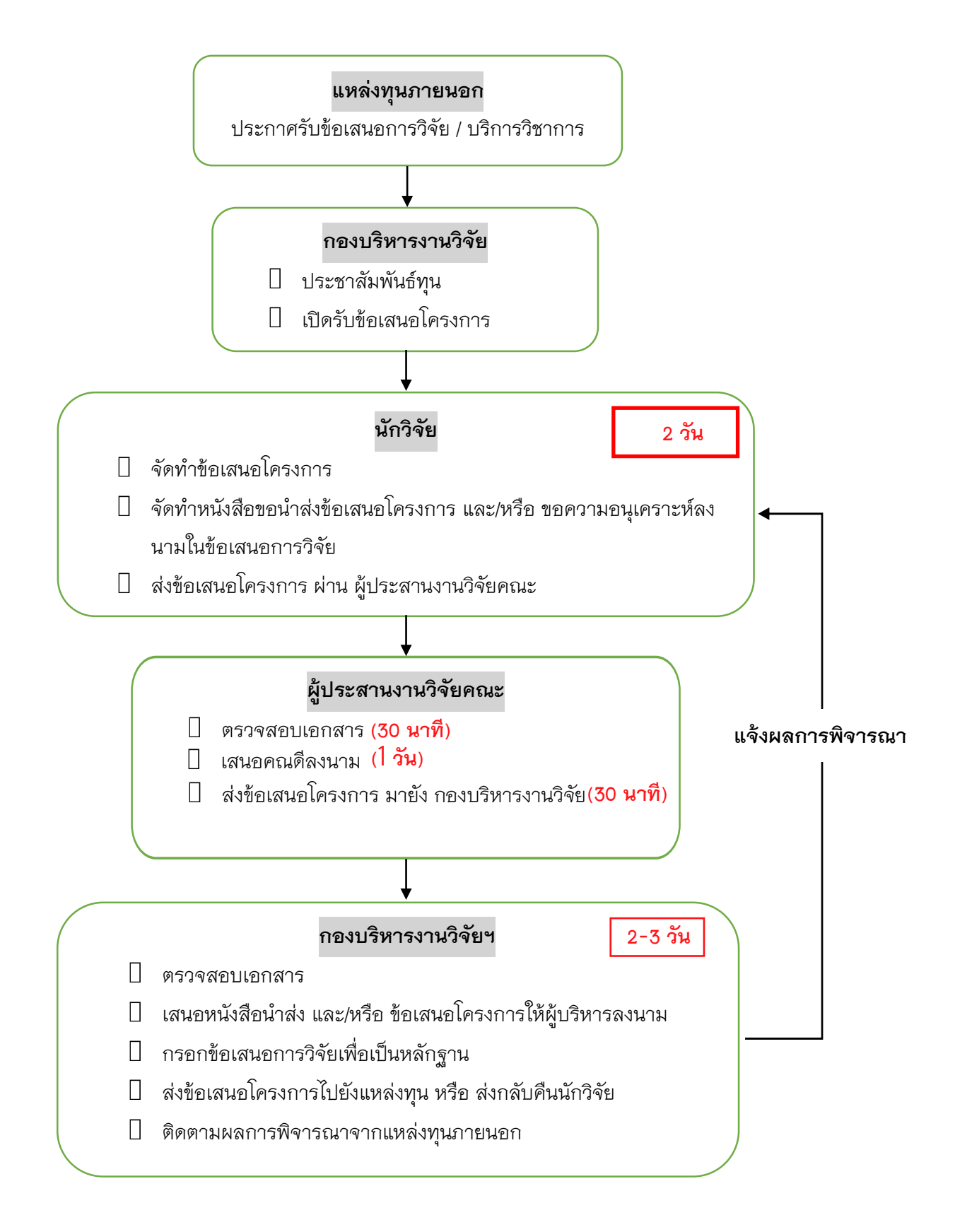

**การยื่นข้อเสนอขอรับทุนวิจัย / บริการวิชาการ จากแหล่งทุนภายนอก**

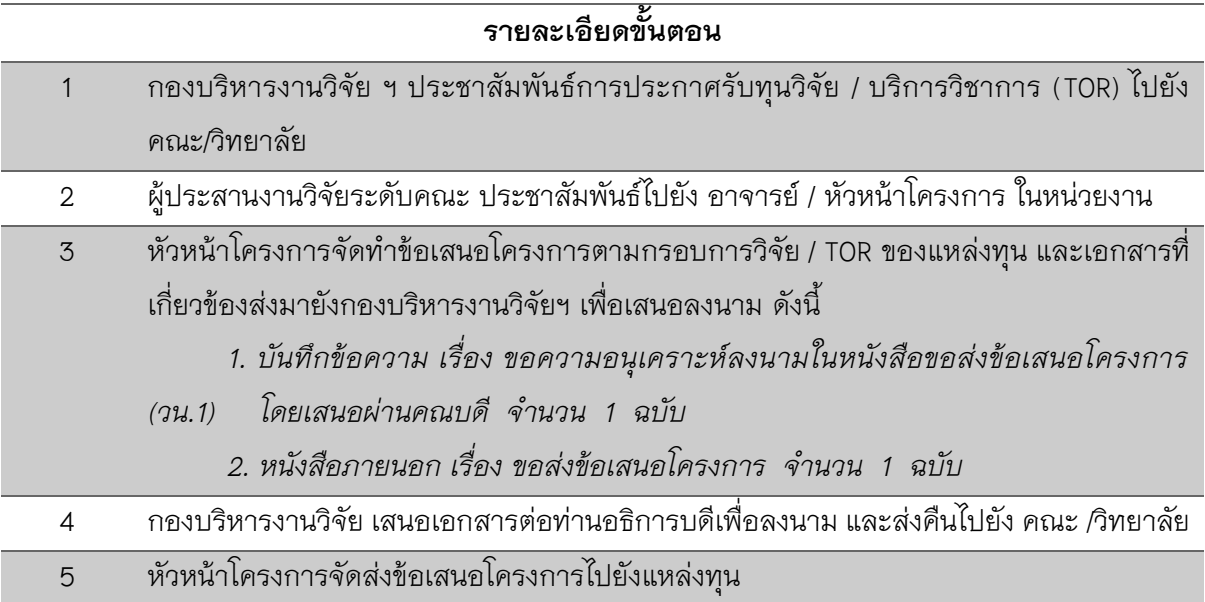

#### **ข้อควรทราบ**

1. กรณีที่แหล่งทุนประสานงานกับหัวหน้าโครงการโดยตรง ขอให้ทำหนังสือแจ้งมหาวิทยาลัยทุกครั้ง

2. ผู้ที่มีควำมประสงค์จะขอรับทุนจำกแหล่งทุนภำยนอก จะต้องตระหนักถึงพันธกรณีในกำร ทำวิจัย ตามข้อตกลงที่ทำไว้กับหน่วยงานที่สนับสนุนการวิจัยและต่อมหาวิทยาลัย ต้องปฏิบัติ ตามพันธกรณีและข้อตกลงการวิจัยที่ผู้เกี่ยวข้องทุกฝ่ายยอมรับร่วมกันอุทิศเวลาทำงานวิจัยให้ได้ผลดี ้ ที่สุดและเป็นไปตามกำหนดเวลามีความรับผิดชอบ ไม่ละทิ้งงานระหว่างดำเนินการ โดยต้องผ่านความ เห็นชอบจำกคณะ/วิทยำลัย

### **แบบฟอร์มที่เกี่ยวข้อง**

- 1. แบบฟอร์ม วน.1 บันทึกข้อควำมขอควำมอนุเครำะห์ลงนำมในหนังสือขอส่งข้อเสนอโครงกำร
- 2. หนังสือภำยนอก เรื่อง ขอส่งข้อเสนอโครงกำร

# ์ ขั้นตอนการจัดทำสัญญารับทุน

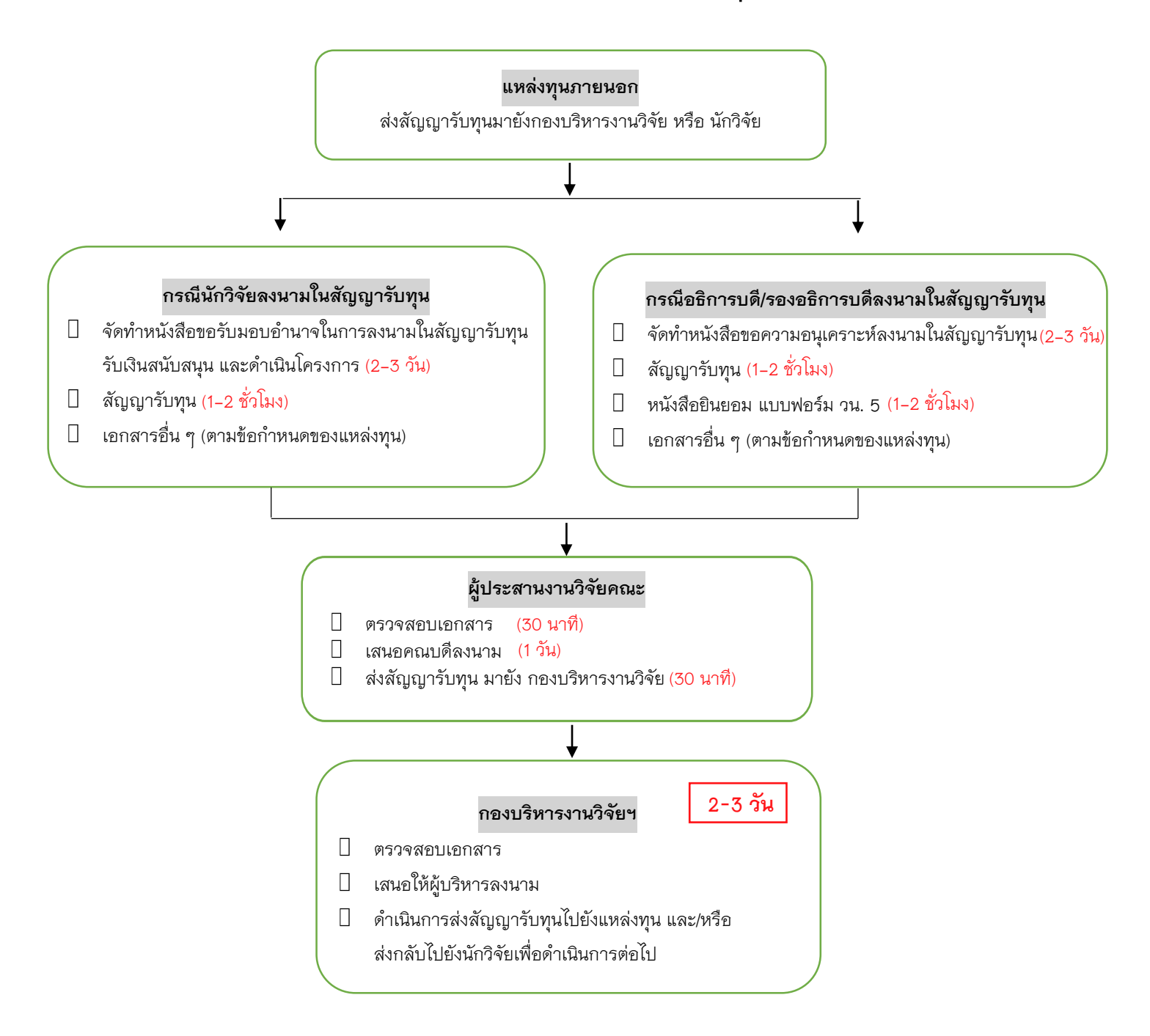

# **การจัดท าสัญญารับทุน**

# (กรณีอธิการบดี/รองอธิการบดีที่ได้รับมอบอำนาจเป็นผู้ลงนาม)

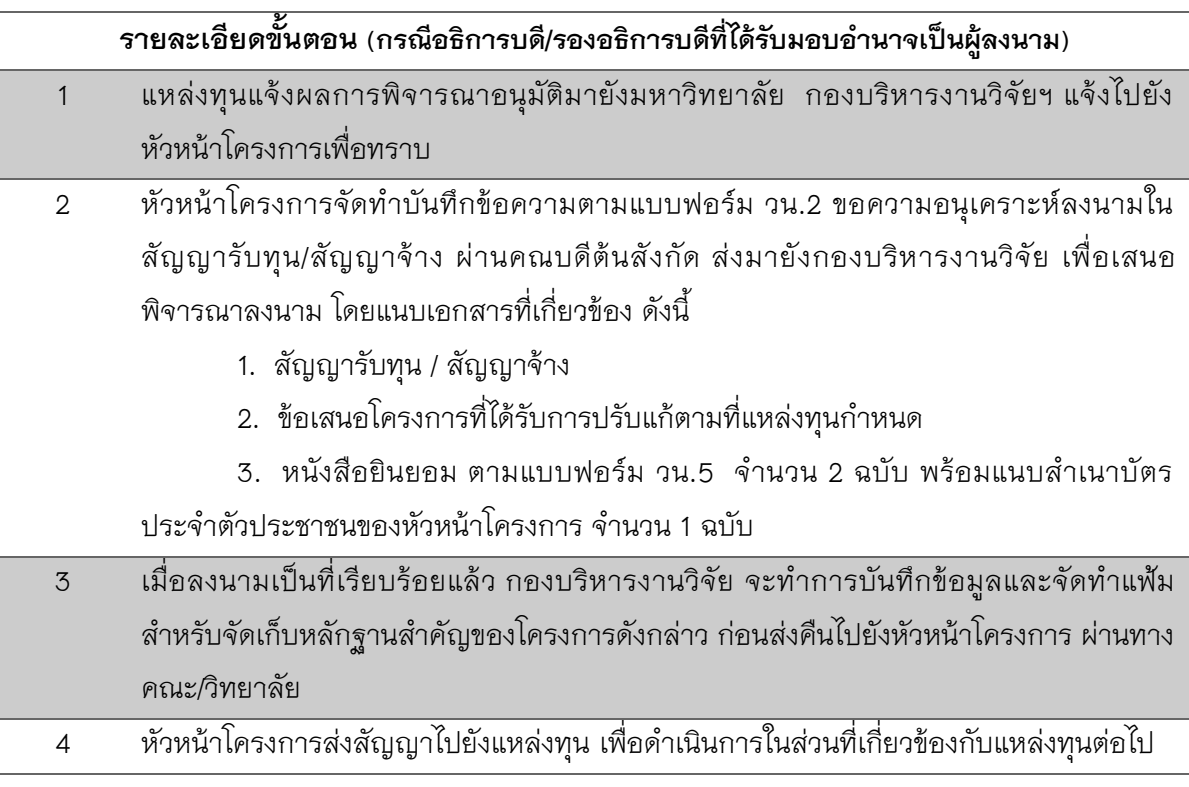

#### **ข้อควรทราบ**

1. กองบริหำรงำนวิจัย จะส่งสัญญำรับทุน / สัญญำจ้ำง ไปยังหน่วยนิติกรเพื่อตรวจสอบในบำงกรณี

2. การลงนามในสัญญารับทุน / สัญญาจ้าง ใช้ระยะเวลาในการดำเนินการหลายวัน หัวหน้ำโครงกำรควรประสำนงำนไปยังกองบริหำรงำนวิจัย ในเบื้องต้น

### **แบบฟอร์มที่เกี่ยวข้อง**

แบบฟอร์ม วน.2 ขอควำมอนุเครำะห์ลงนำมในสัญญำรับทุน/สัญญำจ้ำง แบบฟอร์ม วน.5 หนังสือยินยอม

### **การจัดท าสัญญารับทุน (กรณีหัวหน้าโครงการเป็นผู้ลงนาม)**

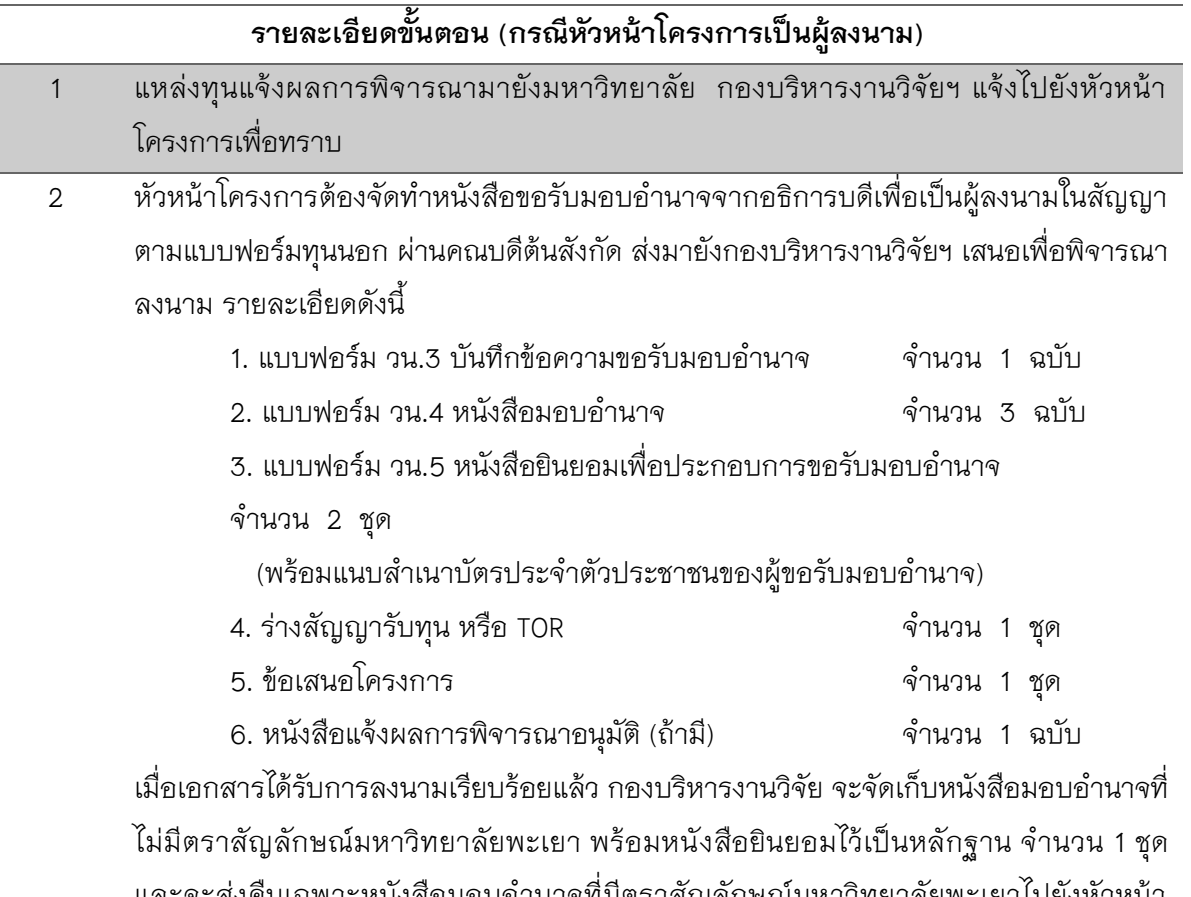

และจะส่งคืนเฉพาะหนังสือมอบอ้านาจที่มีตราสัญลักษณ์มหาวิทยาลัยพะเยาไปยังหัวหน้า โครงการ จำนวน 1 ชุด

้ 3 หัวหน้าโครงการลงนามในสัญญารับทุน / สัญญาจ้าง ส่งสัญญาไปยังแหล่งทุนเพื่อดำเนินการ ในส่วนที่เกี่ยวข้องกับแหล่งทุนต่อไป

### **ข้อควรทราบ**

- 1. หัวหน้าโครงการจะต้อง**ขอรับมอบอำนาจก่อนลงนาม**ในสัญญารับทุน / สัญญาจ้าง **ทุกกรณี**
- 2. กองบริหำรงำนวิจัย จะส่งสัญญำรับทุน / สัญญำจ้ำง ไปยังหน่วยนิติกรเพื่อตรวจสอบในบำงกรณี

3. การเสนอเอกสารประกอบการขอรับมอบอำนาจจาก ใช้ระยะเวลาในการดำเนินการหลายวัน หัวหน้ำโครงกำรควรประสำนงำนไปยังกองบริหำรงำนวิจัย ในเบื้องต้น

### **แบบฟอร์มที่เกี่ยวข้อง**

แบบฟอร์ม วน.3 บันทึกข้อความขอรับมอบอำนาจ

แบบฟอร์ม วน.4 หนังสือมอบอำนาจ

แบบฟอร์ม วน.5 หนังสือยินยอมเพื่อประกอบการขอรับมอบอำนาจ

# ื้<br>ขั้นตอนการขออนุมัติดำเนินโครงการ

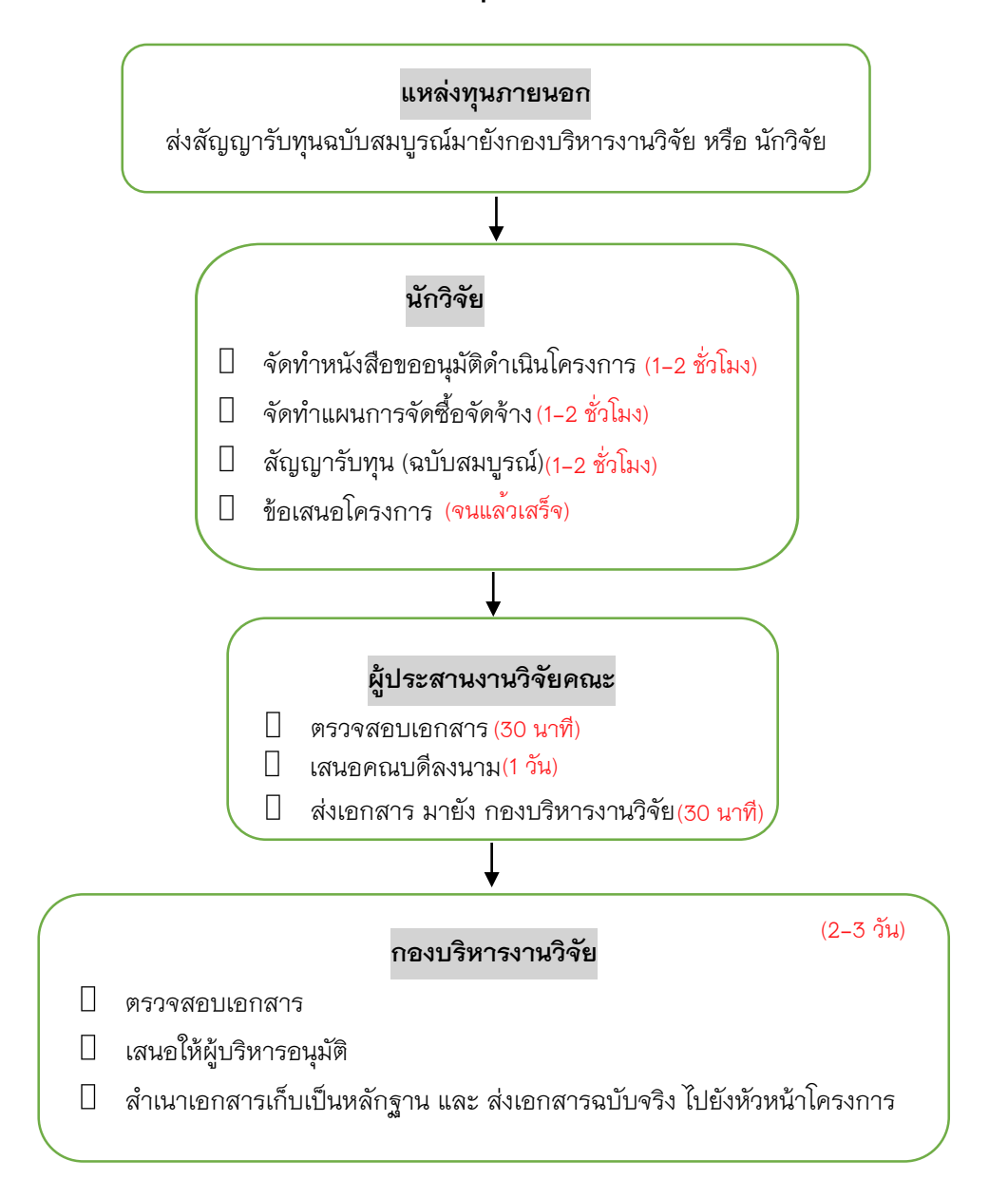

### **การขออนุมัติด าเนินโครงการ**

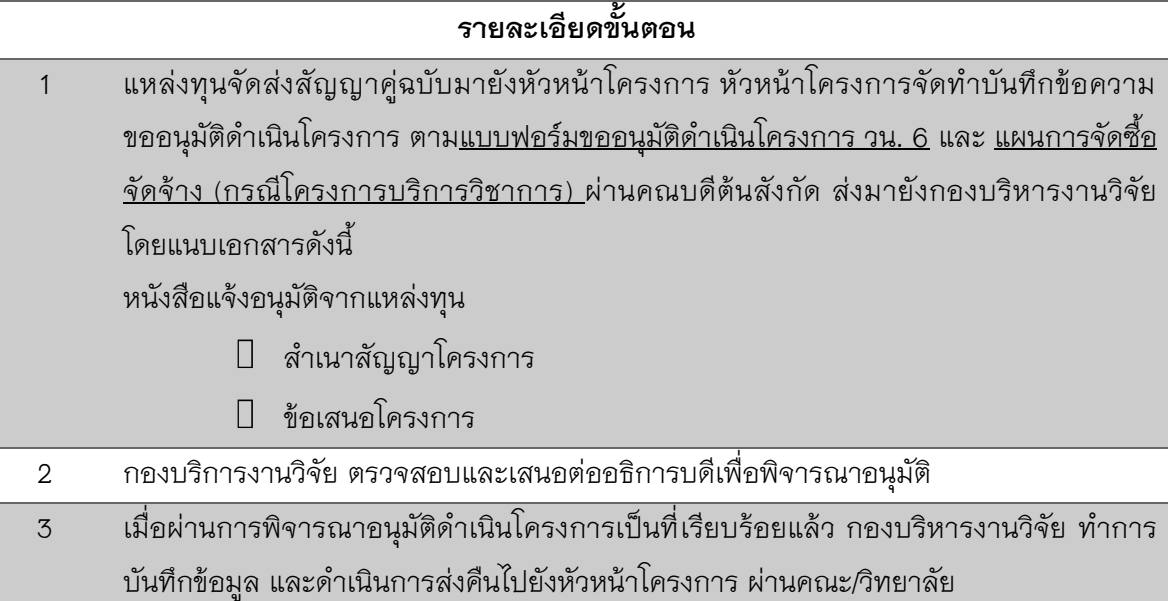

4 หัวหน้าโครงการดำเนินโครงการวิจัย / บริการวิชาการ / อื่น ๆ ตามสัญญา TOR และ วัตถุประสงค์ของโครงกำร

### **ข้อควรทราบ**

<u>1. หัวหน้าโครงการจะต้องจัดทำ แบบฟอร์มขออนุมัติดำเนินโครงการ วน. 6</u> และ <u>แผนการจัดซื้อ</u> ้ จัดจ้าง (กรณีโครงการบริการวิชาการ) ก่อนดำเนินกิจกรรมโครงการ

2. หัวหน้าโครงการจะต้องจัดเก็บเอกสารดังกล่าว เพื่อใช้สำเนาแนบประกอบเอกสารการเบิก จ่ำยเงินสนับสนุนโครงกำรทุกครั้ง

### **แบบฟอร์มที่เกี่ยวข้อง**

แบบฟอร์ม วน. 6 ขออนุมัติดำเนินโครงการ แบบฟอร์ม แผนกำรจัดซื้อจัดจ้ำง (กรณีโครงกำรบริกำรวิชำกำร)

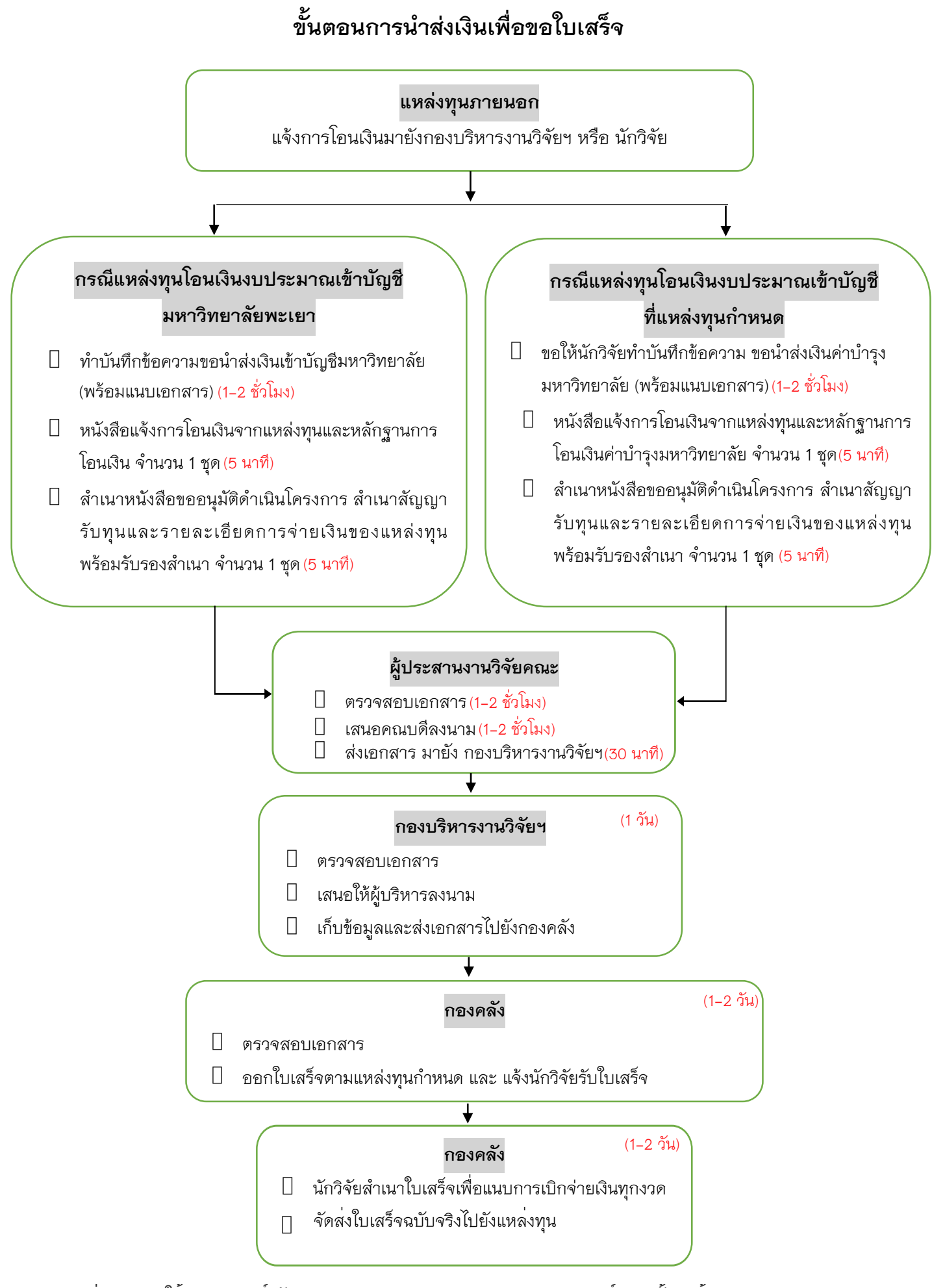

**ช่องทางการให้บริการ : ศูนย์วิจัยและบริการวิชาการวิศวกรรม คณะวิศวกรรมศาสตร์ EN 2 ชั้น 1 (ห้อง RACE) ค่าธรรมเนียม : ไม่มีค่าธรรมเนียม**

# **การน าส่งเงินเข้าบัญชีมหาวิทยาลัยเพื่อขอใบเสร็จรับเงิน**

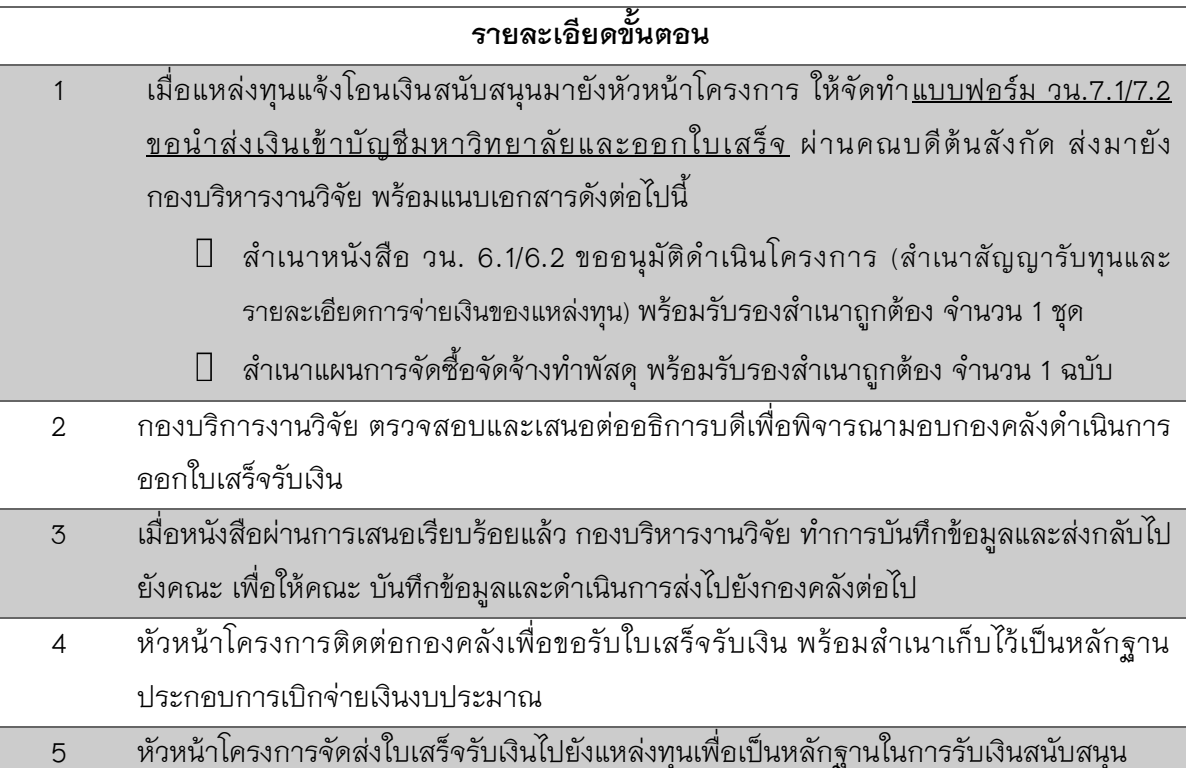

#### ข้อควรทราบ

1. บัญชีธนาคารที่ใช้รองรับการโอนเงินสนับสนุน / เงินค่าบำรุงมหาวิทยาลัย ร้อยละ 10 โครงกำรวิจัยและบริกำรวิชำกำร จำกแหล่งทุนภำยนอกมีรำยละเอียด ดังนี้

> บัญชีเงินฝากออมทรัพย์ ธนาคารไทยพาณิชย์ จำกัด (มหาชน) ชื่อบัญชี มหำวิทยำลัยพะเยำ (เงินรับฝำกโครงกำรวิจัยและบริกำรวิชำกำร) เลขที่ 891-224152-0 สำขำมหำวิทยำลัยพะเยำ

2. ในกรณีที่แหล่งทุนโอนเงินสนับสนุนเข้าบัญชีโครงการโดยตรง ให้จัดทำ <u>แบบฟอร์ม วน.8 ขอ</u> <u>น้ำส่งเงินค่าบำรุงมหาวิทยาลัยร้อยละ 10</u> พร้อมแนบหลักฐานการโอนเงินค่าบำรุงมหาวิทยาลัย (แทนแบบฟอร์ม วน.7.1/7.2 ข้ำงต้น)

3. เอกสำรต้องเสนอผ่ำน คณะ/วิทยำลัย ก่อนส่งมำยังกองบริหำรงำนวิจัย ทุกครั้ง

### **แบบฟอร์มที่เกี่ยวข้อง**

แบบฟอร์ม วน.7.1/7.2 ขอนำส่งเงินเข้าบัญชีมหาวิทยาลัยและออกใบเสร็จ แบบฟอร์ม วน.8 หนังสือนำส่งเงินค่าบำรุงมหาวิทยาลัยร้อยละ 10

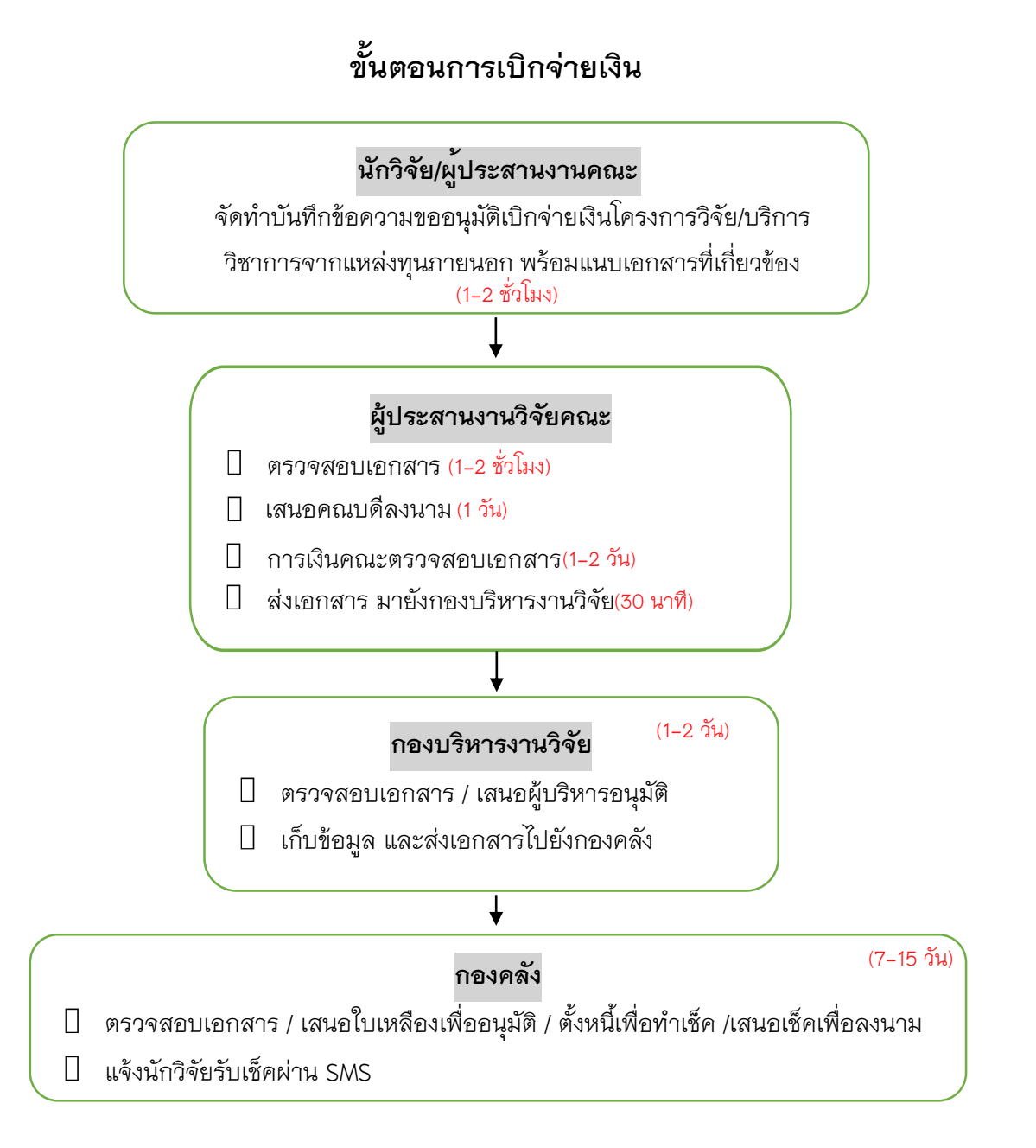

### **การเบิกจ่ายเงิน**

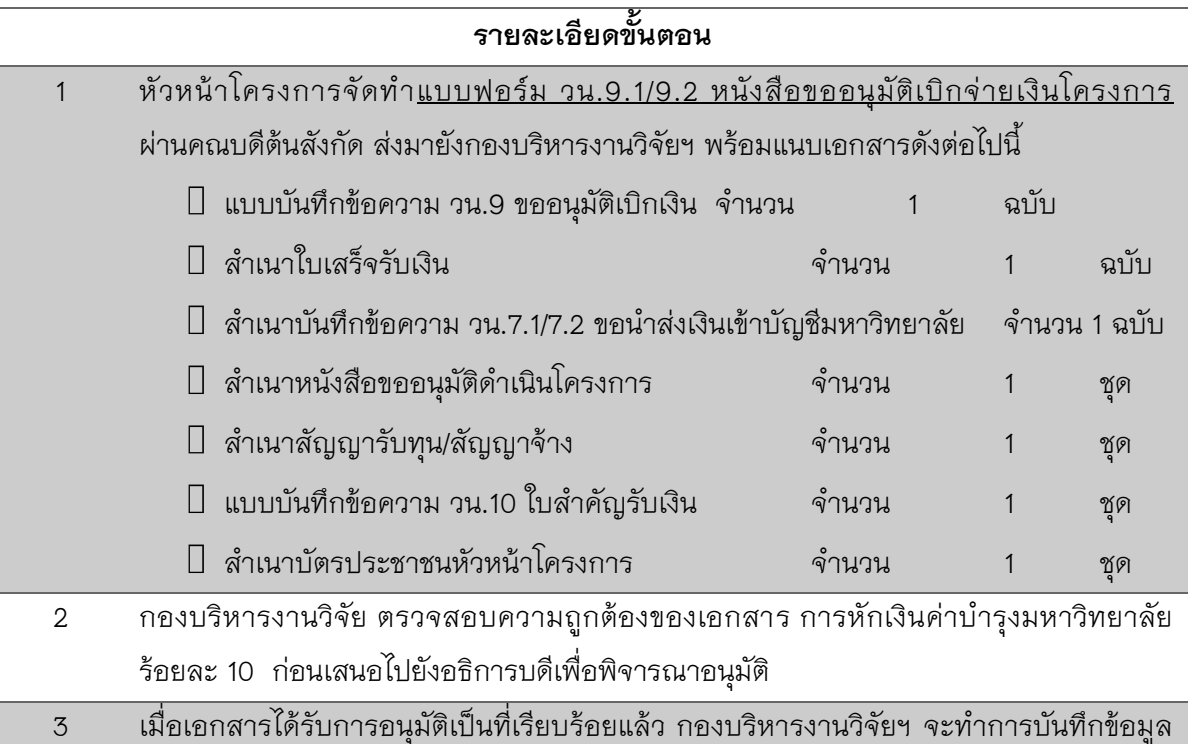

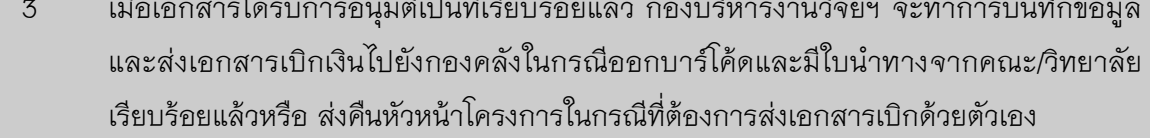

4 กองคลังแจ้งไปยังหัวหน้ำโครงกำรเพื่อติดต่อรับเช็คเงินสด ผ่ำนเจ้ำหน้ำที่กำรเงินระดับคณะ หรือ แจ้งผ่ำน SMS

### **ข้อควรทราบ**

- 1. แบบฟอร์ม วน.9.1/9.2 ขออนุมัติเบิกจ่ำยเงินโครงกำร ควรตรวจสอบควำมถูกต้องของงวดเงิน และใบเสร็จ จำนวนค่าบำรุงมหาวิทยาลัย ร้อยละ 10 และจำนวนเงินคงเหลือจากการหักค่าบำรุง มหำวิทยำลัย
- 2. หลังหักเงินค่าบำรุงมหาวิทยาลัย ร้อยละ 10 กรณีโครงการบริการวิชาการ จะเข้าข่ายโครงการที่ถูก ่ หักภาษี ณ ที่จ่าย ให้ระบุจำนวนเงินที่ถูกหักภาษีใน แบบฟอร์ม วน.10 งบหน้าใบสำคัญเบิกเงิน รำยได้ (ใบเหลือง)

### **แบบฟอร์มที่เกี่ยวข้อง**

แบบฟอร์ม วน.9.1/9.2 ขออนุมัติเบิกจ่ำยเงินโครงกำร แบบฟอร์ม วน.10 งบหน้าใบสำคัญเบิกเงินรายได้ (ใบเหลือง)

แบบฟอร์ม วน.11 ใบสำคัญรับเงิน

# **ขั้นตอนการรายงานความก้าวหน้า**

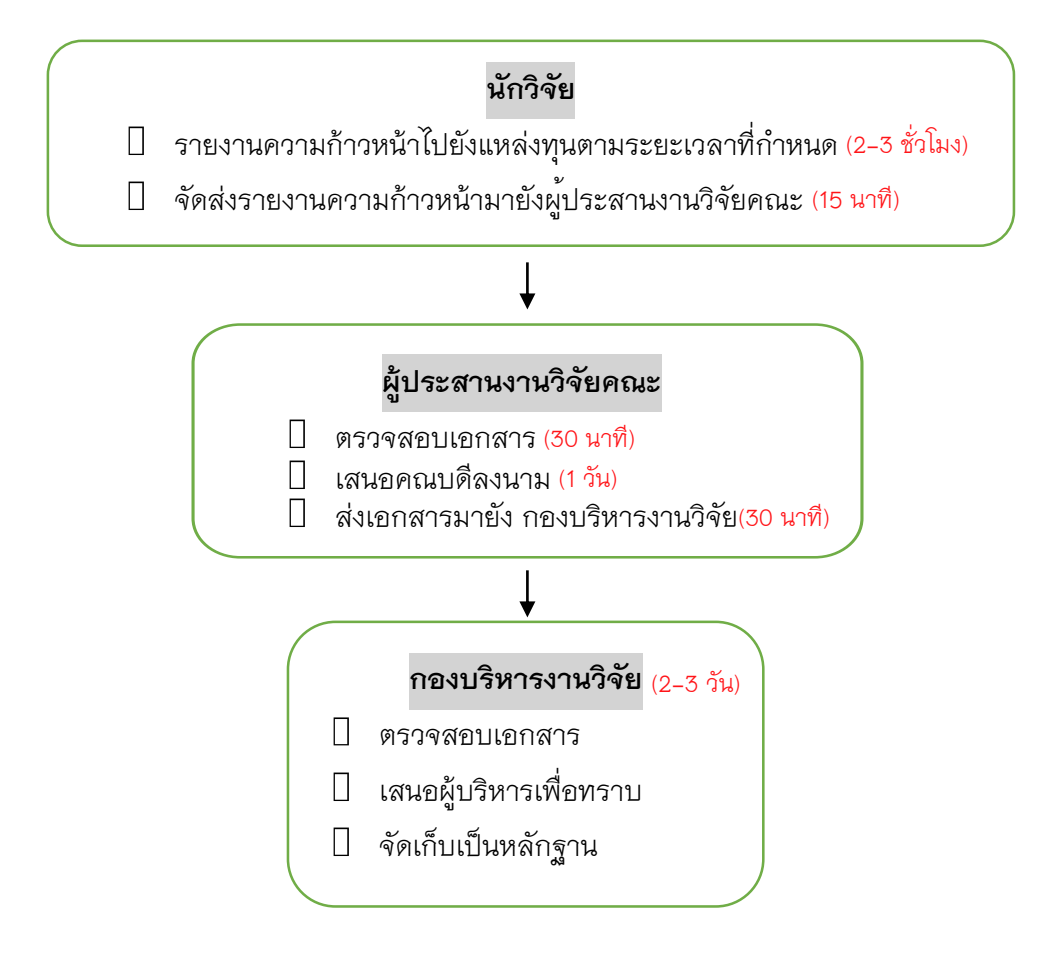

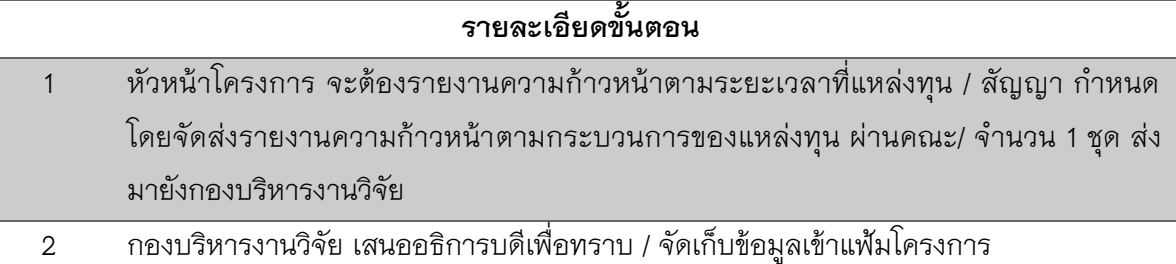

### **ข้อควรทราบ**

หัวหน้าโครงการจะต้องรายงานความก้าวหน้าให้ตรงกำหนดเวลาของแหล่งทุน

### **แบบฟอร์มที่เกี่ยวข้อง**

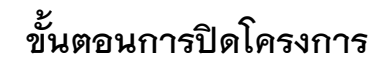

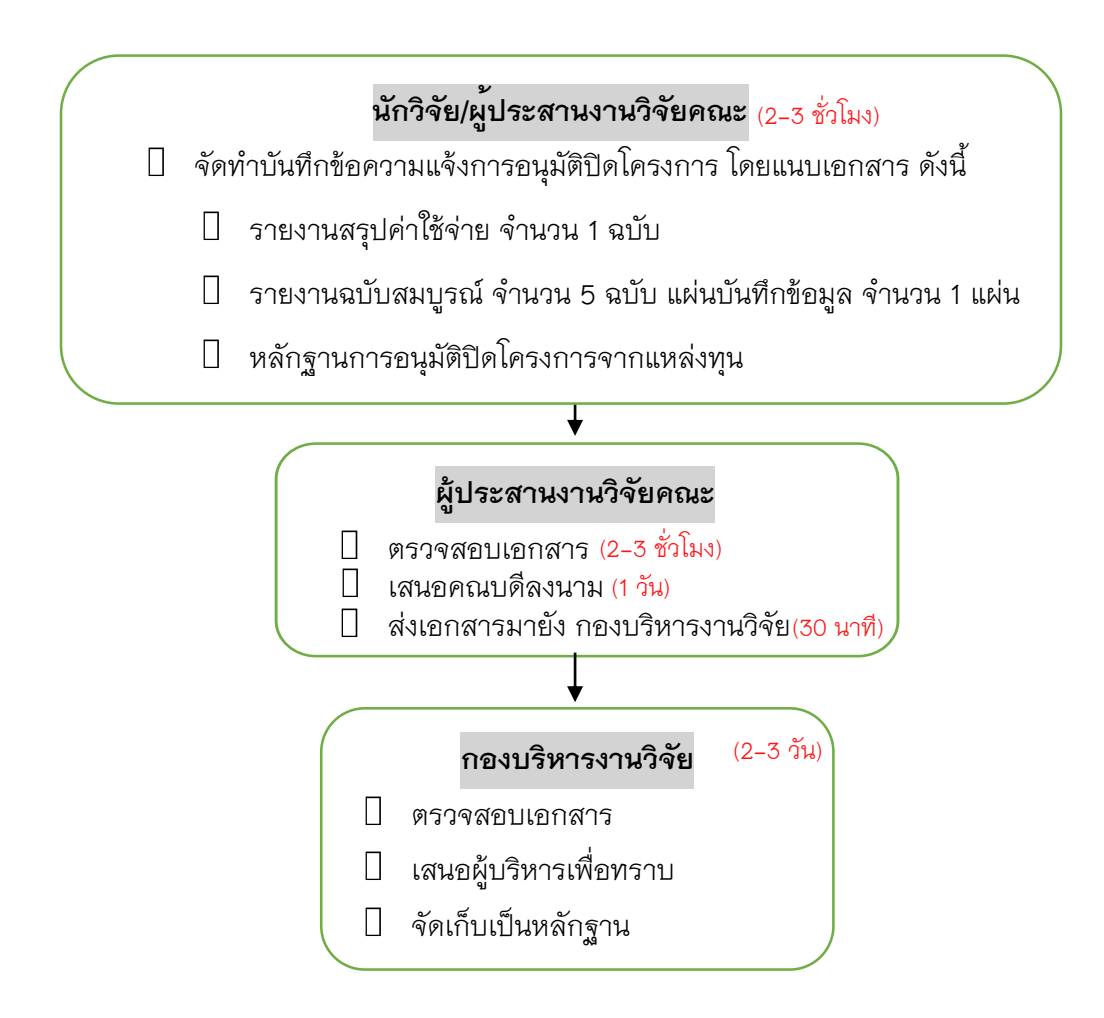

# **การปิดโครงการ**

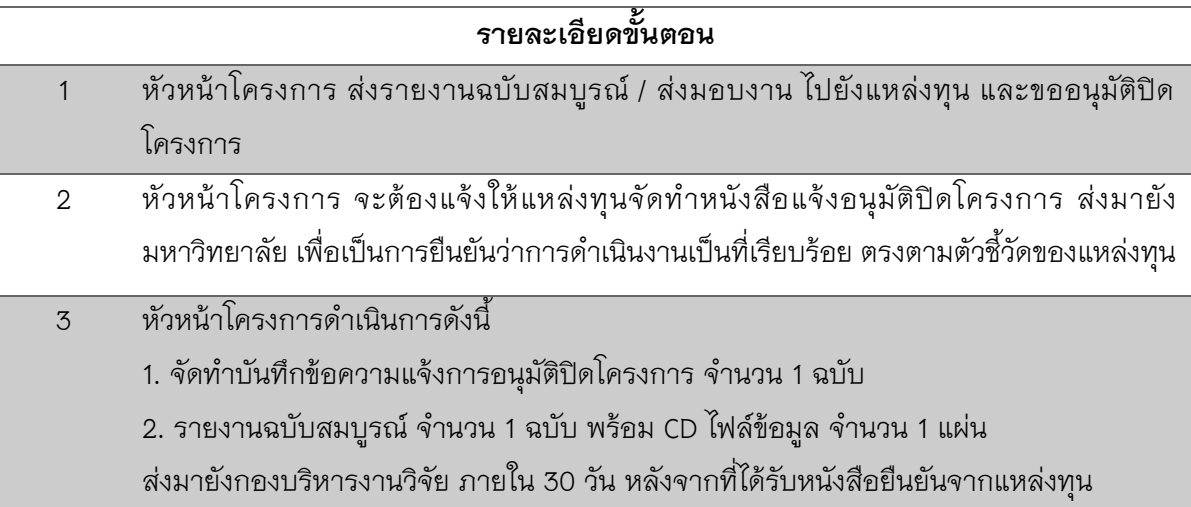

### **ข้อควรทราบ**

-

**แบบฟอร์มที่เกี่ยวข้อง**

แบบฟอร์ม วน.12 แจ้งกำรอนุมัติปิดโครงกำร

# <sub>ขั</sub>้นตอนการขอขยายระยะเวลาดำเนินโครงการ

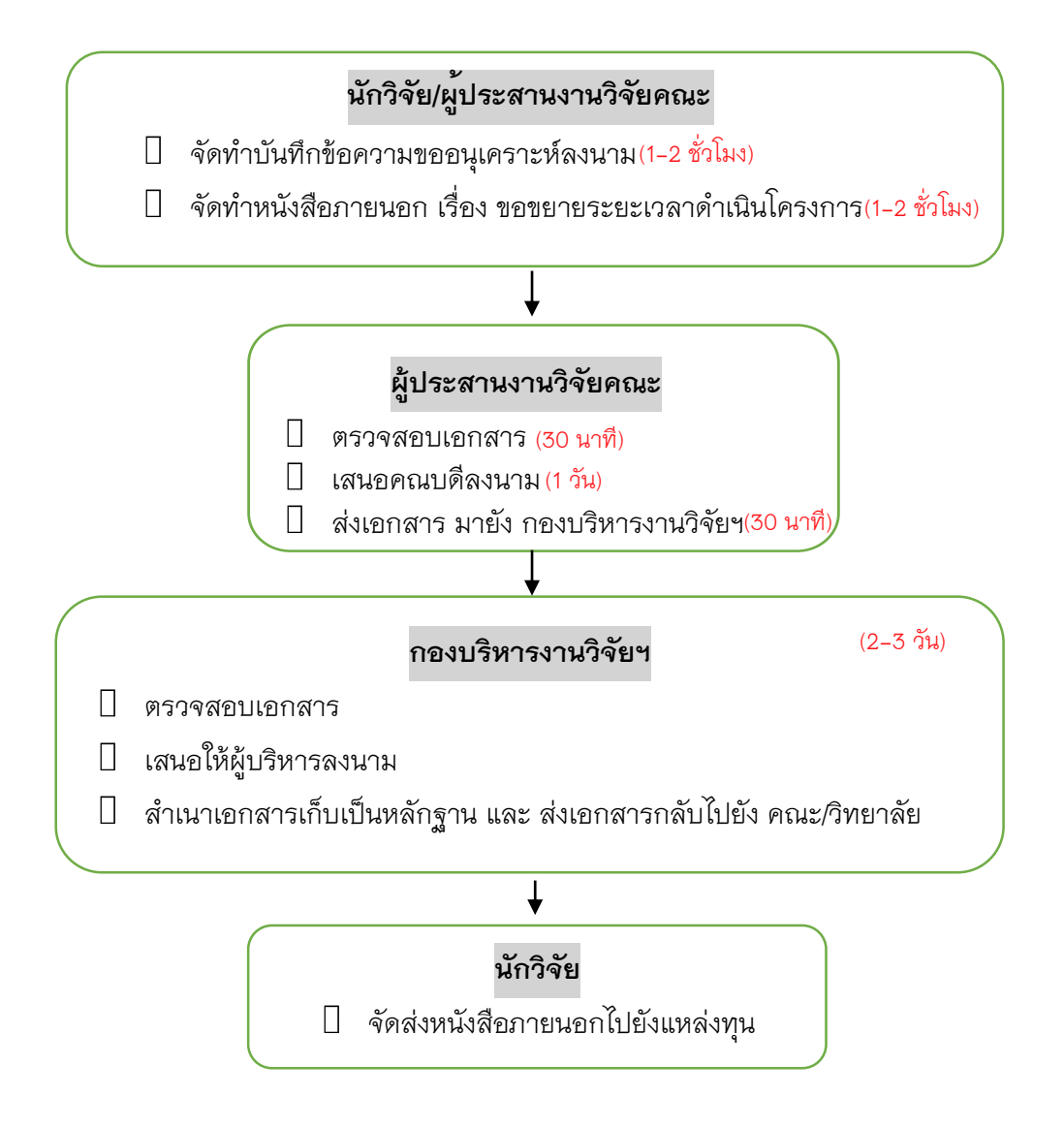

### **การขอขยายระยะเวลาด าเนินโครงการ**

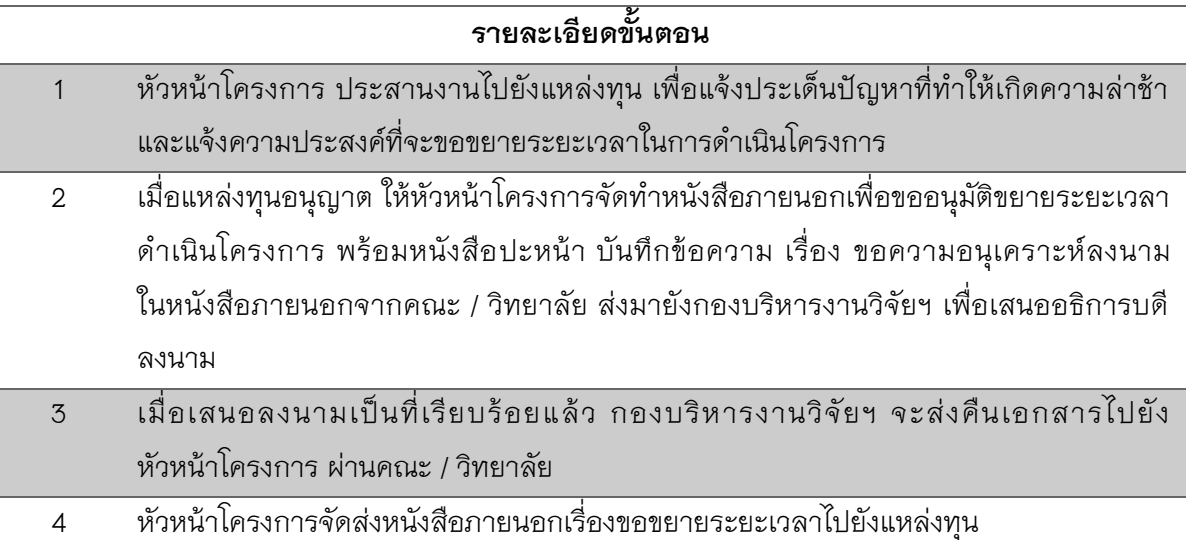

### **ข้อควรทราบ**

หัวหน้ำโครงกำรจะต้องรำยงำนให้มหำวิทยำลัยทรำบถึงสำเหตุและอุปสรรค ภำยใน 15 วัน นับจากวันที่ทราบว่าไม่สามารถดำเนินการตามสัญญาได้ทุกกรณี และต้องยึดหลักเกณฑ์ของแหล่งทุน เป็นส ำคัญ และจะต้องไม่ก่อให้เกิดควำมเสียหำยต่อมหำวิทยำลัย

### **แบบฟอร์มที่เกี่ยวข้อง**

แบบฟอร์มหนังสือภายนอกขอขยายระยะเวลาดำเนินโครงการ

#### **ขั้นตอนการขอเบิกเงินรางวัลเผยแพร่ผลงานวิชาการ และงานสร้างสรรค์**

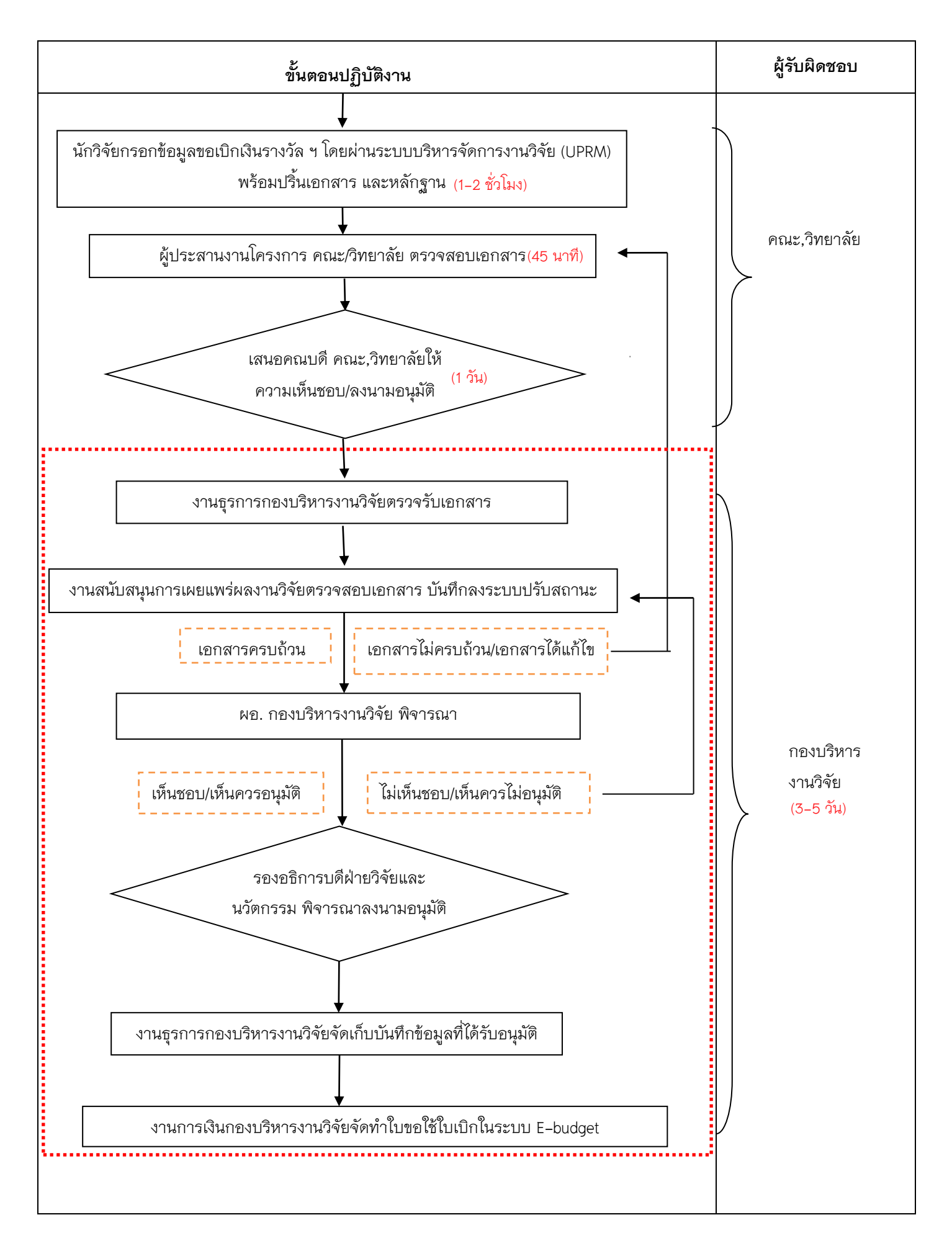

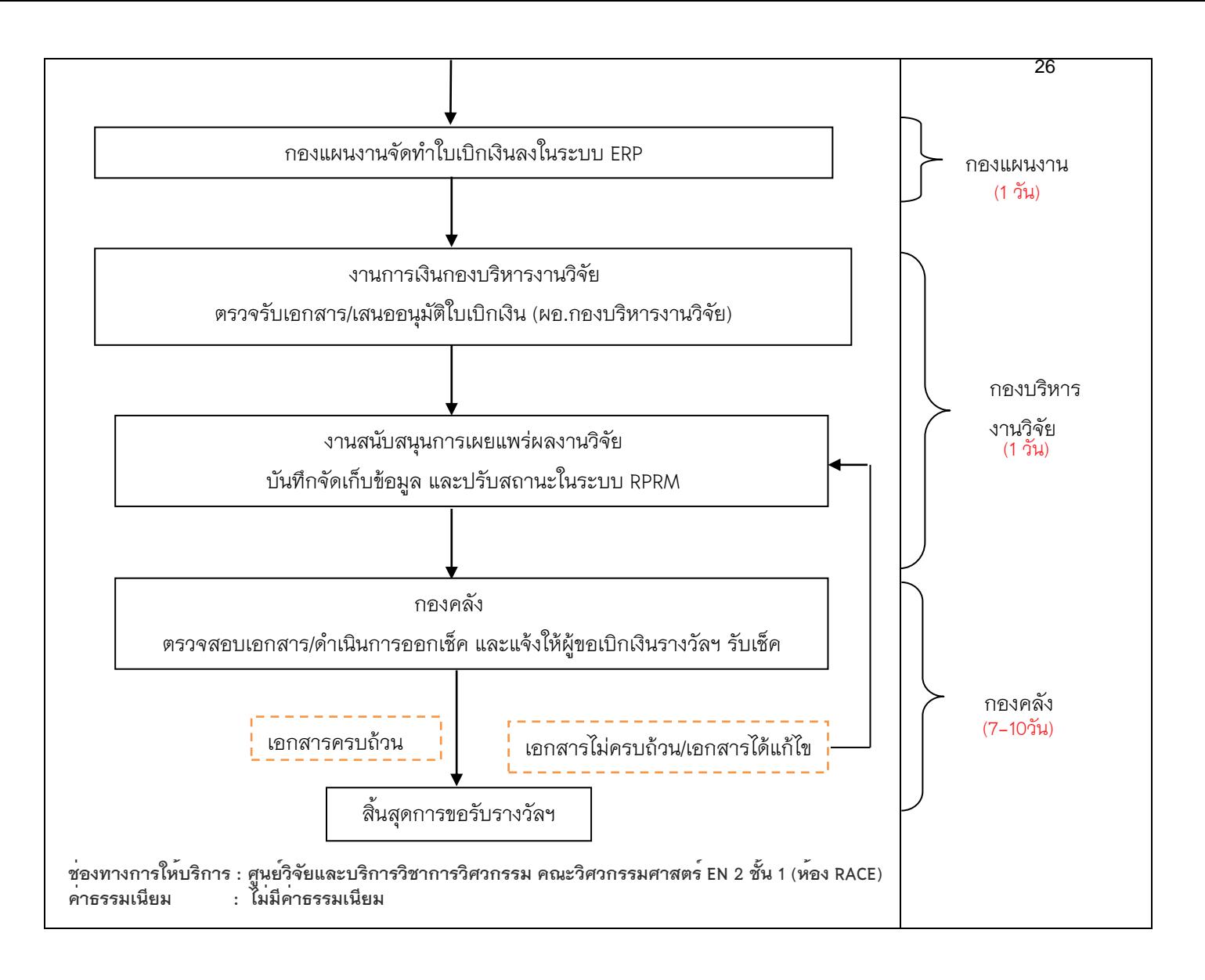

#### **งานทดสอบและผลิตงานมาตรฐานวิศวกรรม**

1 เอกสารขอทดสอบจากหน่วยงานต่าง ๆ

2 ส่งตัวอย่างวัสดุไปยังหน่วยทดสอบวิศวกรรมแต่ละฝ่ายที่เกี่ยวข้อง

3 รับผลการทดสอบจากหน่วยทดสอบวิศวกรรม

4 ออกหนังสือที่ได้รับการอนุมัติจาก คณบดีวิศวกรรมศาสตร์ เพื่อแจ้งผลการทดสอบ และชำระ

ค่าบริการการทดสอบและผลิตงานมาตราฐานวิศวกรรม

5 หน่วยงานต่าง ๆ เข้ามาชำระค่าบริการ

6 ออกใบเสร็จค่าบริการการทดสอบและผลิตงานมาตราฐานวิศวกรรม

7 นำส่งเงิน โดยการแนบหลักฐาน เช่น สำเนาสลิปการโอนเงิน สำเนาสมุดบัญชีรายการที่มีการโอน เงินเข้า ส าเนาหน้าสมุดบัญชีของศูนย์วิจัยและบริการวิชาการวิศวกรรม มหาวิทยาลัยพะเยา เล่มใบเสร็จตังจริง และเอกสารใบน้ำส่งเงิน

### **ขั้นตอนงานทดสอบและผลิตงานมาตรฐานวิศวกรรม**

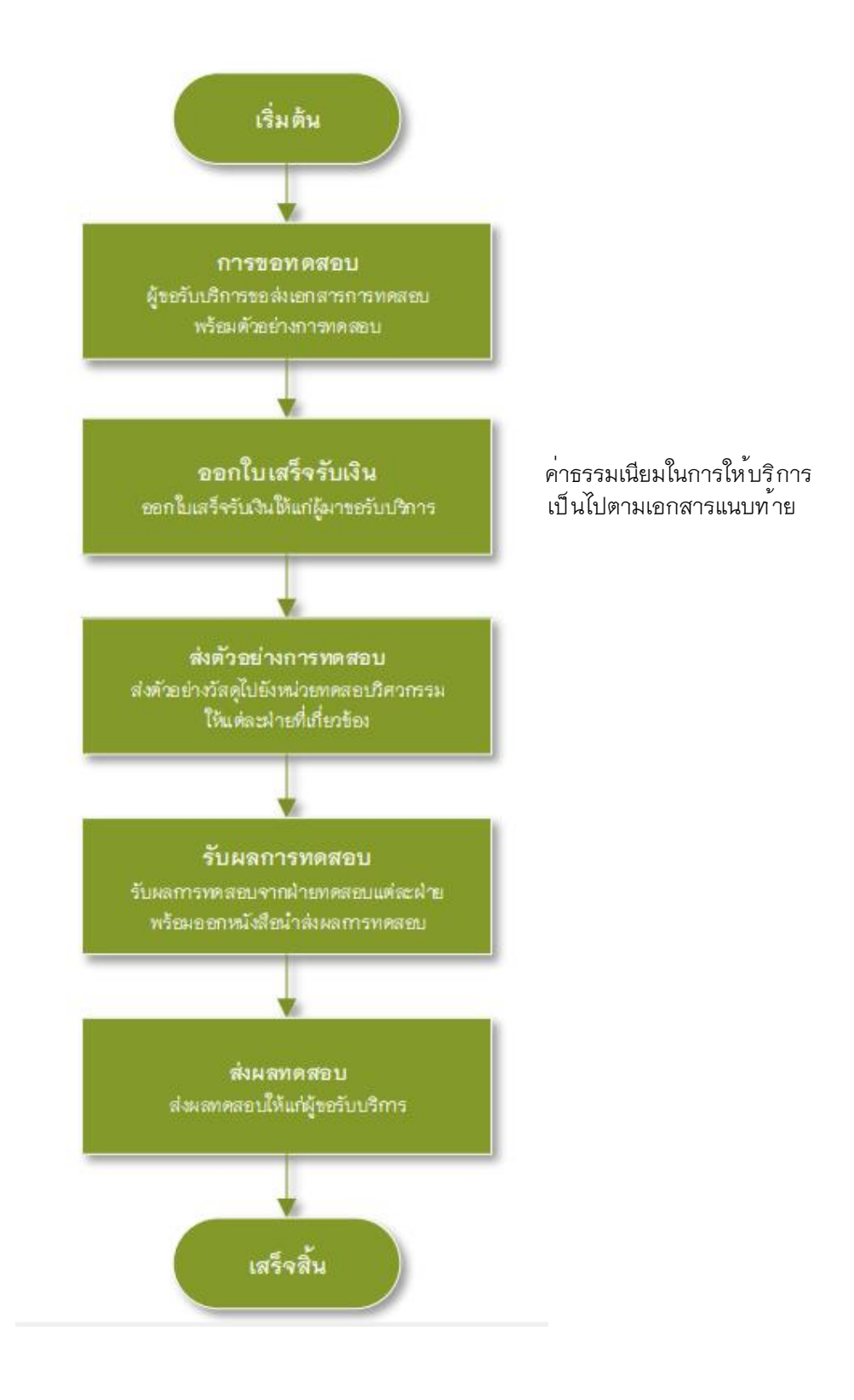

## **ช่องทางการให้บริการ : ศูนย์วิจัยและบริการวิชาการวิศวกรรม คณะวิศวกรรมศาสตร์ EN 2 ชั้น 1 (ห้อง RACE)**

### **ค่าธรรมเนียมการให้บริการมีอัตรา ดังนี้**

## **1. อัตราการให้บริการของฝ่ายบริการทดสอบและผลิตงานมาตรฐานวิศวกรรมโยธา**

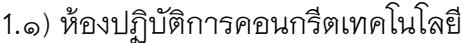

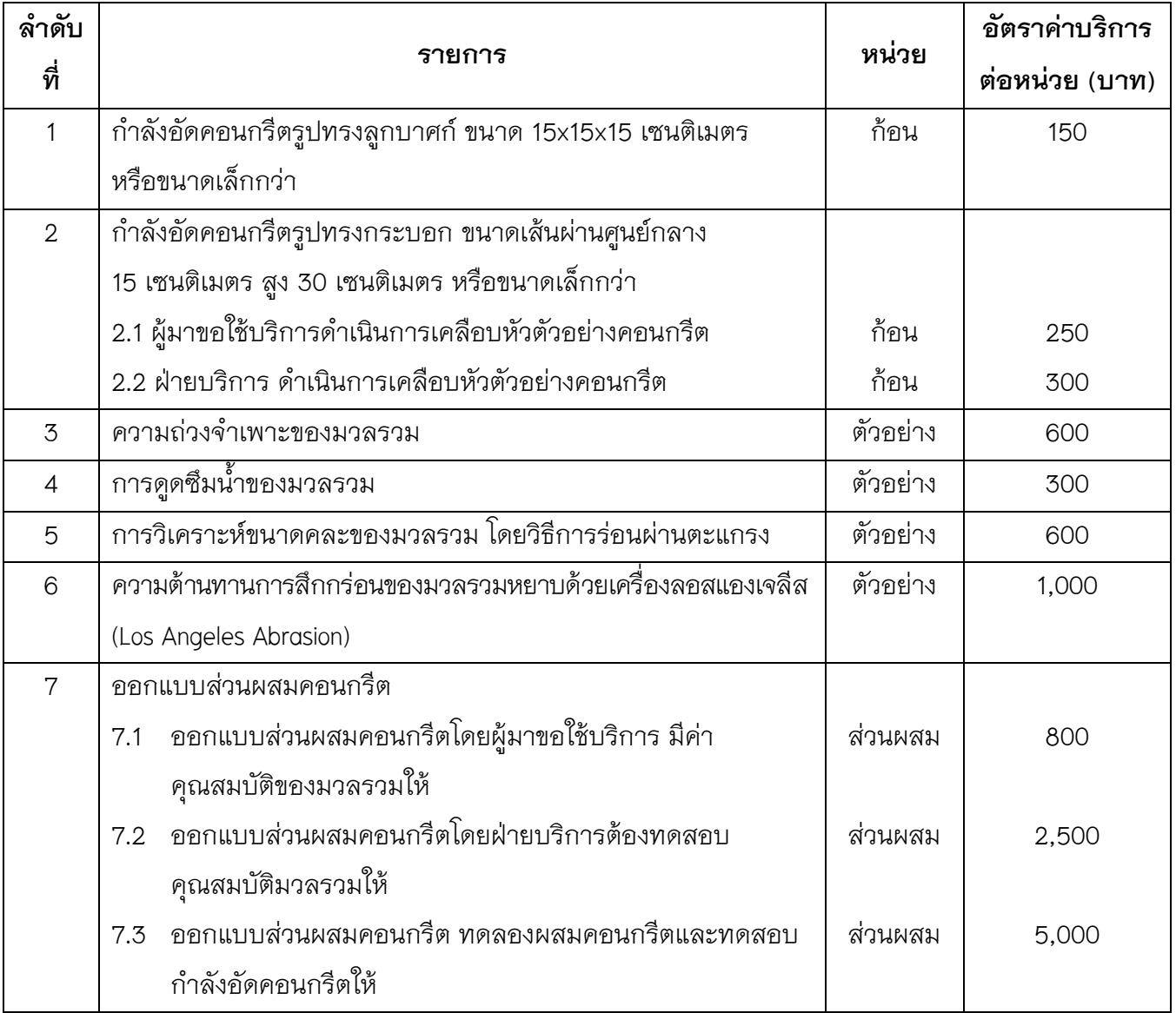

## 1.2) ห้องปฏิบัติการทดสอบวัสดุ

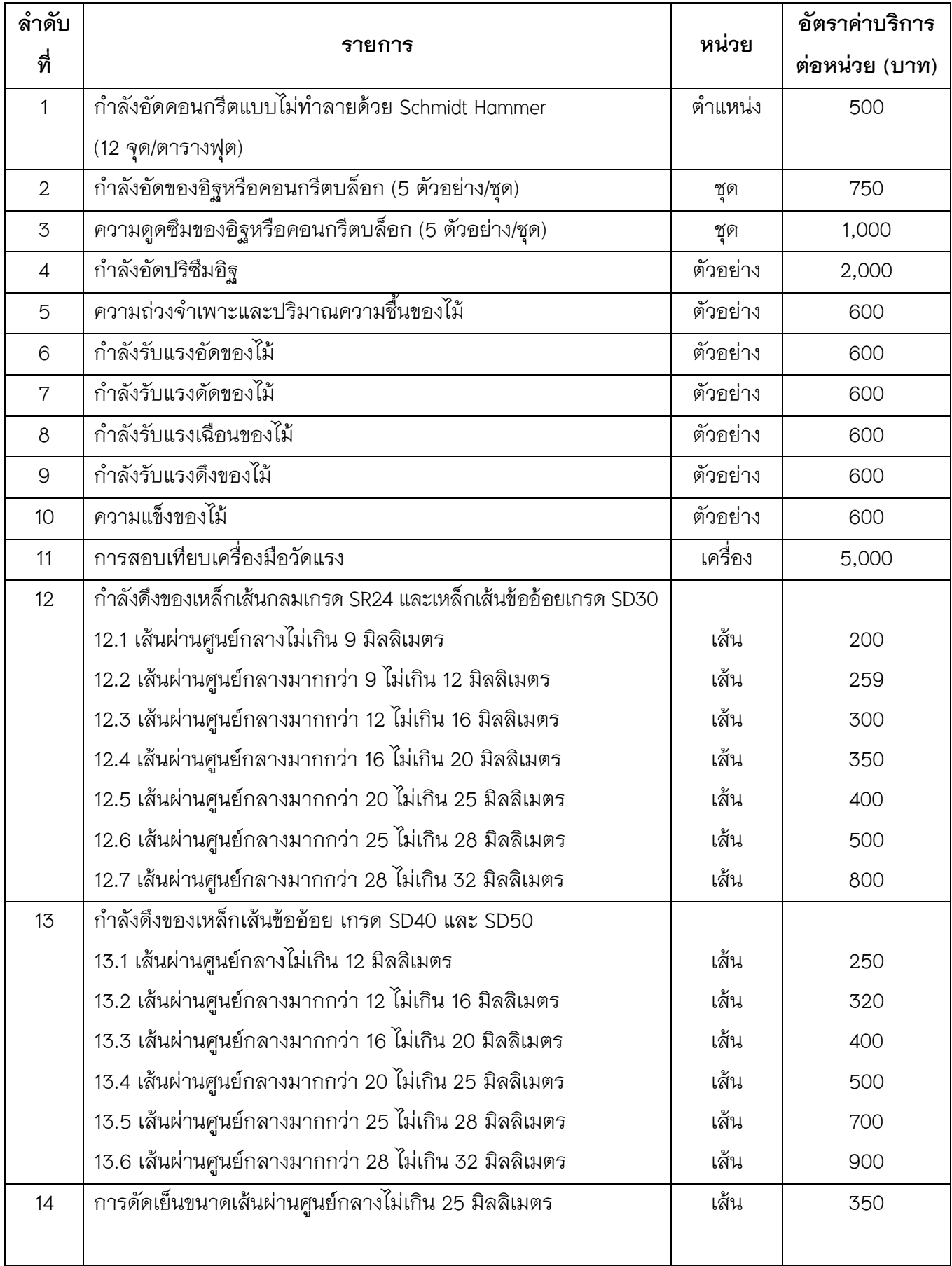

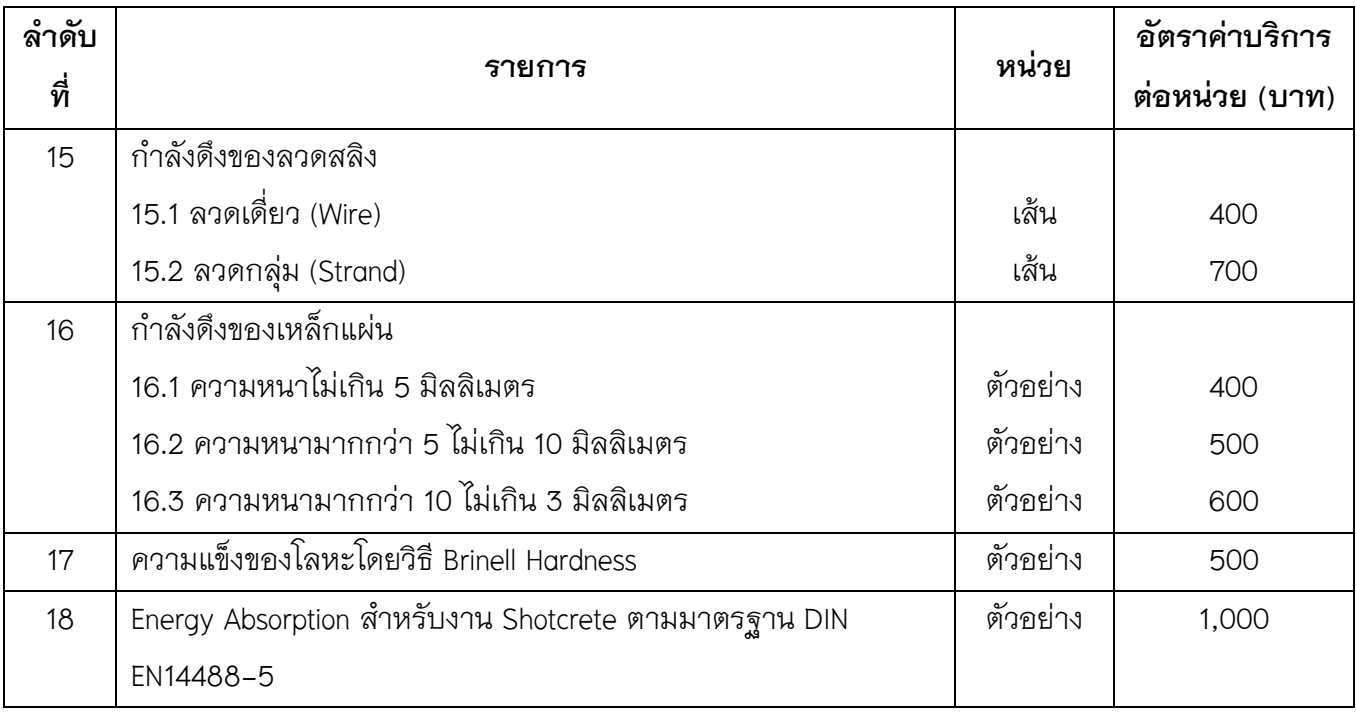

# 1.3) ห้องปฏิบัติการทดสอบปฐพีกลศาสตร์และวัสดุแอสฟัลต์

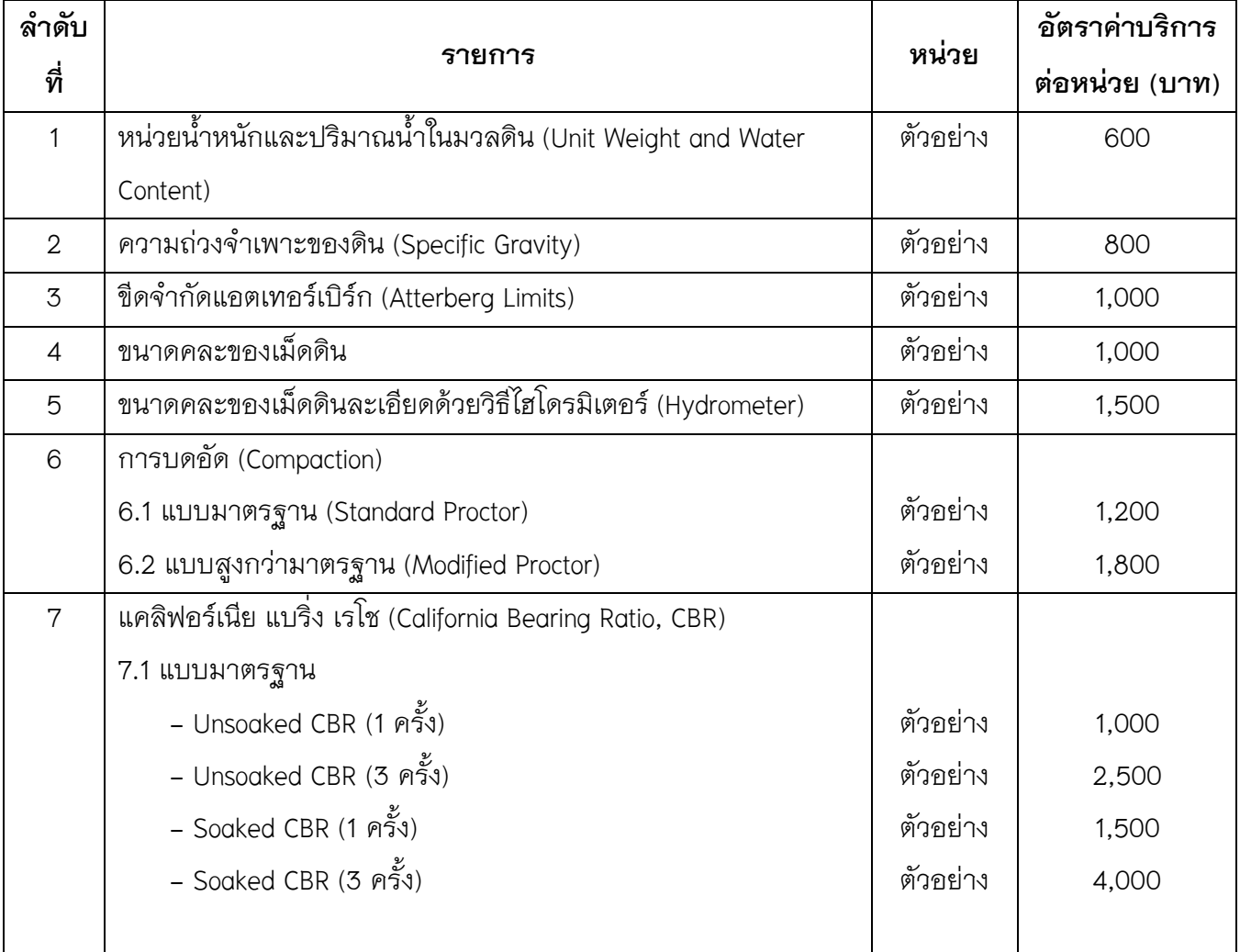

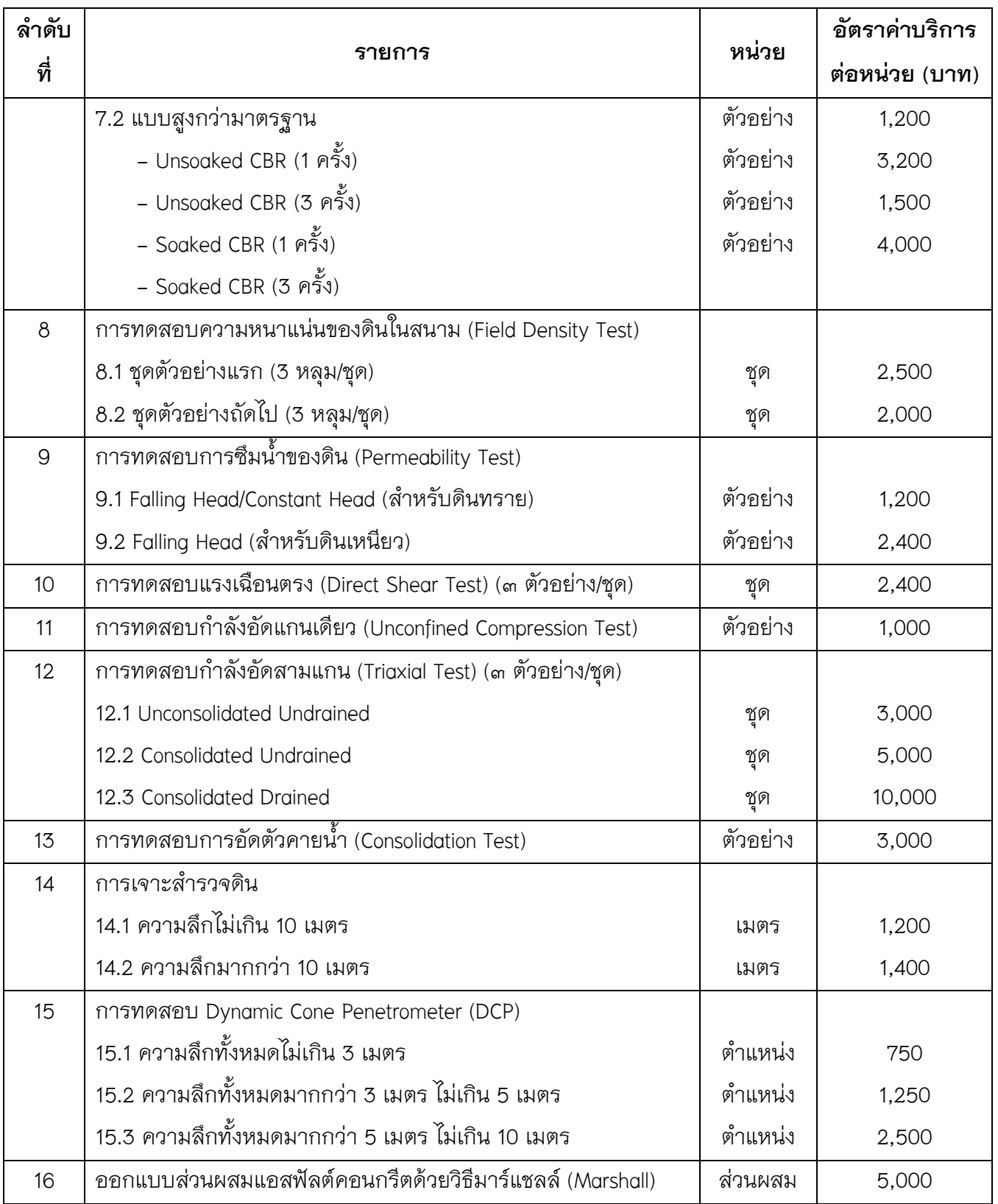

หมายเหตุ อัตราค่าบริการที่จัดเก็บเป็นอัตราค่าบริการการทดสอบภายในห้องปฏิบัติการของคณะ ้วิศวกรรมศาสตร์ มหาวิทยาลัยพะเยา พร้อมรายงานผลการทดสอบ จำนวน 1 ชุด ไม่รวมค่าใช้จ่ายอื่น ๆ เช่น ค่าใช้จ่ายในการออกนอกสถานที่ ค่าวัสดุใช้สอยในการจัดเตรียมการทดสอบนอกสถานที่ ซึ่งผู้ขอรับ บริการต้องรับผิดชอบค่าใช้จ่ายที่เกิดขึ้น

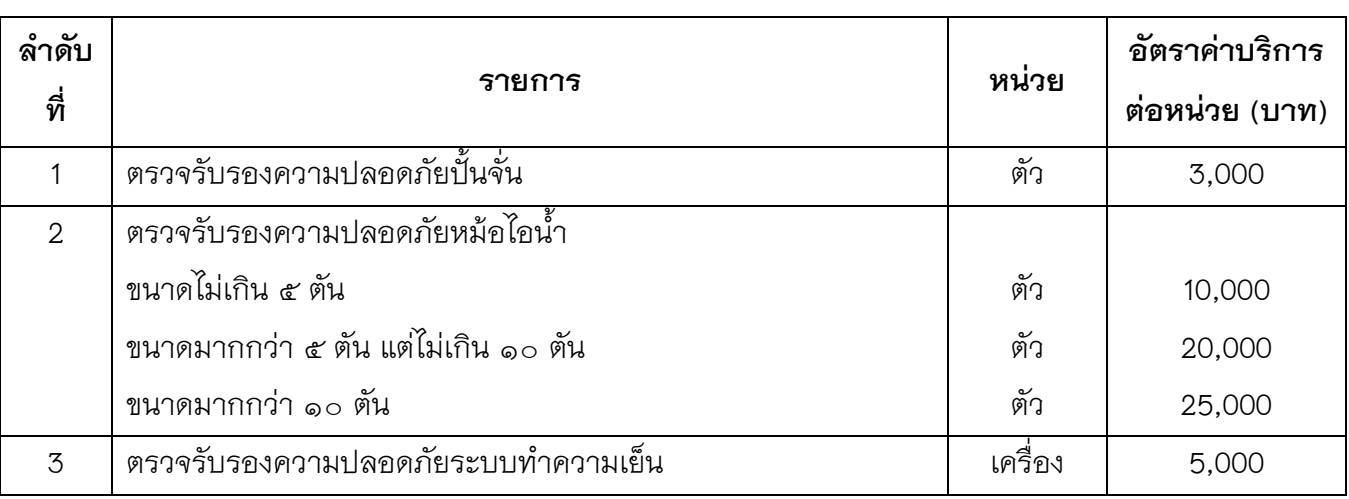

### **2. อัตราการให้บริการของฝ่ายบริการส่งเสริมประสิทธิภาพการใช้พลังงานและเครื่องจักรกล**

### **3. อัตราการให้บริการของฝ่ายบริการทดสอบและผลิตงานมาตรฐานวิศวกรรมไฟฟ้าของ**

### **ห้องปฏิบัติการการทดสอบมาตรฐานทางเทคนิคของเครื่องส่งวิทยุกระจายเสียง**

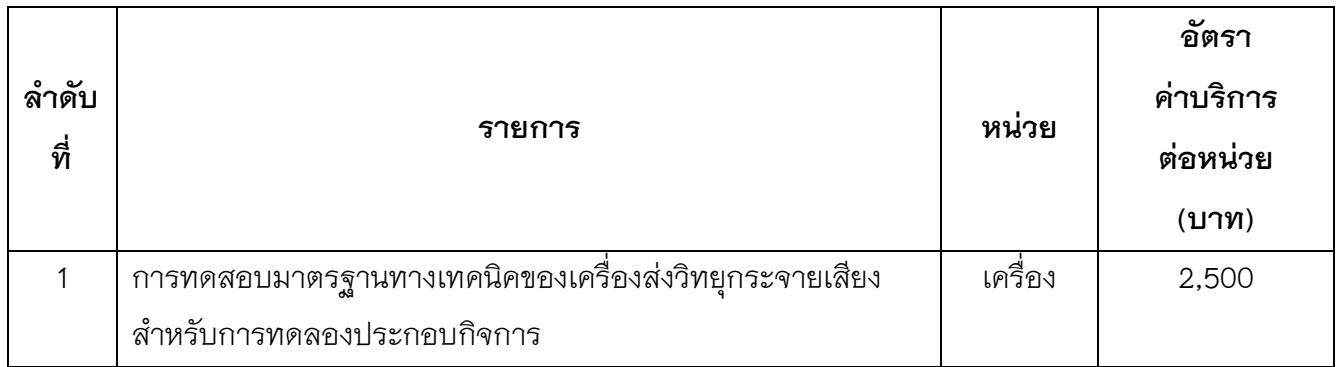
# **4. อัตราการให้บริการของฝ่ายบริการทดสอบและผลิตงานมาตรฐานวิศวกรรมอุตสาหการของ ห้องปฏิบัติการกระบวนการผลิต**

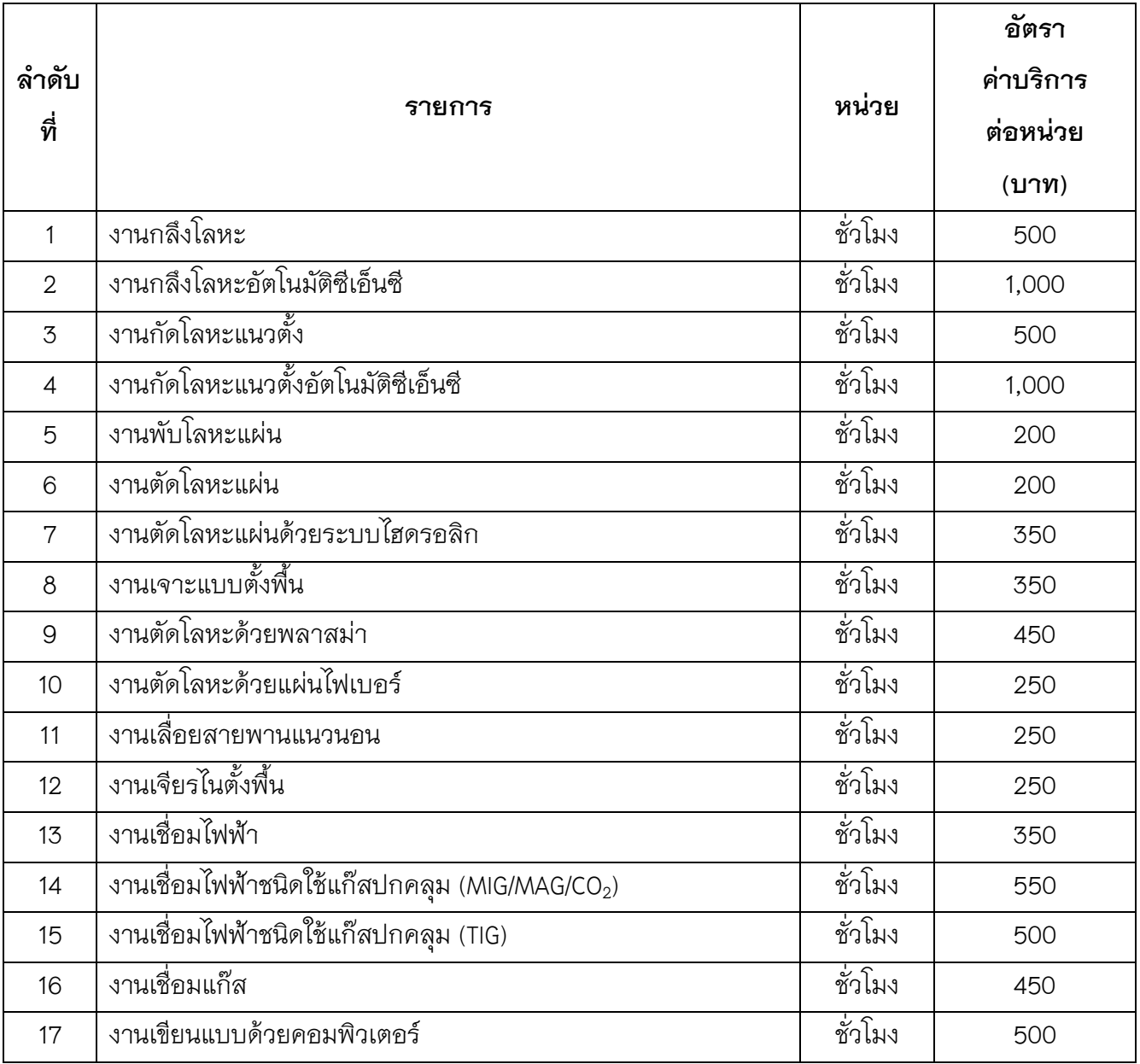

#### **งานทดสอบและผลิตงานมาตรฐานวิศวกรรม**

1 เอกสารขอทดสอบจากหน่วยงานต่าง ๆ

2 ส่งตัวอย่างวัสดุไปยังหน่วยทดสอบวิศวกรรมแต่ละฝ่ายที่เกี่ยวข้อง

3 รับผลการทดสอบจากหน่วยทดสอบวิศวกรรม

4 ออกหนังสือที่ได้รับการอนุมัติจาก คณบดีวิศวกรรมศาสตร์ เพื่อแจ้งผลการทดสอบ และชำระ

ค่าบริการการทดสอบและผลิตงานมาตราฐานวิศวกรรม

5 หน่วยงานต่าง ๆ เข้ามาชำระค่าบริการ

6 ออกใบเสร็จค่าบริการการทดสอบและผลิตงานมาตราฐานวิศวกรรม

7 นำส่งเงิน โดยการแนบหลักฐาน เช่น สำเนาสลิปการโอนเงิน สำเนาสมุดบัญชีรายการที่มีการโอน เงินเข้า ส าเนาหน้าสมุดบัญชีของศูนย์วิจัยและบริการวิชาการวิศวกรรม มหาวิทยาลัยพะเยา เล่มใบเสร็จตังจริง และเอกสารใบน้ำส่งเงิน

# **หลักสูตรอบรมระยะสั้น (Short Courses)**

- 1. หัวหน้าโครงการจัดท าข้อเสนอขอหลักสูตรอบรมระยะสั้น **(Short Courses)**
- 2. เสนอคณบดีเพื่อพิจารณาขออนุมัติจัดอบรมหลักสูตรระยะสั้น
- 3. ขออนุมัติคะแนน PDU ผ่านเว็บไซต์สภาวิศวกร

4. หลักจากดำเนินการอบรมหลักสูตรระยะสั้นเสร็จสิ้นแล้ว นำรายชื่อแนบในเว็ยไซต์ สภาวิศวกรเพื่อเพิ่มคะแนน PDU ให้ผู้เข้าร่วมอบรม

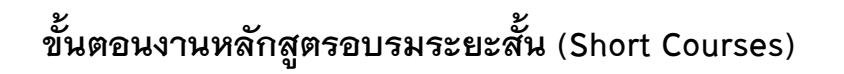

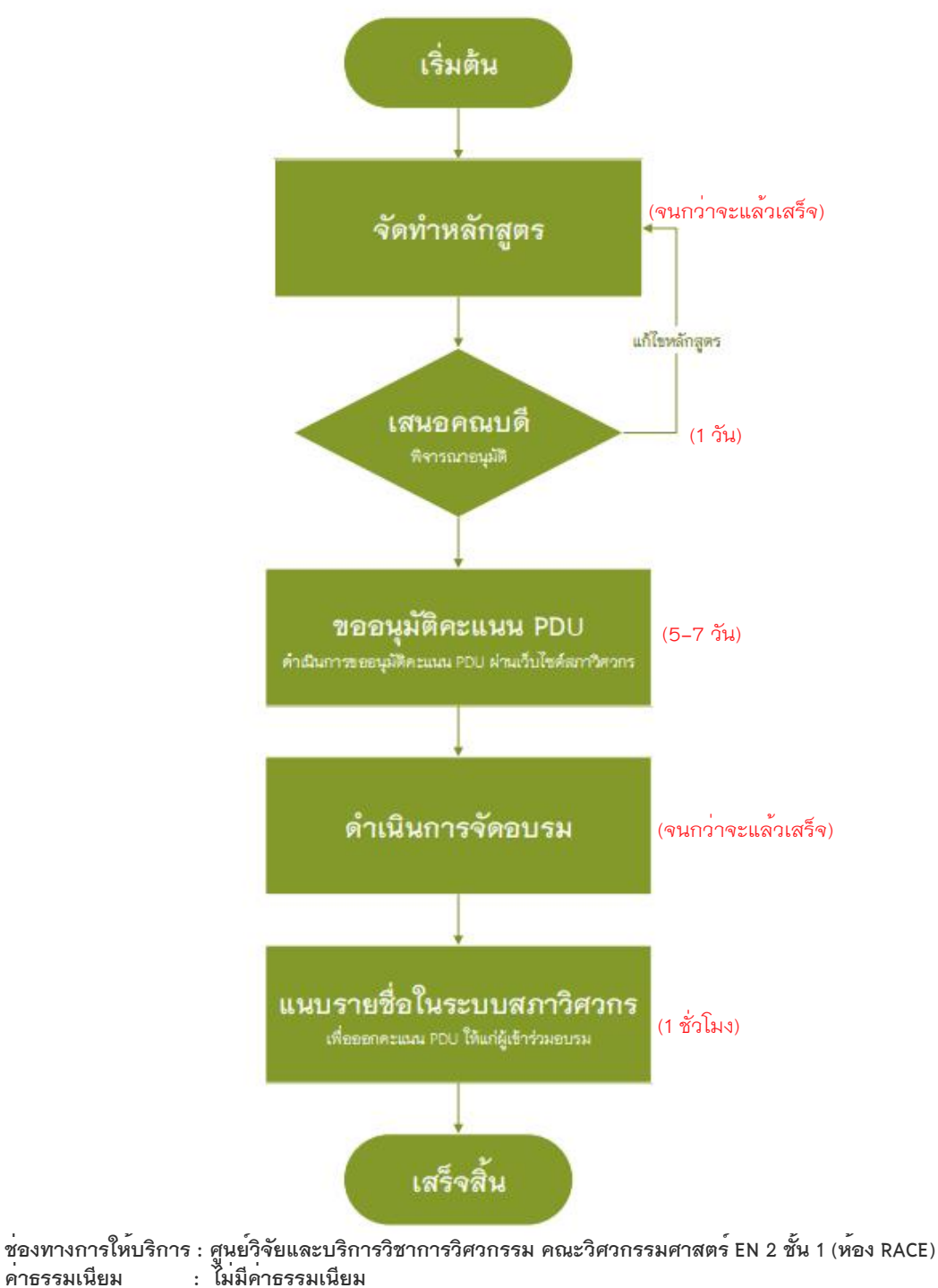

**ค่าธรรมเนียม : ไม่มีค่าธรรมเนียม**

**ภาคผนวก**

### **คู่มือการกรอกข้อเสนอโครงการวิจัย/บริการวิชาการ จากแหล่งทุนภายนอก ผ่านระบบบริหารจัดการงานวิจัย (UPRM)**

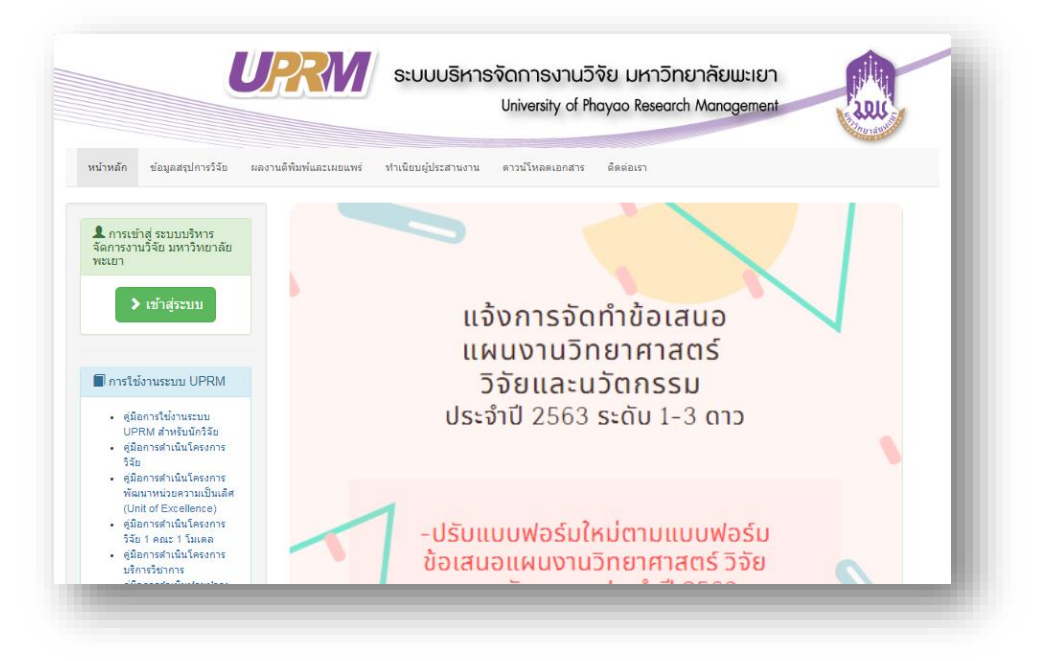

#### **1. เข้าสู่ระบบ**

#### 1.1 กดเลือกปุ่มเข้าสู่ระบบ

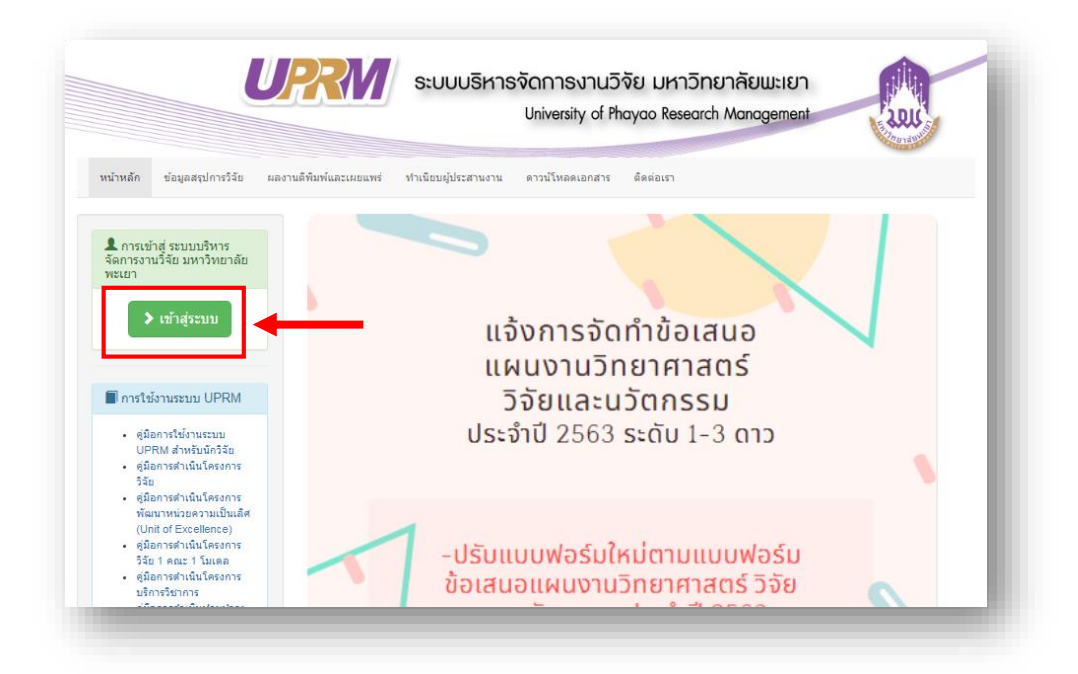

.2 กรอกชื่อผู้ใช้ และกรอกรหัสผ่าน ให้ครบถ้วน

# .3 กดปุ่ม "เข้าสู่ระบบ"

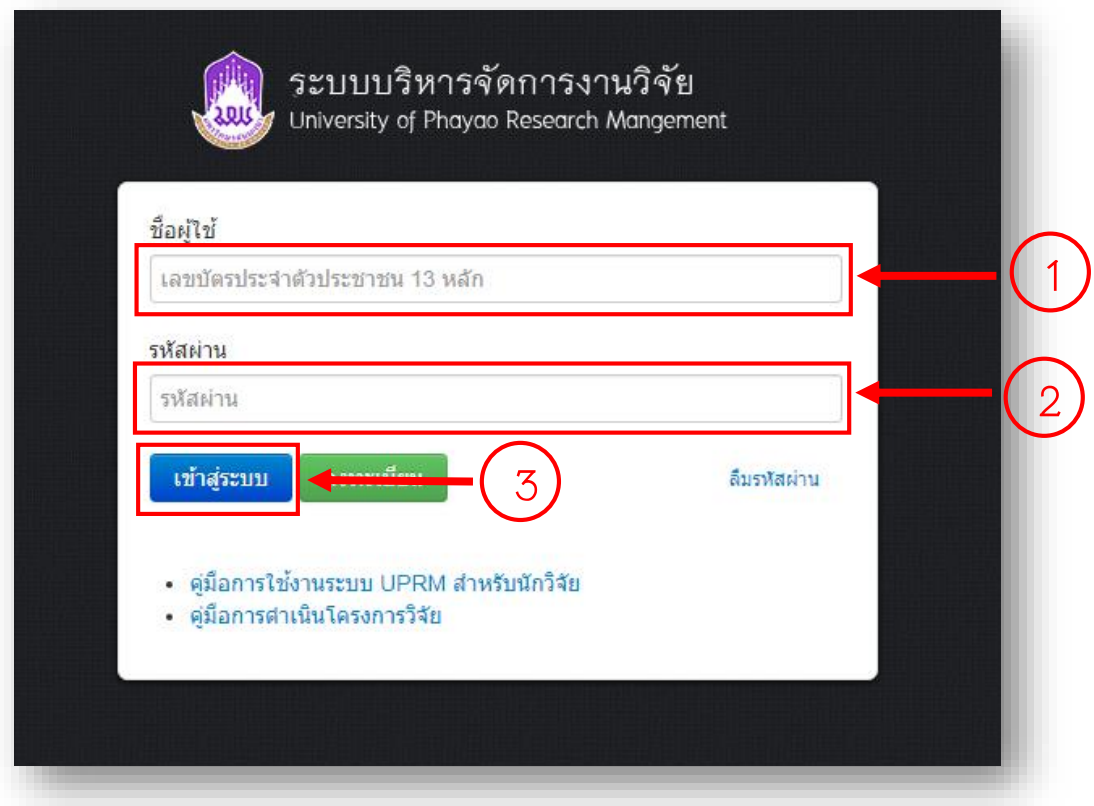

#### **. กรอกข้อเสนอโครงการ**

.1 กดเลือกเมนู "กรอกข้อเสนอโครงการวิจัยแหล่งทุนภายนอก"

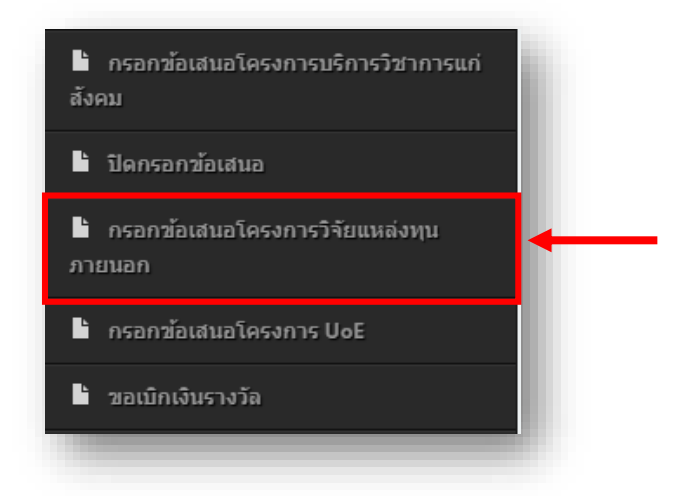

- .1.1 กรอกข้อเสนอโครงการ "ขั้นตอนที่ 1 (ข้อมูลแหล่งทุน)"
	- .1.1.1 เลือกปีงบประมาณที่เสนอขอ

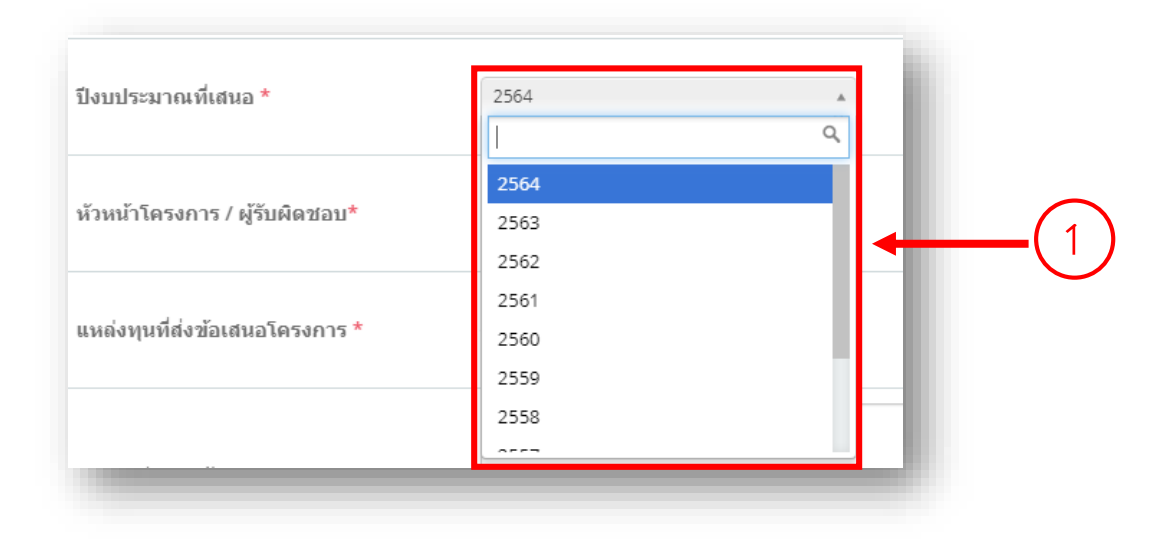

# .1.1.2 ระบุแหล่งทุนวิจัย (ใช้ชื่อเต็มของหน่วยงาน/แหล่งทุน)

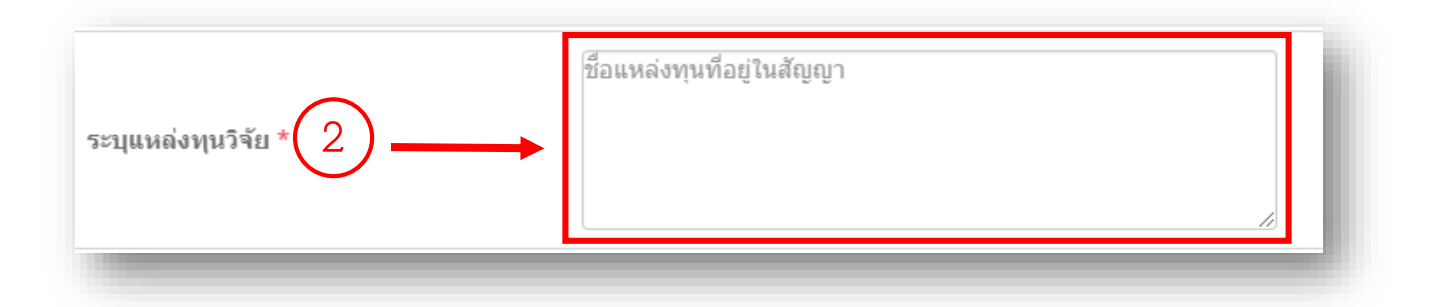

# .1.1.3 ระบุที่อยู่แหล่งทุน

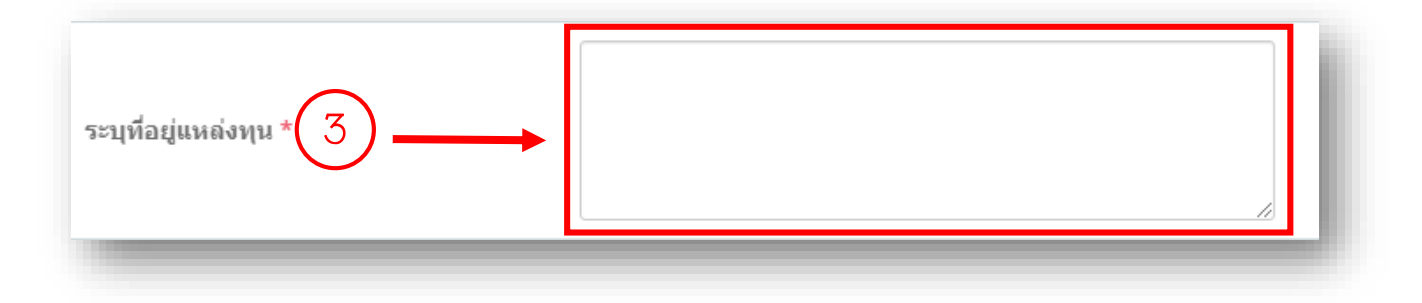

#### .1.1.4 เลือกประเภทผลงาน

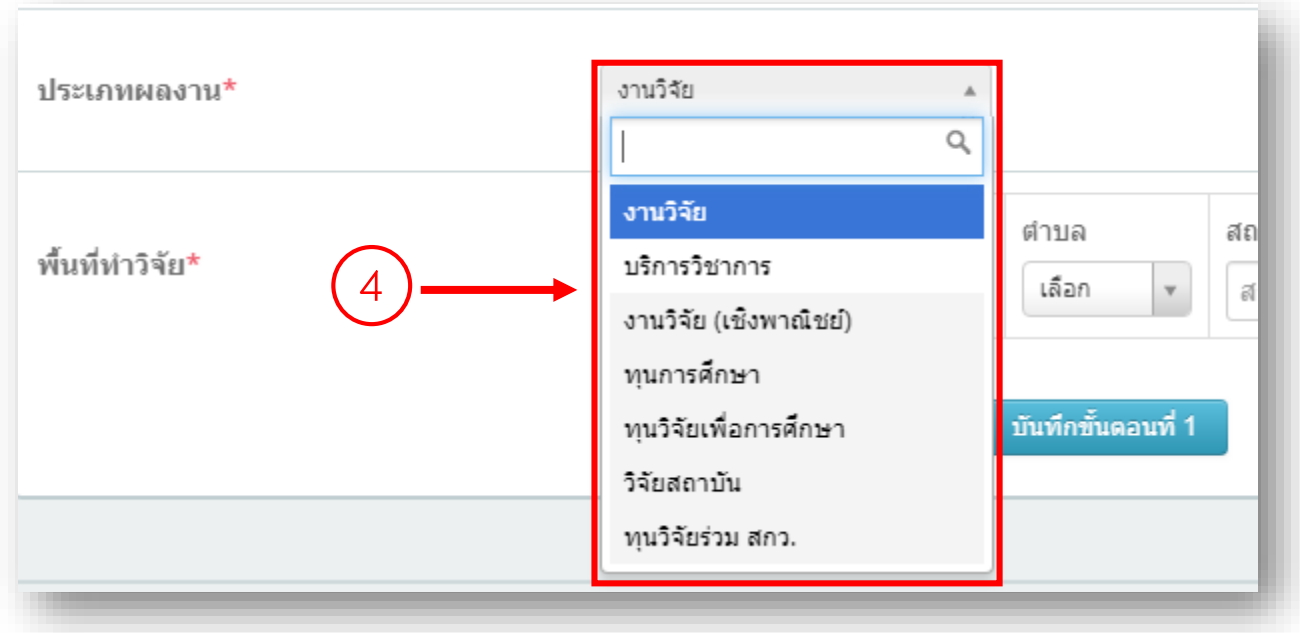

### 2.1.1.5 เพิ่มพื้นที่ทำวิจัย

#### .1.1.5.1 เลือกจังหวัด

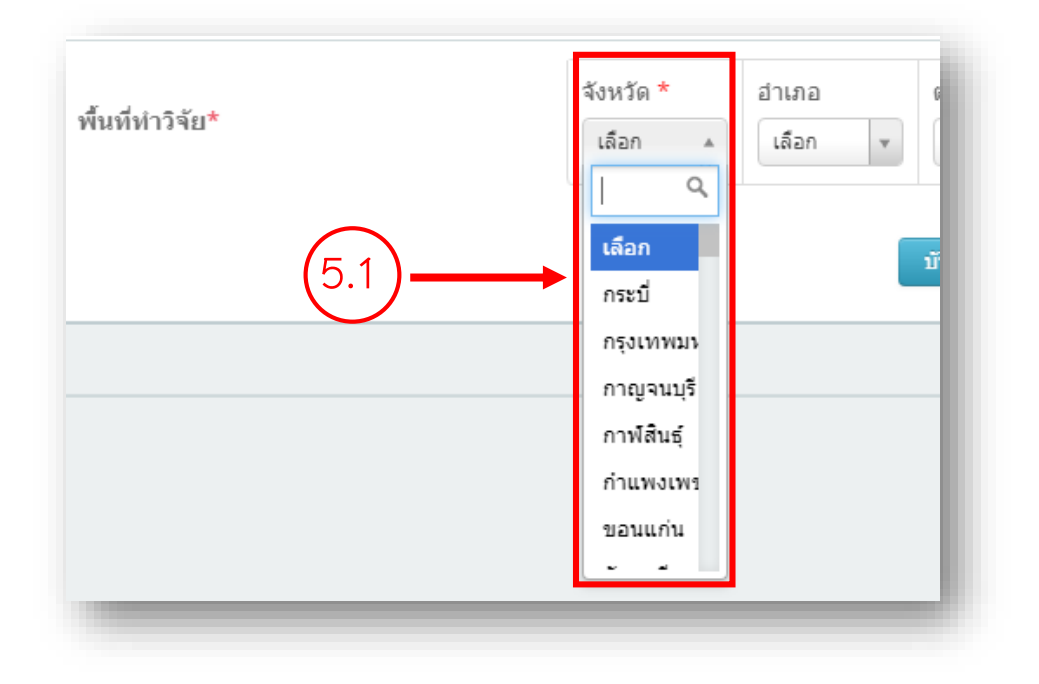

 $2.1.1.5.2$  เลือกอำเภอ

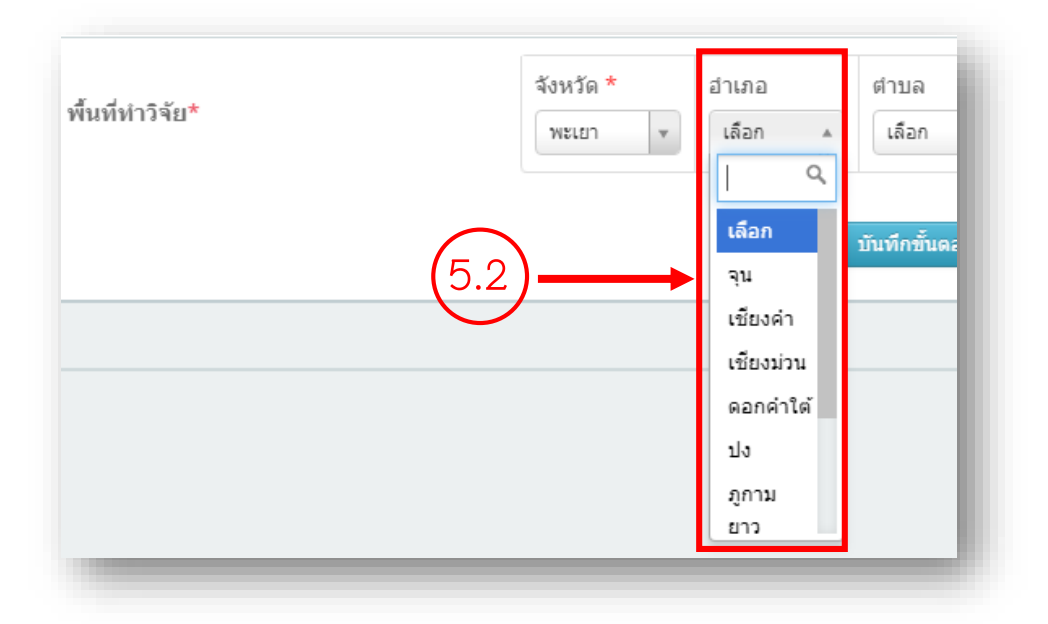

#### $2.1.1.5.3$  เลือกตำบล

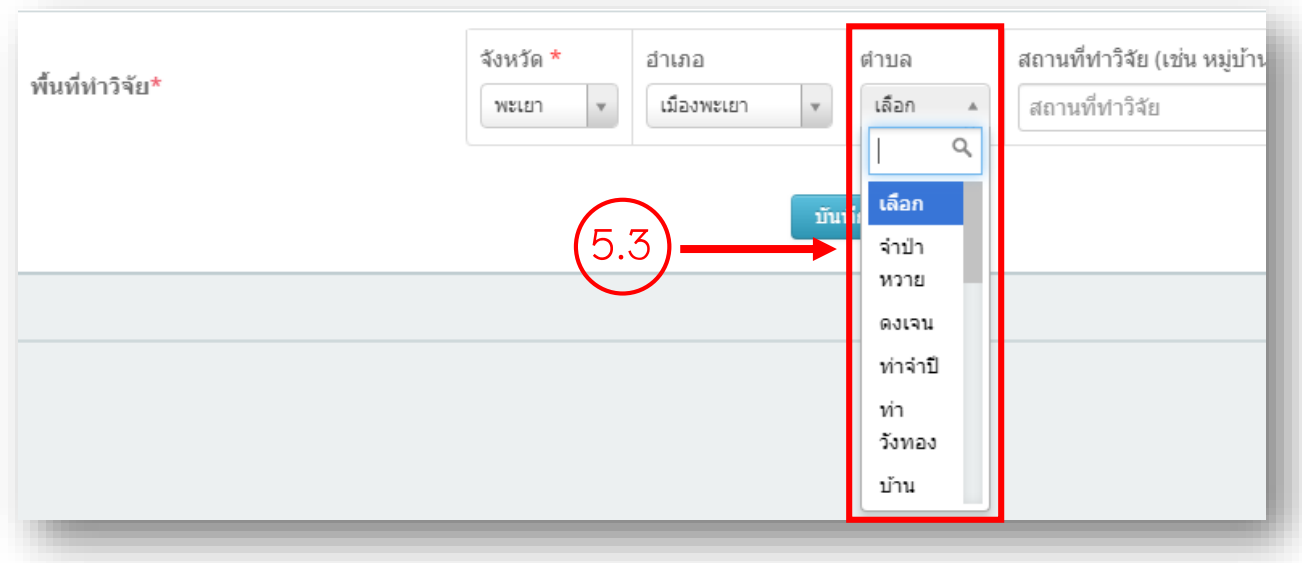

# 2.1.1.5.5 ระบุสถานที่ทำวิจัย

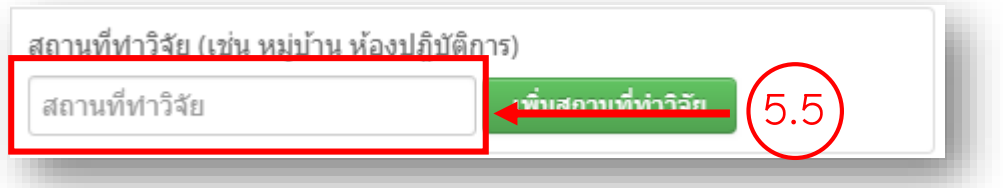

# $2.1.1.5.6$  กดปุ่ม "เพิ่มสถานที่ทำวิจัย"

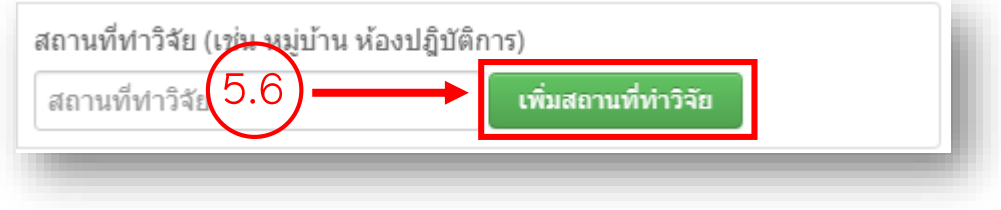

2.1.1.6 กดปุ่ม "บันทึกขั้นตอนที่ 1"

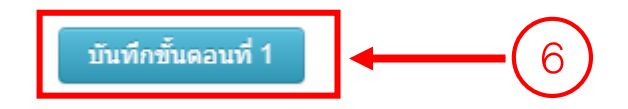

## .1.2 กรอกข้อเสนอโครงการ "ขั้นตอนที่ 2 (รายละเอียดโครงการวิจัย)"

#### .1.2.1 กรอกชื่อโครงการ

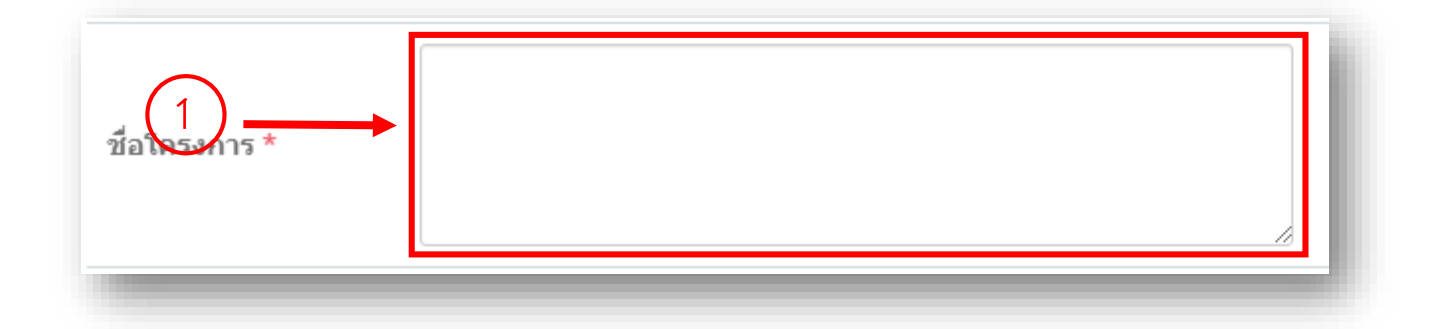

.1.2.2 กรอกสัญญาเลขที่ (ถ้ามี : ที่ระบุในสัญญา)

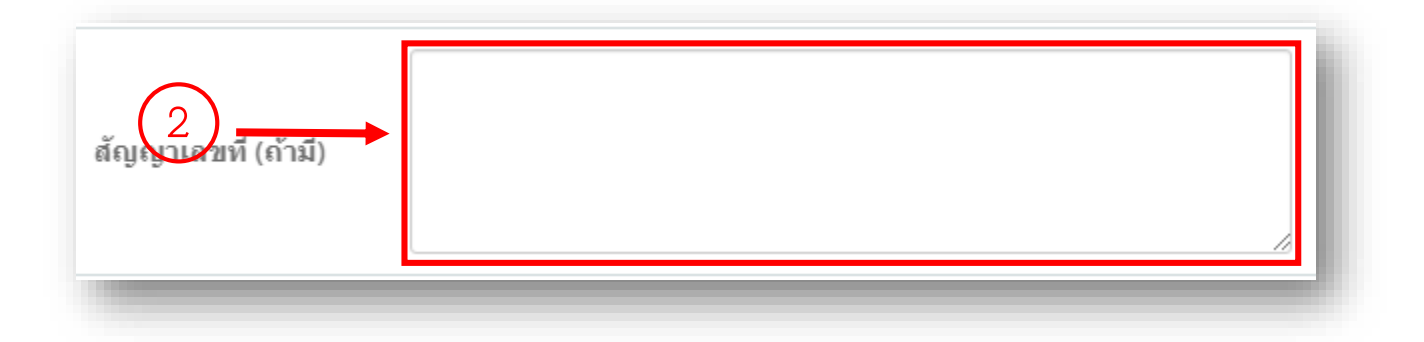

## 2.1.2.3 กรอกคำสำคัญของโครงการ (Key words)

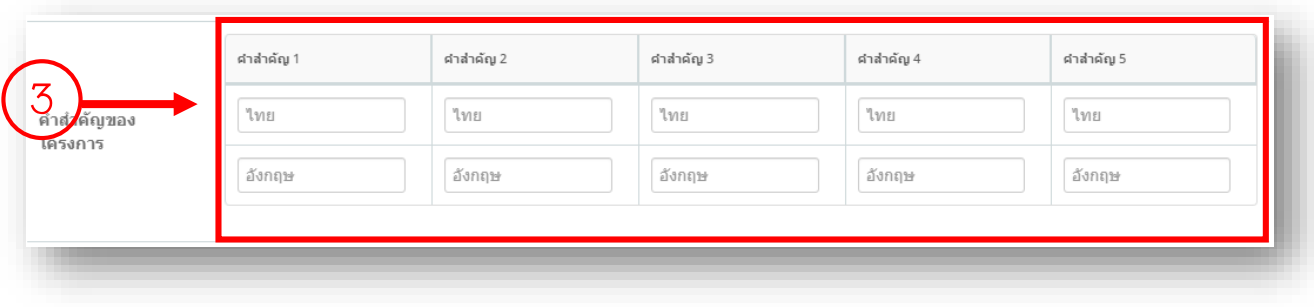

# .1.2.4 กรอกวัตถุประสงค์ของโครงการ

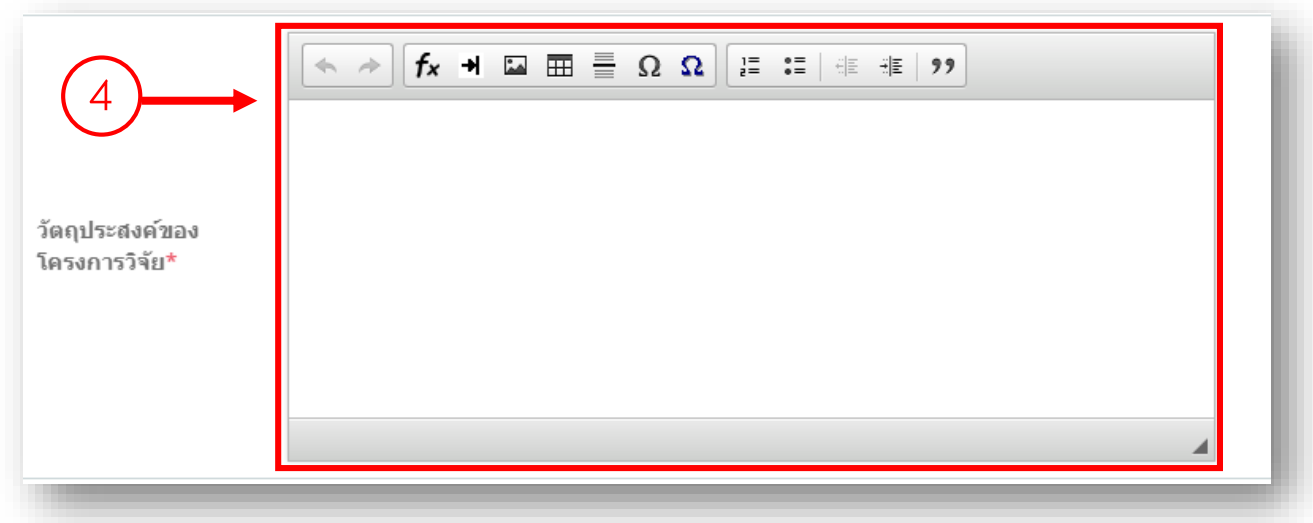

# 2.1.2.5 ระบุระยะเวลาในการทำวิจัย

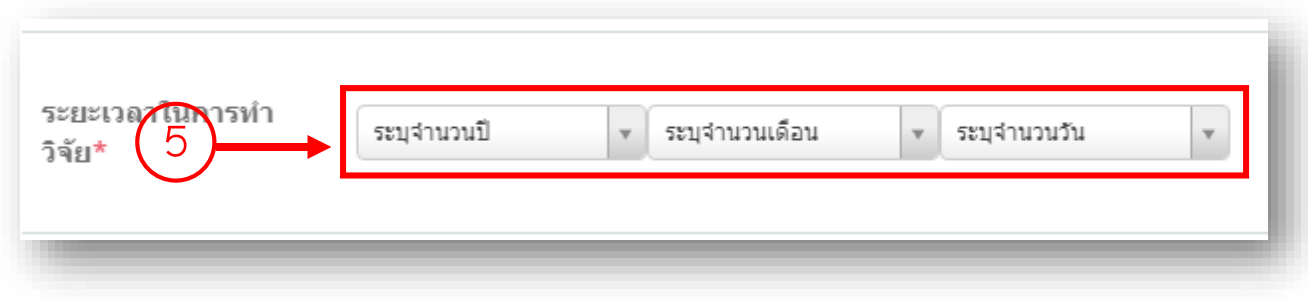

# .1.2.6 กรอกวันเริ่มต้นสัญญา

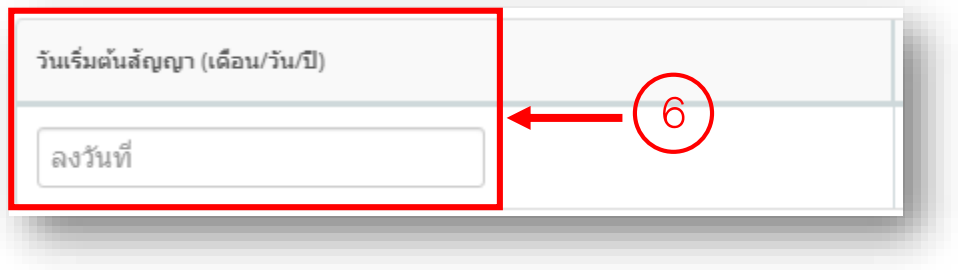

# .1.2.7 กรอกวันสิ้นสุดสัญญา

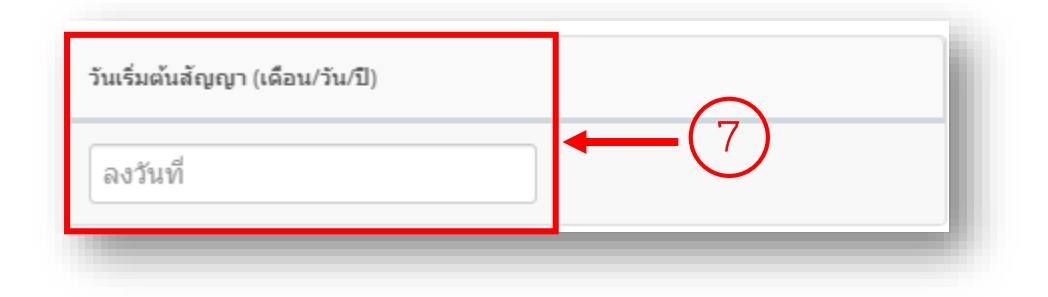

#### .1.2.8 กรอกงบประมาณ

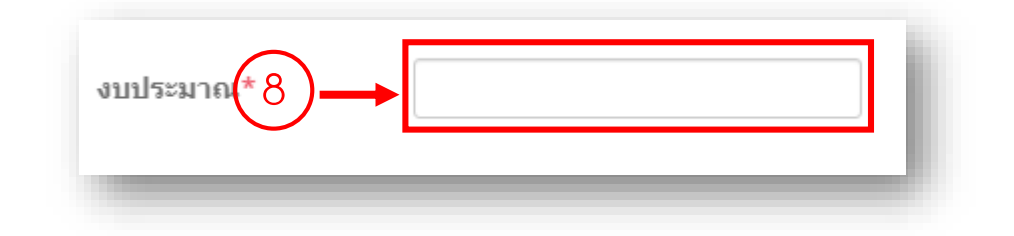

# .1.2.9 กดปุ่ม "บันทึกขั้นตอนที่ 2"

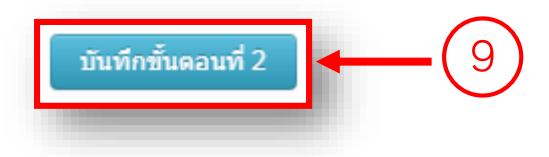

- .1.3 กรอกข้อเสนอโครงการ "ขั้นตอนที่ 3 (ไฟล์เอกสาร)"
- .1.3.1 กดเลือกไฟล์ข้อเสนอโครงการวิจัย
- .1.3.2 กดปุ่ม "อัพโหลด"

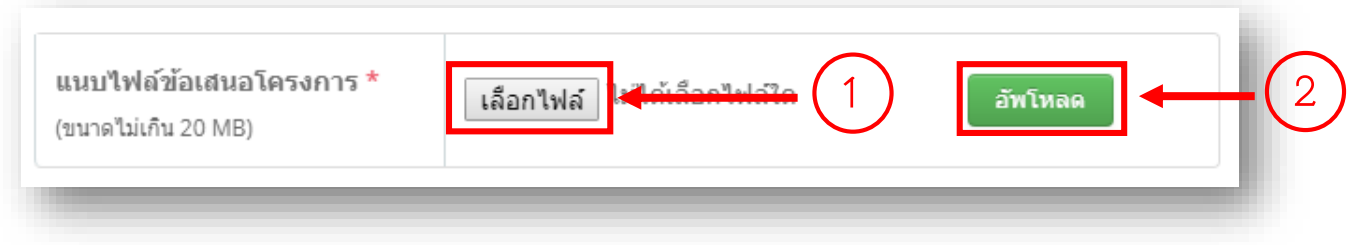

\*\*\* กรณีต้องการแก้ไขหรือดูตัวอย่างไฟล์ข้อเสนอโครงการที่ได้ทำการแนบไปในขั้นตอนที่ 3

1. เมื่อต้องการแก้ไขไฟล์ข้อเสนอโครงการ กดปุ่ม "รูปถังขยะ" กดเลือก "ยืนยัน" เพื่อลบไฟล์ ข้อเสนอโครงการ หรือกดเลือก "ปิด" เพื่อยกเลิกการลบไฟล์ข้อเสนอโครงการ

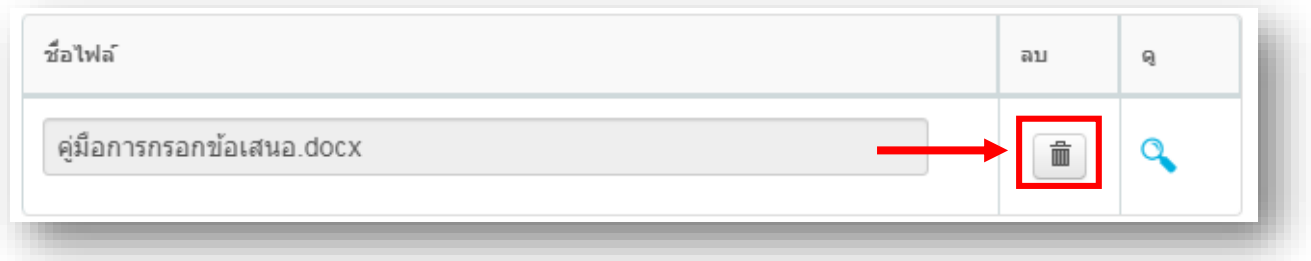

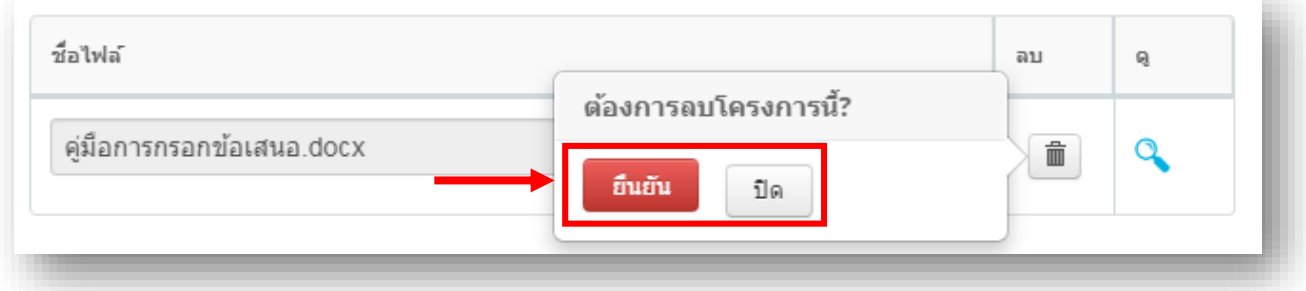

### 2 เมื่อต้องการดูตัวอย่างไฟล์ข้อเสนอโครงการ กดปุ่ม "รูปแว่นขยาย"

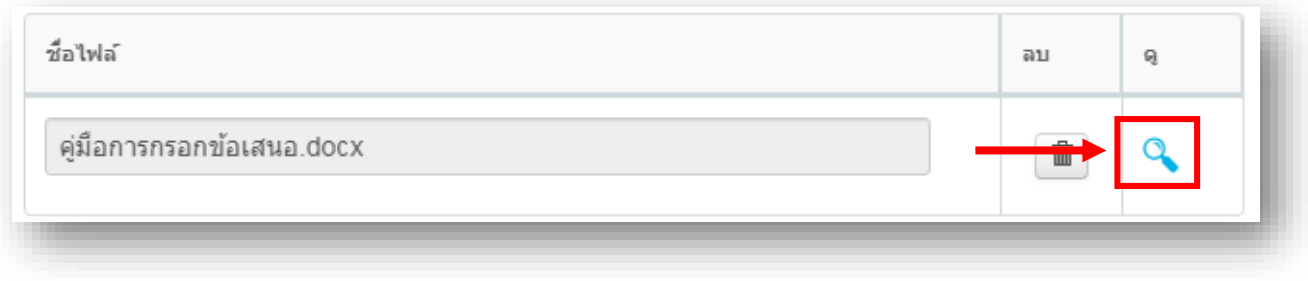

## .1.4 กรอกข้อเสนอโครงการ "ขั้นตอนที่ 4 (ยืนยันการส่งข้อเสนอ)"

# .1.4.1 กดเลือกปุ่ม "ขั้นตอนที่ 4"

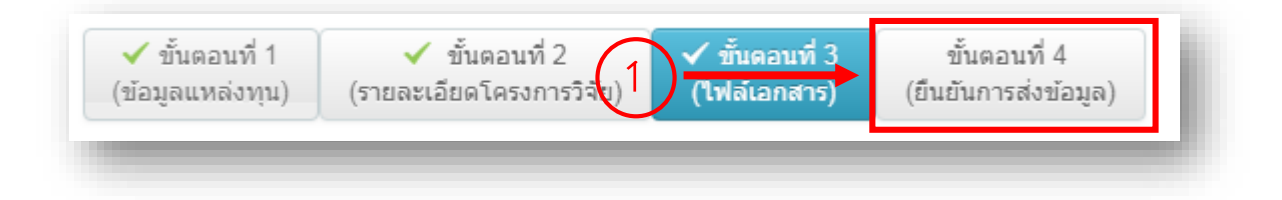

# .1.4.2 ตรวจสอบความถูกต้องของข้อเสนอโครงการในขั้นตอนที่ 1 – 3

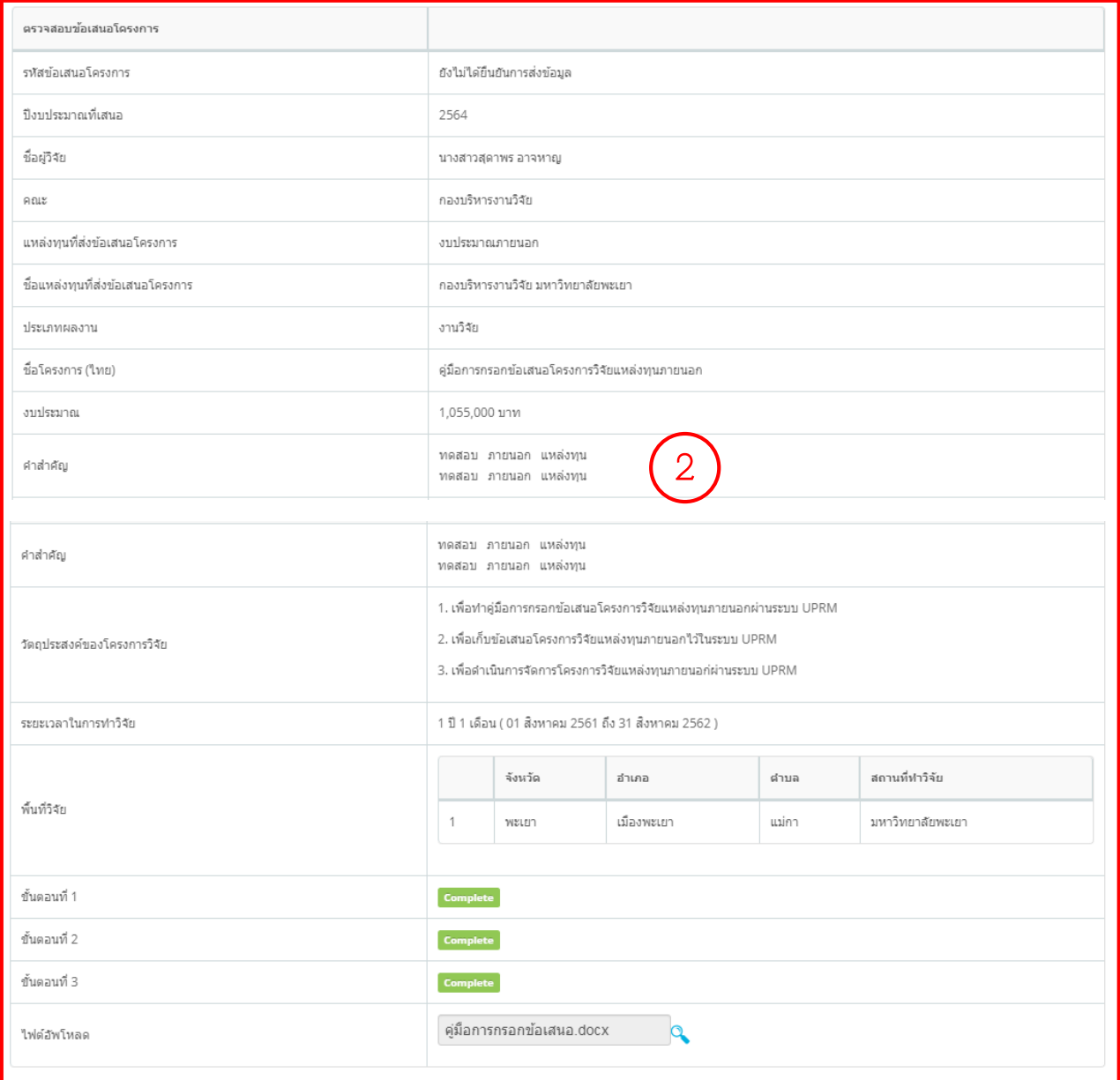

\*\*\*หากต้องการแก้ไขข้อเสนอโครงการในขั้นตอนที่ 1- 3 ให้เลือก ขั้นตอนที่ต้องการแก้ไข ดังนี้

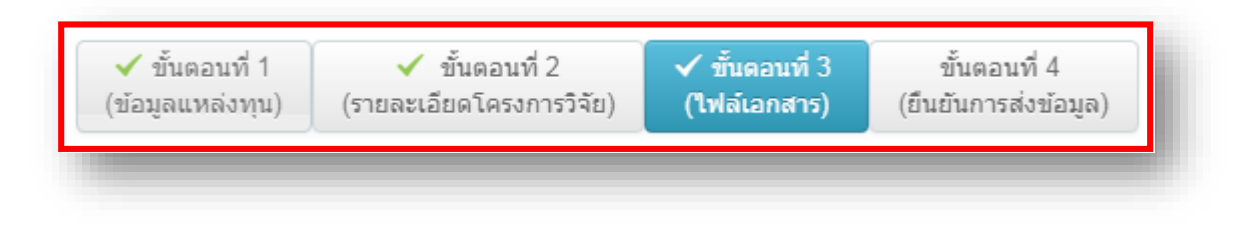

หรือ

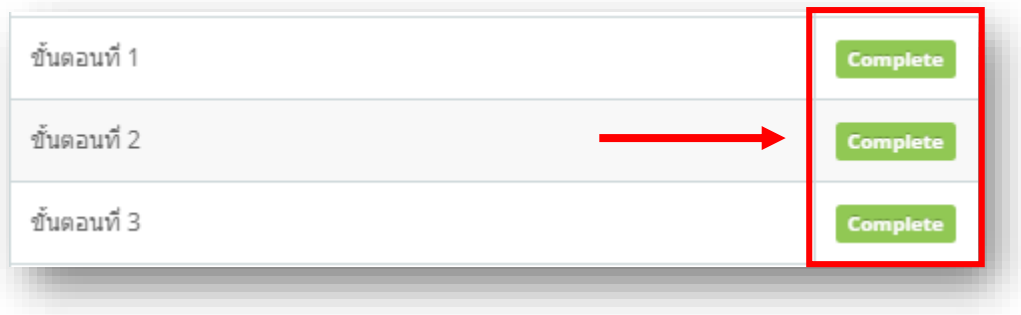

2.1.4.3 กดปุ่ม "วน. 3 บันทึกข้อความขอรับมอบอำนาจ" เพื่อพิมพ์แบบฟอร์ม วน. 3 บันทึกข้อความขอรับ มอบอำนาจ

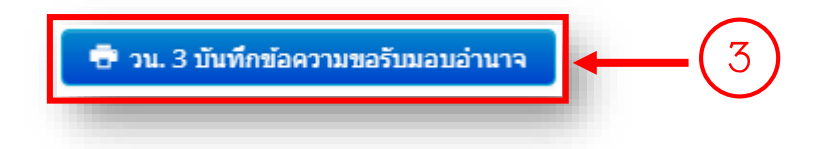

2.1.4.4 กดปุ่ม "วน. 4 หนังสือมอบอำนาจ" เพื่อพิมพ์แบบฟอร์ม วน. 4 หนังสือมอบอำนาจ

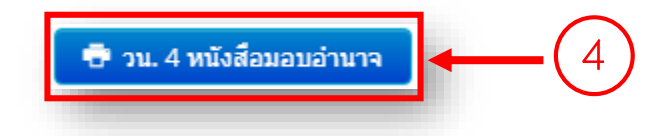

2.1.4.5 กดปุ่ม "วน. 5 หนังสือยินยอม" เพื่อพิมพ์แบบฟอร์ม วน. 5 หนังสือยินยอม

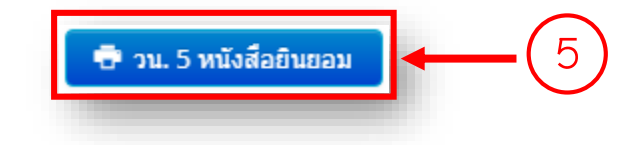

2.1.4.6 กดปุ่ม "ยืนยันการส่งข้อมูล" เพื่อทำการส่งข้อเสนอโครงการวิจัยแหล่งทุนภายนอกเข้าสู่ระบบ

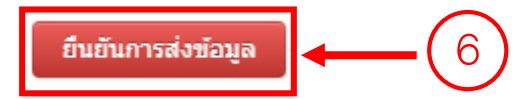

#### **3.ด าเนินการขออนุมัติด าเนินโครงการ**

.1 กดเลือกเมนู "จัดการงานวิจัย"

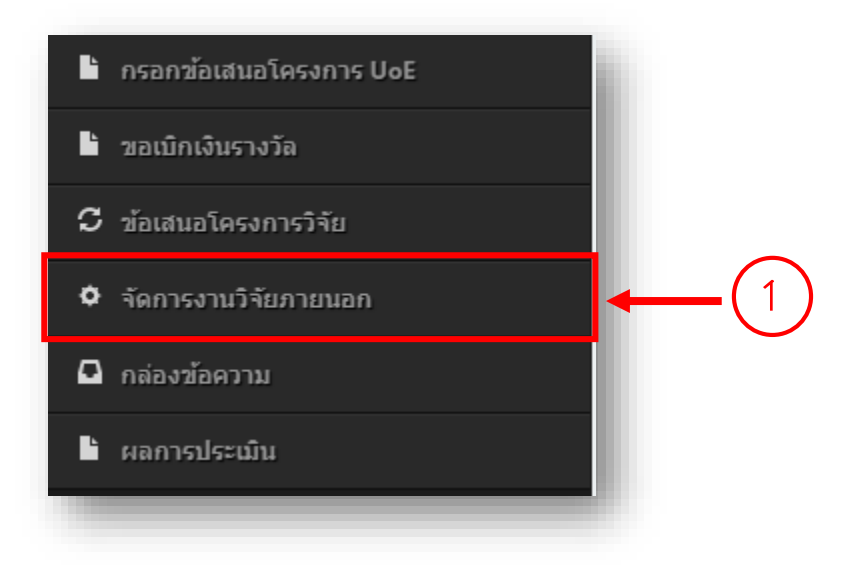

#### 3.2 กดปุ่ม "ดำเนินการ"

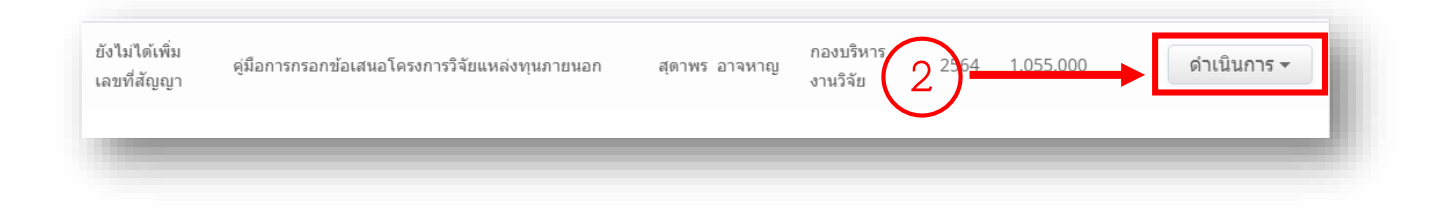

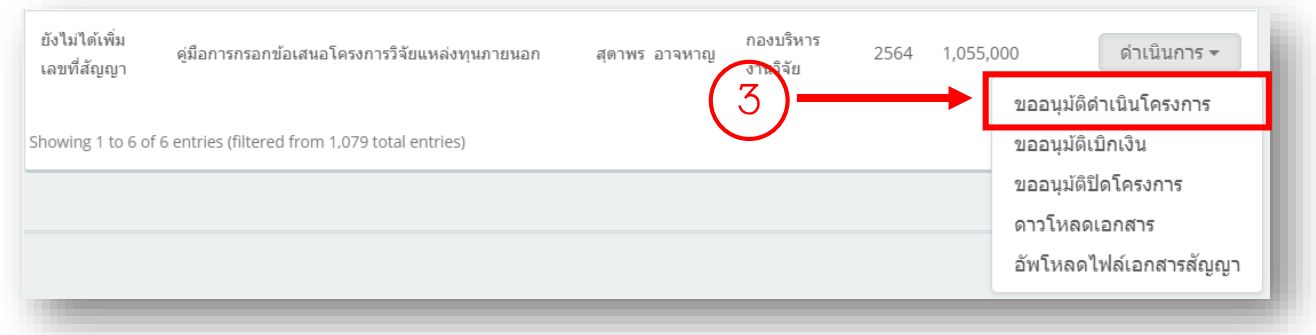

# 3.4 กรอกข้อมูล "ขออนุมัติดำเนินโครงการ"

3.4.1 กรอกเลขที่บันทึกข้อความ อว.

3.4.2 กรอกวันที่เลข อว.

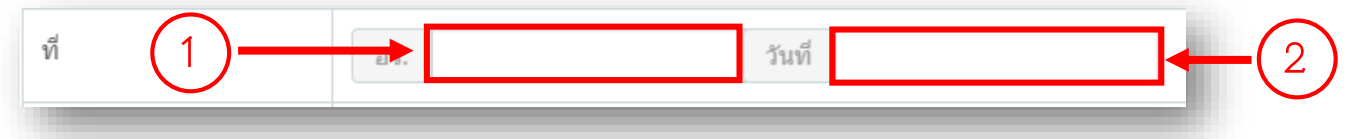

#### 3.4.3 ระบุเอกสารแนบ

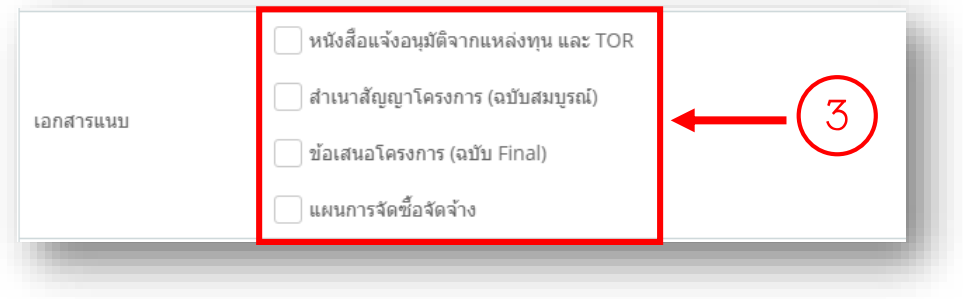

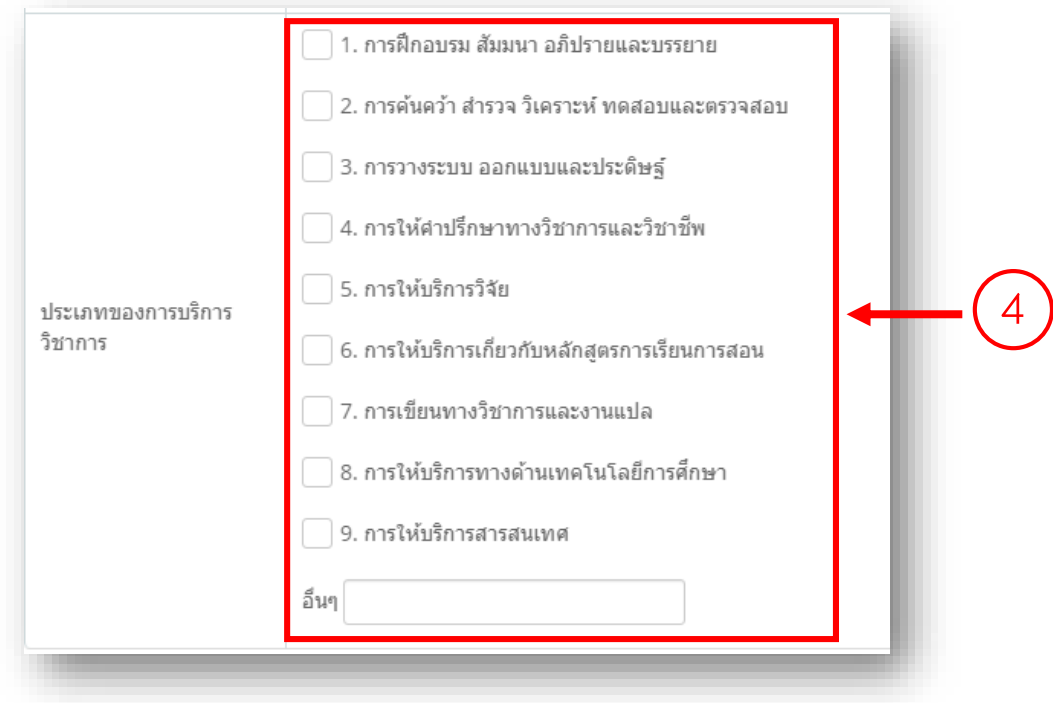

.4.4 ระบุประเภทของบริการวิชาการ (กรณีเป็นโครงการบริการวิชาการ)

.4.5 กดปุ่ม "บันทึก"

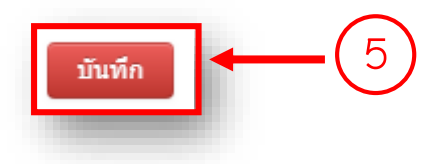

.4.6 กดปุ่ม "วน. 6.1 ขออนุมัติด าเนินโครงการวิจัย" (กรณีเป็นโครงการวิจัย) หรือ กดปุ่ม "วน. 6.2 ขออนุมัติดำเนินโครงการบริการวิชาการ" (กรณีเป็นโครงการบริการวิชาการ) เพื่อพิมพ์ แบบฟอร์มขออนุมัติดำเนินโครงการ

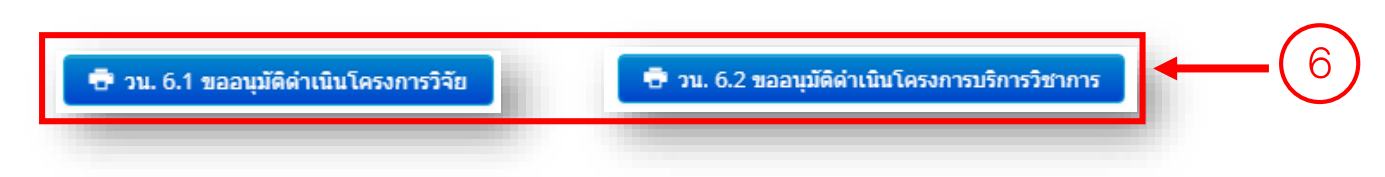

.5 กรอกข้อมูล "รายละเอียดการเบิกเงินโครงการ"

.5.1 กดปุ่ม "รายละเอียดการเบิกเงินโครงการ"

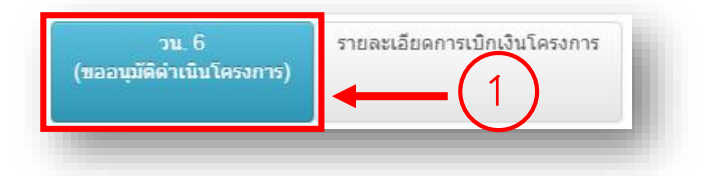

.5.2 กดเลือก งวดเงิน

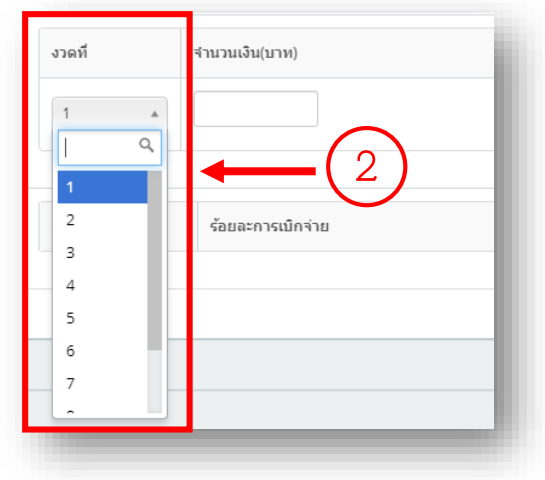

3.5.3 กรอกจำนวนเงินในงวดนั้น

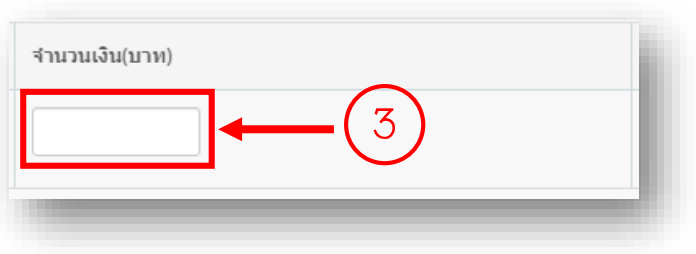

#### .5.4 กรอกค่าประกันผลงานในงวดนั้น (ถ้ามี)

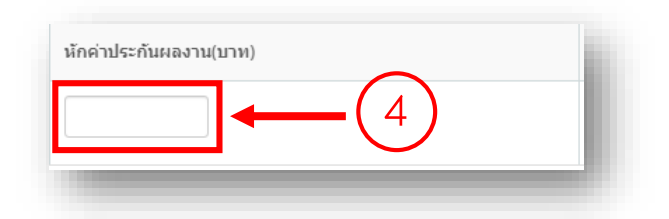

.5.5 กดปุ่ม "เพิ่มข้อมูล"

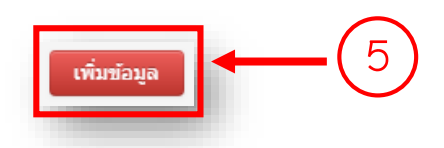

.5.6 กดปุ่ม "รายละเอียดการเบิกจ่ายเงินโครงการวิจัย" (กรณีเป็นโครงการวิจัย) หรือ กดปุ่ม "รายละเอียดการเบิกจ่ายเงินโครงการบริการวิชาการ" (กรณีเป็นโครงการบริการวิชาการ) เพื่อพิมพ์แบบฟอร์มรายละเอียดการเบิกจ่ายเงินโครงการ

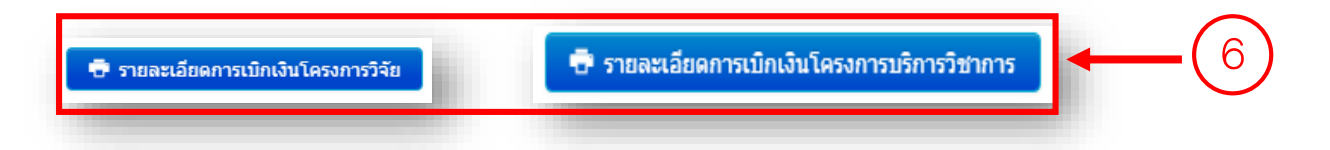

\*\*\* กรณีแก้ไข หรือลบรายละเอียดการเบิกเงินโครงการ

1. กดปุ่ม "แก้ไข" เพื่อดำเนินการแก้ไข รายละเอียดการเบิกเงิน พร้อมทั้งกด "บันทึกข้อมูล"

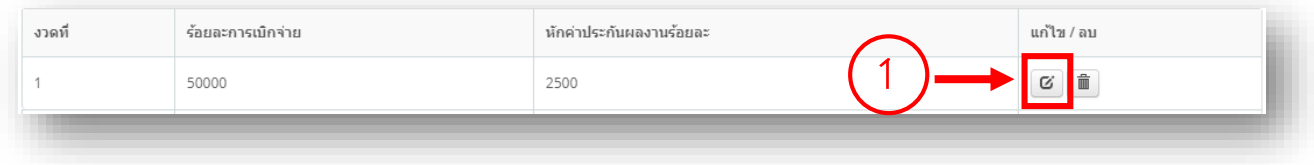

. กดปุ่ม "รูปถังขยะ" กดเลือก "ยืนยัน" เพื่อรายละเอียดการเบิกเงิน หรือกดเลือก "ปิด" เพื่อ ยกเลิกการลบรายละเอียดการเบิกเงิน

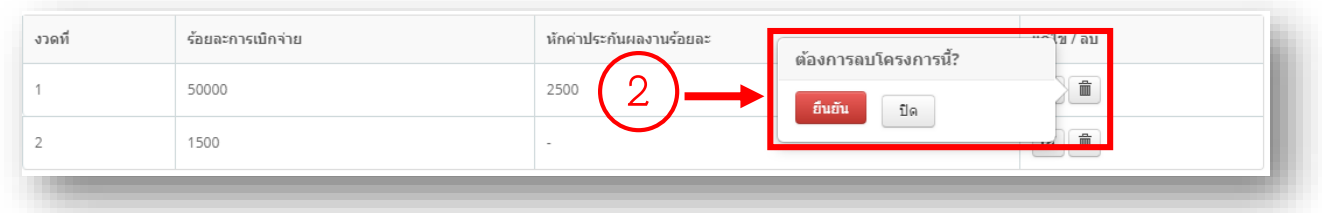

.6 กรอกข้อมูล "แผนการจัดซื้อจัดจ้าง" (กรณีเป็นโครงการบริการวิชาการ)

### .6.1 กดปุ่ม "แผนการจัดซื้อจัดจ้าง"

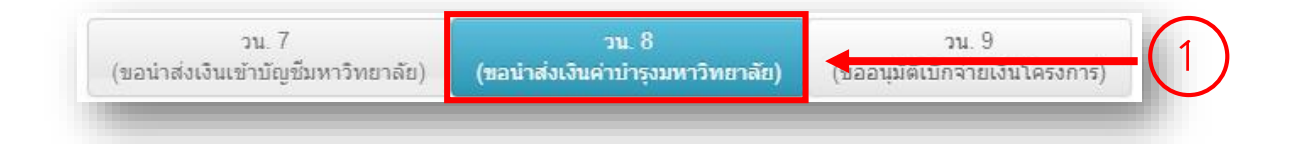

### .6.2 ระบุรายการที่จะซื้อ

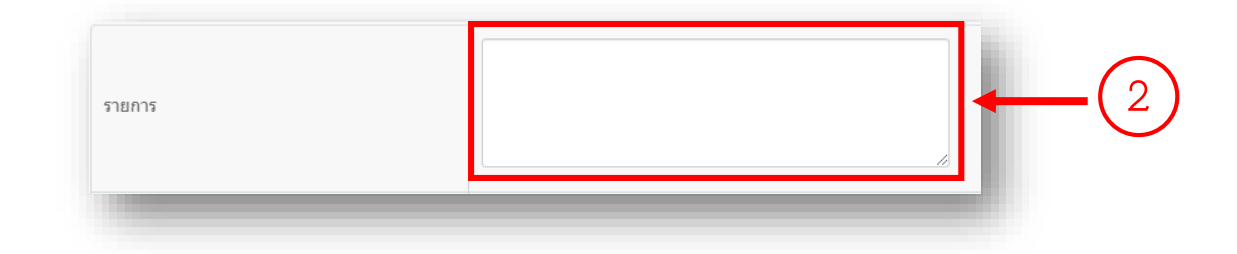

#### .6.3 ระบุแผนการจัดหา

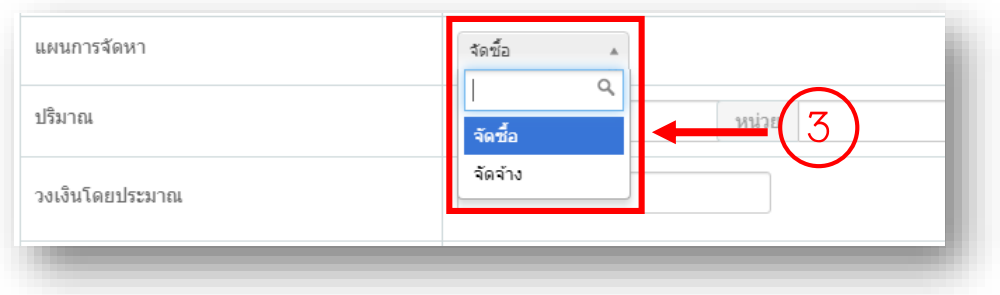

# .6.4 ระบุปริมาณรายการที่จะซื้อ

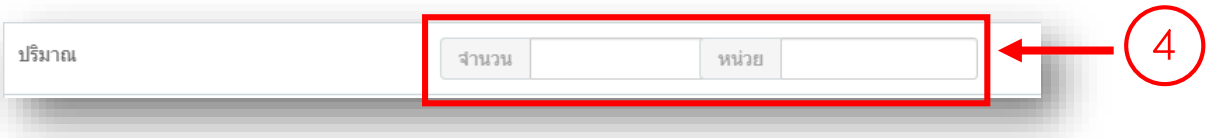

# .6.5 ระบุวงเงินที่จะซื้อ

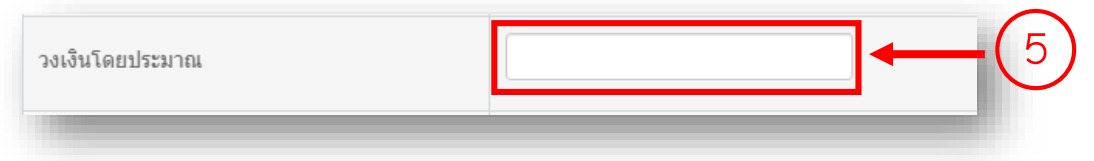

# .6.6 ระบุ เดือน ปี ที่ต้องการใช้วัสดุ

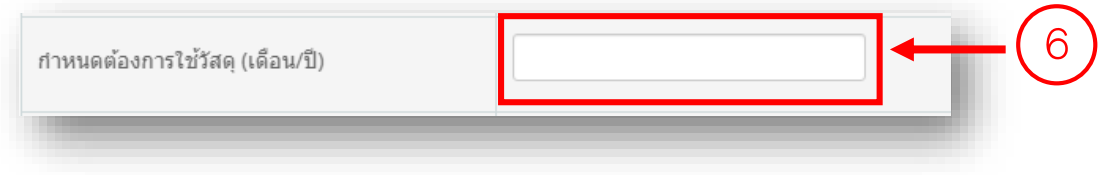

# .6.7 ระบุวิธีการจัดซื้อจัดจ้าง

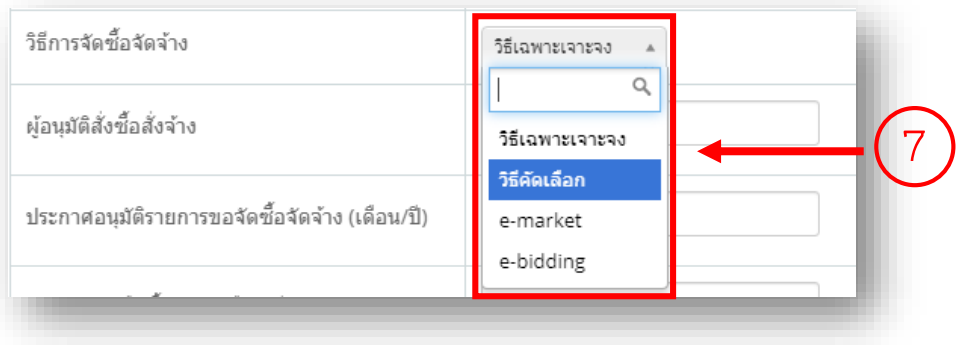

# .6.8 ระบุผู้อนุมัติสั่งซื้อสั่งจ้าง

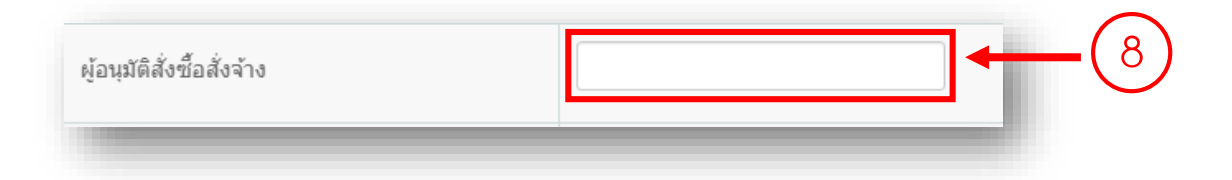

.6.9 ระบุ เดือน ปี ที่ประกาศอนุมัติรายการขอจัดซื้อจัดจ้าง

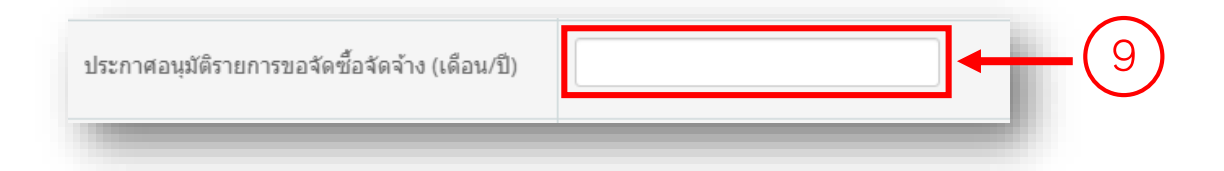

### 3.6.10 ระบุ เดือน ปี ที่ทำสัญญาหรือซื้อของ

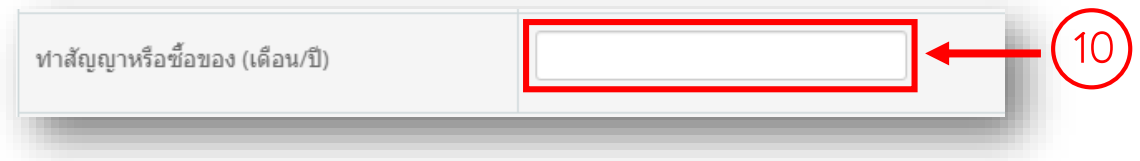

#### .6.11 กดปุ่ม "บันทึก"

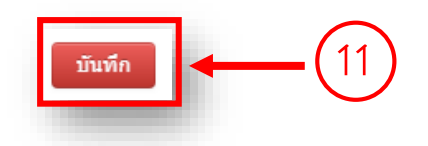

.6.12 กดปุ่ม "แผนการจัดซื้อจัดจ้าง" เพื่อพิมพ์แบบฟอร์มแผนการจัดซื้อจัดจ้าง

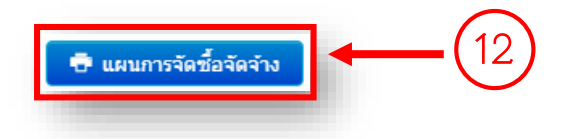

\*\*\* กรณีแก้ไข หรือลบ แผนการจัดซื้อจัดจ้าง

1. กดปุ่ม "แก้ไข" เพื่อดำเนินการแก้ไข แผนการจัดซื้อจัดจ้าง พร้อมทั้งกดปุ่ม "บันทึก"

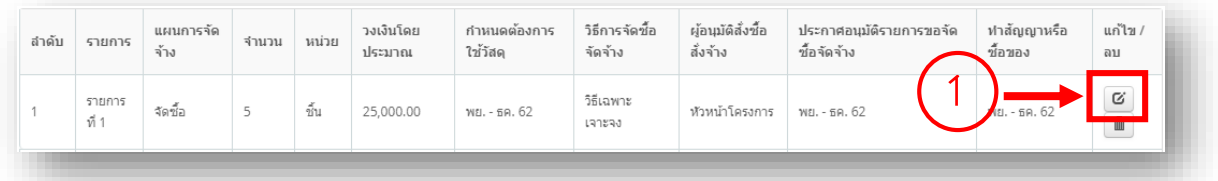

. กดปุ่ม "รูปถังขยะ" กดเลือก "ยืนยัน" เพื่อแผนการจัดซื้อจัดจ้าง หรือกดเลือก "ปิด" เพื่อ ยกเลิกการลบแผนการจัดซื้อจัดจ้าง

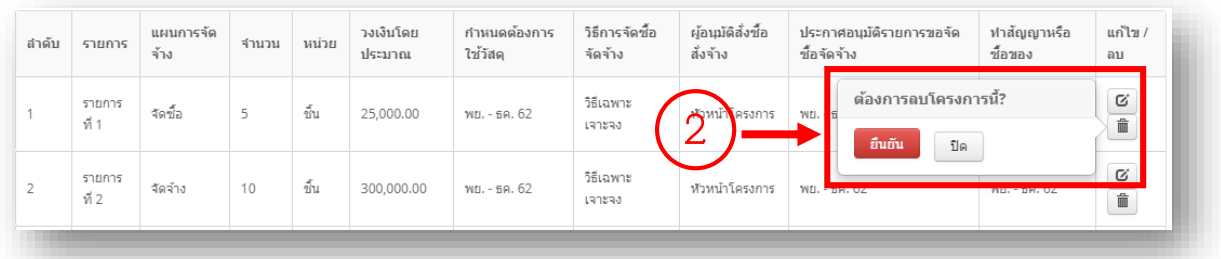

#### **. ด าเนินการขออนุมัติเบิกเงิน**

.1 กดเลือกเมนู "จัดการงานวิจัย"

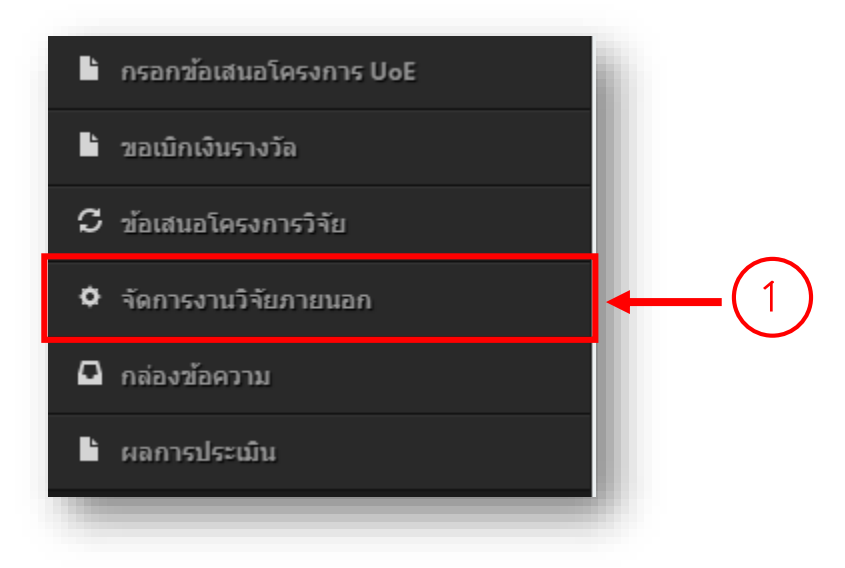

### $4.2$  กดปุ่ม "ดำเนินการ"

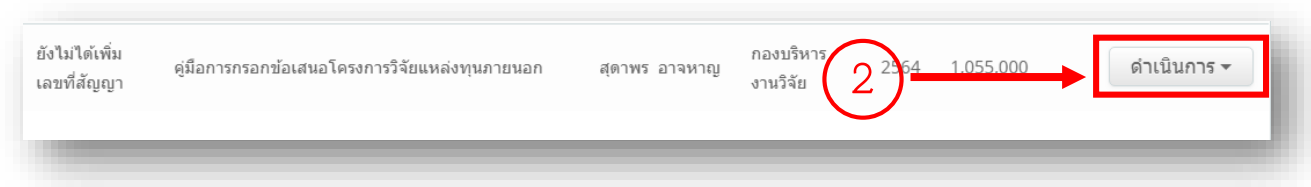

### 4.3 กดเลือก "ขออนุมัติเบิกเงิน"

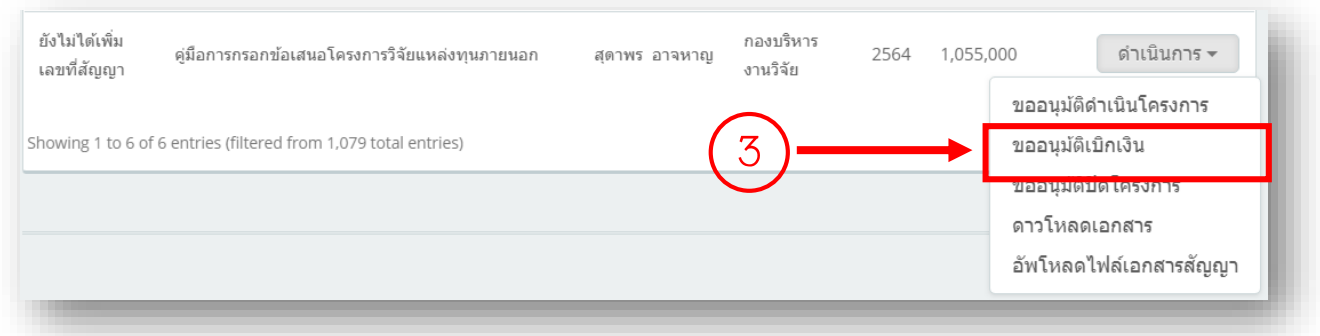

4.4 กรอกข้อมูล "วน.7 ขอน้ำส่งเงินเข้าบัญชีมหาวิทยาลัย"

4.4.1 กรอกเลขที่ อว.

4.4.2 กรอกวันที่เลข อว.

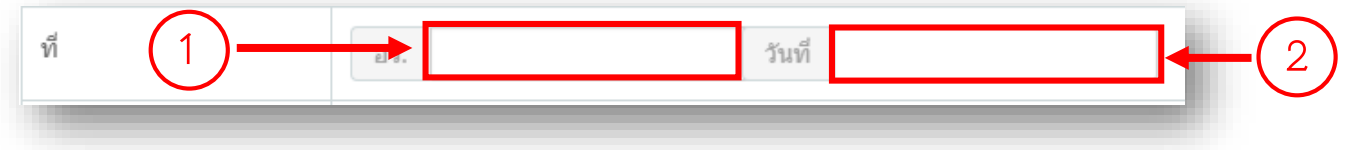

#### 4.4.3 ระบุงวดเงินที่จะนำส่ง

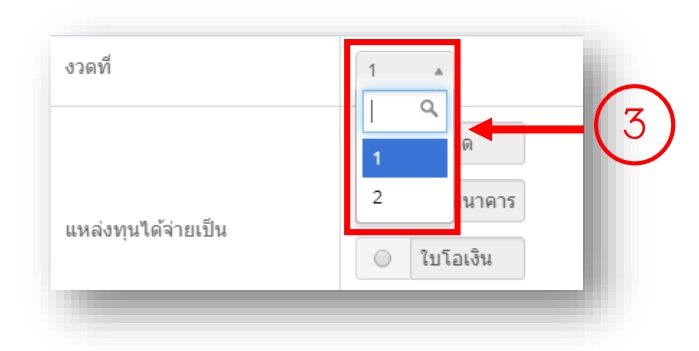

\*\*\* หมายเหตุ หากยังไม่ได้กรอกข้อมูล "รายละเอียดการเบิกเงินโครงการ" (ในขั้นตอนที่ 3.5 กรอกข้อมูล "รายละเอียดการเบิกเงินโครงการ") จะไม่สามารถเลือกงวดเงินได้

4.4.4 ระบุประเภทการจ่ายเงินที่แหล่งทุนได้จ่ายเงิน

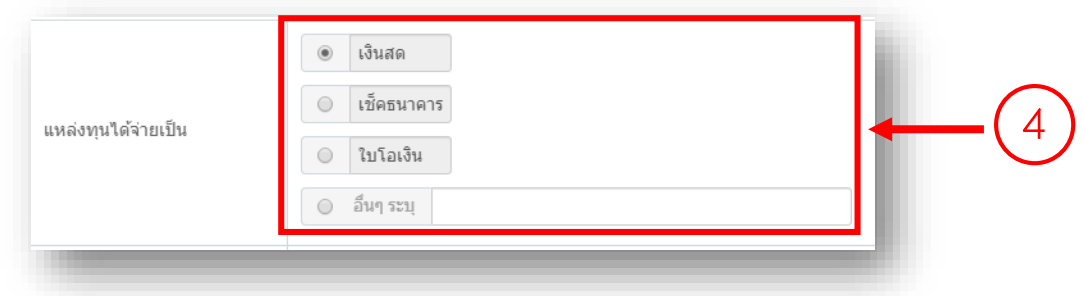

#### 4.4.5 ระบุการหักค่าบำรุง

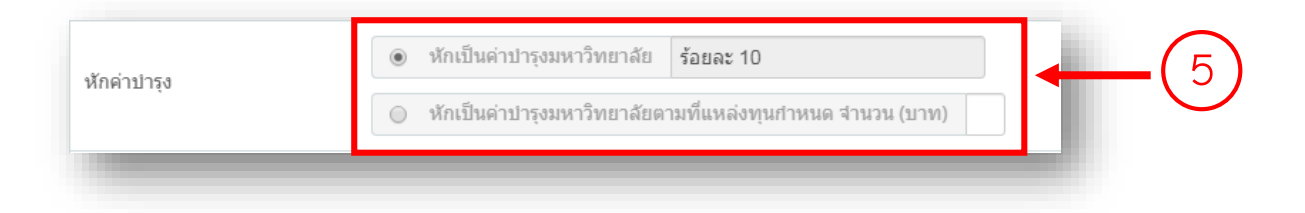

### .4.6 ระบุชื่อแหล่งทุนที่ต้องการใบเสร็จ

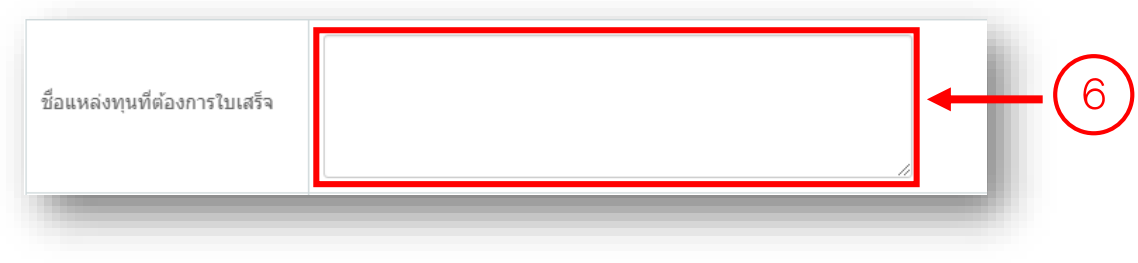

### .4.7 ระบุการหักภาษี ณ ที่จ่าย

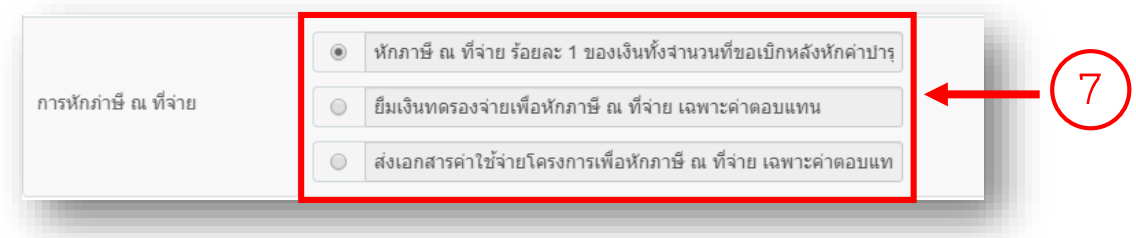

#### .4.8 กดปุ่ม "บันทึก"

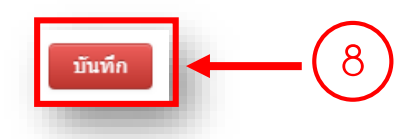

4.4.9 กดปุ่ม "วน. 7 ขอนำส่งเงินเข้าบัญชีมหาวิทยาลัย (โครงการวิจัย)" หรือ "วน. 7 ขอน้ำส่งเงิน เข้าบัญชีมหาวิทยาลัย (โครงการบริการวิชาการ)" (กรณีเป็นโครงการบริการวิชาการ) เพื่อพิมพ์แบบฟอร์ม ขอนำส่งเงินเข้าบัญชีมหาวิทยาลัย

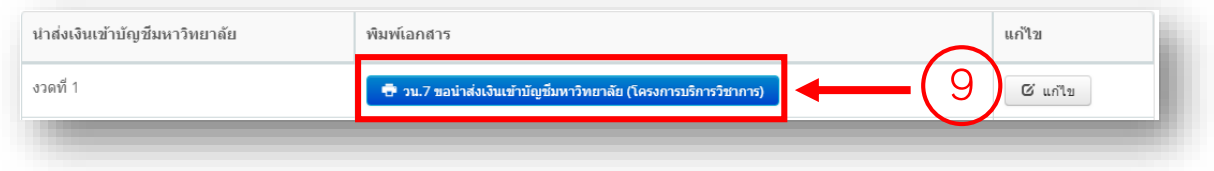

 $\hspace{0.1mm}$ \*\*\* กรณีแก้ไข นำส่งเงินเข้าบัญชีมหาวิทยาลัย

กดปุ่ม "แก้ไข" เพื่อดำเนินการแก้ไข นำส่งเงินเข้าบัญชีมหาวิทยาลัย พร้อมทั้งกดปุ่ม "บันทึก"

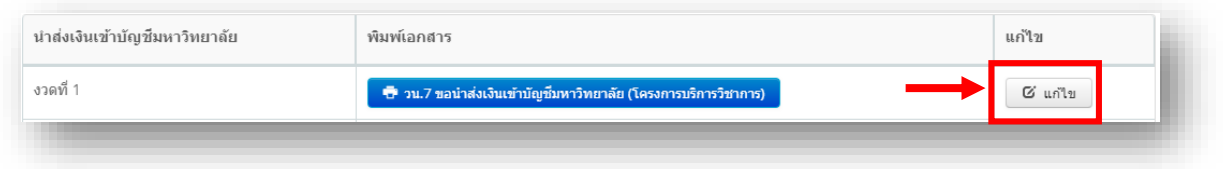

4.5 กรอกข้อมูล "วน.8 ขอนำส่งเงินค่าบำรุงมหาวิทยาลัย"

\*\*วน.8 จะใช้เฉพาะกรณีที่ขอส่งเฉพาะเงินบำรุงมหาวิทยาลัย 10% หรือตามที่แหล่งทุนกำหนด กรณีที่เงิน โครงการไม่ผ่านบัญชีมหาวิทยาลัย

4.5.1 กดเลือก "วน. 8 (ขอน้ำส่งเงินค่าบำรุงมหาวิทยาลัย)"

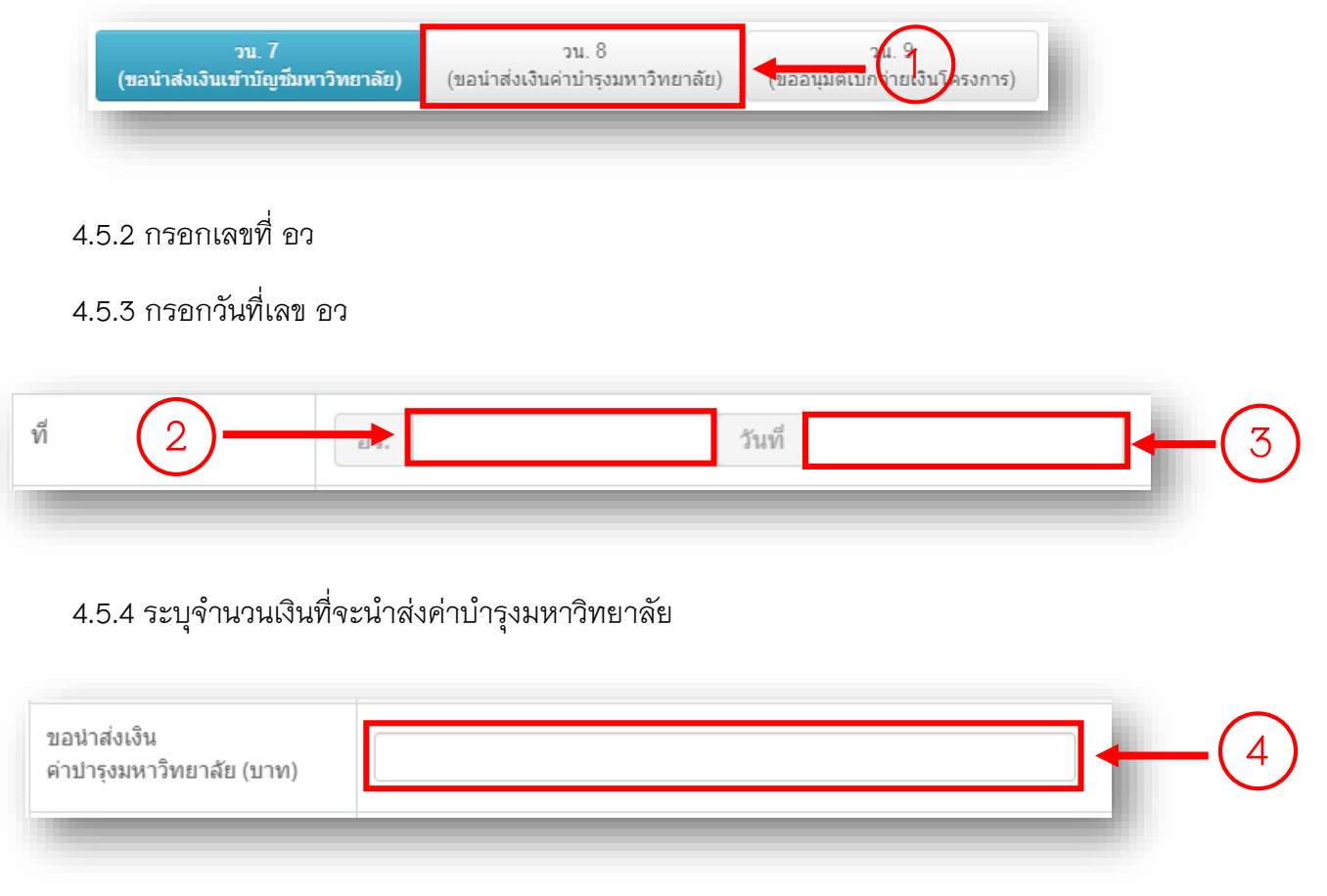

#### 4.5.5 ระบุประเภทการนำส่งเงิน

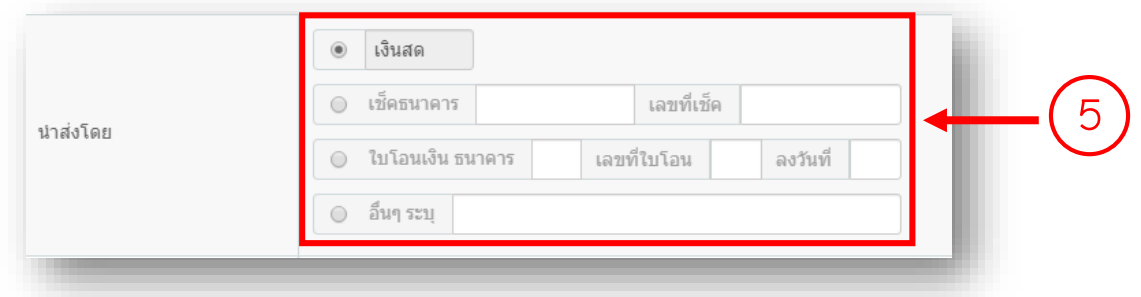

# .5.6 ระบุที่อยู่ในใบเสร็จรับเงิน

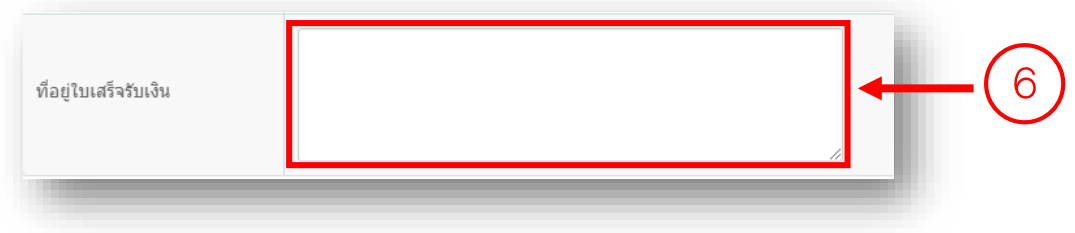

.5.7 กดปุ่ม "บันทึก"

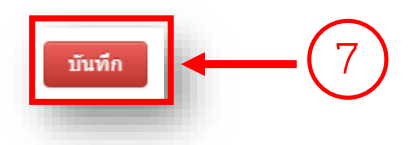

4.5.8 กดปุ่ม "วน. 8 ขอนำส่งเงินค่าบำรุงมหาวิทยาลัย" เพื่อพิมพ์แบบฟอร์มขอนำส่งเงินค่าบำรุง มหาวิทยาลัย

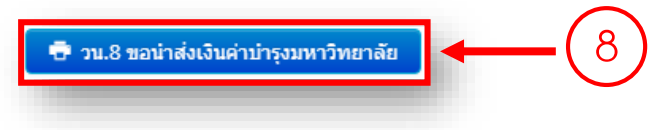

.6 กรอกข้อมูล "วน.9 ขออนุมัติเบิกเงินโครงการ"

.6.1 กดเลือก "วน. 9 (ขออนุมัติเบิกจ่ายเงินโครงการ)"

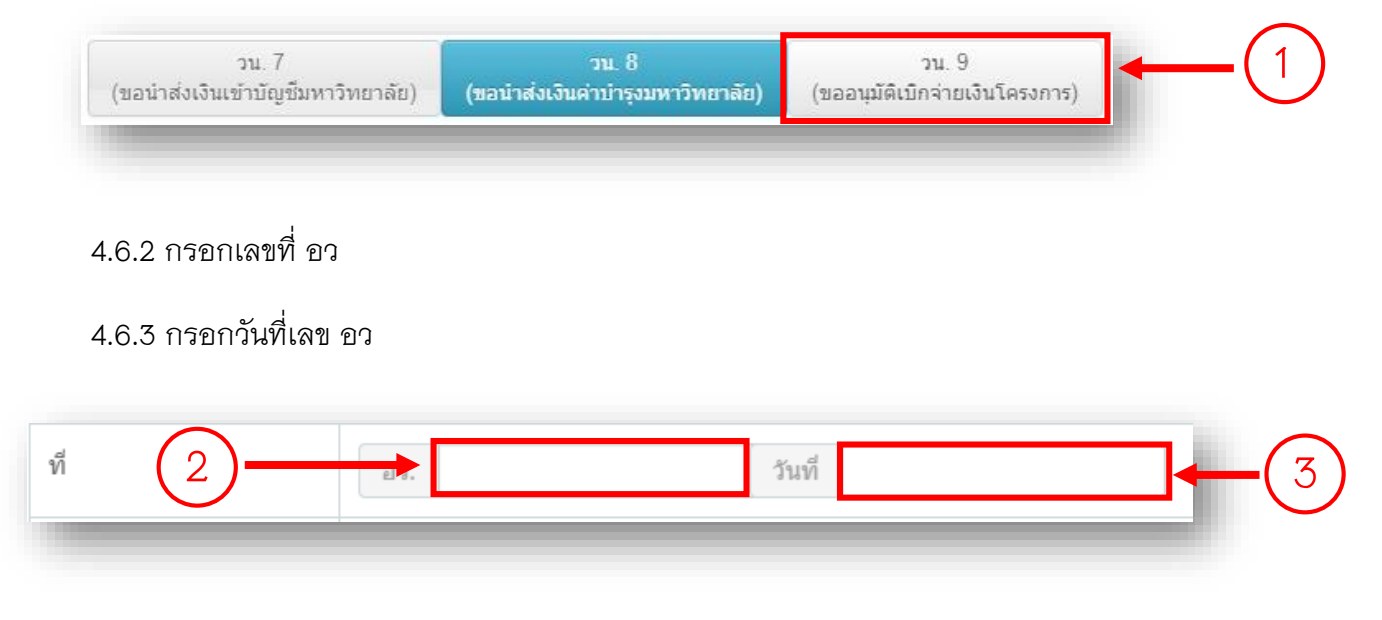

.6.4 ระบุงวดเงินที่จะเบิกจ่าย

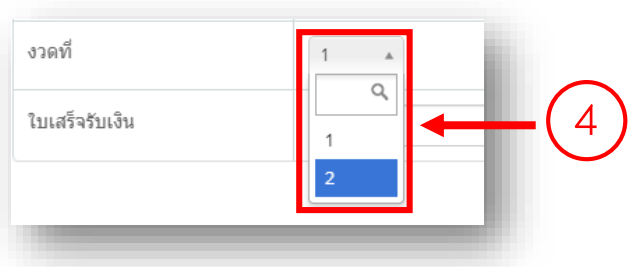

\*\*\* หมายเหตุ หากยังไม่ได้กรอกข้อมูลขอนำส่งเงินเข้าบัญชีมหาวิทยาลัย (ในขั้นตอนที่ 4.4 กรอกข้อมูล "วน.7 ขอน้ำส่งเงินเข้าบัญชีมหาวิทยาลัย") จะไม่สามารถเลือกงวดเงินได้

.6.5 ระบุเล่มที่ใบเสร็จรับเงิน

.6.6 ระบุเลขที่ใบเสร็จรับเงิน

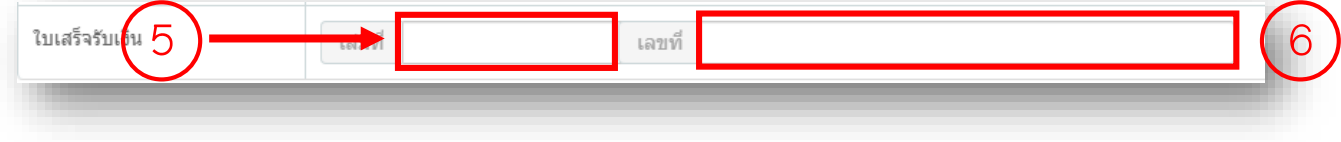

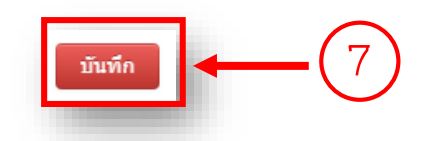

4.6.8 กดปุ่ม "วน. 9 ขออนุมัติเบิกจ่ายเงินโครงการวิจัย/บริการวิชาการ" เพื่อพิมพ์แบบฟอร์ม ขอ อนุมัติเบิกจ่ายเงินโครงการ

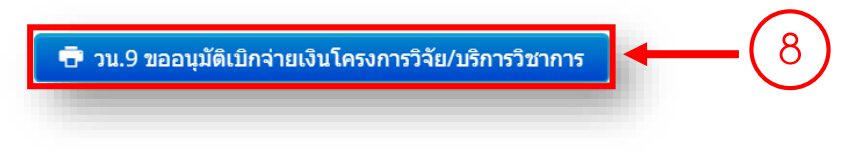

4.6.9 กดปุ่ม "ใบสำคัญรับเงิน" เพื่อพิมพ์แบบฟอร์ม ใบสำคัญรับเงิน

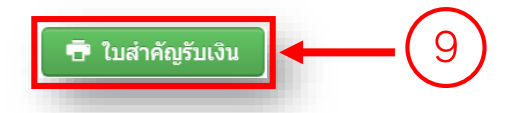

4.6.10 กดปุ่ม "งบหน้าใบสำคัญเบิกเงินรายได้" เพื่อพิมพ์แบบฟอร์มงบหน้าใบสำคัญเบิกเงิน รายได้

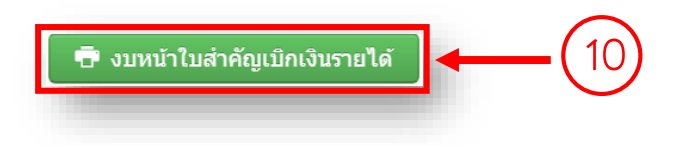

\*\*\* กรณีแก้ไข ขออนุมัติเบิกจ่ายเงินโครงการ

กดปุ่ม "แก้ไข" เพื่อดำเนินการแก้ไข ขออนุมัติเบิกจ่ายเงินโครงการ พร้อมทั้งกดปุ่ม "บันทึก"

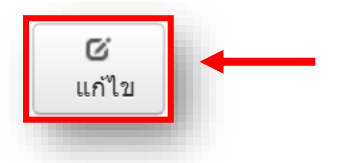

### **. ด าเนินการขออนุมัติปิดโครงการ**

.1 กดเลือกเมนู "จัดการงานวิจัย"

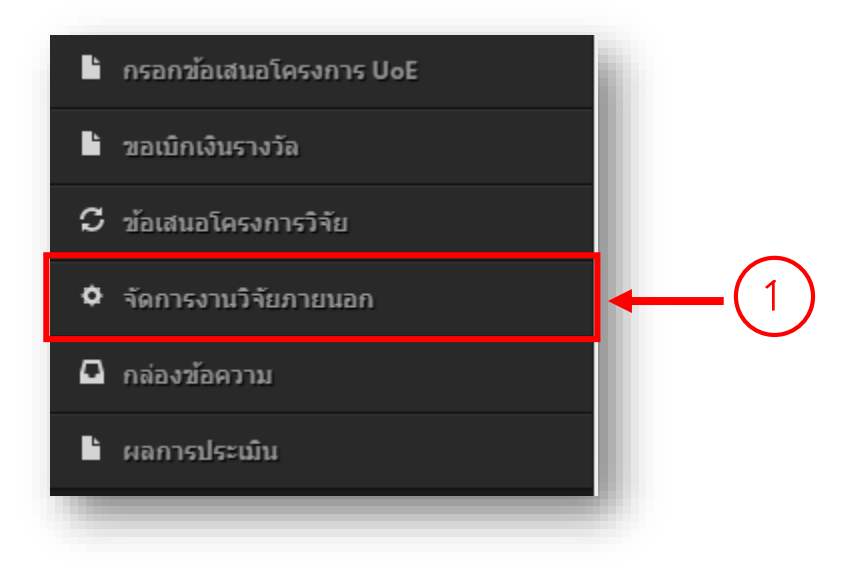

#### $5.2$  กดปุ่ม "ดำเนินการ"

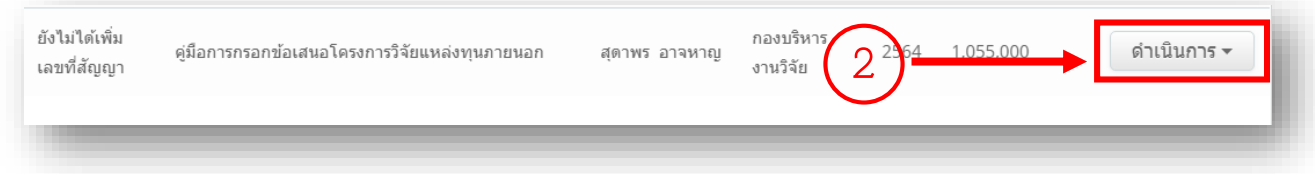

### .3 กดเลือก "ขออนุมัติปิดโครงการ"

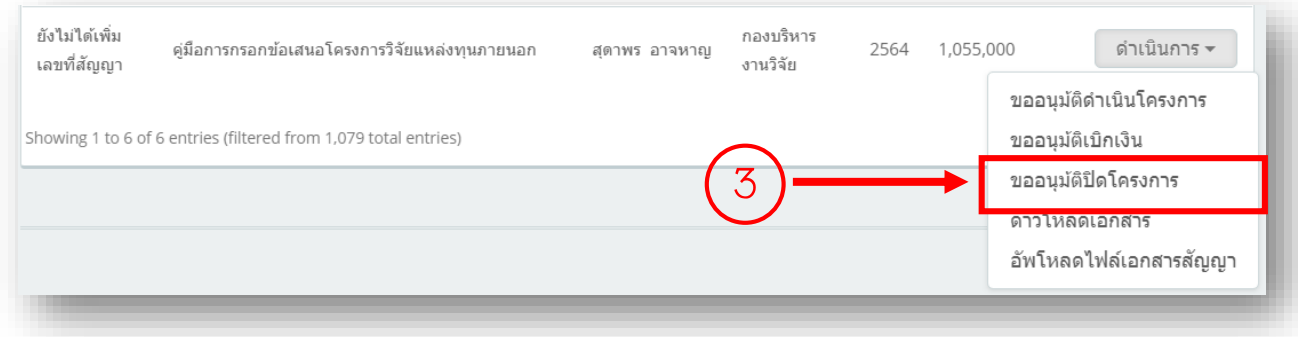

#### .4 กรอกเลขที่ อว

#### .5 กรอกวันที่เลข อว

4 a. 1. 1999 - 1999 - 1999 - 1999 - 1999 - 1999 - 1999 - 1999 - 1999 - 1999 - 1999 - 1999 - 1999 - 1999 - 1999 - 1999 - 1999 - 1999 - 1999 - 1999 - 1999 - 1999 - 1999 - 1999 - 1999 - 1999 - 1999 - 1999 - 1999 - 1999 - 1999 ที่

### .6 ระบุเอกสารที่ใช้ในการปิดโครงการ

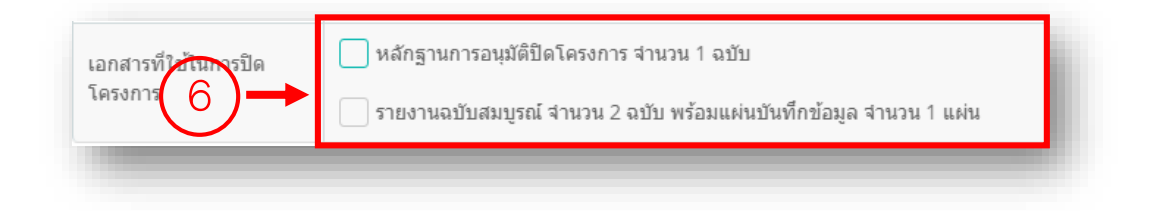

.7 กดปุ่ม "บันทึก"

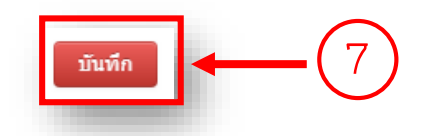

.8 กดปุ่ม "วน. 12 ขออนุมัติปิดโครงการ" เพื่อพิมพ์แบบฟอร์ม ขออนุมัติปิดโครงการ

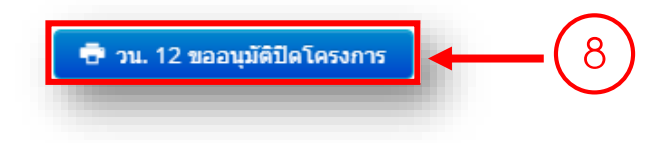

#### **. ดาวน์โหลดเอกสาร**

#### .1 กดเลือกเมนู "จัดการงานวิจัย"

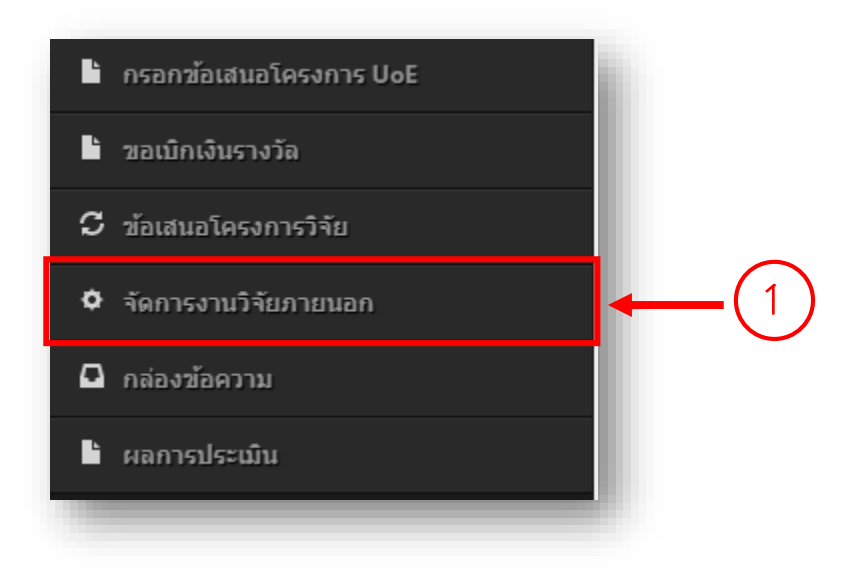

#### $6.2$  กดปุ่ม "ดำเนินการ"

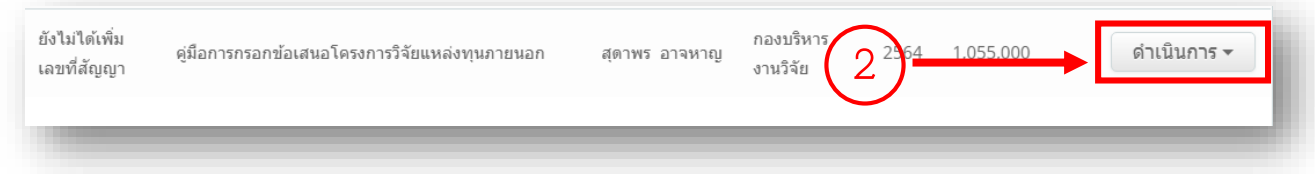

### .3 กดเลือก "ดาวน์โหลดเอกสาร"

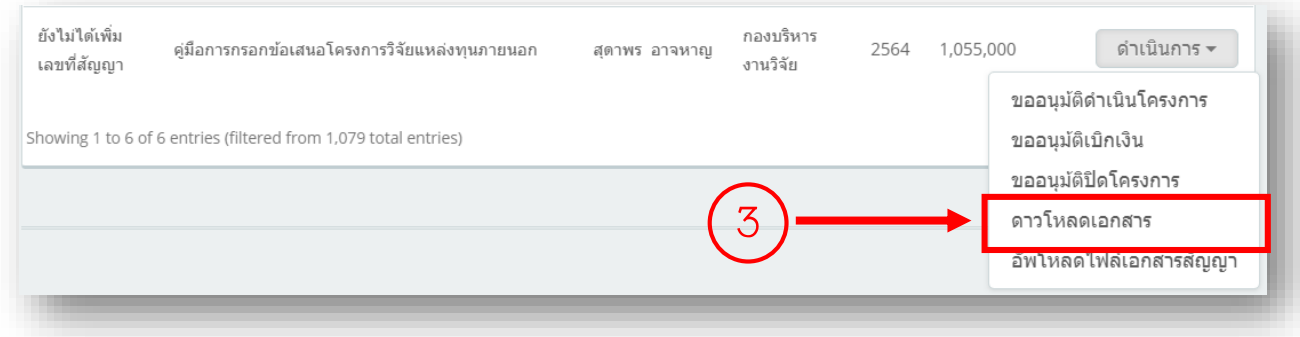

# 6.4 กดปุ่ม "เครื่องปริ้น" เพื่อดำเนินการดาวน์โหลดเอกสารใช้แนบการดำเนินการต่างๆ

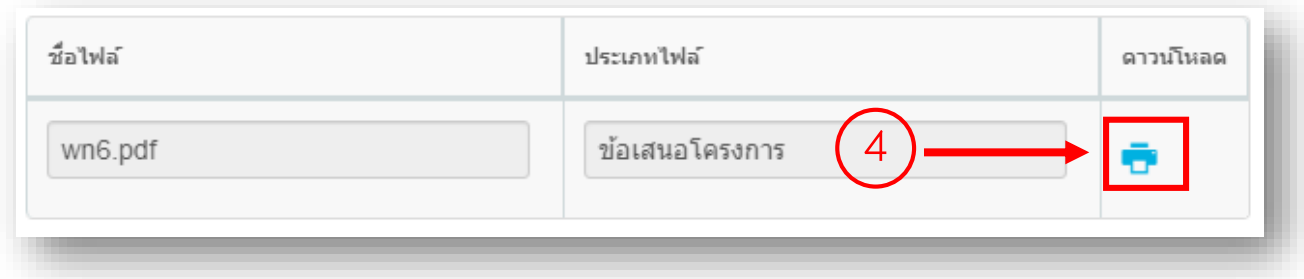
#### **คู่มือการด าเนินการขอเบิกเงินรางวัลการเผยแพร่ผลงานวิชาการและงานสร้างสรรค์**

#### **ผ่านระบบบริหารจัดการงานวิจัย (UPRM)**

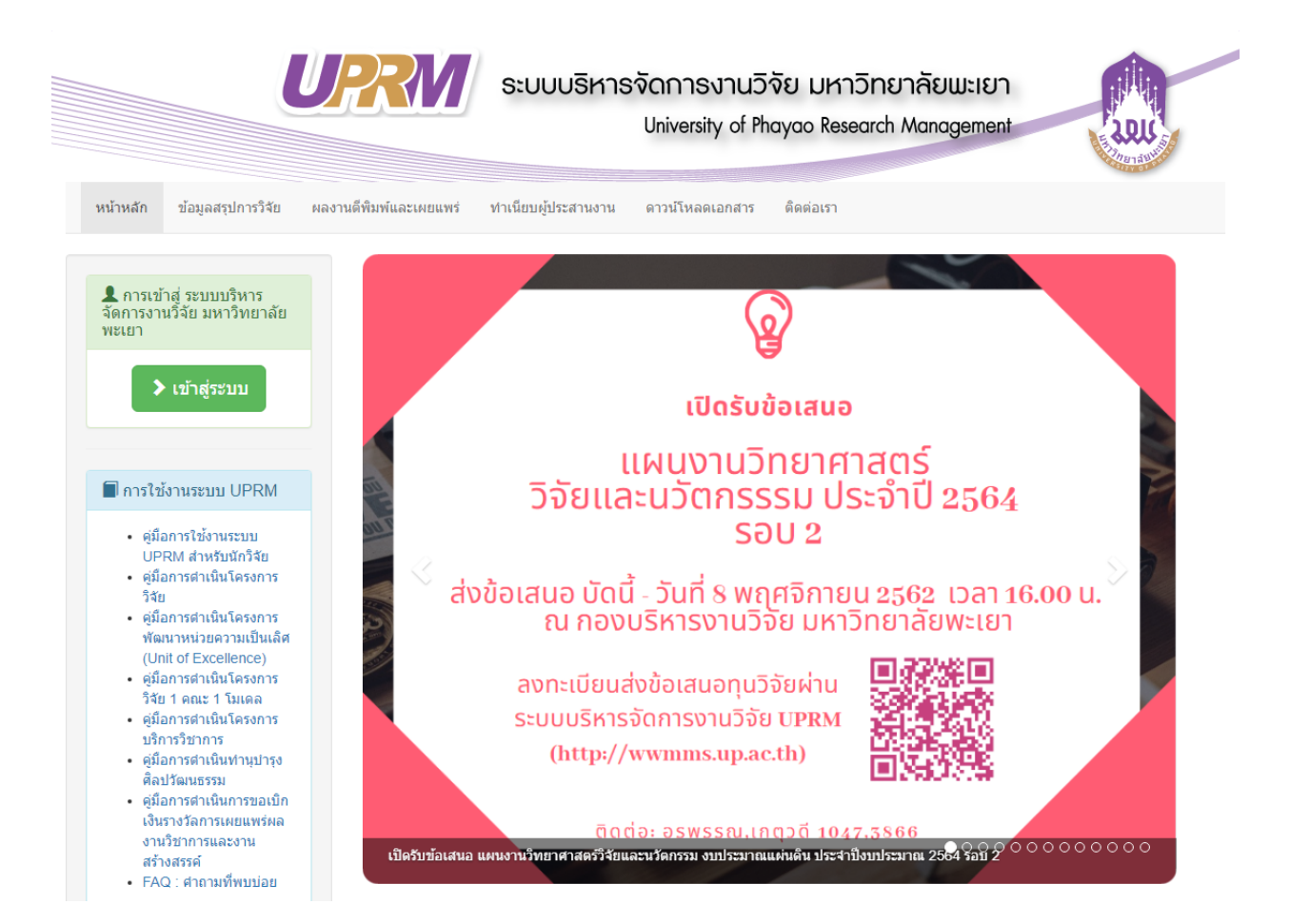

#### **1. เข้าสู่ระบบ**

#### 1.1 กดเลือกปุ่มเข้าสู่ระบบ

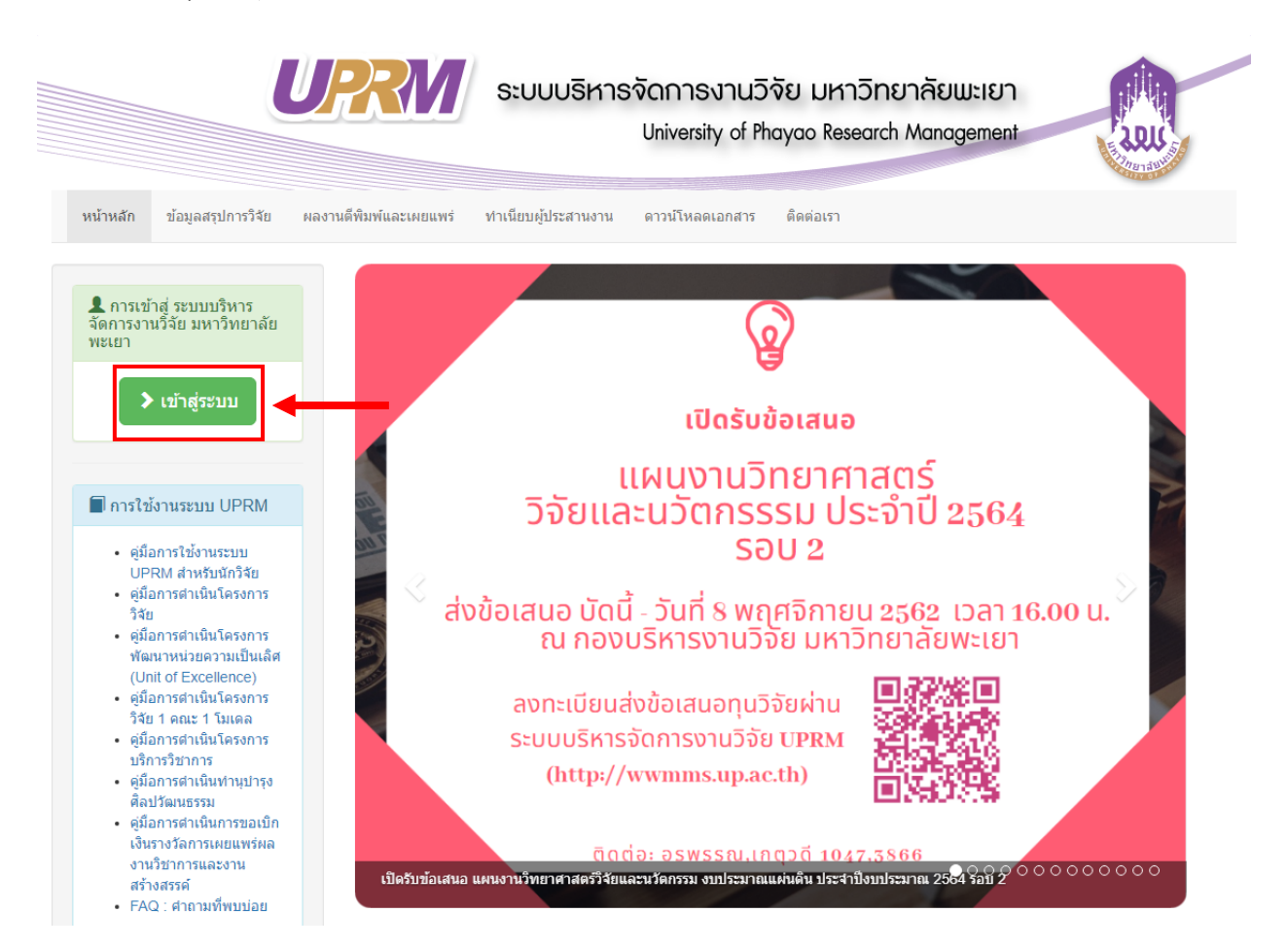

1.2 กรอกชื่อผู้ใช้ และกรอกรหัสผ่าน ให้ครบถ้วน

# 1.3 กดปุ่ม "เข้าสู่ระบบ"

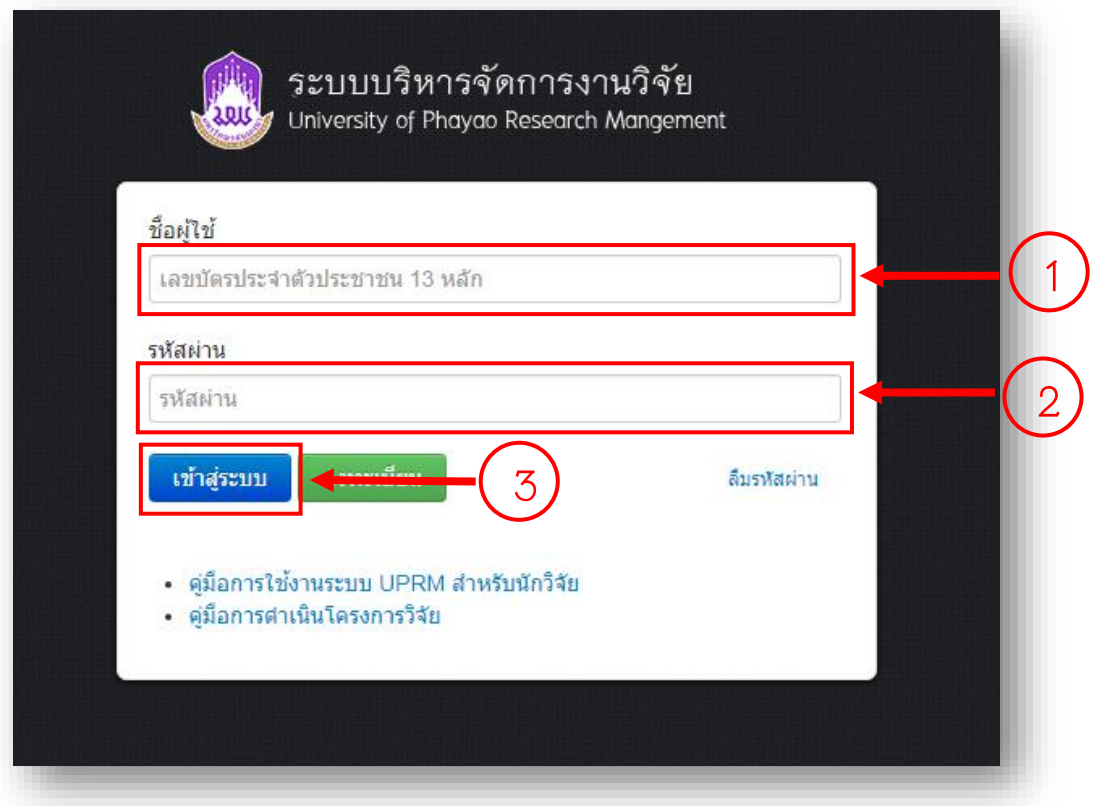

### **2. ดูผลงานที่ขอเบิกเงินรางวัลการเผยแพร่ผลงานวิชาการและงานสร้างสรรค์**

#### 2.1 กดเลือกเมนู "ขอเบิกเงินรางวัล"

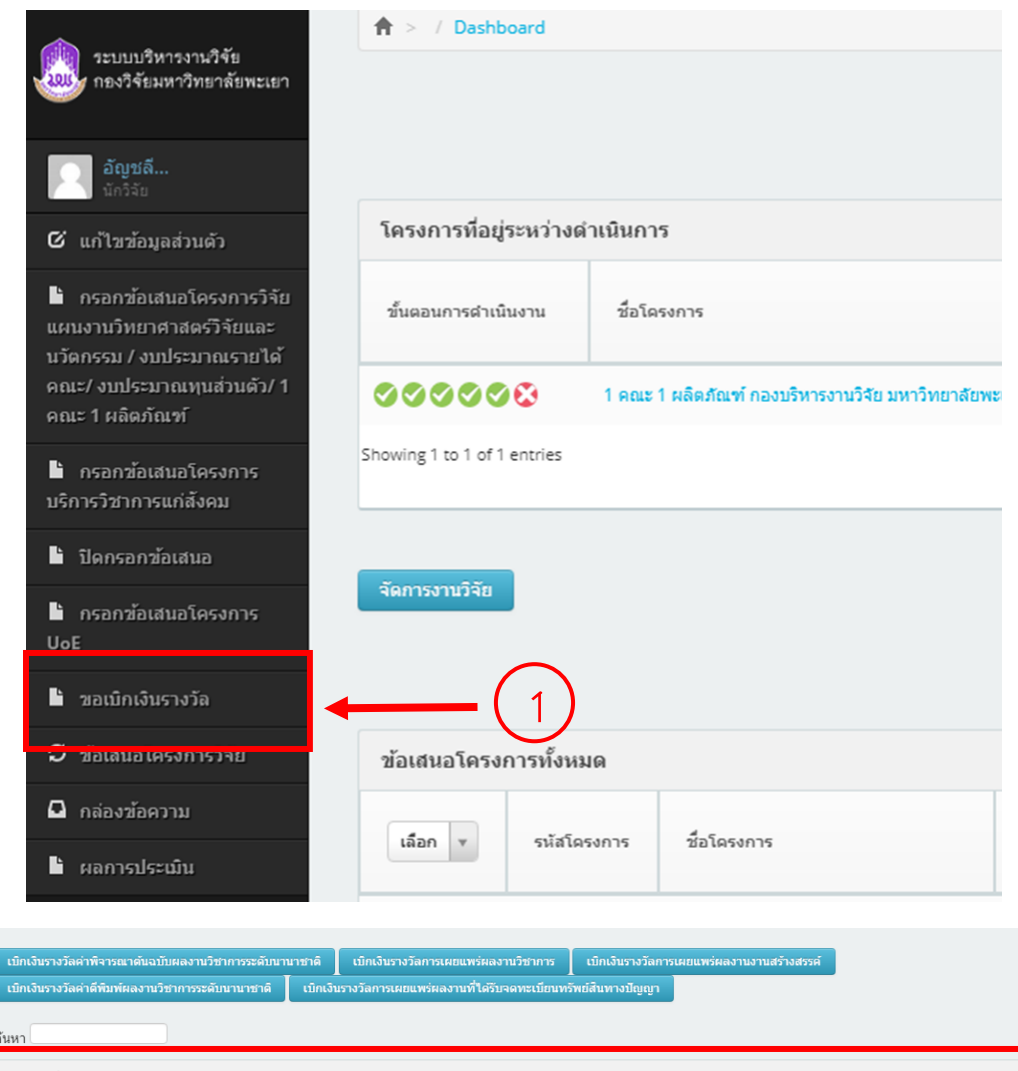

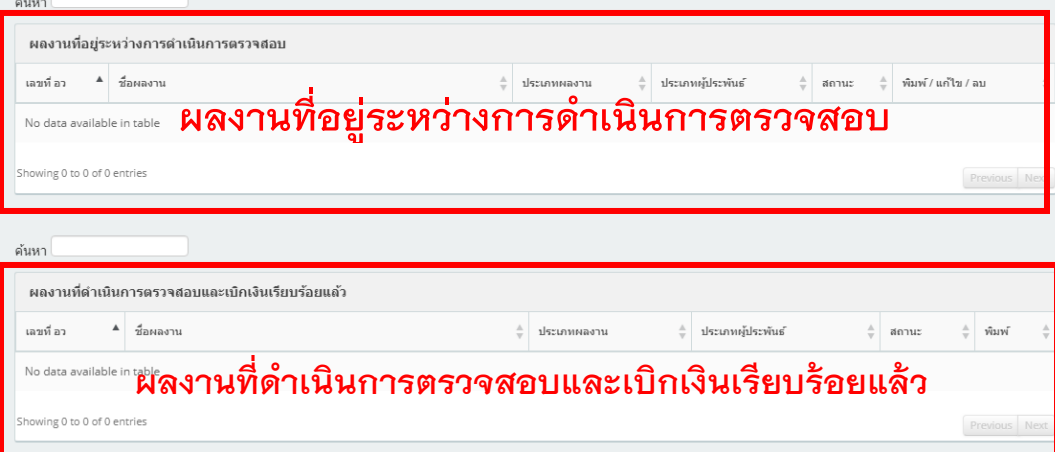

### **3. กรอกข้อมูลการขอเบิกเงินรางวัลค่าพิจารณาต้นฉบับผลงานวิชาการระดับนานาชาติ**

### 3.1 กดเลือกเมนู "ขอเบิกเงินรางวัล"

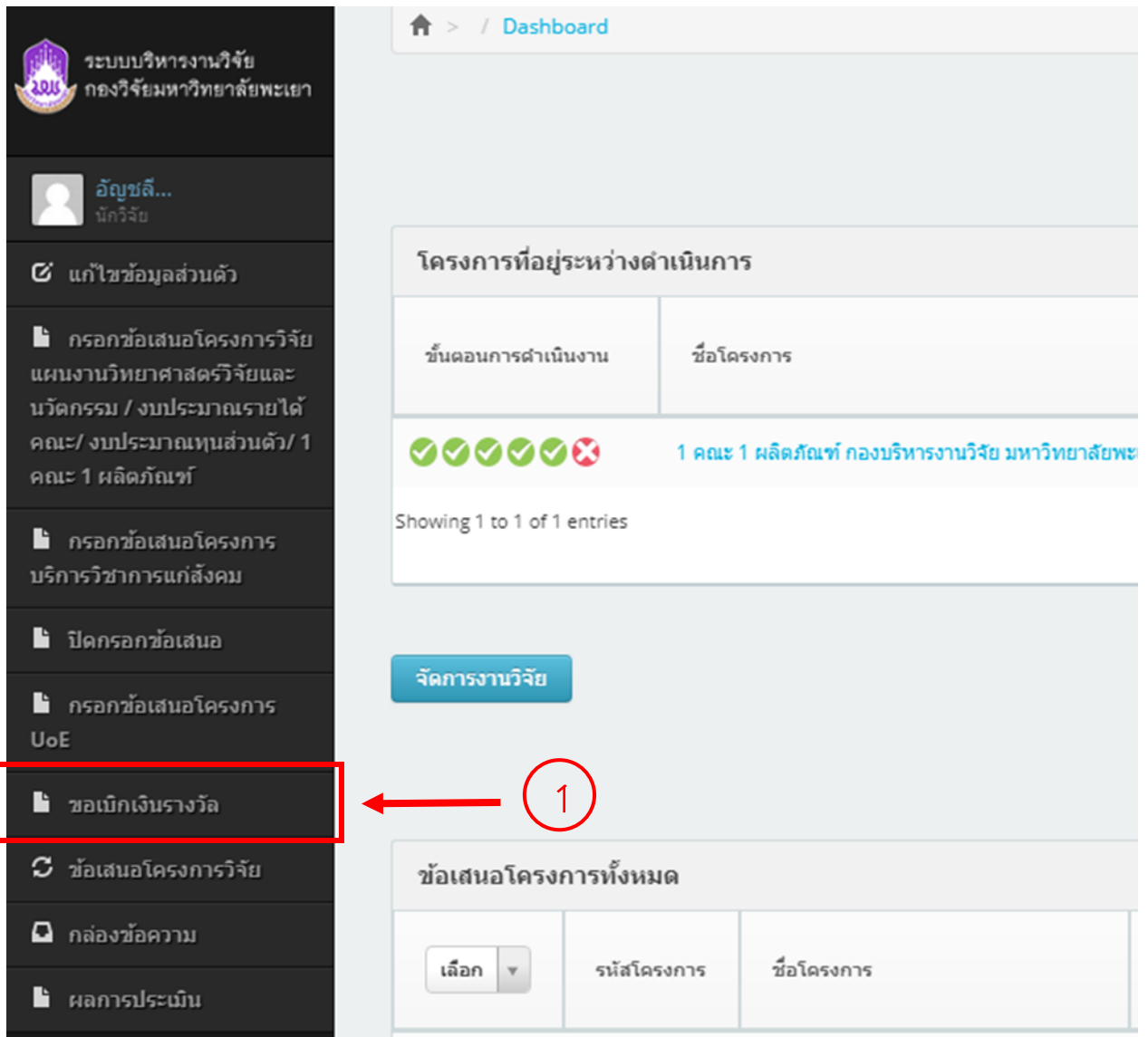

### 3.2. กดเลือกปุ่ม "เบิกเงินรางวัลค่าพิจารณาต้นฉบับผลงานวิชาการระดับนานาชาติ"

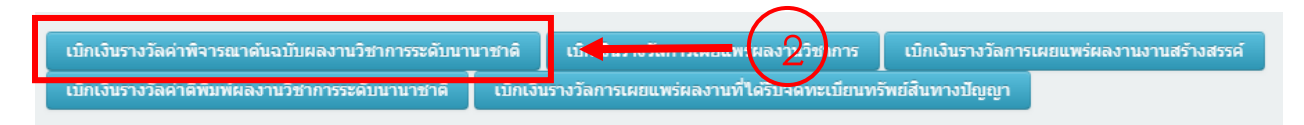

### 3.3 กรอกข้อมูลขั้นตอนที่ 1

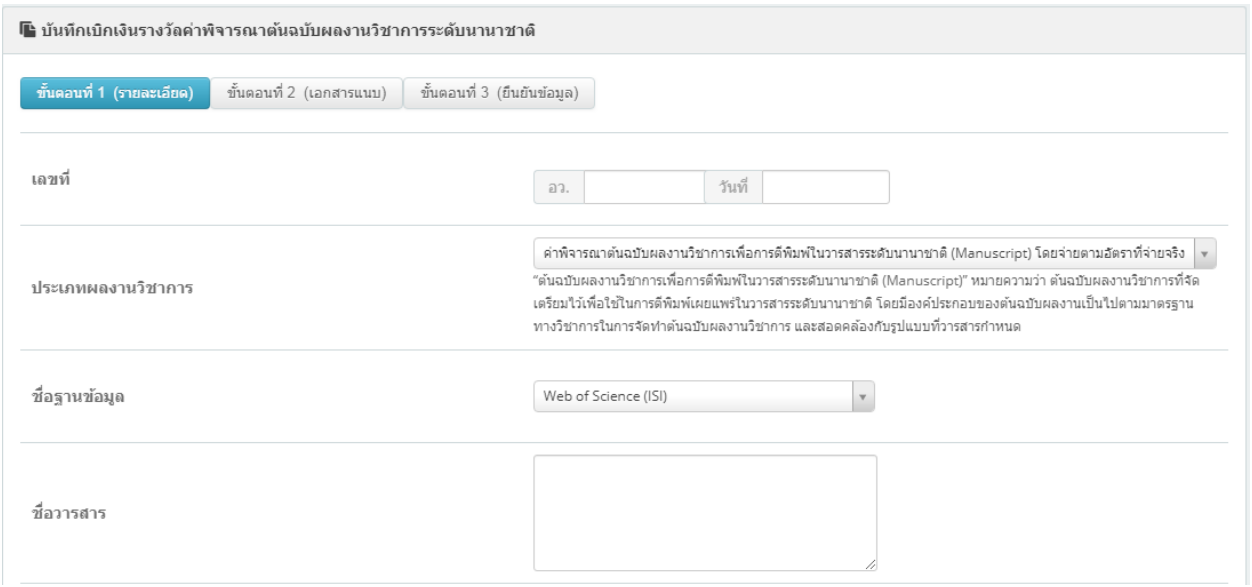

### .3.1 กรอก "เลขที่ อว." และ "วันที่"

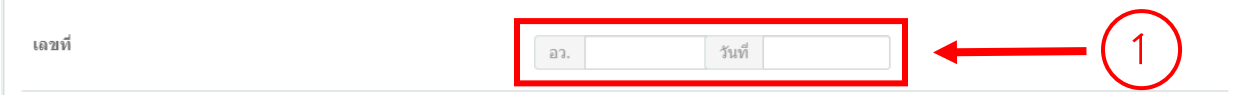

#### 3.3.2 ระบุ "ประเภทผลงานวิชาการ"

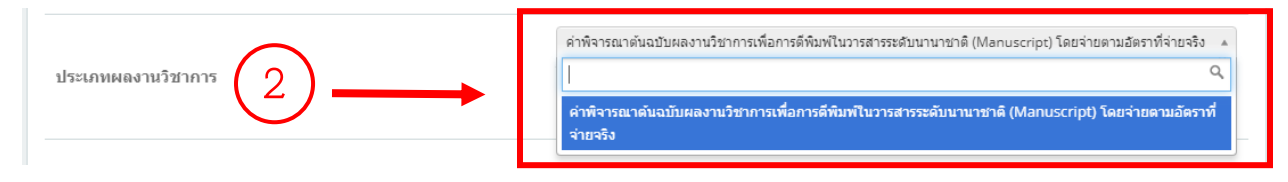

# 3.3.3 ระบุ "ชื่อฐานข้อมูล"

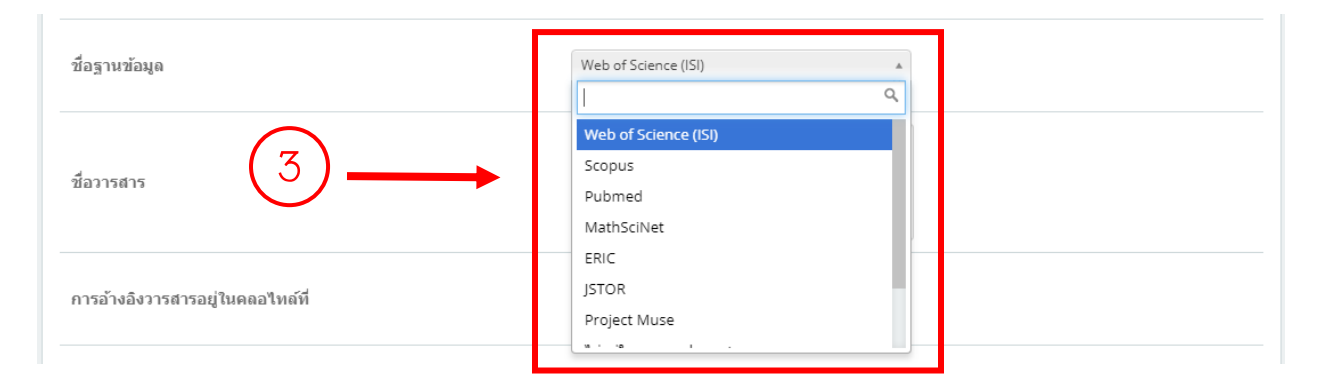

### 3.3.4 กรอก "ชื่อวารสาร"

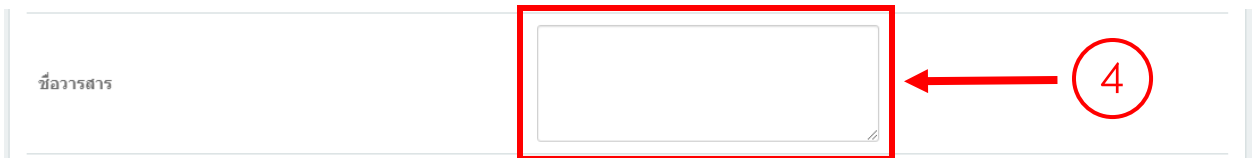

# 3.3.5 ระบุ "การอ้างอิงวารสารอยู่ในคลอไทล์ที่"

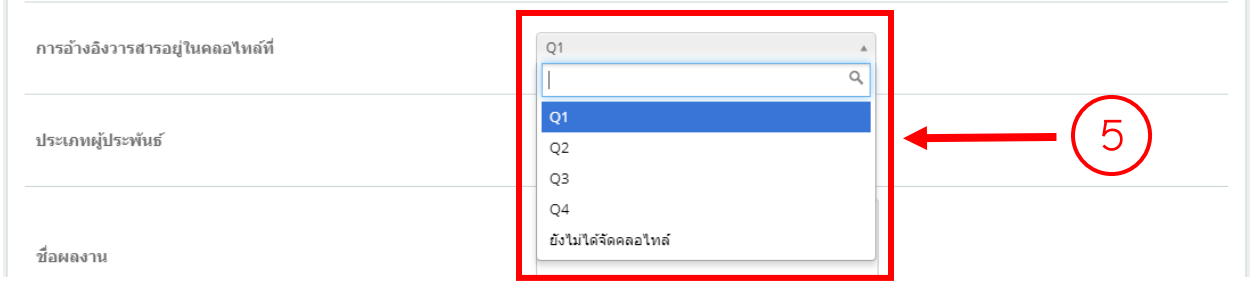

### 3.3.6 ระบุ "ประเภทผู้ประพันธ์"

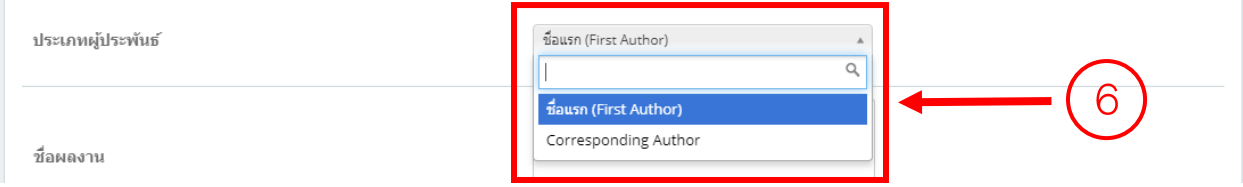

### 3.3.7 กรอก "ชื่อผลงาน"

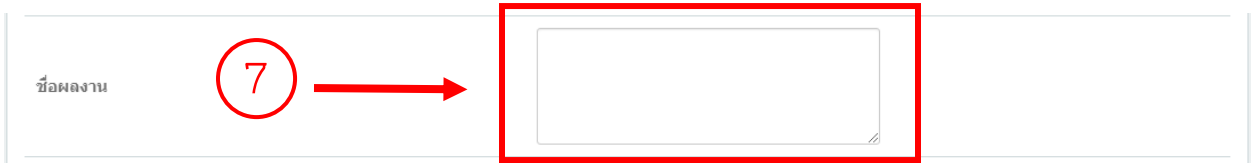

# 3.3.8 กรอก "ปีที่ /เล่มที่ (Volume)"

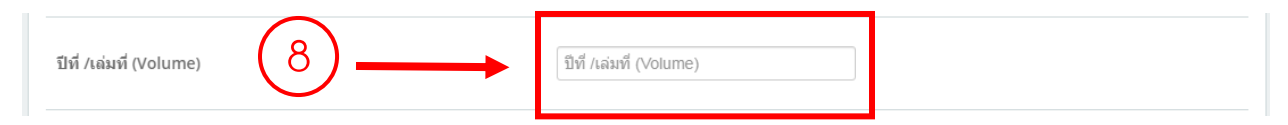

# 3.3.9 กรอก "ฉบับที่ /เล่มที่ (No./ISSUE)"

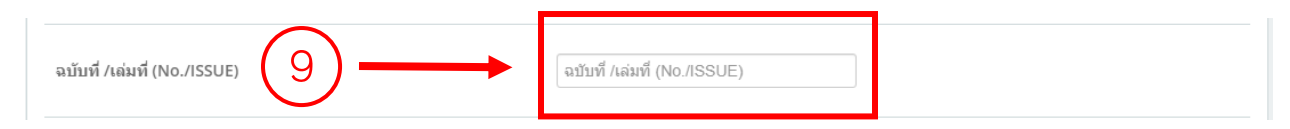

## 3.3.10 กรอก "หน้าที่ตีพิมพ์"

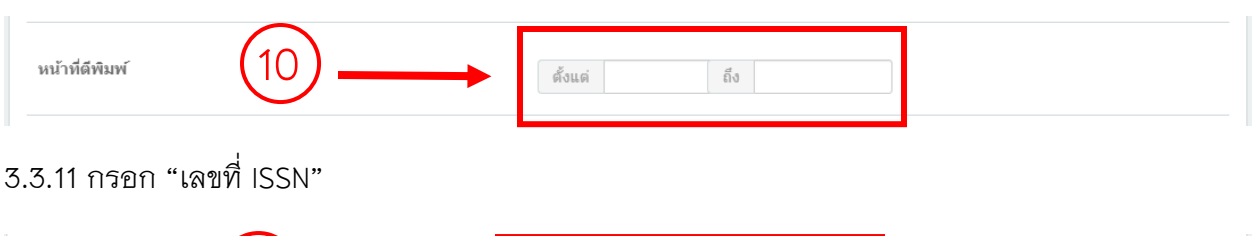

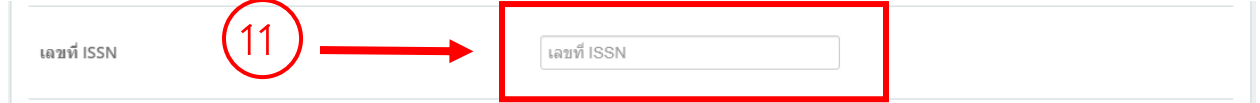

#### 3.3.12 กรอก "ตีพิมพ์เผยแพร่เมื่อ"

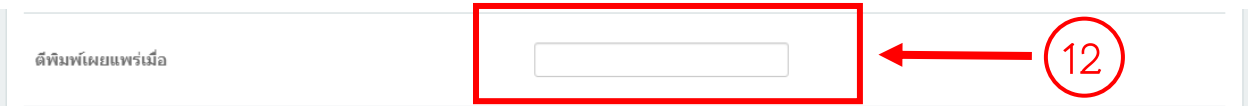

#### 3.3.13 กรอก "Impact Factor ปี"

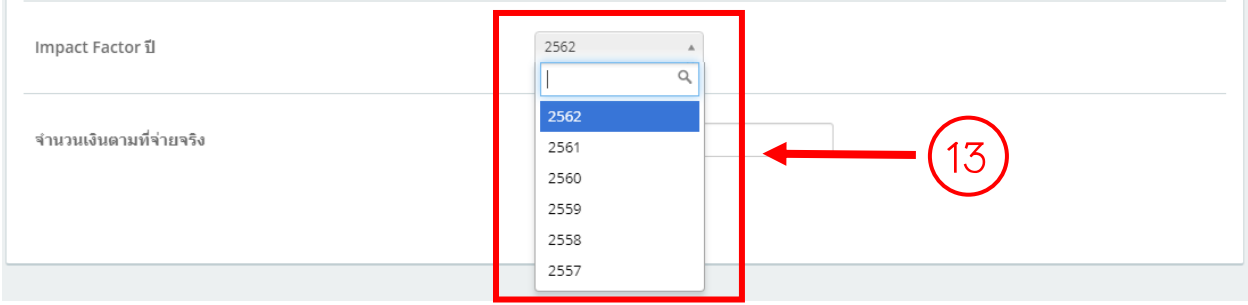

#### 3.3.14 กรอก "จำนวนเงินตามที่จ่ายจริง"

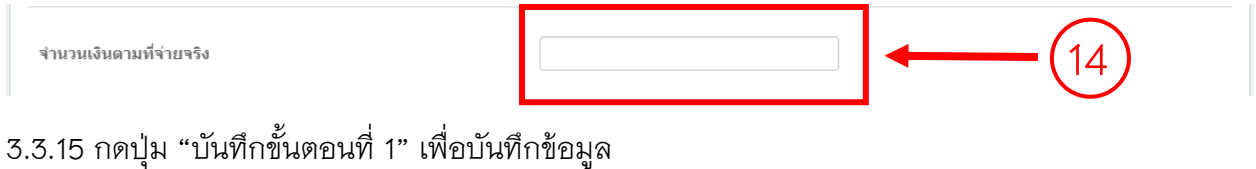

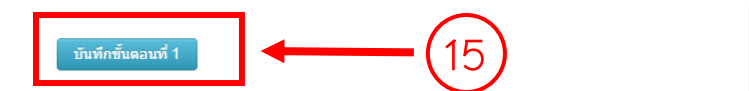

# 3.4 กรอกข้อมูลขั้นตอนที่ 2

# 3.4.1 กดเลือกปุ่ม "ขั้นตอนที่ 2"

ขั้นตอนที่ 1 (รายละเอียด) ขั้นตอนที่ 2 (เอกสารแนบ) <mark>าวมที่ 3 (ถึ</mark>นยั<mark>1</mark>ข้อ<mark>มู</mark>ล)

### 3.4.2 ระบุ "ประเภทไฟล์"

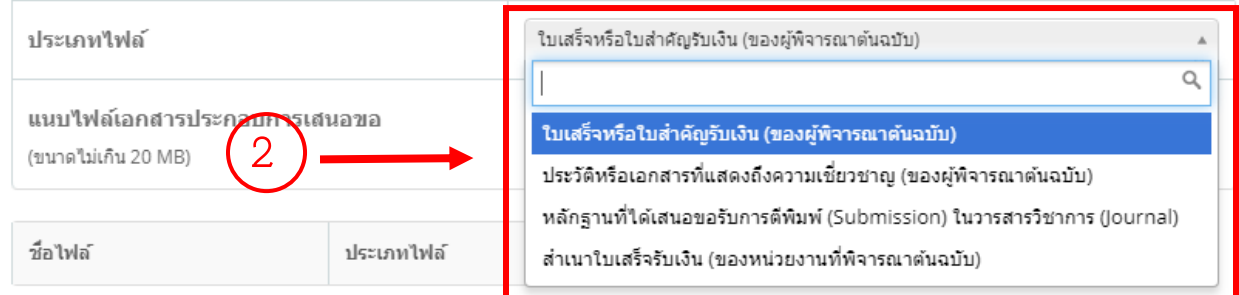

# 3.4.3 เลือกไฟล์ที่ระบุในข้อ 3.4.2

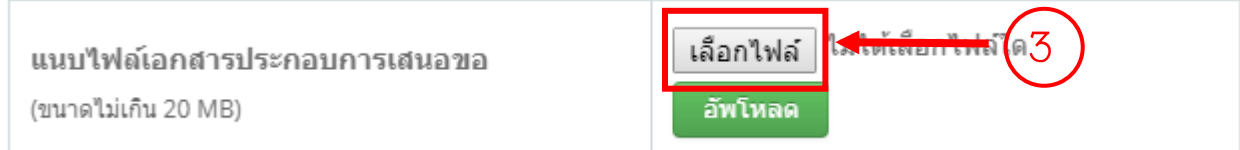

### 3.4.4 กดปุ่ม "อัพโหลด"เพื่อบันทึกข้อมูล

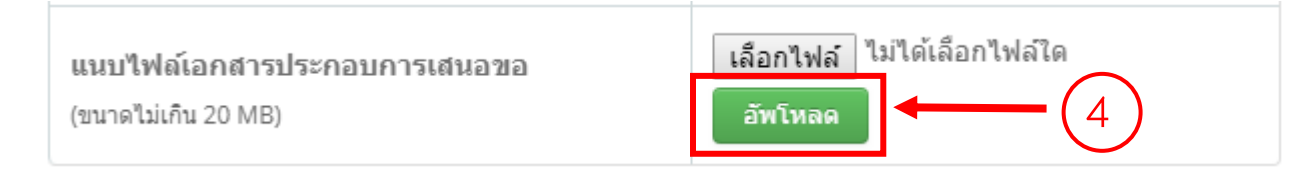

\*\*\* ท าการแนบไฟล์หลักฐานประกอบการขอเบิกเงินรางวัลค่าพิจารณาต้นฉบับผลงานวิชาการระดับ นานาชาติให้ครบถ้วน

3.5 ข้อมูลขั้นตอนที่ 3

3.5.1 กดเลือกปุ่ม "ขั้นตอนที่ 3"

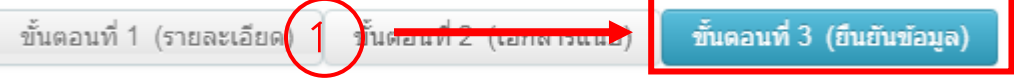

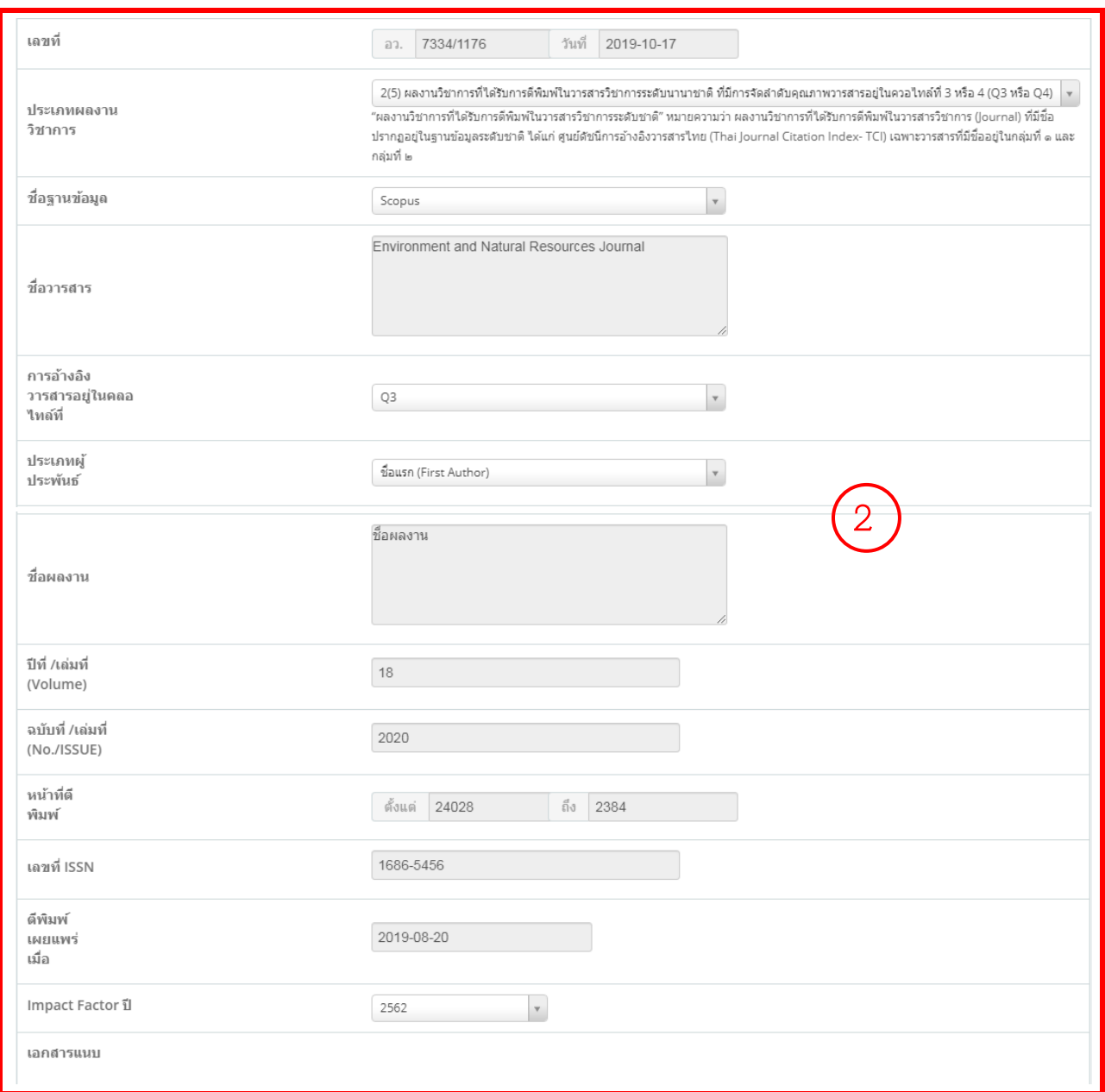

# 3.5.2 ตรวจสอบความถูกต้องของข้อมูลที่ได้กรอกในขั้นตอนที่ 1 และขั้นตอนที่ 2

3.5.3 กดปุ่ม "พิมพ์บันทึกข้อความ" เพื่อปริ้นบันทึกข้อความการขอเบิกเงินรางวัลค่าพิจารณาต้นฉบับ

### ผลงานวิชาการระดับนานาชาติ

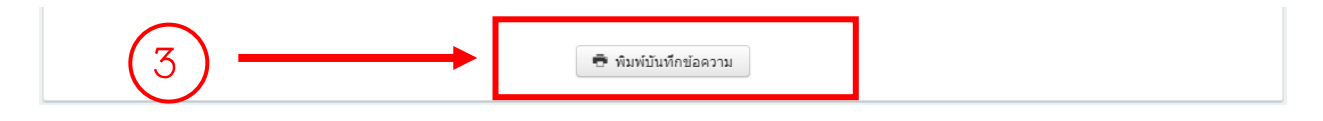

# **4. กรอกข้อมูลการขอเบิกเงินรางวัลการเผยแพร่ผลงานวิชาการ**

### 4.1 กดเลือกเมนู "ขอเบิกเงินรางวัล"

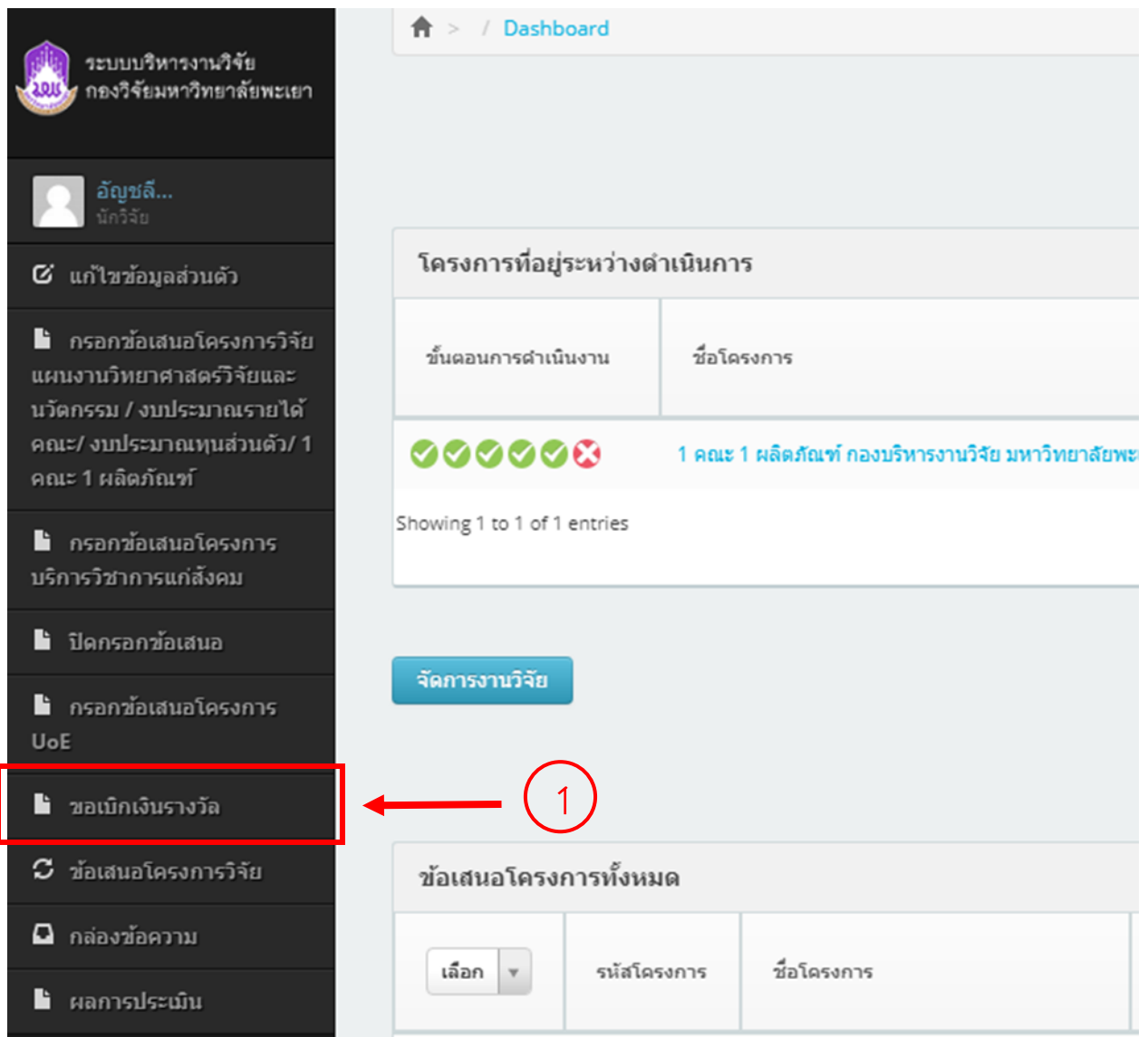

# 4.2. กดเลือกปุ่ม "เบิกเงินรางวัลการเผยแพร่ผลงานวิชาการ"

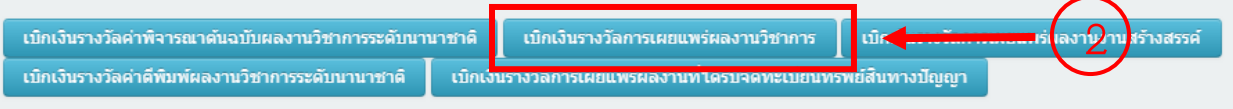

# 4.3 กรอกข้อมูลขั้นตอนที่ 1

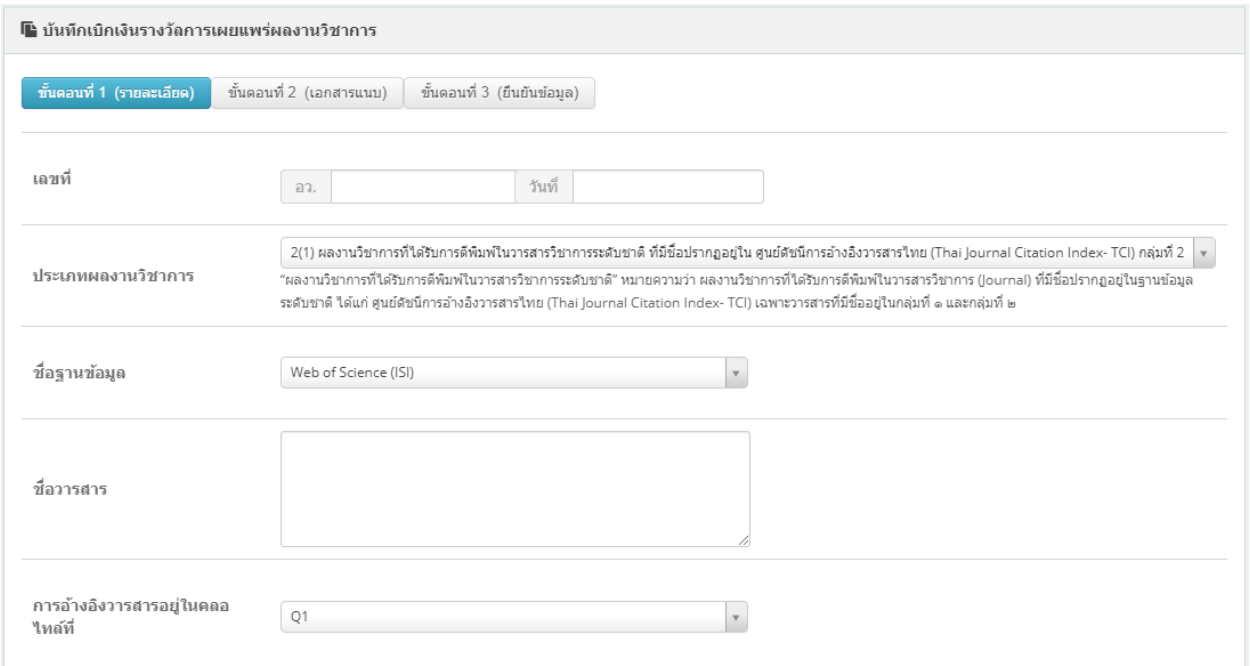

# $4.3.1$  กรอก "เลขที่ อว." และ "วันที่"

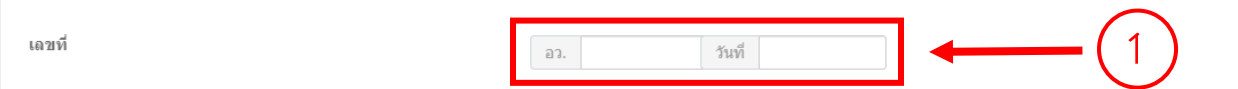

### 4.3.2 ระบุ "ประเภทผลงานวิชาการ"

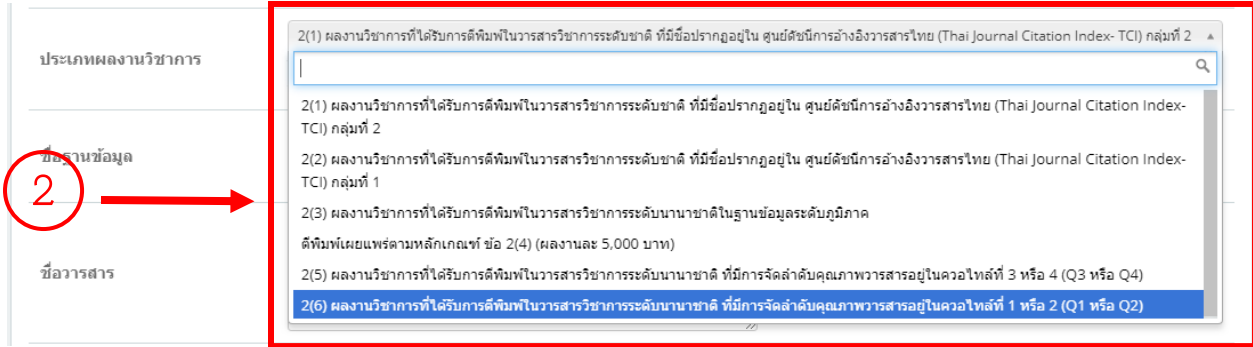

# 4.3.3 ระบุ "ชื่อฐานข้อมูล"

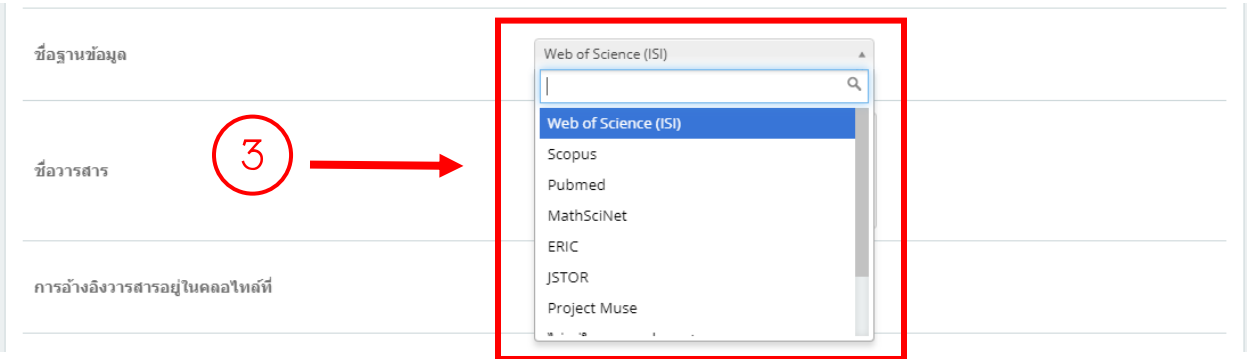

### 4.3.4 กรอก "ชื่อวารสาร"

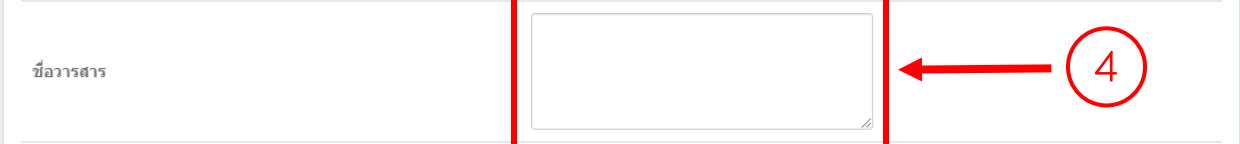

# $4.3.5$  ระบุ "การอ้างอิงวารสารอยู่ในคลอไทล์ที่"

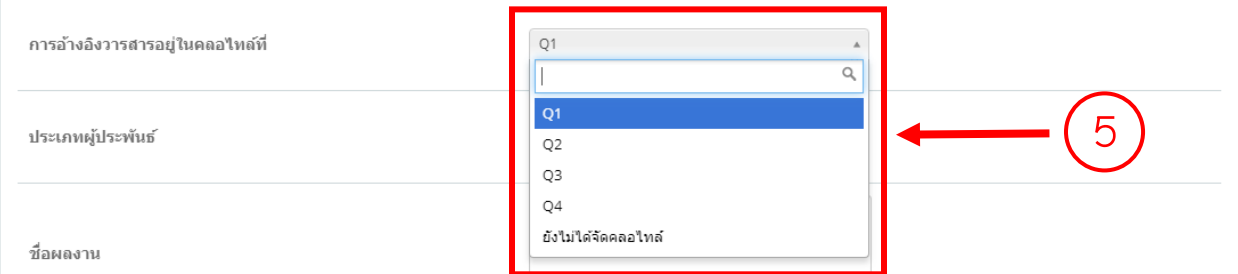

# 4.3.6 ระบุ "ประเภทผู้ประพันธ์"

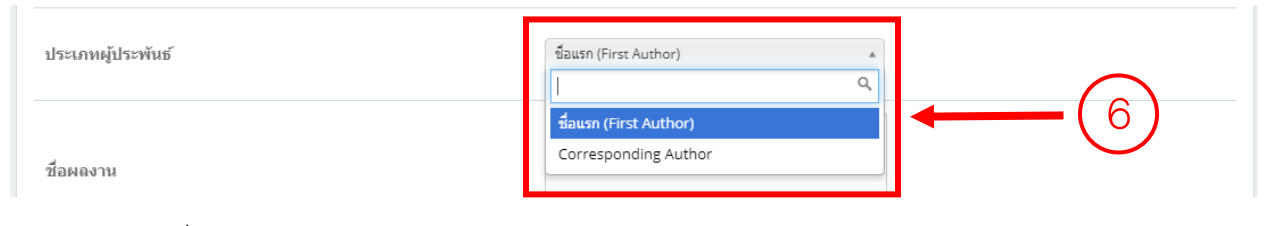

#### 4.3.7 กรอก "ชื่อผลงาน"

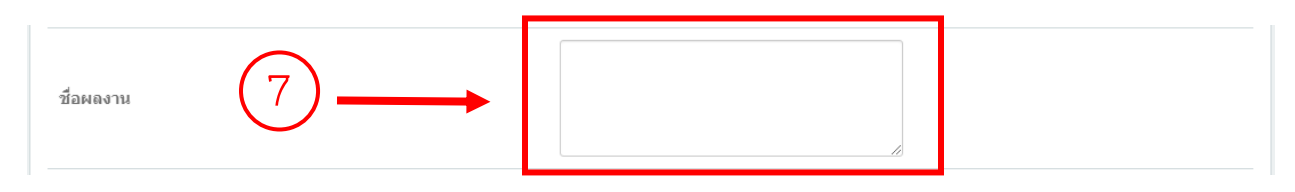

#### 4.3.8 กรอก "ปีที่ /เล่มที่ (Volume)"

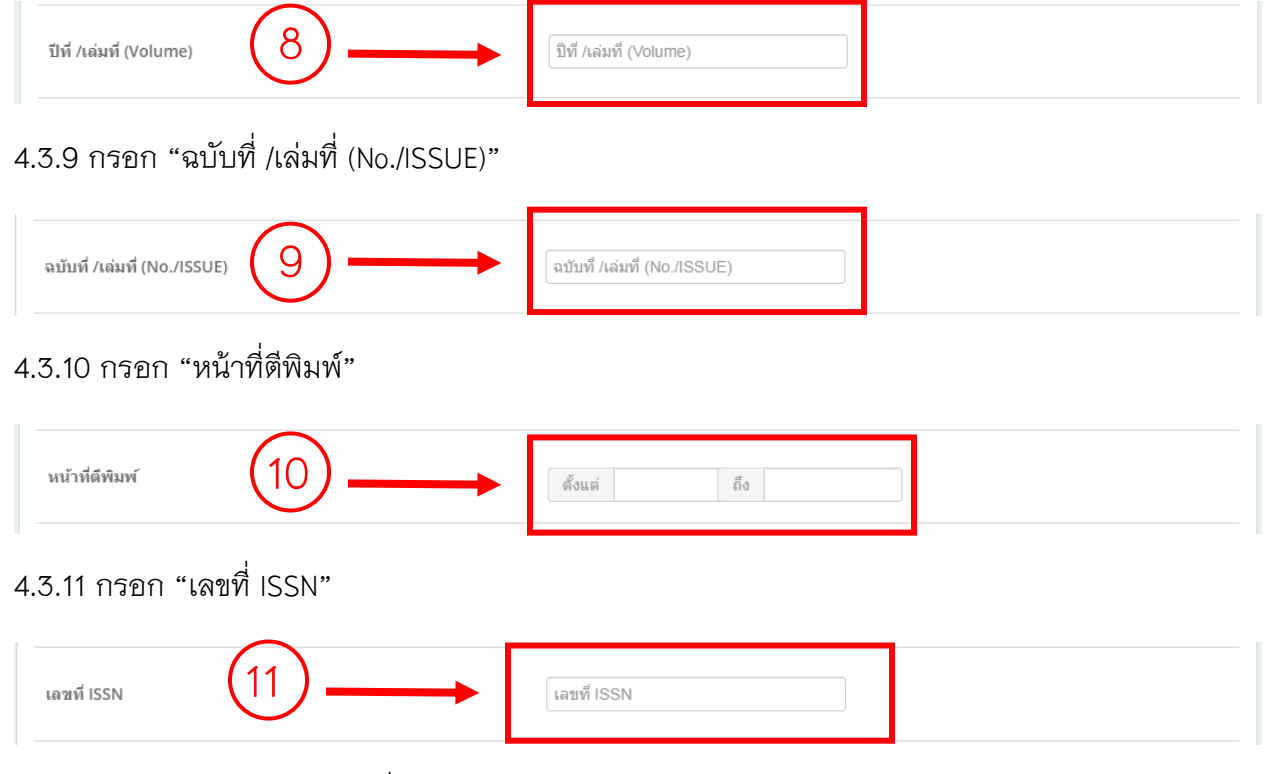

4.3.12 กรอก "ตีพิมพ์เผยแพร่เมื่อ"

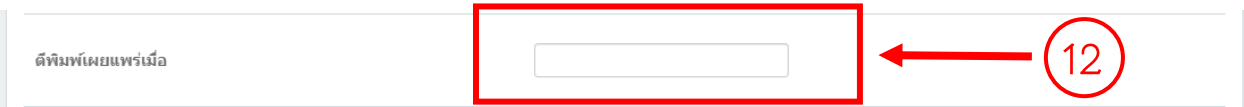

4.3.13 กรอก "Impact Factor ปี"

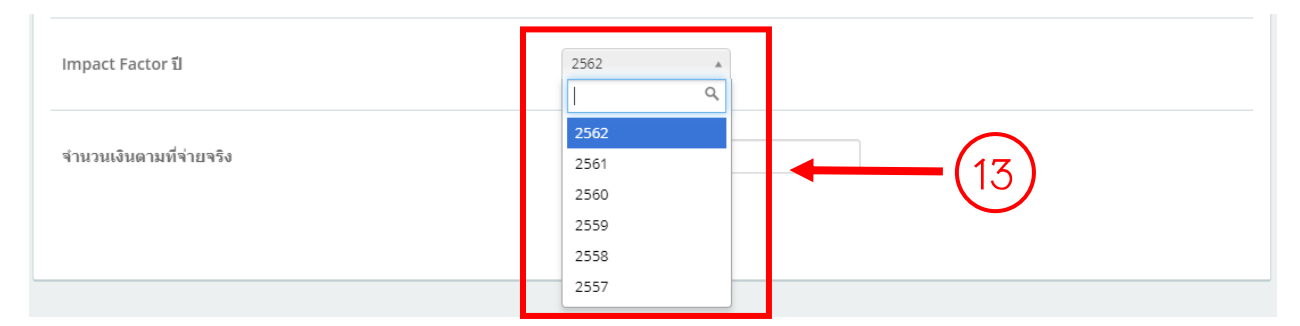

# 4.3.14 กดปุ่ม "บันทึกขั้นตอนที่ 1" เพื่อบันทึกข้อมูล

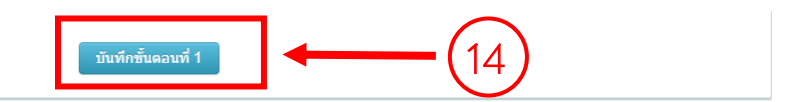

# 4.4 กรอกข้อมูลขั้นตอนที่ 2

# 4.4.1 กดเลือกปุ่ม "ขั้นตอนที่ 2"

ขั้นตอนที่ 1 (รายละเอียด) <mark>|</mark> ขั้นตอนที่ 2 (เอกสารแนบ) <mark>ควบที่ 3 (ยิ</mark>นยั<mark>4</mark>ข้อ<mark>มู</mark>ล)

#### 4.4.2 ระบุ "ประเภทไฟล์"

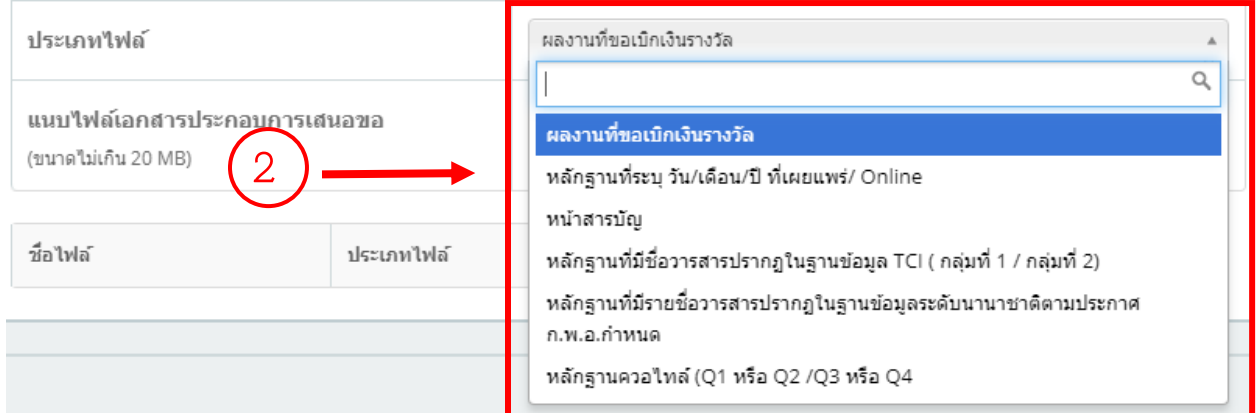

# 4.4.3 เลือกไฟล์ที่ระบุในข้อ 4.4.2

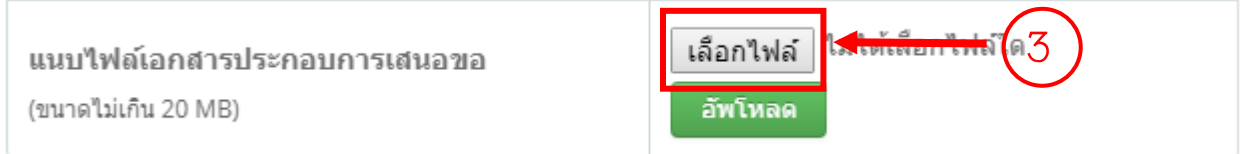

# 4.4.4 กดปุ่ม "อัพโหลด"เพื่อบันทึกข้อมูล

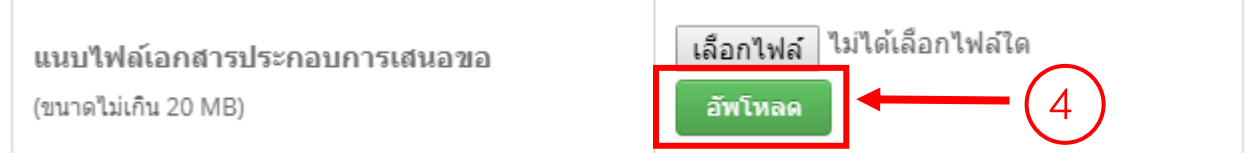

\*\*\* ท าการแนบไฟล์หลักฐานประกอบการขอเบิกเงินรางวัลการเผยแพร่ผลงานวิชาการให้ครบถ้วน

# 4.5 ข้อมูลขั้นตอนที่ 3

# 4.5.1 กดเลือกปุ่ม "ขั้นตอนที่ 3"

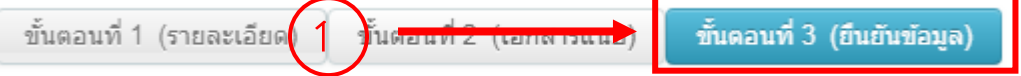

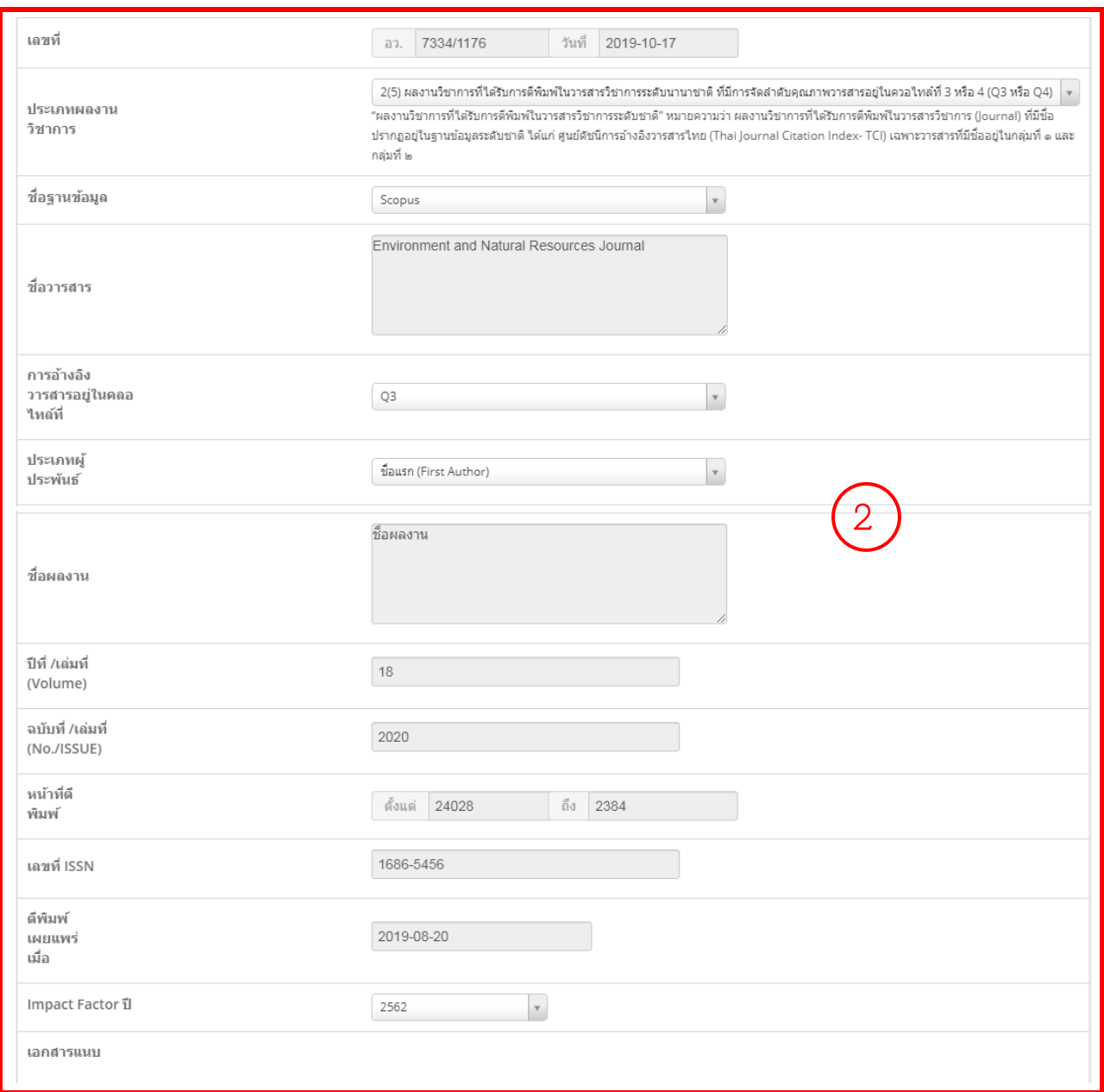

# 4.5.2 ตรวจสอบความถูกต้องของข้อมูลที่ได้กรอกในขั้นตอนที่ 1 และขั้นตอนที่ 2

4.5.3 กดปุ่ม "พิมพ์บันทึกข้อความ" เพื่อปริ้นบันทึกข้อความการขอเบิกเงินรางวัลการเผยแพร่ผลงาน

วิชาการ

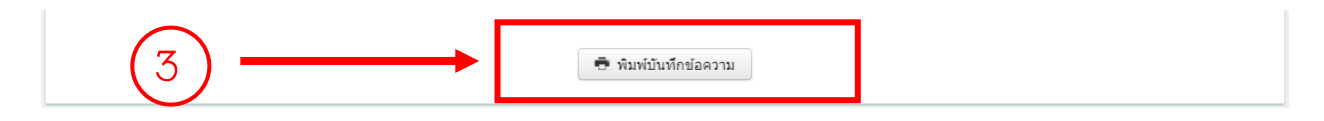

# **5. กรอกข้อมูลการขอเบิกเงินรางวัลการเผยแพร่ผลงานงานสร้างสรรค์**

# 5.1 กดเลือกเมนู "ขอเบิกเงินรางวัล"

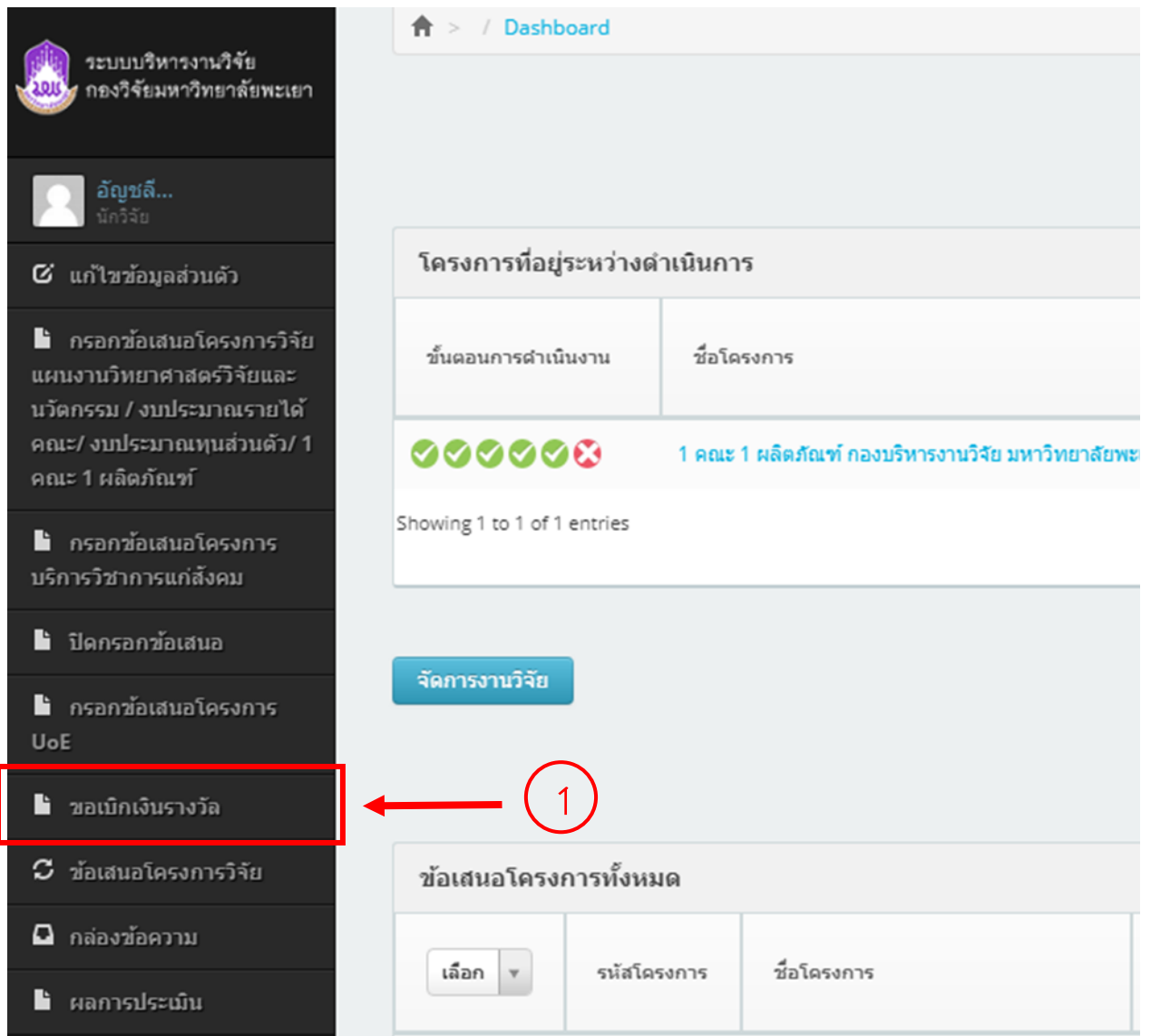

#### 5.2. กดเลือกปุ่ม "เบิกเงินรางวัลการเผยแพร่ผลงานงานสร้างสรรค์"

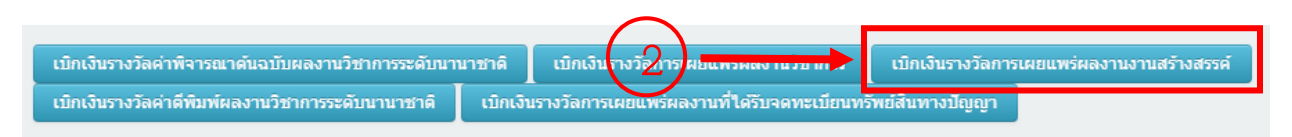

### 5.3 กรอกข้อมูลขั้นตอนที่ 1

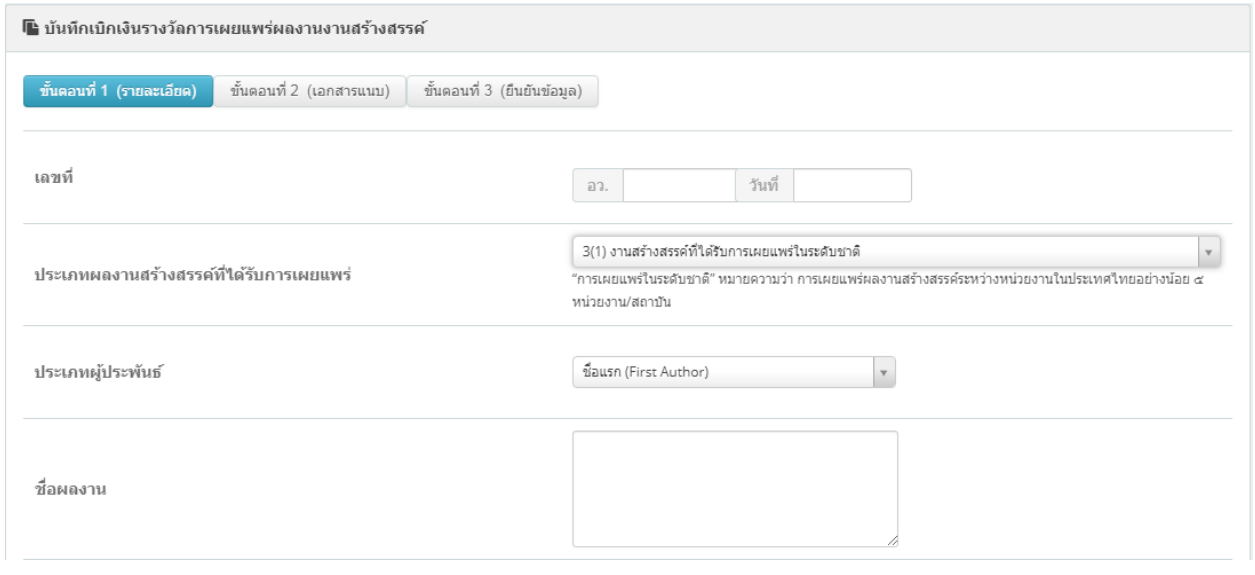

### 5.3.1 กรอก "เลขที่ อว." และ "วันที่"

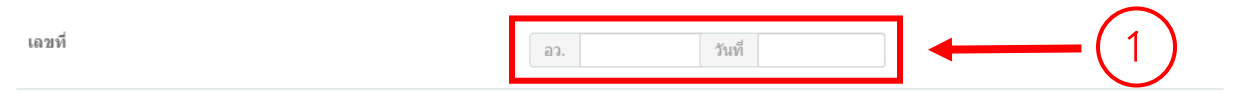

#### 5.3.2 ระบุ "ประเภทผลงานวิชาการ"

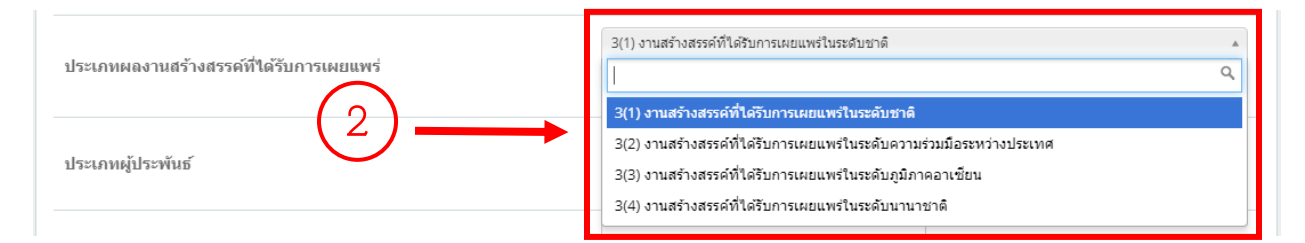

#### 5.3.3 ระบุ "ประเภทผู้ประพันธ์"

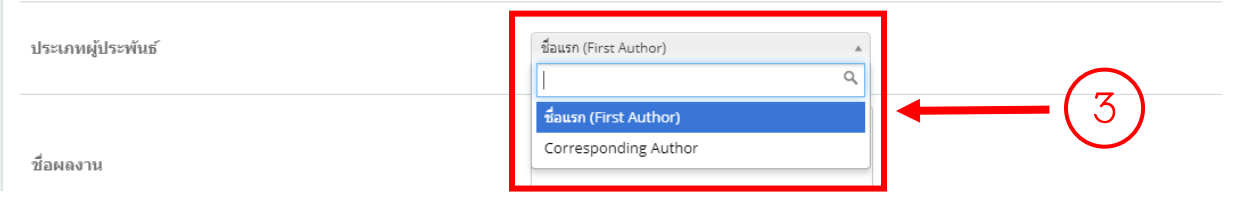

#### 5.3.4 กรอก "ชื่อผลงาน"

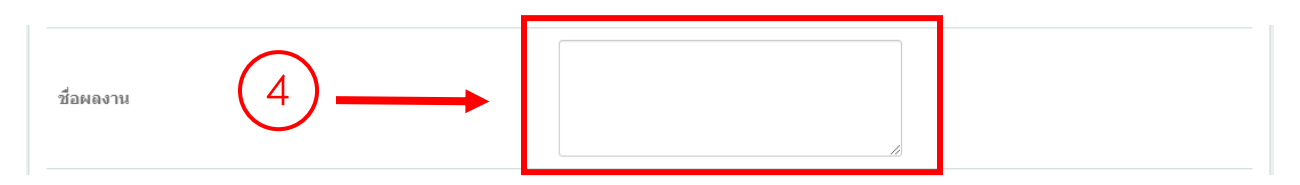

# 5.3.5 กรอก "ชื่องานที่จัด"

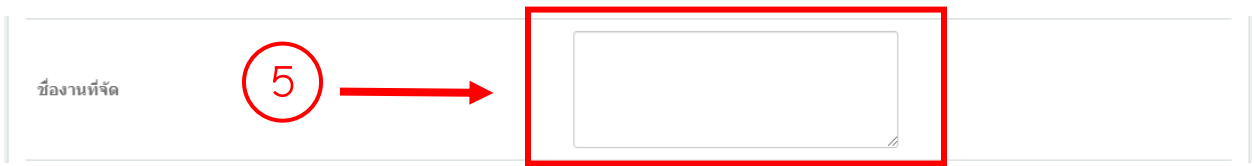

### 5.3.6 กรอก "วันที่นำเสนอผลงาน"

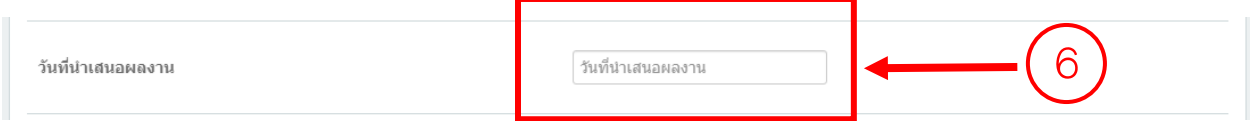

#### 5.3.7 กรอก "สถานที่เผยแพร่"

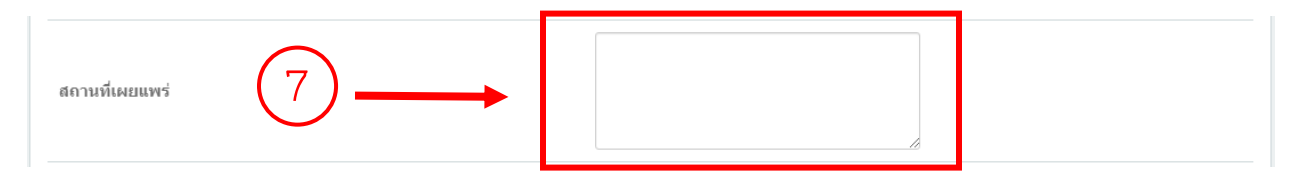

# 5.3.8 กรอก "ประเทศที่เผยแพร่ (ต้องไมม่อยู่ในกลุ่มอาเซียน)"

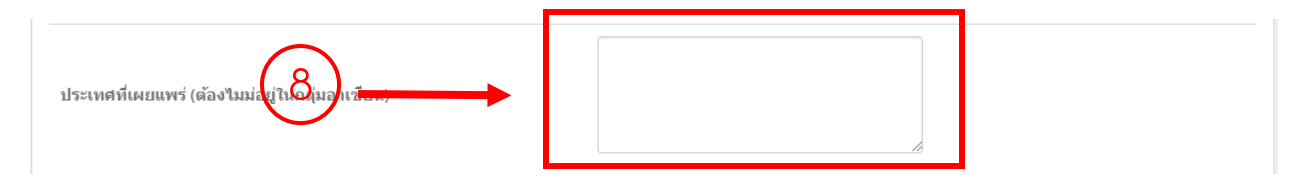

5.3.9 กดปุ่ม "บันทึกขั้นตอนที่ 1" เพื่อบันทึกข้อมูล

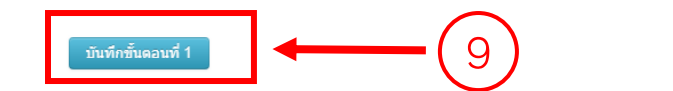

# 5.4 กรอกข้อมูลขั้นตอนที่ 2

# 5.4.1 กดเลือกปุ่ม "ขั้นตอนที่ 2"

ขั้นตอนที่ 1 (รายละเอียด) ขั้นตอนที่ 2 (เอกสารแนบ) <mark>ฉมฉี่ 3 (ถึ</mark>นยั<mark>1</mark>ข้อ<mark>มู</mark>ล)

#### 5.4.2 ระบุ "ประเภทไฟล์"

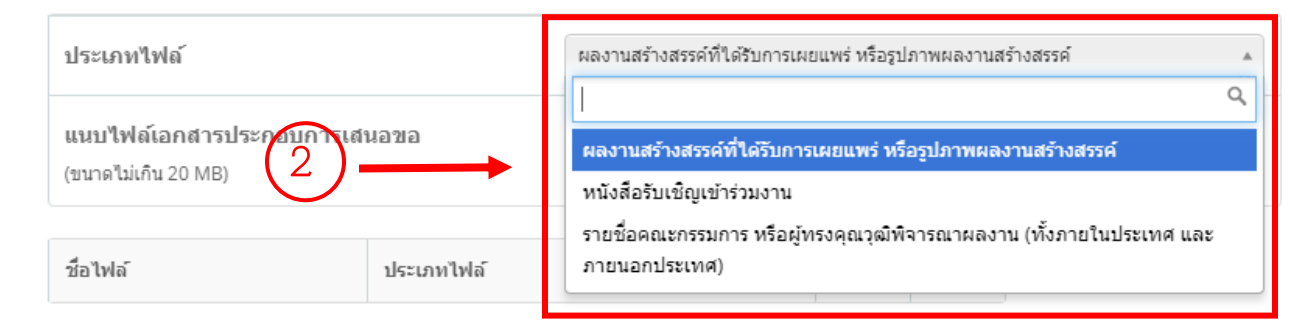

### 5.4.3 เลือกไฟล์ที่ระบุในข้อ 5.4.2

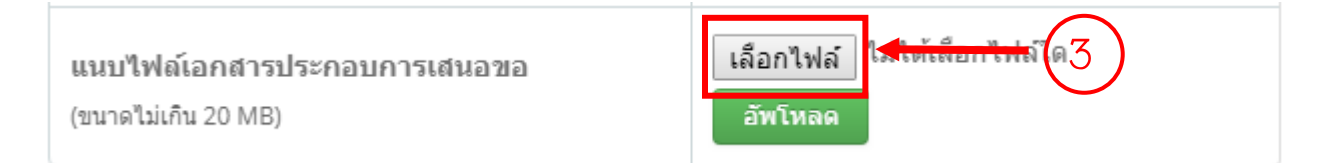

### 5.4.4 กดปุ่ม "อัพโหลด"เพื่อบันทึกข้อมูล

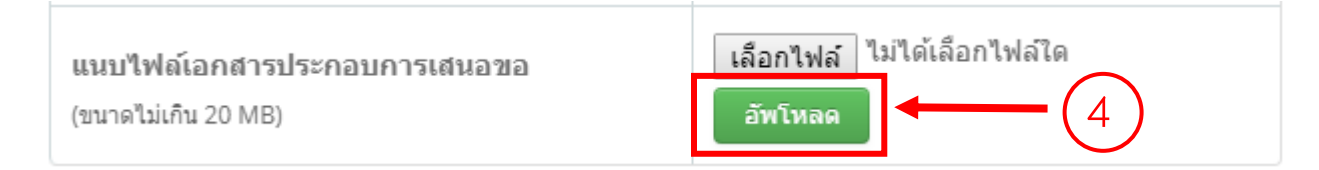

\*\*\* ท าการแนบไฟล์หลักฐานประกอบการขอเบิกเงินรางวัลการเผยแพร่ผลงานงานสร้างสรรค์ให้ครบถ้วน

# 5.5 ข้อมูลขั้นตอนที่ 3

5.5.1 กดเลือกปุ่ม "ขั้นตอนที่ 3"

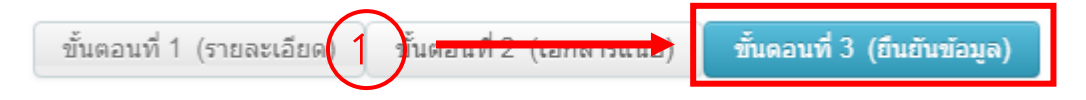

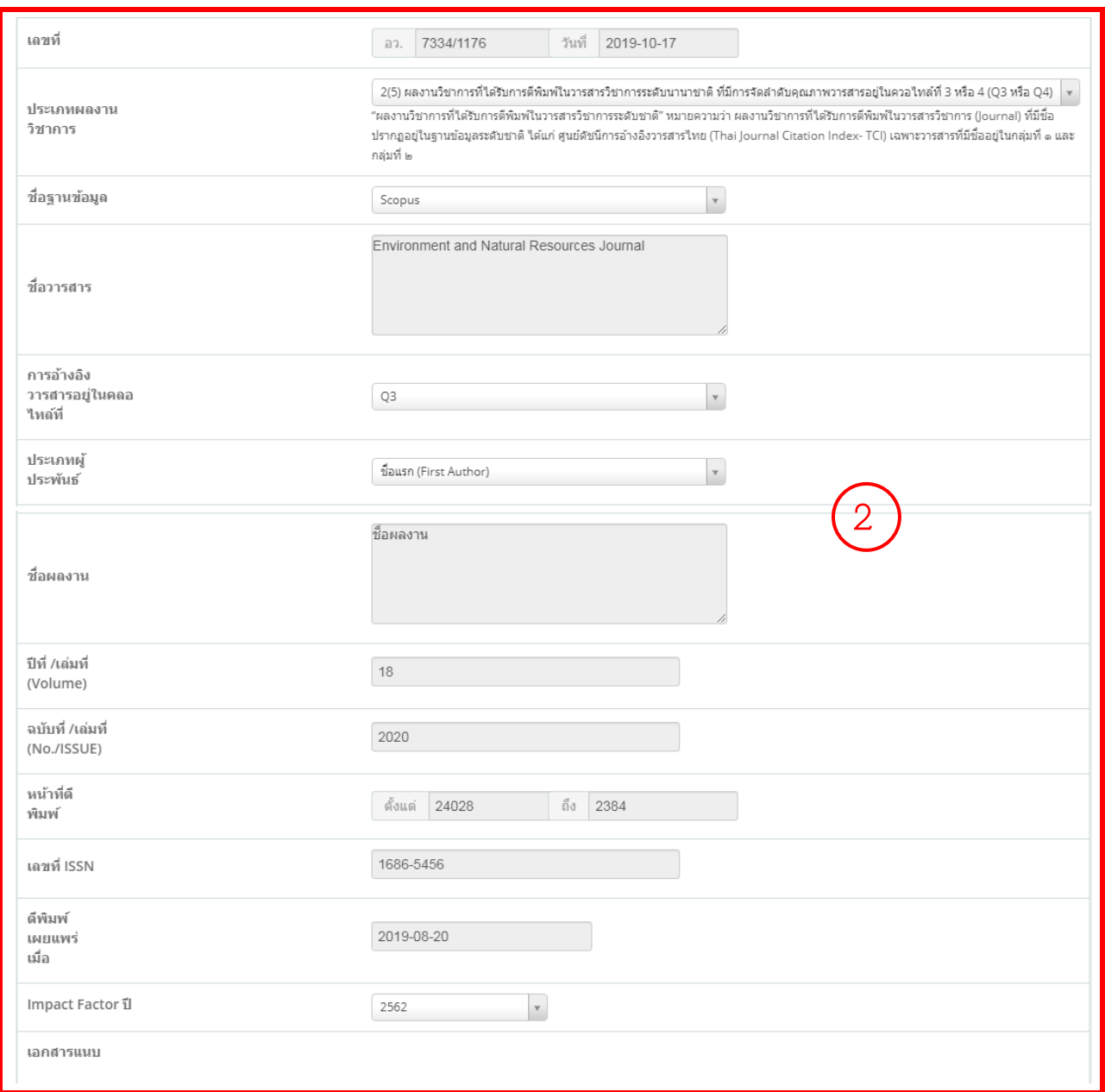

# 5.5.2 ตรวจสอบความถูกต้องของข้อมูลที่ได้กรอกในขั้นตอนที่ 1 และขั้นตอนที่ 2

5.5.3 กดปุ่ม "พิมพ์บันทึกข้อความ" เพื่อปริ้นบันทึกข้อความการขอเบิกเงินรางวัลการเผยแพร่ผลงานงาน

#### สร้างสรรค์

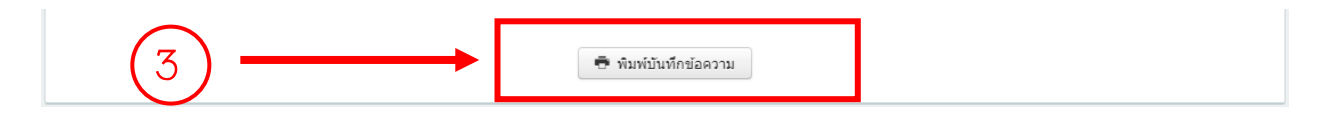

### **6. กรอกข้อมูลการขอเบิกเงินรางวัลค่าตีพิมพ์ผลงานวิชาการระดับนานาชาติ**

### 6.1 กดเลือกเมนู "ขอเบิกเงินรางวัล"

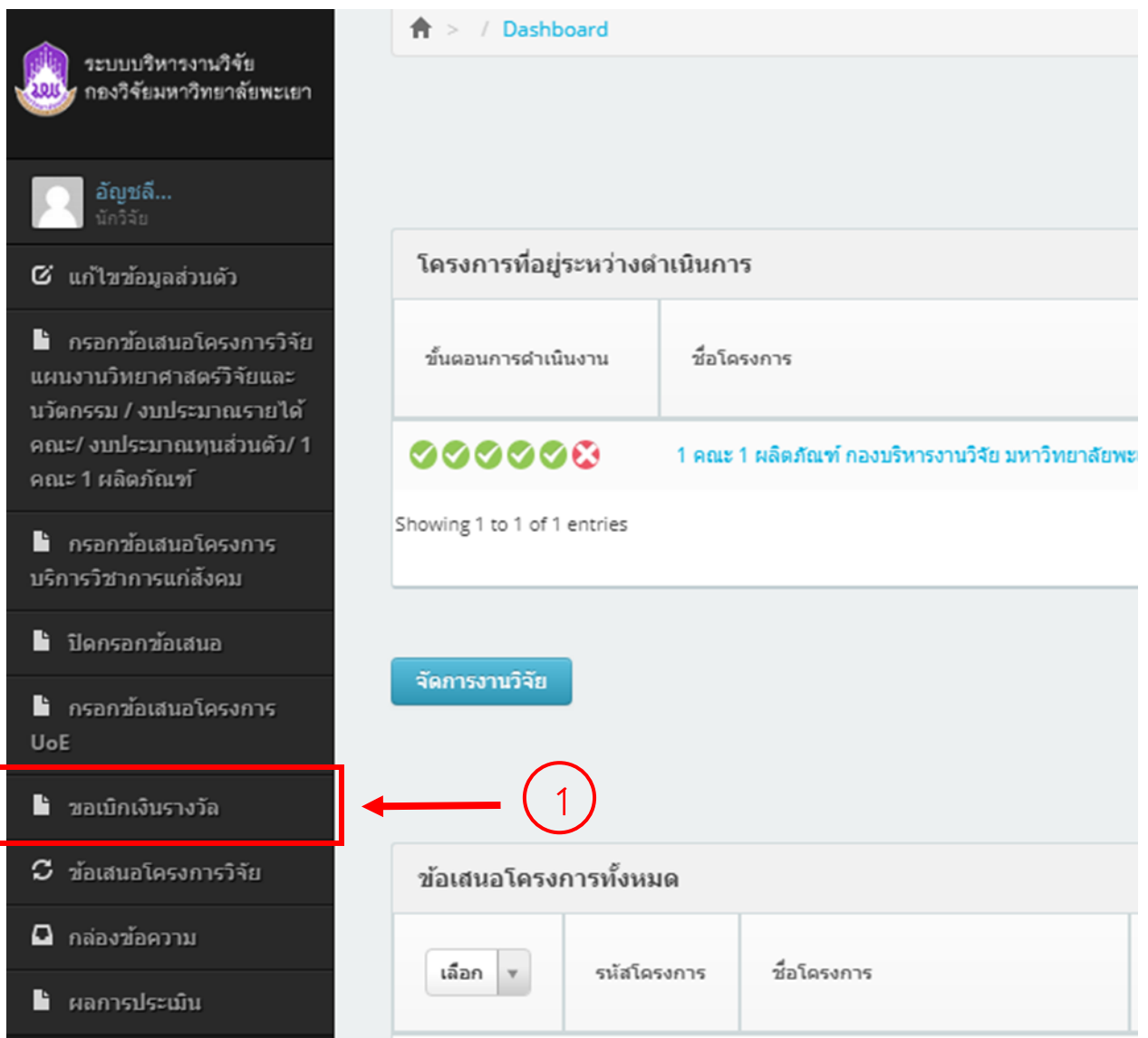

### 6.2. กดเลือกปุ่ม "เบิกเงินรางวัลค่าตีพิมพ์ผลงานวิชาการระดับนานาชาติ"

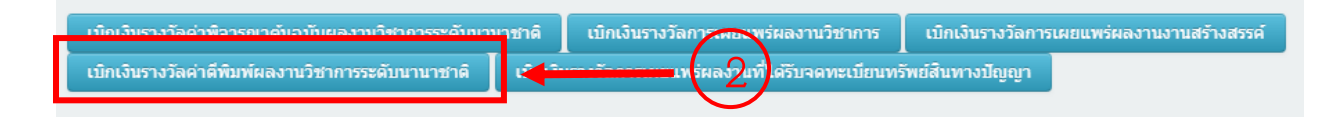

### 6.3 กรอกข้อมูลขั้นตอนที่ 1

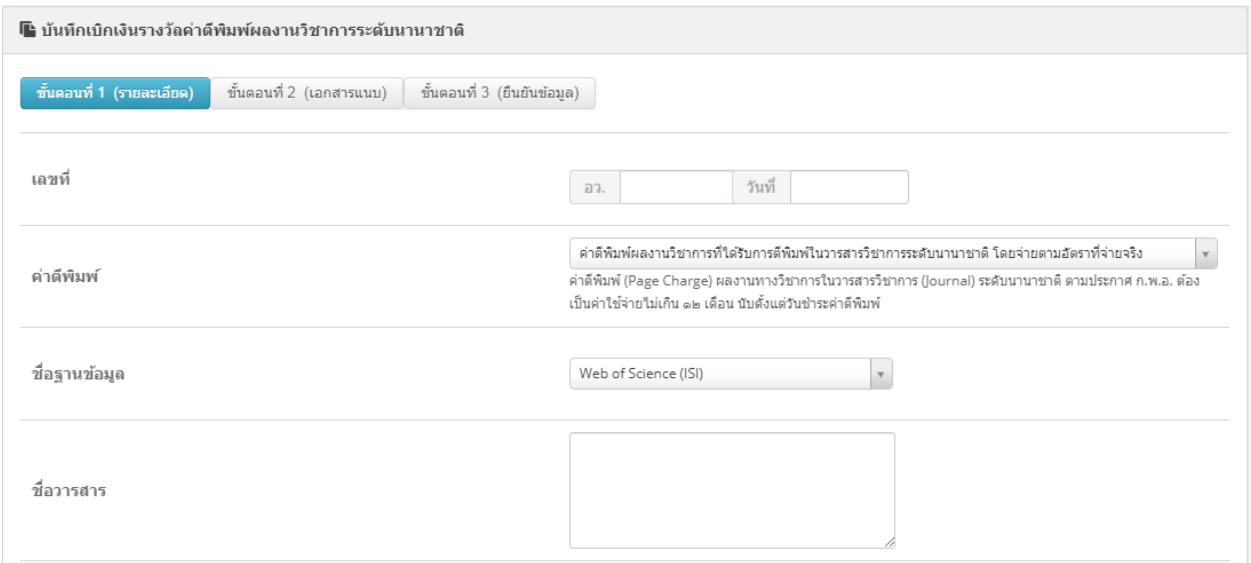

# .3.1 กรอก "เลขที่ อว." และ "วันที่"

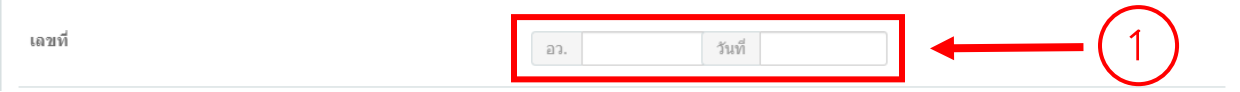

#### 6.3.2 ระบุ "ประเภทผลงานวิชาการ"

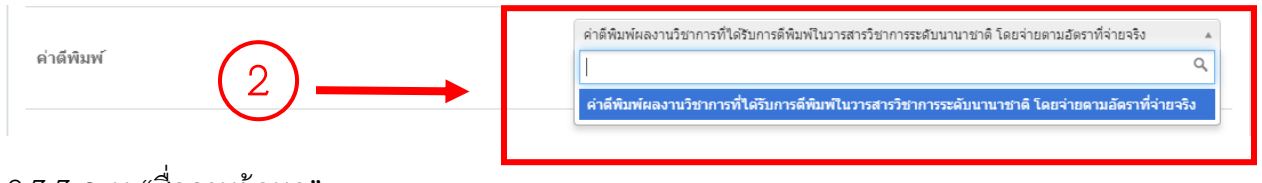

# 6.3.3 ระบุ "ชื่อฐานข้อมูล"

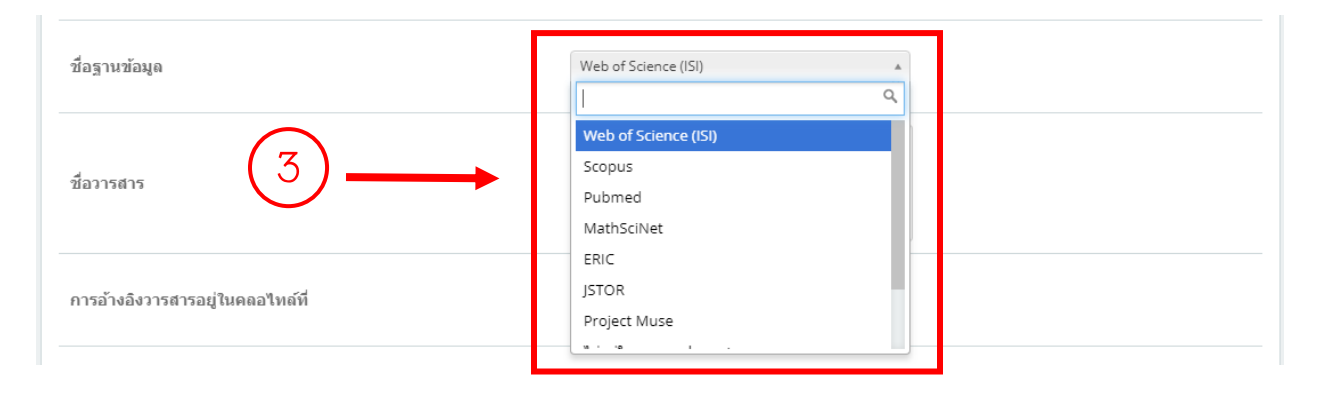

#### 6.3.4 กรอก "ชื่อวารสาร"

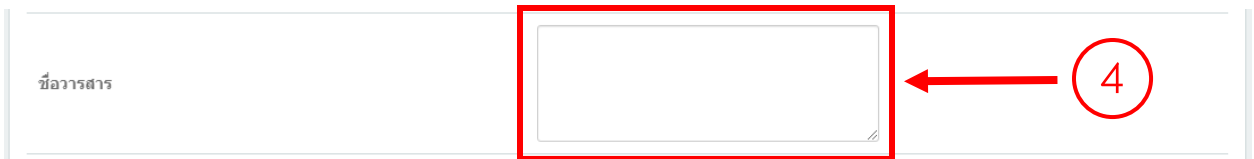

# 6.3.5 ระบุ "การอ้างอิงวารสารอยู่ในคลอไทล์ที่"

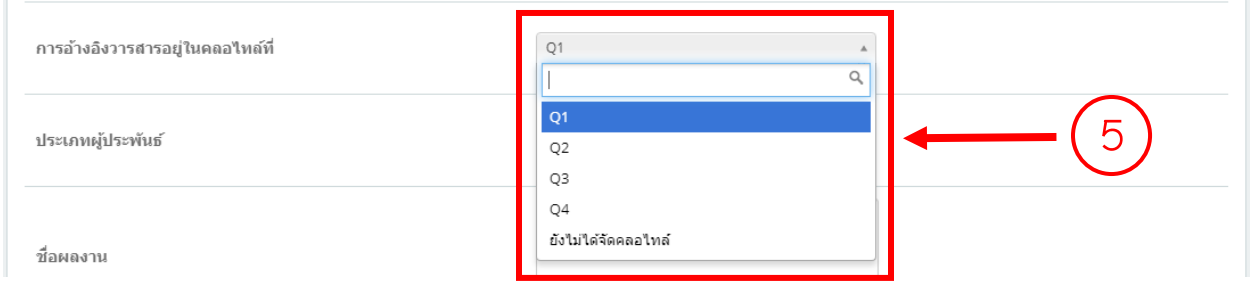

#### 6.3.6 ระบุ "ประเภทผู้ประพันธ์"

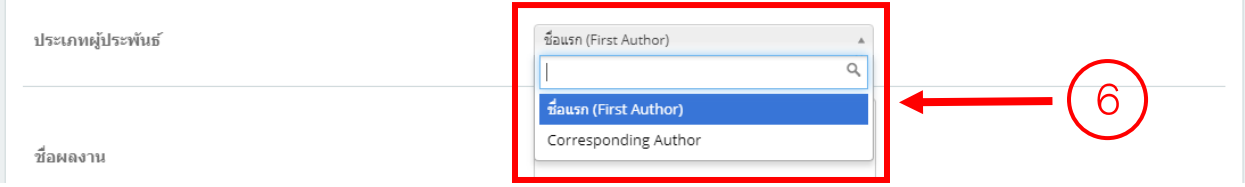

### 6.3.7 กรอก "ชื่อผลงาน"

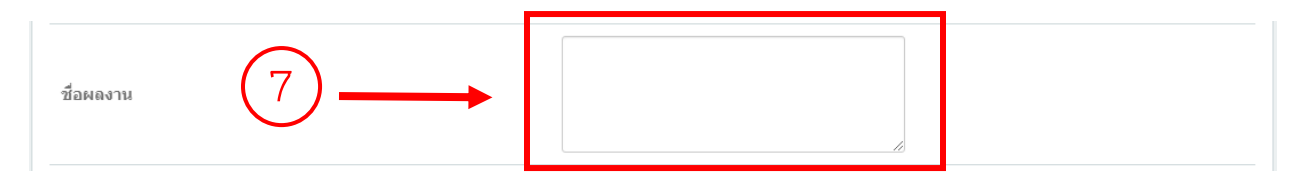

# 6.3.8 กรอก "ปีที่ /เล่มที่ (Volume)"

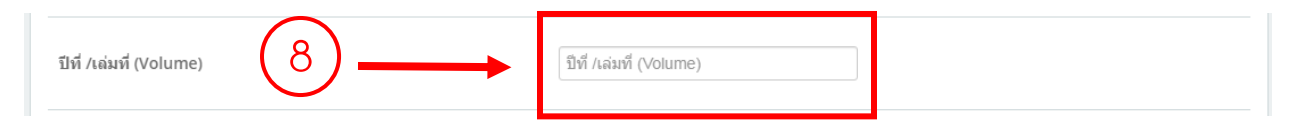

### 6.3.9 กรอก "ฉบับที่ /เล่มที่ (No./ISSUE)"

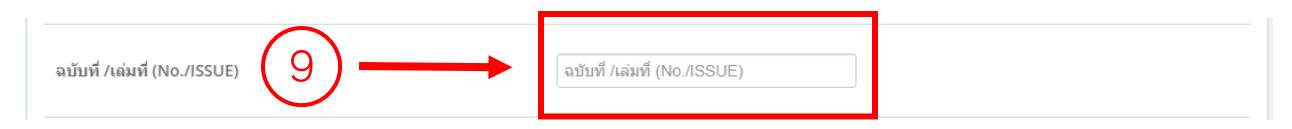

# 6.3.10 กรอก "หน้าที่ตีพิมพ์"

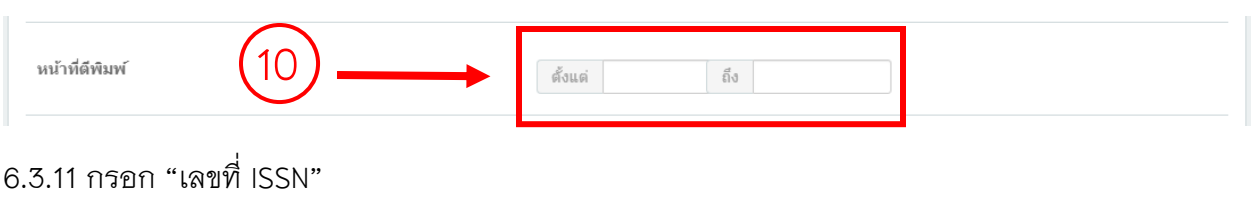

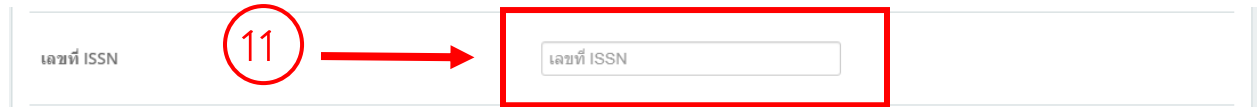

#### 6.3.12 กรอก "ตีพิมพ์เผยแพร่เมื่อ"

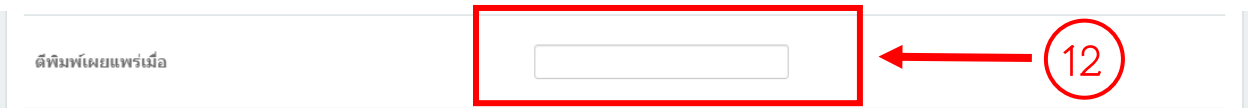

#### 6.3.13 กรอก "Impact Factor ปี"

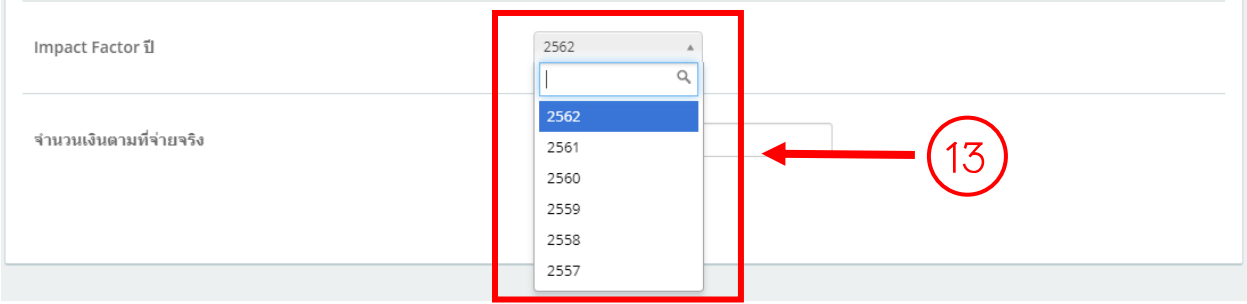

#### $6.3.14$  กรอก "จำนวนเงินตามที่จ่ายจริง"

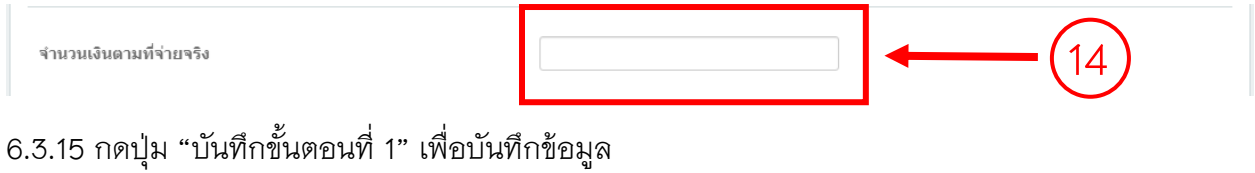

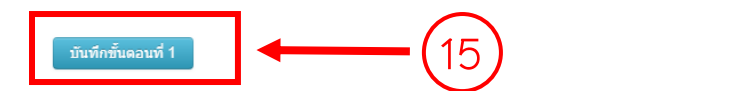

# 6.4 กรอกข้อมูลขั้นตอนที่ 2

# 6.4.1 กดเลือกปุ่ม "ขั้นตอนที่ 2"

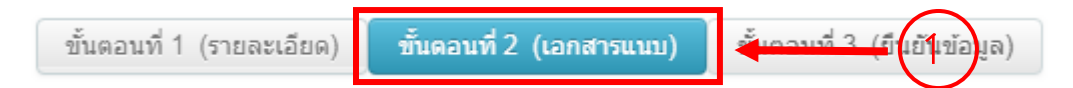

#### 6.4.2 ระบุ "ประเภทไฟล์"

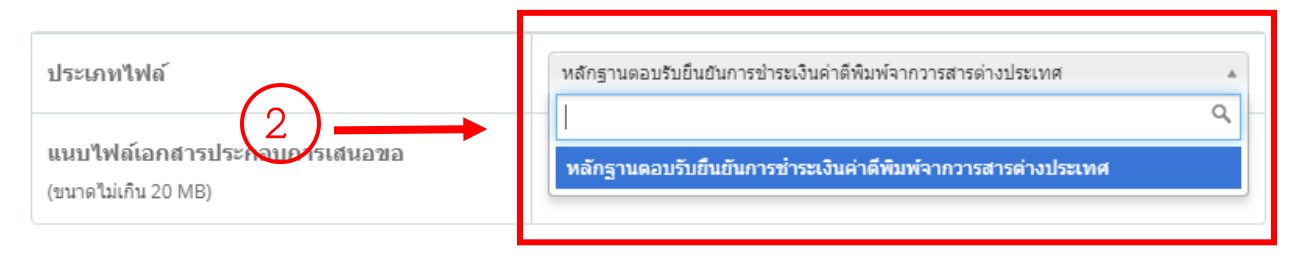

### 6.4.3 เลือกไฟล์ที่ระบุในข้อ 6.4.2

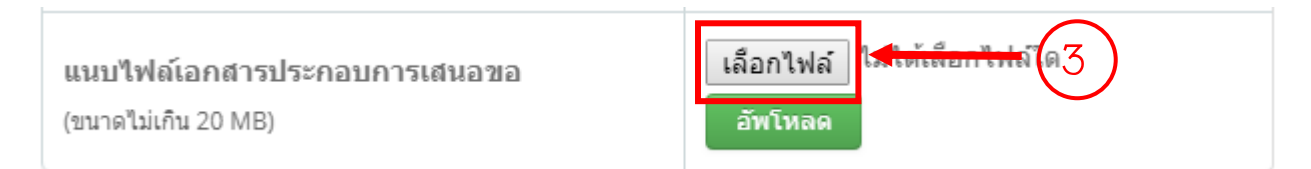

#### 6.4.4 กดปุ่ม "อัพโหลด"เพื่อบันทึกข้อมูล

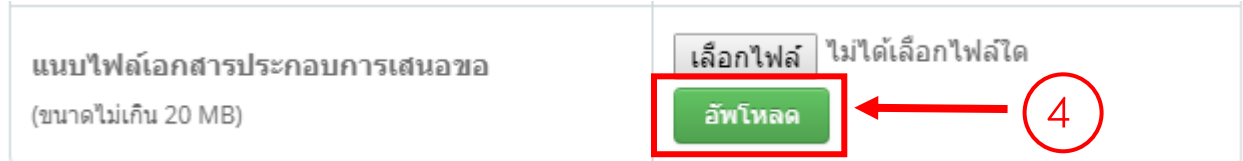

\*\*\* ท าการแนบไฟล์หลักฐานประกอบการขอเบิกเงินรางวัลค่าตีพิมพ์ผลงานวิชาการระดับนานาชาติให้ ครบถ้วน

6.5 ข้อมูลขั้นตอนที่ 3

6.5.1 กดเลือกปุ่ม "ขั้นตอนที่ 3"

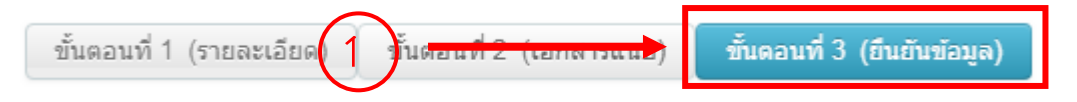

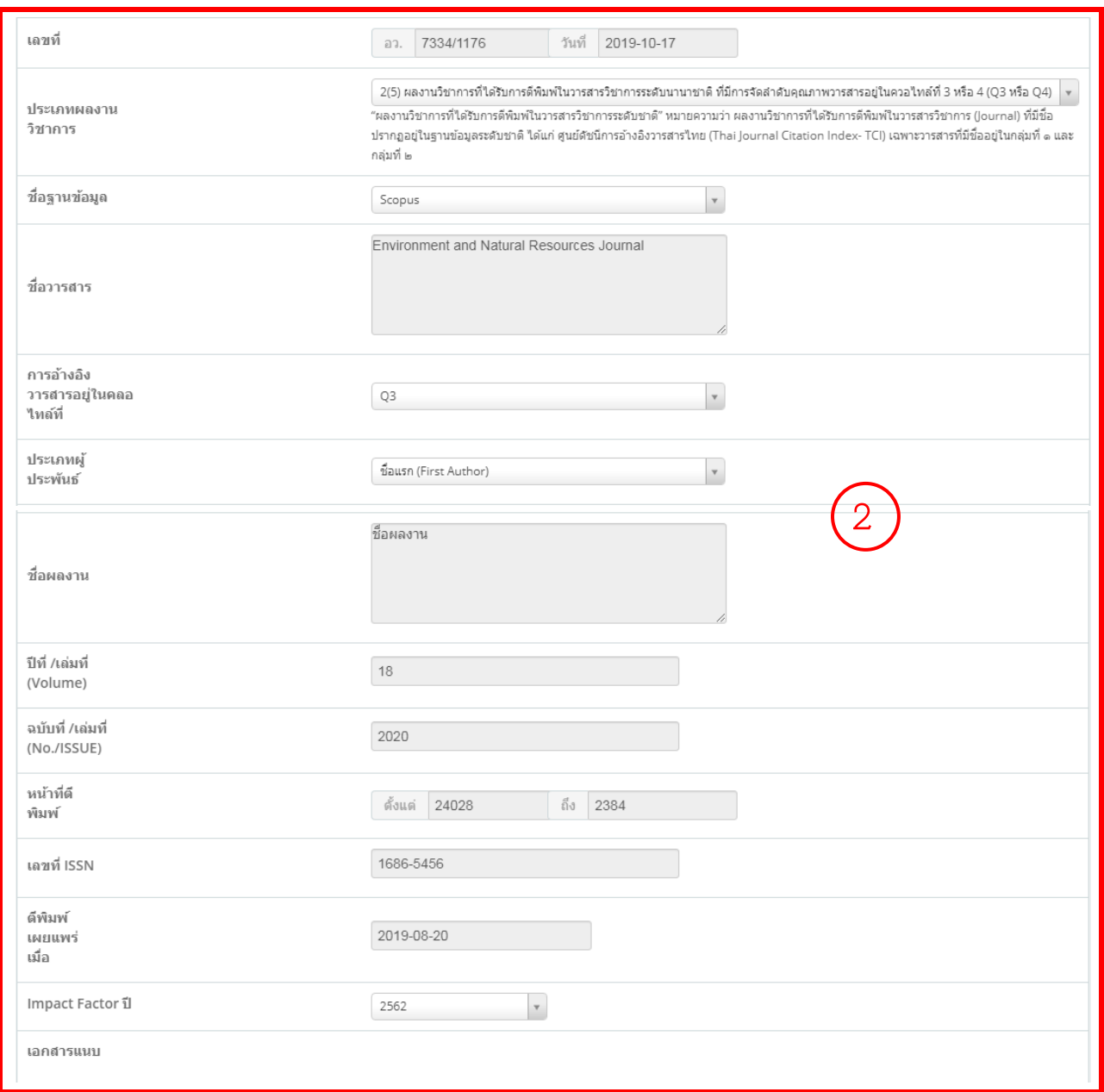

# 6.5.2 ตรวจสอบความถูกต้องของข้อมูลที่ได้กรอกในขั้นตอนที่ 1 และขั้นตอนที่ 2

6.5.3 กดปุ่ม "พิมพ์บันทึกข้อความ" เพื่อปริ้นบันทึกข้อความการขอเบิกเงินรางวัลค่าตีพิมพ์ผลงานวิชาการ

#### ระดับนานาชาติ

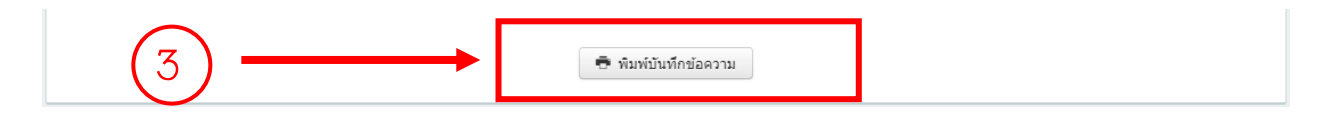

# **7. กรอกข้อมูลการขอเบิกเงินรางวัลการเผยแพร่ผลงานที่ได้รับจดทะเบียนทรัพย์สินทางปัญญา**

### 7.1 กดเลือกเมนู "ขอเบิกเงินรางวัล"

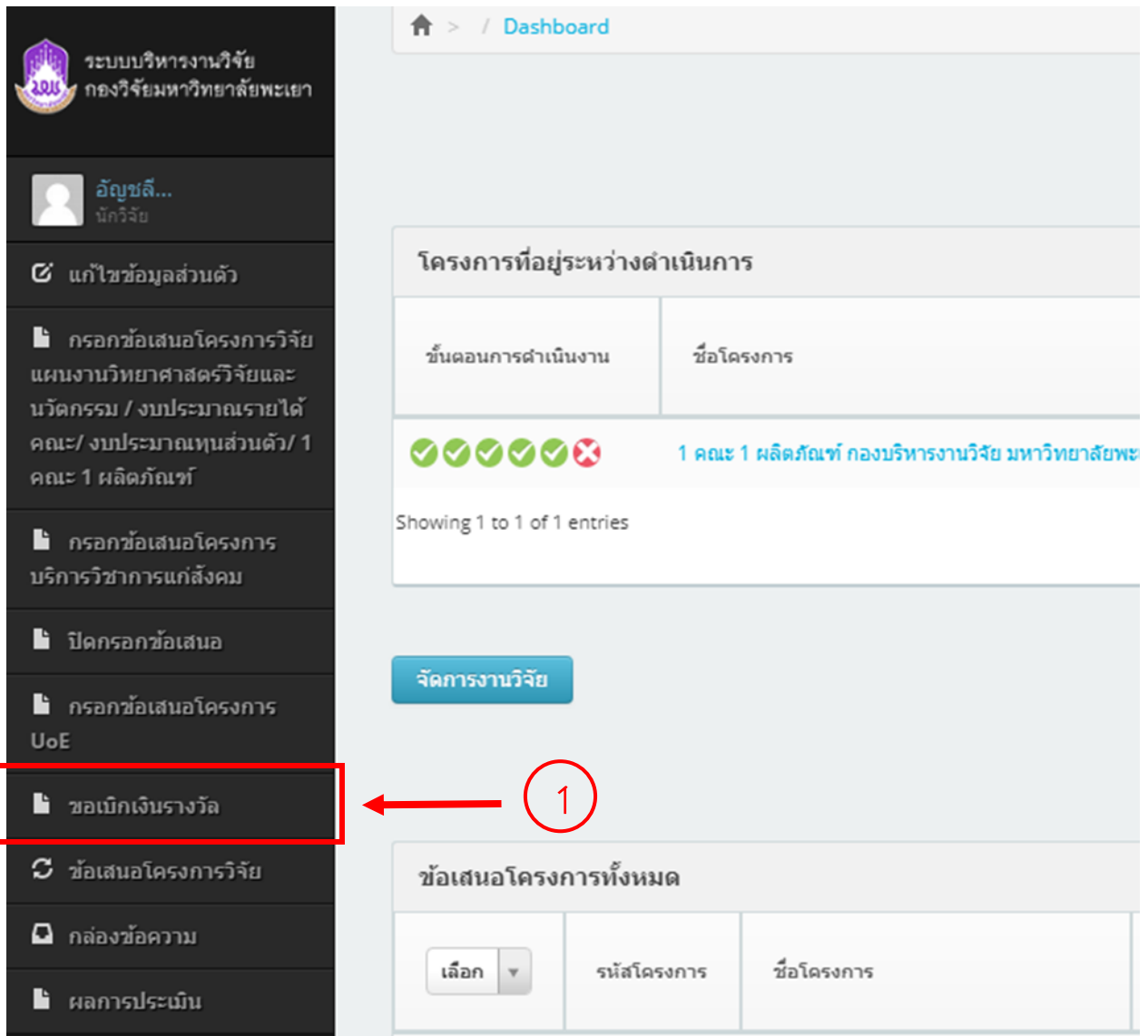

# 7.2. กดเลือกปุ่ม "เบิกเงินรางวัลการเผยแพร่ผลงานที่ได้รับจดทะเบียนทรัพย์สินทางปัญญา"

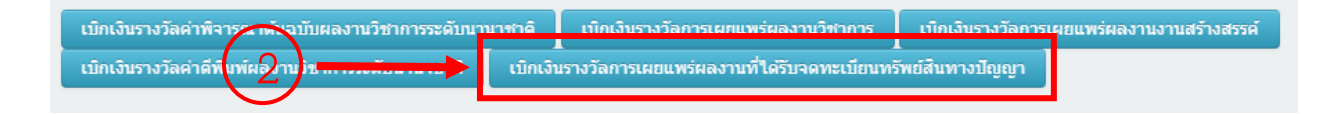

### 7.3 กรอกข้อมูลขั้นตอนที่ 1

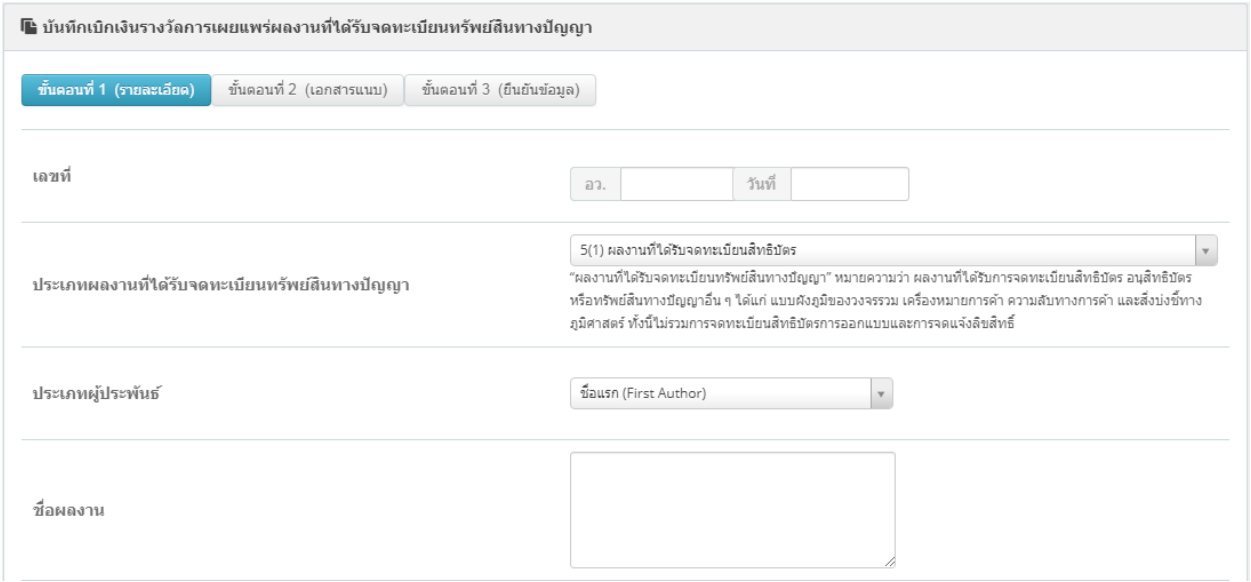

# .3.1 กรอก "เลขที่ อว." และ "วันที่"

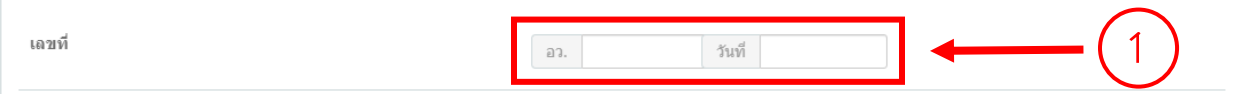

#### 7.3.2 ระบุ "ประเภทผลงานวิชาการ"

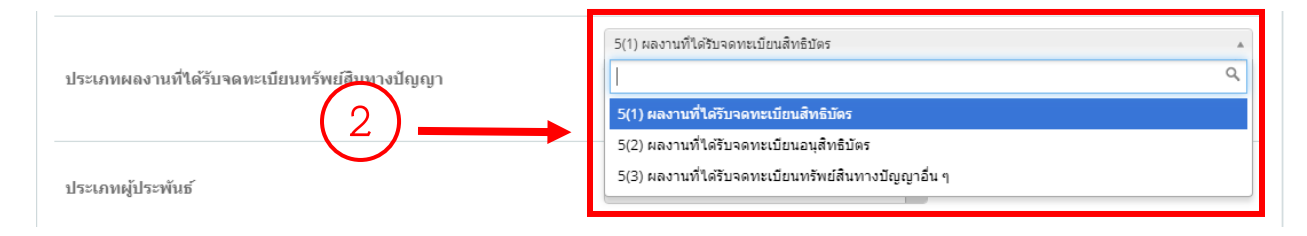

### $7.3.3$  ระบุ "ประเภทผู้ประพันธ์"

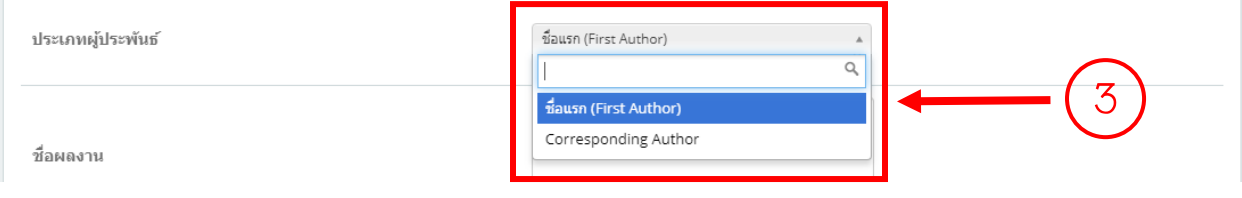

#### 7.3.4 กรอก "ชื่อผลงาน"

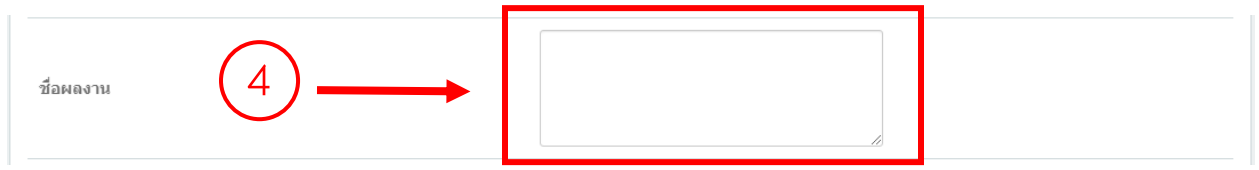

#### 7.3.5 กรอก "เลขที่จดทะเบียน"

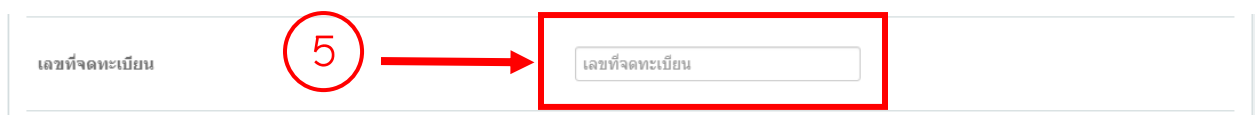

#### 7.3.6 กรอก "วันที่จดทะเบียน"

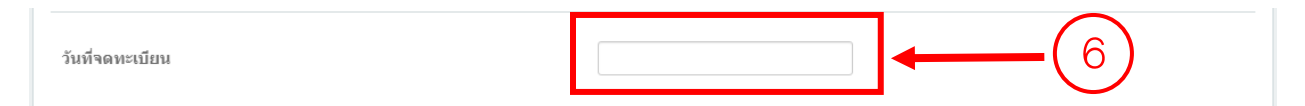

### 7.3.7 กดปุ่ม "บันทึกขั้นตอนที่ 1" เพื่อบันทึกข้อมูล

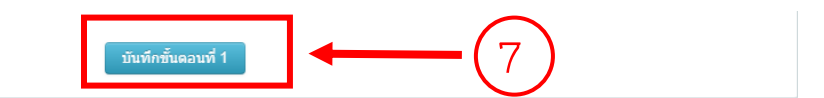

### 7.4 กรอกข้อมูลขั้นตอนที่ 2

# 7.4.1 กดเลือกปุ่ม "ขั้นตอนที่ 2"

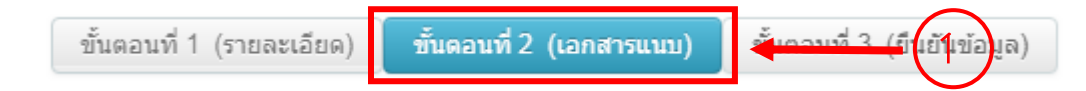

#### 7.4.2 ระบุ "ประเภทไฟล์"

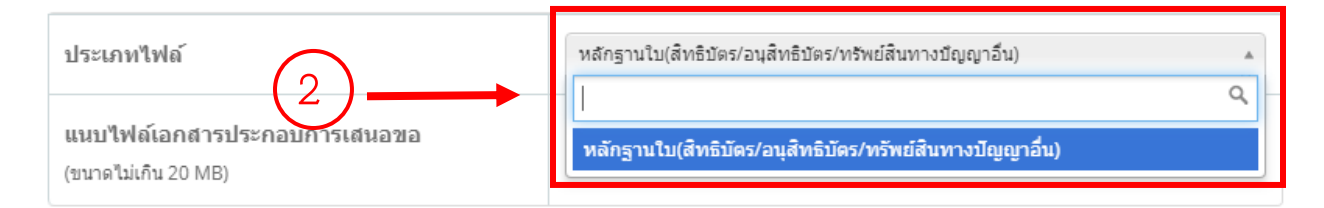

### 7.4.3 เลือกไฟล์ที่ระบุในข้อ 3.4.2

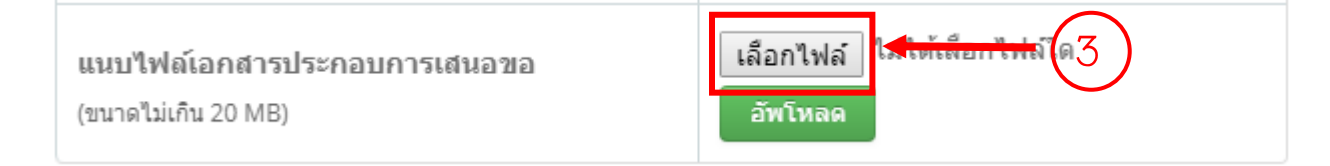

7.4.4 กดปุ่ม "อัพโหลด"เพื่อบันทึกข้อมูล

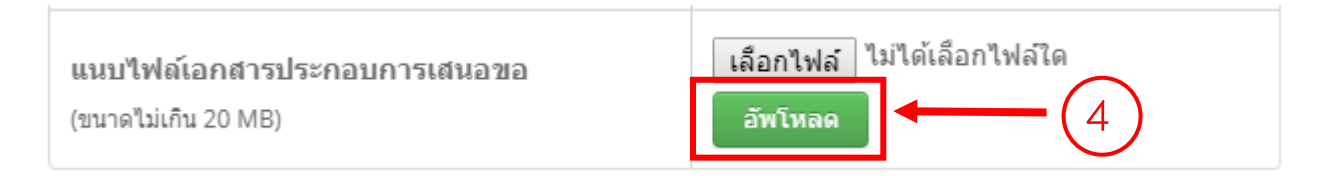

\*\*\* ท าการแนบไฟล์หลักฐานประกอบการขอเบิกเงินรางวัลการเผยแพร่ผลงานที่ได้รับจดทะเบียนทรัพย์สิน ทางปัญญาให้ครบถ้วน

7.5 ข้อมูลขั้นตอนที่ 3

7.5.1 กดเลือกปุ่ม "ขั้นตอนที่ 3"

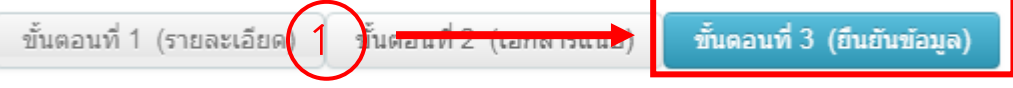

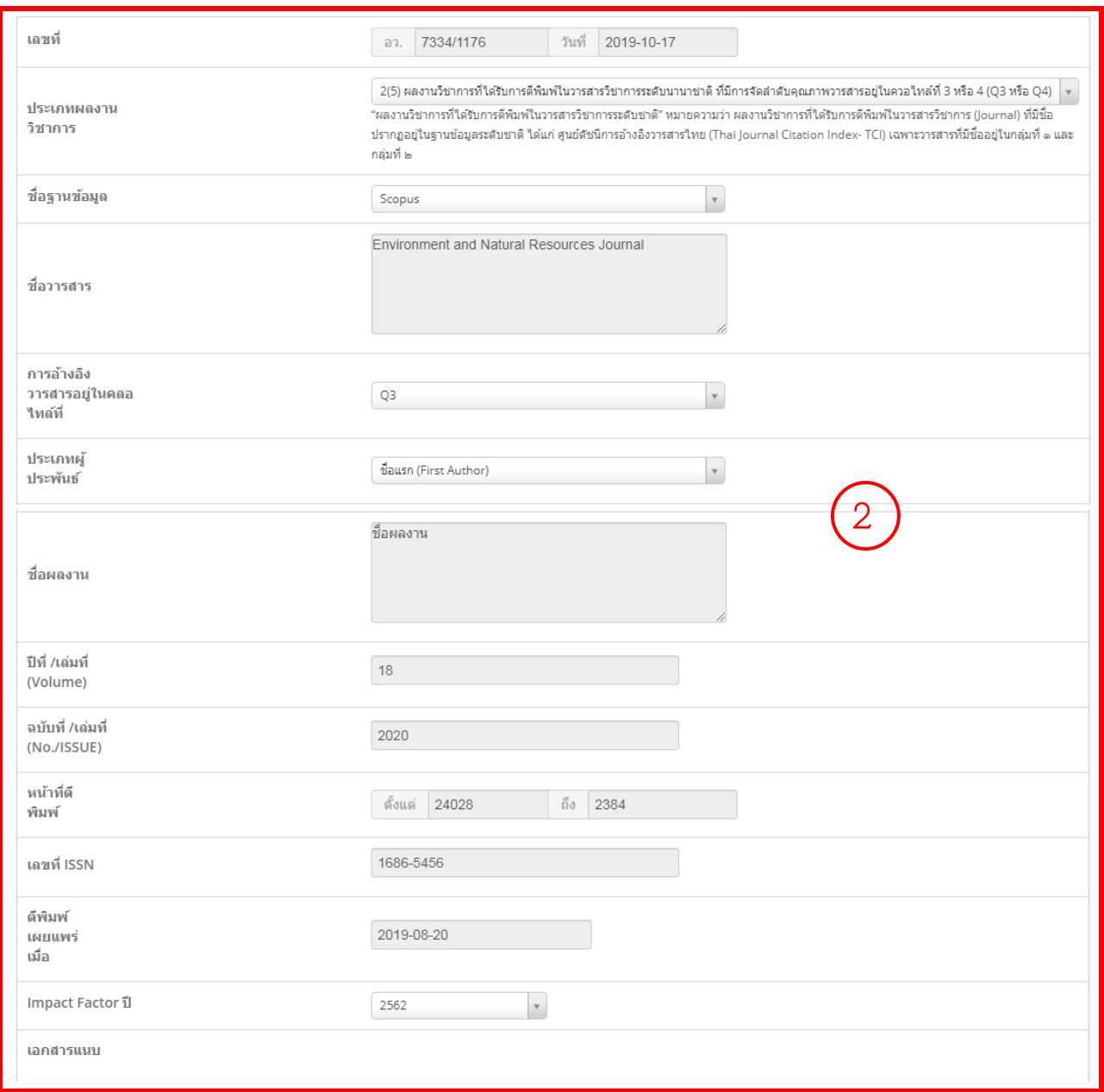

# 7.5.2 ตรวจสอบความถูกต้องของข้อมูลที่ได้กรอกในขั้นตอนที่ 1 และขั้นตอนที่ 2

7.5.3 กดปุ่ม "พิมพ์บันทึกข้อความ" เพื่อปริ้นบันทึกข้อความการขอเบิกเงินรางวัลการเผยแพร่ผลงานที่

ได้รับจดทะเบียนทรัพย์สินทางปัญญา

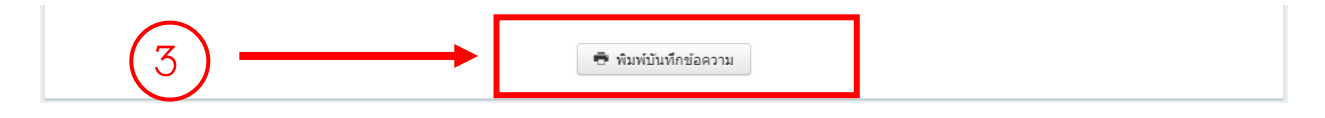

# **ประกาศ ค าสั่ง ที่เกี่ยวข้อง**

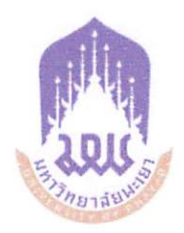

#### ประกาศมหาวิทยาลัยพะเยา

เรื่อง การบริหารศูนย์วิจัยและบริการวิชาการวิศวกรรม คณะวิศวกรรมศาสตร์ มหาวิทยาลัยพะเยา พ.ศ. ๒๕๖๕

โดยที่เป็นการสมควรปรับปรุงการบริหารศูนย์วิจัยและบริการวิชาการวิศวกรรม คณะวิศวกรรมศาสตร์ มหาวิทยาลัยพะเยา เป็นไปด้วยความเรียบร้อย อาศัยอำนาจตามความใน มาตรา ๓๓ แห่งพระราชบัญญัติมหาวิทยาลัยพะเยา พ.ศ. ๒๕๕๓ ประกอบกับมติคณะกรรมการ บริหารมหาวิทยาลัยพะเยา ในคราวประชุมครั้งที่ ๖๘ (๑/๒๕๖๕) เมื่อวันที่ ๑๒ มกราคม พ.ศ. ๒๕๖๕ จึงออกประกาศไว*้*ดังนี้

์<br>ขอ ๑ ประกาศนี้เรียกว<sup>่</sup>า "ประกาศมหาวิทยาลัยพะเยา เรื่อง การบริหารศูนย์วิจัย และบริการวิชาการวิศวกรรม คณะวิศวกรรมศาสตร์ มหาวิทยาลัยพะเยา พ.ศ. ๒๕๖*๕"* 

ข้อ ๒ ประกาศนี้ให้ใช้บังคับตั้งแต่วันถัดจากวันประกาศเป็นต<sup>้</sup>นไป

**ข้อ ๓** ให้ยกเลิกประกาศมหาวิทยาลัยพะเยา เรื่อง การบริหารศูนย์วิจัยและบริการ วิชาการวิศวกรรม คณะวิศวกรรมศาสตร์ มหาวิทยาลัยพะเยา พ.ศ. ๒๕๖๔ และให้ใช้ประกาศนี้แทน

ข้อ ๔ ในประกาศนี้

"มหาวิทยาลัย" หมายความว่า มหาวิทยาลัยพะเยา

"อธิการบดี" หมายความว่า อธิการบดีมหาวิทยาลัยพะเยา

"คณะกรรมการบริหาร" หมายความว่า คณะกรรมการบริหารมหาวิทยาลัยพะเยา

"คณะ" หมายความว่า คณะวิศวกรรมศาสตร์ มหาวิทยาลัยพะเยา

"คณบดี" หมายความว่า คณบดีคณะวิศวกรรมศาสตร์ มหาวิทยาลัยพะเยา

"คณะกรรมการประจำคณะ" หมายความว่า คณะกรรมการประจำคณะวิศวกรรมศาสตร์ มหาวิทยาลัยพะเยา

"ศูนย์" หมายความว่า ศูนย์วิจัยและบริการวิชาการวิศวกรรม คณะวิศวกรรมศาสตร์ มหาวิทยาลัยพะเยา

"หัวหน้าศูนย์" หมายความว่า หัวหน้าศูนย์วิจัยและบริการวิชาการวิศวกรรม คณะวิศวกรรมศาสตร์ มหาวิทยาลัยพะเยา

"คณะกรรมการ...

"คณะกรรมการดำเนินงาน" หมายความว่า คณะกรรมการดำเนินงานศูนย์วิจัย และบริการวิชาการวิศวกรรม คณะวิศวกรรมศาสตร์ มหาวิทยาลัยพะเยา

 $-10 -$ 

"นิสิต" หมายความว่า นิสิตมหาวิทยาลัยพะเยา

์<br>ข้อ ๕ ให้อธิการบดีรักษาการตามประกาศนี้ กรณีที่มีบัญหาเกี่ยวกับการบังคับใช**้**หรือ การปฏิบัติตามประกาศนี้ ให<sup>้</sup>อธิการบดีมีอำนาจตีความและวินิจฉัยซี้ขาด การตีความและการวินิจฉัย ของอธิการบดีให**้ถือเป็นที่สุด** 

### ้สวนที่ ๑ **เก้ต์พ**าเ

ข้อ ๖ ให้ศูนย์ เป็นหน่วยงานย่อยภายในคณะ และมีสถานะเทียบเท่างาน โดยใช้คำเป็นภาษาอังกฤษว่า "Research and Academic Service Center of Engineering" และใช้ชื่ออักษรย่อ เป็นภาษาอังกฤษว่า "RACE"

ขอ ๗ มีวัตถุประสงค์ดังต่อไปนี้

(๑) รองรับพันธกิจดานการวิจัยและการบริการวิชาการของคณะ

(๒) เพื่ออำนวยความสะดวกในการทำงานวิจัยและการบริการวิชาการแก่บุคลากรในคณะ

(๓) เพื่อบริหารงบประมาณที่เกี่ยวข้องกับการวิจัยและการบริการวิชาการของคณะ

(๔) เพื่อการหารายได้โดยการให้บริการวิจัยและบริการวิชาการ

(๕) เพื่อเป็นแหล<sup>่</sup>งฝึกทักษะการปฏิบัติทางวิชาชีพวิศวกรรมแก<sup>่</sup>นิสิตและบุคคลทั่วไป

์ ชื่อ ๔ ศูนย์อาจแบ่งภารกิจออกเป็นผ่ายต่าง ๆ เพื่อสนับสนุนการดำเนินงานภายในศูนย์ ให<sup>้</sup>เป็นไปตามวัตถุประสงค์

#### ู้สานที่ ๒

#### การบริหารงาน

ข้อ ๙ เพื่อให้การบริหารและการดำเนินงานของศูนย์เป็นไปอย่างมีประสิทธิภาพ หัวหน้าศูนย์อาจมอบหมายให้ผู้ปฏิบัติงานภายในศูนย์ดำเนินงานตามภารกิจก็ได้

์<br>ชื่อ ๑๐ ในการดำเนินงานของศูนย์ให้อธิการบดีแต<sup>่</sup>งตั้งคณะกรรมการดำเนินงานโดย คำแนะนำของคณบดี และมีองค์ประกอบดังนี้

(๑) คณบดีหรือผู<sup>้</sup>ที่คณบดีมอบหมาย เป็นประธานกรรมการ

(๒) ผู้ทรงคุณวุฒิภายในมหาวิทยาลัยที่คณบดีเห็นสมควร จำนวนไม่เกิน ๔ คน เป็นกรรมการ

(๓) หัวหน**้าศูนย์ เป็นกรรมการและเลขานุการ** 

104

กรรมการตาม (๒) มีวาระสองบี แต่อาจได้รับแต่งตั้งใหม่ได้ นอกจาก พ้นตำแหน่ง ตามวาระแล้ว ให้พ้นจากตำแหน่งเมื่อตาย หรือลาออก

กรณีกรรมการตาม (๒) พันจากตำแหน่งก่อนครบวาระ หรือในกรณีที่กรรมการ ไม่อาจปฏิบัติหน้าที่ได้ ถ้ากรรมการที่เหลืออยู่มีจำนวนไม่น้อยกว่ากึ่งหนึ่ง ให้กรรมการที่เหลืออยู่ปฏิบัติ หน้าที่ต่อไปได้ แต่ถ้ากรรมการที่เหลืออยู่มีจำนวนไม่เกินกึ่งหนึ่ง ให้อธิการบดีแต่งตั้งกรรมการ ให้ครบองค์ประกอบโดยเร็ว โดยให้ผู้ที่ได้รับการแต่งตั้งให้ดำรงตำแหน่งแทน มีวาระไม่เกินวาระที่เหลือ อยู่ของผู้ที่ตนแทน

์ ชื่อ ๑๑ คณะกรรมการดำเนินงานมีอำนาจและหน<sup>้</sup>าที่ ดังนี้

(๑) นำนโยบายที่มหาวิทยาลัยและคณะกรรมการประจำส<sup>่</sup>วนงานกำหนดมาสู่การปฏิบัติ

(๒) พิจารณาเสนอร่างระเบียบ และร่างประกาศมหาวิทยาลัยที่เกี่ยวกับการดำเนินงาน ของศูนย์เพื่อเสนอต่อคณะกรรมการประจำคณะ

(๓) เสนอแผนกลยุทธ์ แผนปฏิบัติการ หรือแผนที่เรียกชื่ออย่างอื่นของศูนย์ ตามแบบ และหลักเกณฑ์การจัดทำแผน ที่มหาวิทยาลัยกำหนดต่อคณะกรรมการประจำคณะ

(๔) พิจารณาการจัดทำงบประมาณประจำปีและงบประมาณเพิ่มเติมระหว่างปี เพื่อเสนอตอคณะกรรมการประจำคณะ

(๕) ปฏิบัติหน<sup>้</sup>าที่ใด ๆ ตามที่กำหนดไว**้ในข**้อบังคับ หรือระเบียบ หรือประกาศของ มหาวิทยาลัย หรือตามที่คณะกรรมการบริหารหรืออธิการบดีมอบหมาย

ข้อ ๑๒ การประชุมของคณะกรรมการดำเนินงานตามประกาศนี้ ให้นำข้อบังคับ มหาวิทยาลัยพะเยา ว่าด้วย การประชุมสภามหาวิทยาลัยพะเยา มาบังคับใช้โดยอนุโลม

ข้อ ๑๓ ให้มีหัวหน<sup>้</sup>าศูนย์หนึ่งคน ซึ่งอธิการบดีแต<sup>่</sup>งตั้งโดยคำแนะนำของคณบดี เป็นผู้รับผิดชอบในการบริหารและดำเนินงานภายในศูนย์

คุณสมบัติ ลักษณะต้องห<sup>้</sup>ามและที่พึงประสงค์ของหัวหน<sup>้</sup>าศูนย์ ให**้เป็นไปตามที่** มหาวิทยาลัยกำหนด

การกำหนดเงินค่าตอบแทนประจำตำแหน่งให้เป็นไปตามที่มหาวิทยาลัยกำหนด

ช้อ ๑๔ หัวหน้าศูนย์มีอำนาจและหน้าที่ในการบริหารงานของศูนย์ให้เป็นไปตาม วัตถุประสงค์ นโยบาย และตามแผนที่ได้รับอนุมัติจากมหาวิทยาลัยและให้มีหน้าที่เฉพาะ ดังนี้

(๑) เป็นผู้แทนของศูนย์ในกิจการทั่วไป

(๒) บริหารงาน จัดระบบและขั้นตอนการปฏิบัติงานในด**้**านการบริการต<sup>่</sup>าง ๆ ที่เป็น ภารกิจของศูนย์ จัดระบบและกลไกสนับสนุนให้งานของศูนย์เป็นไปด้วยความเรียบร้อย รวมทั้งออกคำสั่ง และประกาศศูนย์ในเรื่องดังกล่าว

105
(๓) อนุมัติ หรือให้ความเห็นชอบเรื่องใด ๆ ที่อยู่ในอำนาจและหน<sup>้</sup>าที่ ตามที่คณบดี

มอบหมาย

(๔) หน<sup>้</sup>าที่อื่น ๆ ตามที่คณะกรรมการประจำคณะหรือคณบดีมอบหมาย

 $-\mathbb{Q}-$ 

ข้อ ๑๕ คณบดีอาจมีการแต่งตั้งผู้ปฏิบัติงานผ่ายต่าง ๆ หรือผู้ปฏิบัติงานโครงการ ภายในศูนย์ เพื่อสนับสนุนการดำเนินงานให<sup>้</sup>เป็นไปตามวัตถุประสงค์ของศูนย์

ประกาศ ณ วันที่ 99 กุมภาพันธ์ พ.ศ. ๒๕๖๕

(รองศาสตราจารย์ ดร.สุภกร พงศบางโพธิ์) อธิการบดีมหาวิทยาลัยพะเยา

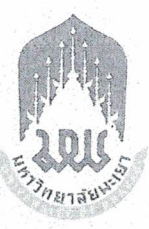

ประกาศมหาวิทยาลัยพะเยา เรื่อง หลักเกณฑ์และอัตราการเบิกจ่ายเงินอุดหนุนโครงการวิจัย พ.ศ. ๒๕๖๒

โดยที่เป็นการสมควรปรับปรุงประกาศหลักเกณฑ์และอัตราการเบิกจ่ายเงินอุดหนุน โครงการวิจัยให้มีความเหมาะสมยิ่งขึ้น ฉะนั้น อาศัยอำนาจตามมาตรา ๓๓ แห่งพระราชบัญญัติ มหาวิทยาลัยพะเยา พ.ศ. ๒๕๕๓ ประกอบกับความในข้อ ๕ และข้อ ๗ แห่งระเบียบมหาวิทยาลัยพะเยา ว่าด้วย การเงิน การงบประมาณ การบัญชี การตรวจสอบและการจัดการทรัพย์สินของมหาวิทยาลัยพะเยา พ.ศ. ๒๕๖๑ คณะกรรมการบริหารมหาวิทยาลัยพะเยา ในคราวประชุมครั้งที่ ๑๓๙ (๙/๒๕๖๑) เมื่อวันที่ ๒๗ มิถุนายน พ.ศ. ๒๕๖๑ คณะกรรมการการเงินและทรัพย์สินของมหาวิทยาลัย ในคราวประชุมครั้งที่ ๓(๓/๒๕๖๒) เมื่อวันที่ ๑๘ มีนาคม พ.ศ. ๒๕๖๒ จึงให้ออกประกาศไว้ดังนี้

ข้อ ๑ ประกาศนี้เรียกว่า "ประกาศมหาวิทยาลัยพะเยา เรื่อง หลักเกณฑ์และอัตรา การเบิกจ่ายเงินอุดหนุนโครงการวิจัย พ.ศ. ๒๕๖๒"

ข้อ ๒ ประกาศนี้ให้ใช้บังคับตั้งแต่วันถัดจากวันประกาศเป็นต้นไป

ข้อ ๓ ให้ยกเลิกประกาศมหาวิทยาลัยพะเยา เรื่อง หลักเกณฑ์และอัตราการเบิกจ่ายเงิน โครงการวิจัย พ.ศ. ๒๕๕๖ และประกาศมหาวิทยาลัยพะเยา ว่าด้วย หลักเกณฑ์การเบิกจ่ายเงินอุดหนุน โครงการวิจัย พ.ศ. ๒๕๕๕ และให้ใช้ประกาศนี้แทน

ข้อ ๙ ในประกาศนี้

"มหาวิทยาลัย" "อธิการบดี" "ส่วนงาน"

หมายความว่า มหาวิทยาลัยพะเยา หมายความว่า อธิการบดีมหาวิทยาลัยพะเยา หมายความว่า ส่วนงานตามมาตรา ๓/ แห่งพระราชบัญญัติ มหาวิทยาลัยพะเยา พ.ศ. ๒๕๕๓

และที่แก้ไขเพิ่มเติม

"เงินอุดหนุนโครงการวิจัย" หมายความว่า ผมินโครงการวิจัยที่ได้รับการจัดสรร

จากเงินรายได้ส่วนงาน เงินรายได้มหาวิทยาลัย เงินงบประมาณแผ่นดิน และเงินจากแหล่งทุนภายนอก ข้อ ๕ การเบิกจ่ายเงินอุดหนุนวิจัย

๕.๑ การเบิกจ่ายเงินอุดหนุนโครงการวิจัยจาก เงินรายได้ส่วนงาน เงินรายได้ มหาวิทยาลัยและเงินงบประมาณแผ่นดิน ให้ดำเนินการดังนี้

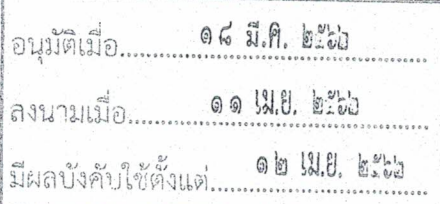

๕.๑.๑ การเบิกจ่ายเงินอุดหนุนโครงการวิจัยให้เป็นไปตามสัญญา ๕.๑.๒ ผู้รับทุนเป็นผู้ดำเนินการเบิกจ่ายเงินอุดหนุนโครงการวิจัย

ผ่านส่วนงานต้นสังกัด

๕.๑.๓ ผู้รับทุนเป็นผู้เก็บรักษาเอกสารหลักฐานการใช้จ่ายเงิน

ของโครงการวิจัยพร้อมสำหรับการตรวจสอบ โดยมีระยะเวลาการเก็บรักษาหลักฐานอย่างน้อยเวลา ๑๐ ปี ในกรณีที่มีการตรวจสอบ ผู้รับทุนจะต้องเป็นผู้ให้ข้อมูลและรายละเอียดในการเบิกจ่ายเงิน ตามหลักฐานต่าง ๆ

> ๕.๒ การเบิกจ่ายเงินอุดหนุนโครงการวิจัยจากแหล่งทุนภายนอก ให้ดำเนินการดังนี้ ๕.๒.๑ การเบิกจ่ายเงินอุดหนุนโครงการวิจัยให้เป็นไปตามสัญญาหรือ

ตามข้อตกลงของแหล่งทุน

๕.๒.๒ หากแหล่งทุนภายนอกมีระเบียบ หลักเกณฑ์และอัตรา การเบิกจ่ายเป็นการเฉพาะให้ใช้ระเบียบ หลักเกณฑ์และอัตราการเบิกจ่ายของแหล่งทุนนั้น ๆ หรือตามข้อตกลงของแหล่งทุน

๕.๒.๓ ให้หักเงินของโครงการ ร้อยละ ๑๐ เข้าเป็นเงินรายได้ ของมหาวิทยาลัยตามระเบียบมหาวิทยาลัยพะเยา ว่าด้วย การเงิน การงบประมาณและการพัสดุของทุน จากแหล่งทุนภายนอกมหาวิทยาลัย พ.ศ. ๒๕๖๑ และที่แก้ไขเพิ่มเติม ทั้งนี้ ต้องไม่ขัดกับระเบียบ กฎเกณฑ์ หรือข้อตกลงระหว่างมหาวิทยาลัยกับแหล่งทุนภายนอก โดยต้องมีหลักฐานยืนยันเป็นลายลักษณ์อักษร จากแหล่งทุนภายนอก

ข้อ ๖ หลักเกณฑ์และอัตราการเบิกจ่ายเงินอุดหนุนโครงการวิจัยให้เป็นไปตามตาราง แนบท้ายประกาศ

กรณีที่มีค่าใช้จ่ายนอกเหนือจากรายการที่กำหนดไว้ ตามตารางแนบท้ายประกาศ ให้ยึดอัตราตามระเบียบประกาศของมหาวิทยาลัยที่เกี่ยวข้อง และหรือให้อยู่ในดุลยพินิจของอธิการบดี พิจารณาอนุมัติเป็นกรณีไป

ข้อ ๗ ในกรณีที่มีการจัดซื้อค่าครุภัณฑ์ที่มี วงเงินตั้งแต่ ๕๐๐,๐๐๐ บาทขึ้นไป ให้ดำเนินการจัดซื้อจัดจ้างตามกฎหมายที่เกี่ยวข้องกับการจัดซื้อจัดจ้างและการบริหารพัสดุภาครัฐ กรณีที่ได้รับเงินอุดหนุนโครงการวิจัย ให้โอนครุภัณฑ์ดังกล่าวเป็นของมหาวิทยาลัย ้เว้นแต่จะมีการกำหนดไว้เป็นอย่างอื่นตามข้อตกลงที่มหาวิทยาลัยทำกับแหล่งทุนนั้น หรือกรณีที่ หน่วยงานอื่นได้รับเงินอุดหนุนโครงการวิจัยจากมหาวิทยาลัย ให้เป็นไปตามข้อสัญญาหรือข้อตกลง ข้อ ๔ โครงการวิจัยที่ได้รับการจัดสรรเงินอุดหนุนโครงการวิจัย โครงการละไม่เกิน ๑๐,๐๐๐ บาท ให้ทำการเบิกในลักษณะเหมาจ่ายได้เป็นกรณีพิเศษ ให้ใช้ใบสำคัญรับเงินเหมาจ่ายได้ เป็นกรณีพิเศษ โดยผู้เบิกจะต้องเป็นผู้ปฏิบัติงานในมหาวิทยาลัย

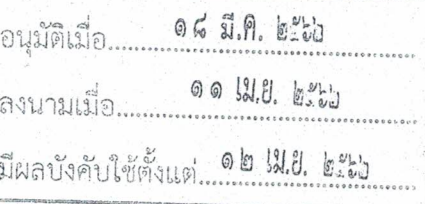

ข้อ ๙ ในกรณีที่ผู้รับทุนไม่สามารถดำเนินงานแล้วเสร็จภายในระยะเวลาที่กำหนด ตามเงื่อนไขที่ระบุไว้ในสัญญาการรับทุน และหากมีเหตุให้ผู้รับทุนจำเป็นต้องคืนทุนวิจัยทั้งหมด หรือบางส่วน ผู้รับทุนจะต้องรับผิดชอบการคืนเงินเต็มจำนวนตามเงื่อนไขที่แหล่งทุนกำหนด ข้อ ๑๐ ให้อธิการบดีเป็นผู้รักษาการตามประกาศนี้ ในกรณีที่มีปัญหาเกี่ยวกับ

 $-m-$ 

้การบังคับใช้หรือการปฏิบัติตามประกาศนี้ ให้อธิการบดีมีอำนาจตีความและวินิฉัยชี้ขาด การตีความ และการวินิจฉัยของอธิการบดีให้ถือเป็นที่สุด

#### *บทเฉพาะกาล*

ข้อ ๑๑ การดำเนินการใด ๆ ตามประกาศมหาวิทยาลัยพะเยา เรื่อง หลักเกณฑ์ และอัตราการเบิกจ่ายโครงการวิจัย พ.ศ. ๒๕๕๖ และประกาศมหาวิทยาลัยพะเยา ว่าด้วยหลักเกณฑ์ การเบิกจ่ายเงินอุดหนุนโครงการวิจัย พ.ศ. ๒๕๕๕ ที่อยู่ระหว่างการดำเนินการและยังไม่แล้วเสร็จ ให้ดำเนินการตามหลักเกณฑ์และวิธีการของประกาศดังกล่าวต่อไป จนเสร็จสิ้น

> ประกาศ ณ วันที่ のの เมษายน พ.ศ. ๒๕๖๒

(รองศาสตราจารย์ ดร.สุภกร พงศบางโพธิ์) อธิการบดีมหาวิทยาลัยพะเยา

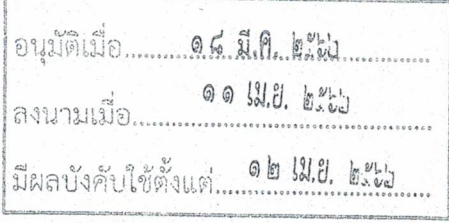

# ตารางแนบท้ายประกาศหลักเกณฑ์และอัตราการเปิกจ่ายเงินอุดหนุนโครงการวิจัย พ.ศ. ๒๕๖๒

๑. งบบุคลากร

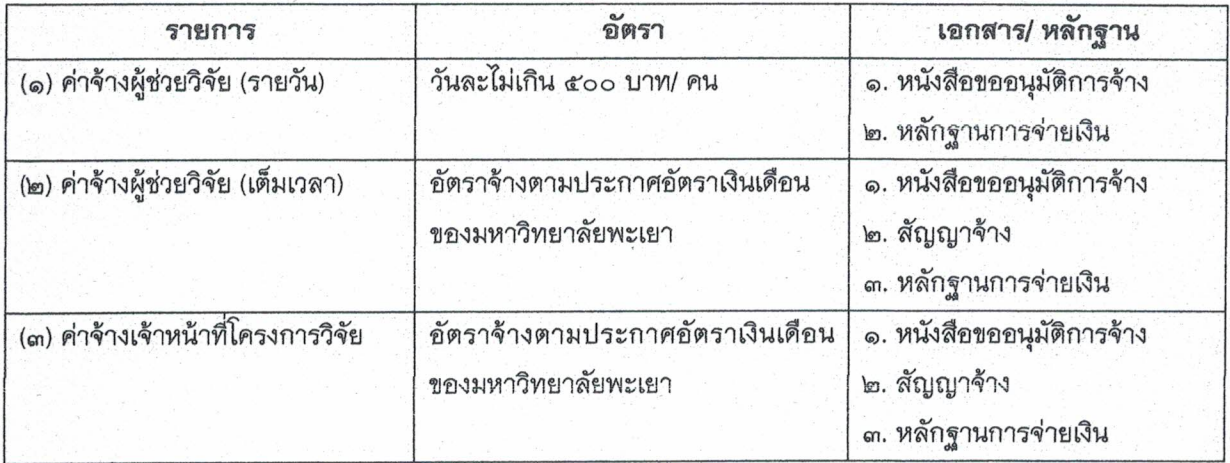

### ๒. งบดำเนินงาน

### ๒.๑ ค่าตอบแทน

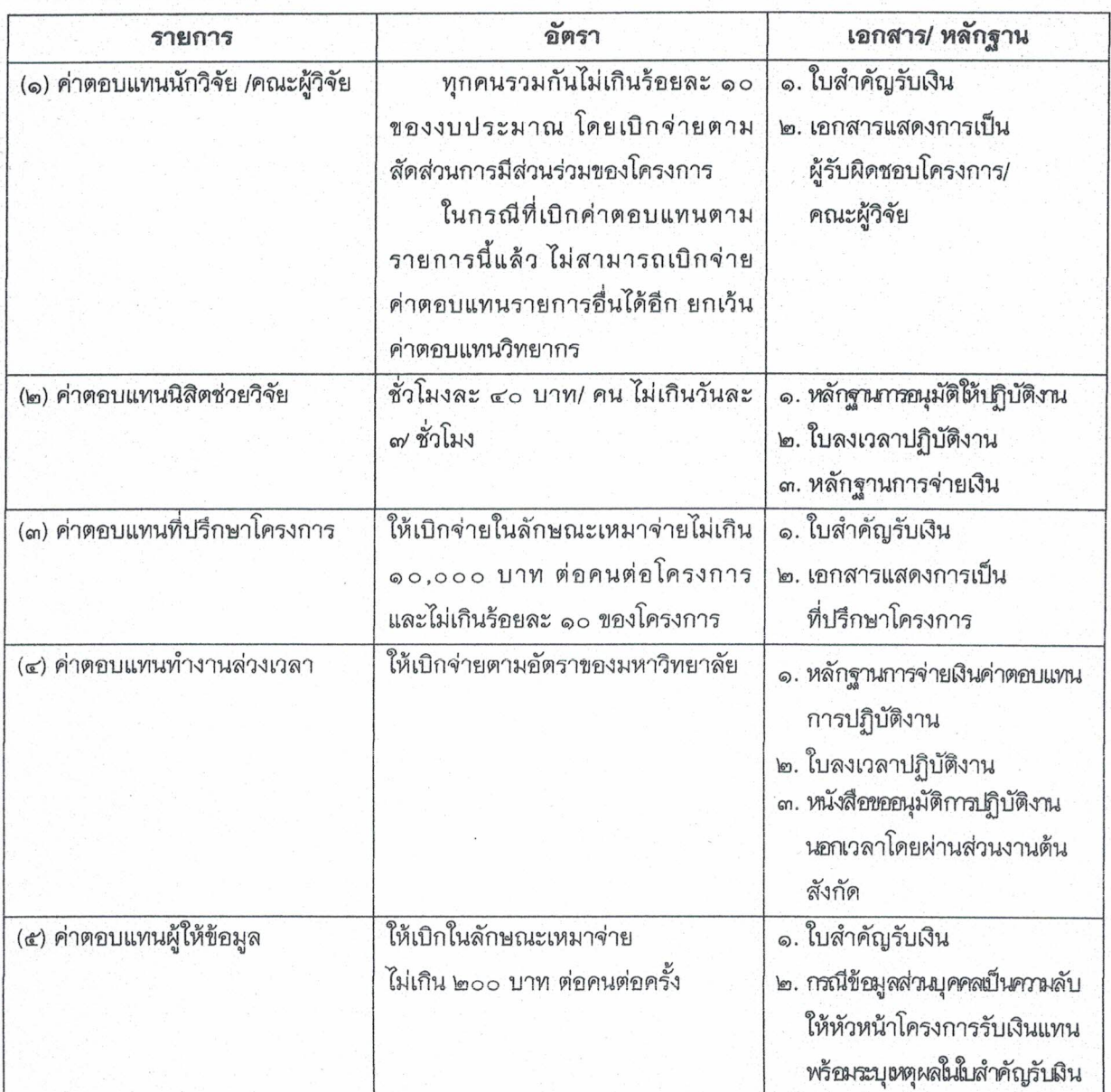

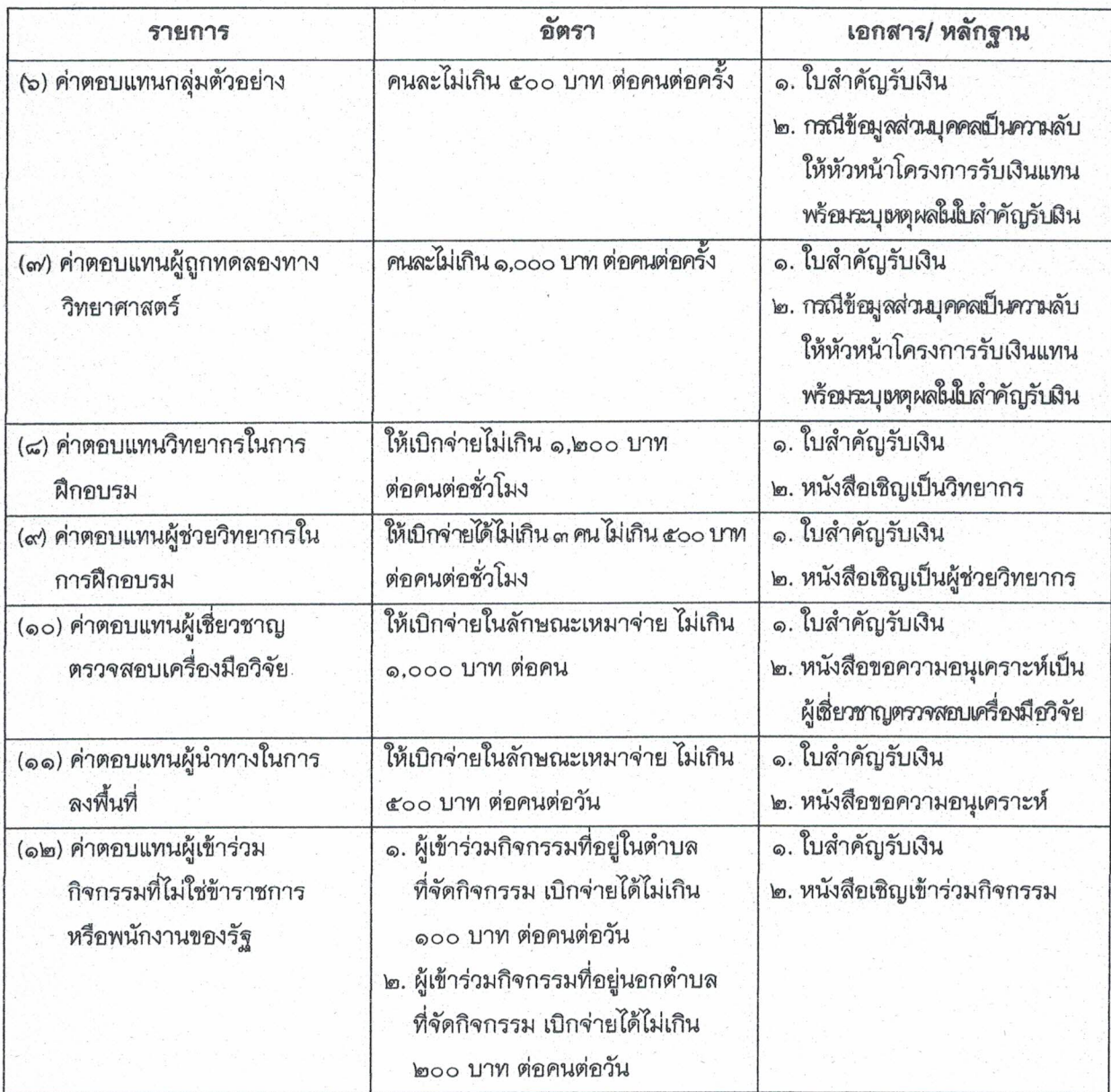

## ๒.๒ ค่าใช้สอย

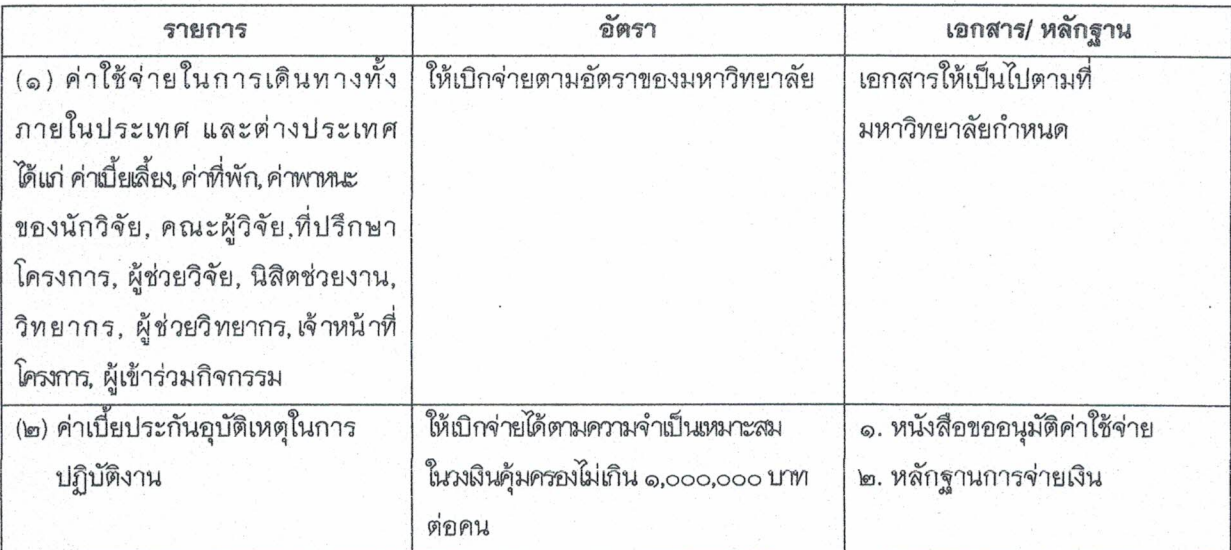

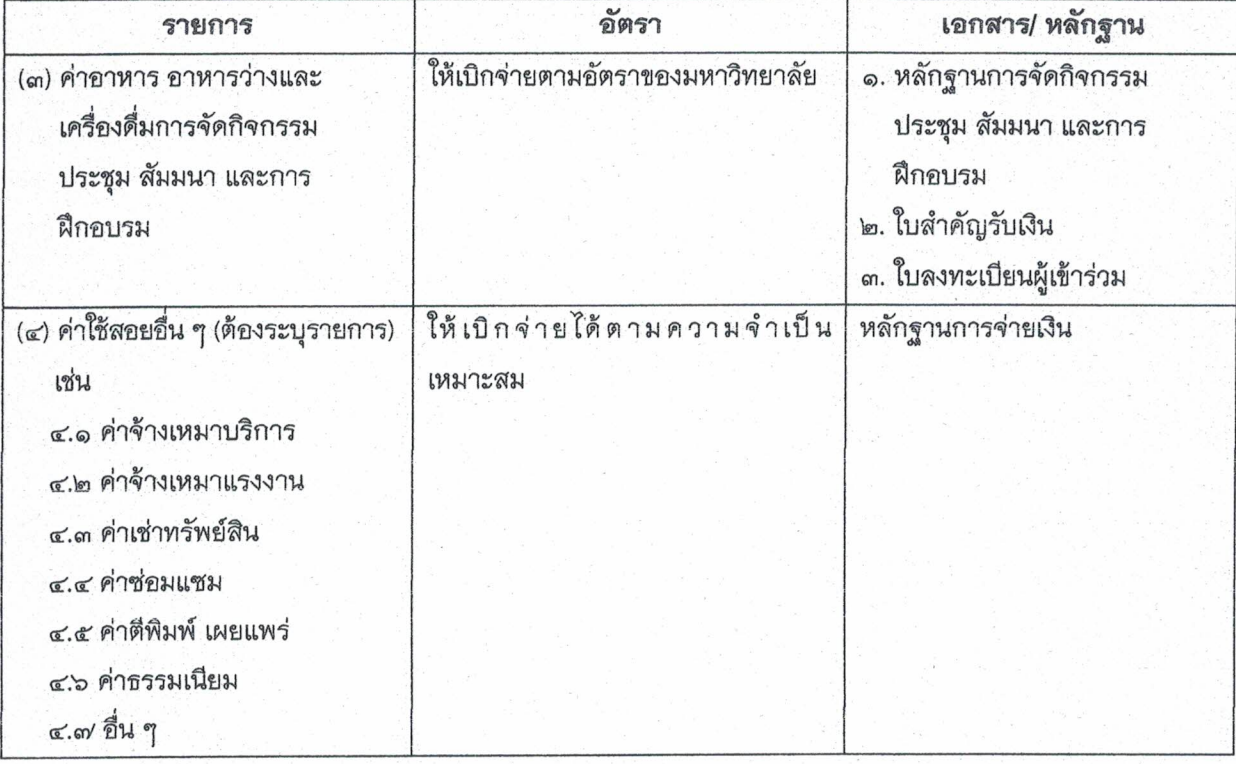

๒.๓ ค่าวัสดุ

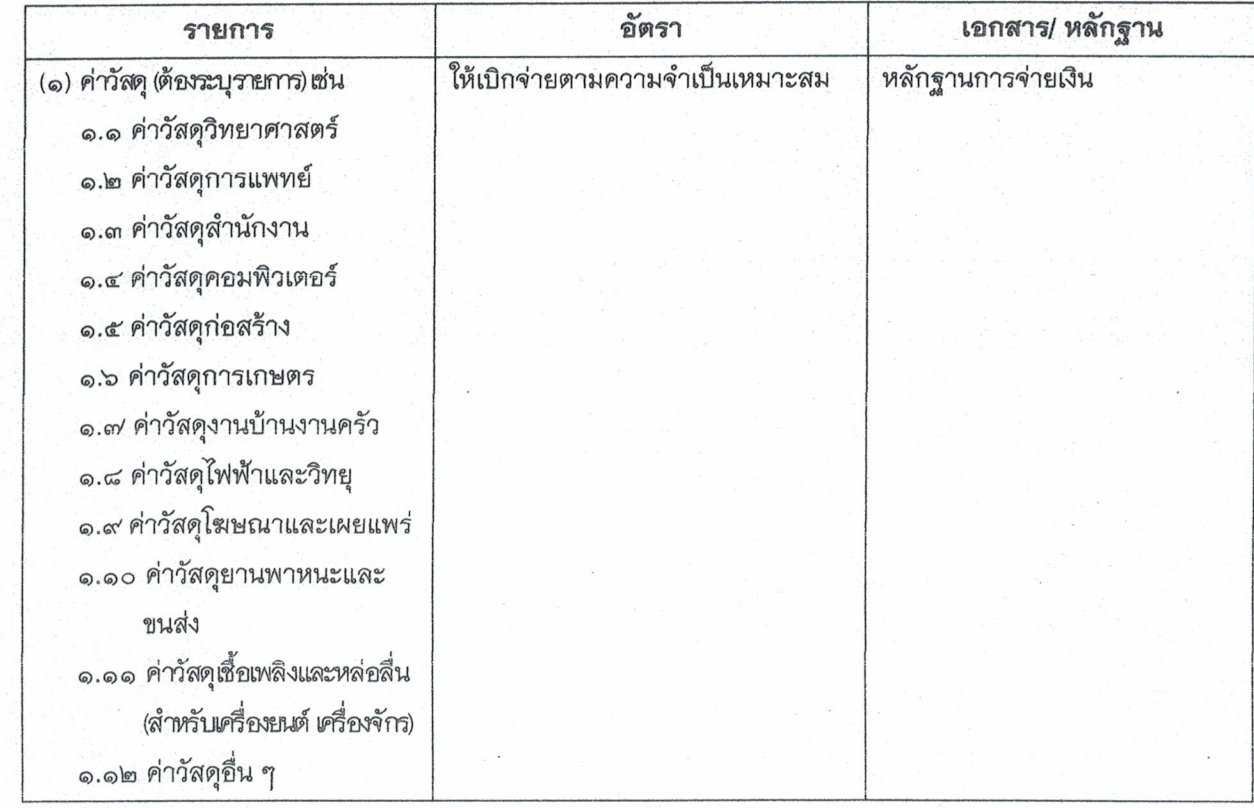

## ๒.๔ ค่าสาธารณูปโภค

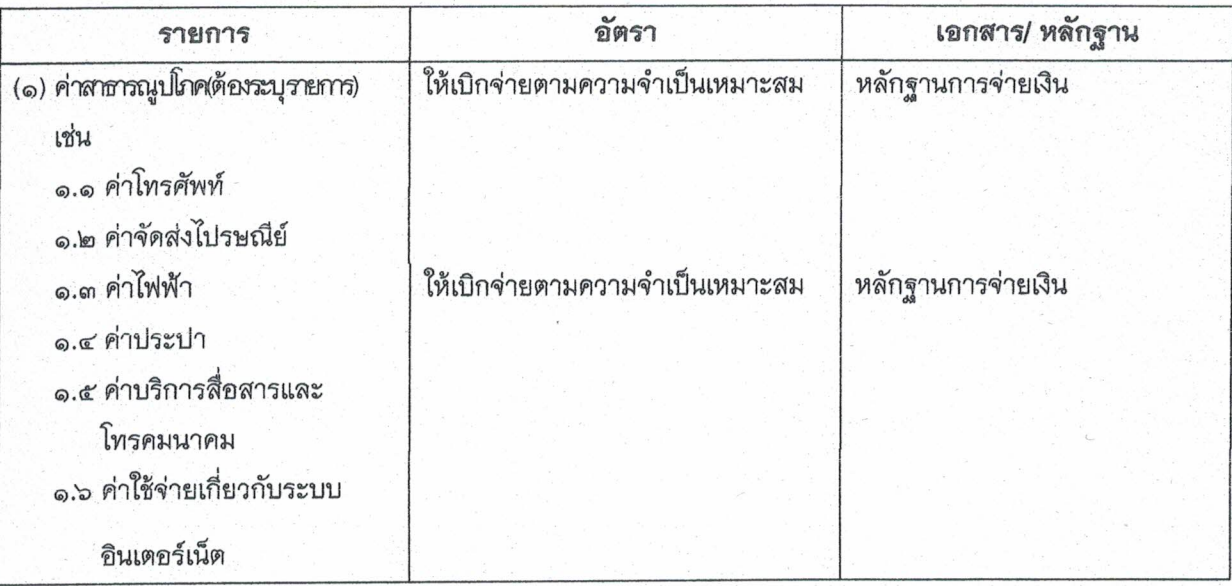

## ๓. งบลงทุน (ค่าครุภัณฑ์ และสิ่งก่อสร้าง)

## ๓.๑ ค่าครุภัณฑ์

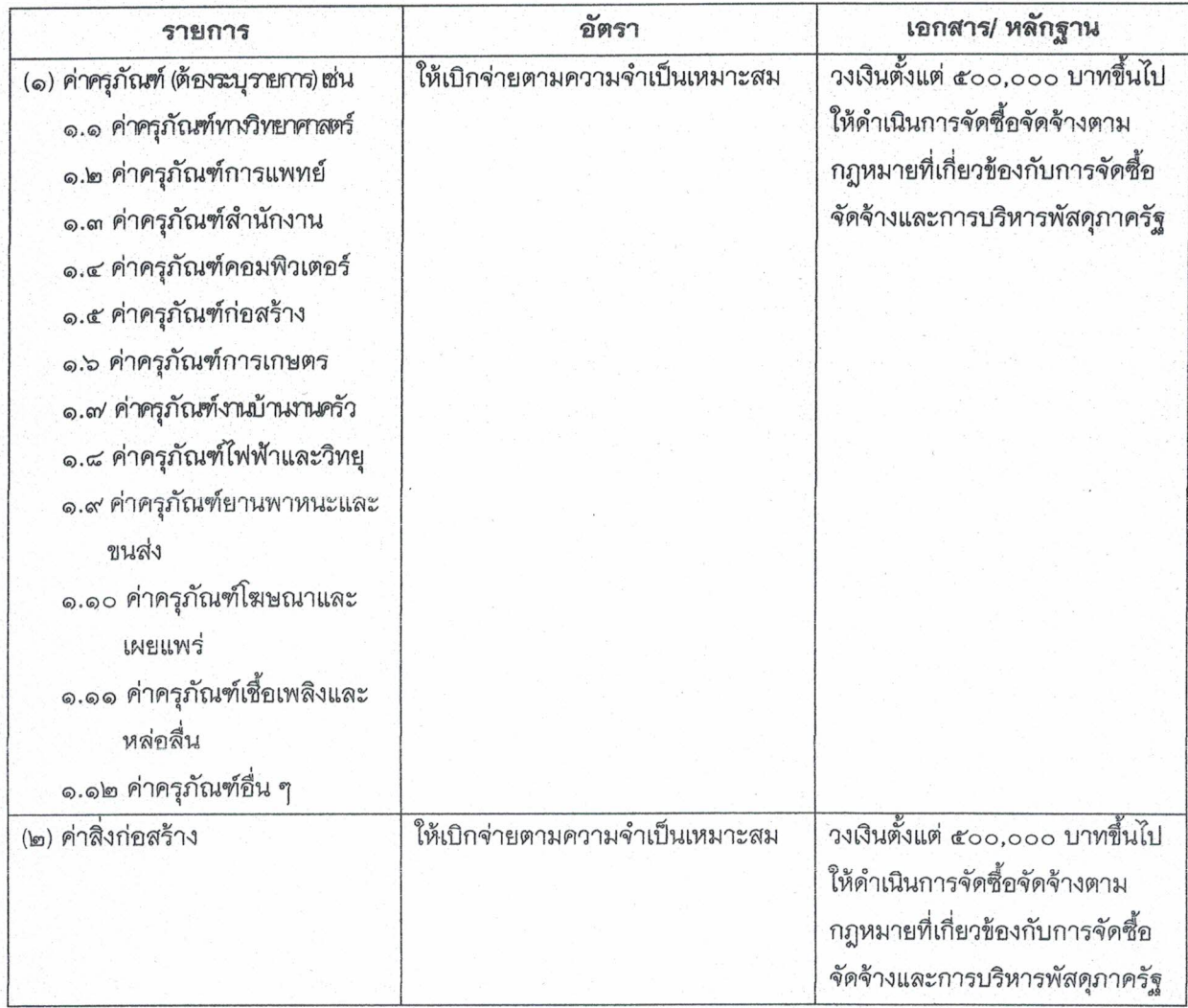

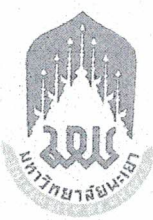

#### ประกาศมหาวิทยาลัยพะเยา

# เรื่อง หลักเกณฑ์และอัตราการเบิกจ่ายเงินโครงการบริการวิชาการ พ.ศ. ๒๕๖๒

โดยที่เป็นการสมควรปรับปรุงประกาศหลักเกณฑ์และอัตราการเบิกจ่ายเงินโครงการ บริการวิชาการให้มีความเหมาะสมยิ่งขึ้น อาศัยอำนาจตามมาตรา ๓๓ แห่งพระราชบัญญัติมหาวิทยาลัยพะเยา พ.ศ. ๒๕๕๓ ประกอบกับความในข้อ ๕ และข้อ ๗ แห่งระเบียบมหาวิทยาลัยพะเยา ว่าด้วย การเงิน การงบประมาณ การบัญชี การตรวจสอบและการจัดการทรัพย์สินของมหาวิทยาลัยพะเยา พ.ศ. ๒๕๖๑ คณะกรรมการบริหารมหาวิทยาลัยพะเยา ในคราวประชุมครั้งที่ ๑๓๙ (๙/๒๕๖๑) เมื่อวันที่ ๒๙ มิถุนายน พ.ศ. ๒๕๖๑ คณะกรรมการการเงินและทรัพย์สินของมหาวิทยาลัย ในคราวประชุมครั้งที่ ๓(๓/๒๕๖๒) เมื่อวันที่ ๑๘ มีนาคม พ.ศ. ๒๕๖๒ จึงให้ออกประกาศไว้ ดังนี้

ข้อ ๑ ประกาศนี้เรียกว่า "ประกาศมหาวิทยาลัยพะเยา เรื่อง หลักเกณฑ์และอัตรา การเบิกจ่ายเงินโครงการบริการวิชาการ พ.ศ. ๒๕๖๒"

ข้อ ๒ ประกาศนี้ให้ใช้บังคับตั้งแต่วันถัดจากวันประกาศเป็นต้นไป

ข้อ ๓ ให้ยกเลิกประกาศมหาวิทยาลัยพะเยา เรื่อง หลักเกณฑ์และอัตราการเบิก จ่ายเงินโครงการบริการวิชาการและโครงการทำนุบำรุงศิลปะและวัฒนธรรม พ.ศ. ๒๕๕๖ และให้ใช้ ประกาศนี้แทน

> ข้อ ๔ ในประกาศนี้ "มหาวิทยาลัย" หมายความว่า มหาวิทยาลัยพะเยา "อธิการบดี" หมายความว่า อธิการบดีมหาวิทยาลัยพะเยา "ส่วนงาน" หมายความว่า ส่วนงานตามมาตรา ๓/ แห่งพระราชบัญญัติ มหาวิทยาลัยพะเยา พ.ศ. ๒๕๕๓ และที่แก้ไขเพิ่มเติม

"โครงการบริการวิชาการ" หมายความว่า โครงการที่ได้รับการจัดสรรเงินจาก รายได้ส่วนงาน เงินรายได้มหาวิทยาลัย เงินงบประมาณแผ่นดิน และเงินจากแหล่งทุนภายนอกโดยมี ลักษณะดำเนินการ ดังนี้

(๑) การฝึกอบรม สัมมนา อภิปรายและบรรยาย

- (๒) การค้นคว้า สำรวจ วิเคราะห์ ทดสอบและตรวจสอบ
- (๓) การวางระบบ ออกแบบ ประดิษฐ์ และงานสร้างสร<del>ธค์</del>

 $-$ lm –

(๔) การให้คำปรึกษาทาวิชาการและวิชาชีพ

(๕) การให้บริการวิจัย

(๖) การให้บริการเกี่ยวกับหลักสูตรการเรียนการสอน

(๗) การเขียนทางวิชาการและงานแปล

(๘) การให้บริการวิชาการด้านอื่น ๆ

ข้อ ๕ การเบิกจ่ายเงิน

๕.๑ การเบิกจ่ายเงินโครงการบริการวิชาการจากเงินรายได้ส่วนงาน เงินรายได้ ้มหาวิทยาลัย และเงินงบประมาณแผ่นดิน ให้ดำเนินการดังนี้

> ๕.๑.๑ การเบิกจ่ายเงินให้เป็นไปตามสัญญาหรือข้อตกลงที่กำหนด ๕.๑.๒ หัวหน้าโครงการเป็นผู้ดำเนินการเบิกจ่ายเงินผ่านส่วนงานต้นสังกัด

และส่งเอกสาร หรือหลักฐานทางการเงินต่าง ๆ จัดเก็บไว้ที่กองคลัง ตามประกาศมหาวิทยาลัยพะเยา เรื่อง การรับเงิน การเก็บรักษาเงิน และการเบิกจ่ายเงิน พ.ศ. ๒๕๖๑ และที่แก้ไขเพิ่มเติม พร้อมทั้งสำเนาเอกสารทั้งหมดเก็บไว้ที่หัวหน้าโครงการเพื่อการตรวจสอบ ในกรณีที่มีการเรียกตรวจสอบ หัวหน้าโครงการจะต้องเป็นผู้ให้ข้อมูลและรายละเอียดในการเบิกจ่ายเงินตามหลักฐานต่าง ๆ

๕.๒ การเบิกจ่ายเงินโครงการบริการวิชาการจากแหล่งทุนภายนอกให้ดำเนินการดังนี้

๕.๒.๑ การเบิกจ่ายเงินให้เป็นไปตามสัญญาหรือข้อตกลงที่แหล่งทุนกำหนด

๕.๒.๒ หากแหล่งทุนมีระเบียบ หลักเกณฑ์และอัตราการเบิกจ่ายเป็นการเฉพาะ

ให้ใช้ระเบียบ หลักเกณฑ์และอัตราการเบิกจ่ายของแหล่งทุนนั้น ๆ หรือเป็นไปตามข้อตกลงกับแหล่งทุน ๕.๒.๓ ให้หักเงินของโครงการ ร้อยละ ๑๐ เข้าเป็นเงินรายได้ของมหาวิทยาลัย

ให้เป็นไปตามระเบียบมหาวิทยาลัยพะเยา ว่าด้วย การเงิน การงบประมาณ และการพัสดุของทุน จากแหล่งทุนภายนอกมหาวิทยาลัยพะเยา พ.ศ. ๒๕๖๑ และที่แก้ไขเพิ่มเติม ทั้งนี้ ต้องไม่ขัดกับระเบียบ กฎเกณฑ์ หรือข้อตกลงระหว่างมหาวิทยาลัยกับแหล่งทุนภายนอก โดยต้องมีหลักฐานยืนยัน เป็นลายลักษณ์อักษรจากแหล่งทุนภายนอก

ข้อ ๖ การเบิกจ่ายงบประมาณโครงการบริการวิชาการจากแหล่งทุนภายนอก สามารถดำเนินการอย่างใดอย่างหนึ่งใน ๒ รูปแบบดังนี้

๖.๑ เบิกจ่ายเต็มจำนวนตามงบประมาณที่ได้รับการจัดสรรจากแหล่งทุนให้ หัวหน้าโครงการรับผิดชอบในการดำเนินการด้านเอกสารการเงินและพัสดุ และเป็นผู้รับผิดชอบ ในการจัดเก็บเอกสารหลักฐานการใช้จ่ายเงินของโครงการ และพร้อมสำหรับการเรียกตรวจสอบเป็น ระยะเวลาอย่างน้อย ๑๐ ปี เว้นแต่จะมีการกำหนดไว้เป็นอย่างอื่นตามข้อตกลงที่แหล่งทุนกำหนด

๖.๒ เบิกจ่ายในลักษณะการยืมเงินทดรองจ่าย/ การสำรองเงินจ่าย ให้หัวหน้าโครงการ รับผิดชอบในการดำเนินการด้านเอกสารการเงินและพัสดุ ให้เป็นไปตามหลักเกณฑ์และวิธีการที่ มหาวิทยาลัยกำหนด โดยกองคลังเป็นผู้รับผิดชอบในการจัดเก็บเอกสารหลักฐานการใช้จ่ายเงินของ โครงการ

ข้อ ๗ หลักเกณฑ์และอัตราการเบิกจ่ายเงินโครงการการบริการวิชาการ ให้เป็นไปตาม ตารางแนบท้ายประกาศ

 $-an-$ 

กรณีที่มีค่าใช้จ่ายนอกเหนือจากรายการที่กำหนดไว้ ตามตารางแนบท้ายประกาศ ให้ยึดอัตราตามระเบียบประกาศของมหาวิทยาลัยที่เกี่ยวข้อง และหรือให้อยู่ในดุลยพินิจของอธิการบดี พิจารณาอนุมัติเป็นกรณีไป

ข้อ ๘ กรณีที่ได้รับเงินจากแหล่งทุนภายนอก เมื่อเสร็จสิ้นโครงการแล้วให้โอนครุภัณฑ์ เป็นของมหาวิทยาลัย เว้นแต่จะมีการกำหนดไว้เป็นอย่างอื่นตามข้อตกลงที่มหาวิทยาลัยทำกับแหล่งทุนนั้น ๆ ข้อ ๙ ให้อธิการบดีเป็นผู้รักษาการตามประกาศนี้ ในกรณีที่มีปัญหาเกี่ยวกับการบังคับใช้ หรือการปฏิบัติตามประกาศนี้ ให้อธิการบดีมีอำนาจตีความและวินิจฉัยชี้ขาด การตีความและ ้การวินิจฉัยของอธิการบดีให้ถือเป็นที่สุด

#### บทเฉพาะกาล

ข้อ ๑๐ การดำเนินการใด ๆ ตามประกาศมหาวิทยาลัยพะเยา เรื่อง หลักเกณฑ์และ อัตราการเบิกจ่ายเงินโครงการบริการวิชาการและโครงการทำนุบำรุงศิลปะและวัฒนธรรม พ.ศ. ๒๕๕๖ ที่อยู่ระหว่างดำเนินการและยังไม่แล้วเสร็จ ให้ดำเนินการตามหลักเกณฑ์และวิธีการของประกาศ ดังกล่าวต่อไป จนเสร็จสิ้น

> ประกาศ ณ วันที่ のの เมษายน พ.ศ. ๒๕๖๒

(รองศาสตราจารย์ ดร.สุภกร พงศบางโพธิ์) อธิการบดีมหาวิทยาลัยพะเยา

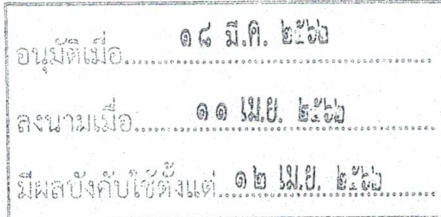

## ตารางแนบท้ายประกาศหลักเกณฑ์และอัตราการเบิกจ่ายเงินโครงการบริการวิชาการ พ.ศ. ๒๕๖๒

### ๑. งบบุคลากร

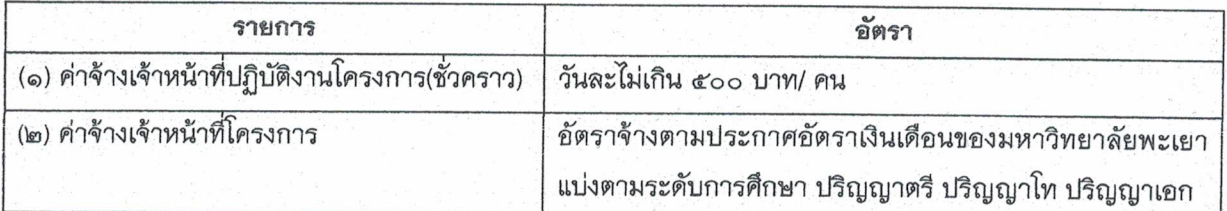

### ๒. งบดำเนินงาน

#### ๒.๑ ค่าตอบแทน

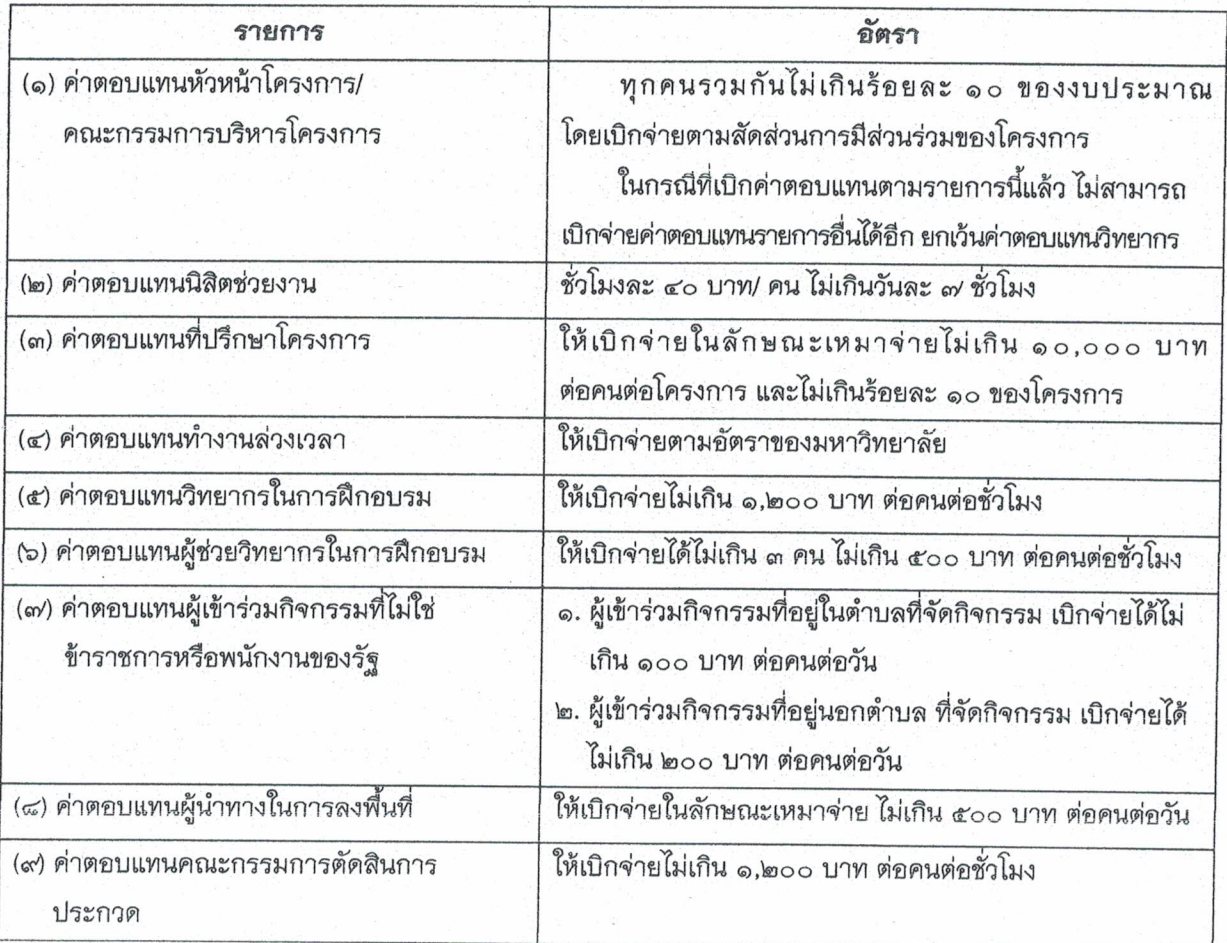

### ๒.๒ ค่าใช้สอย

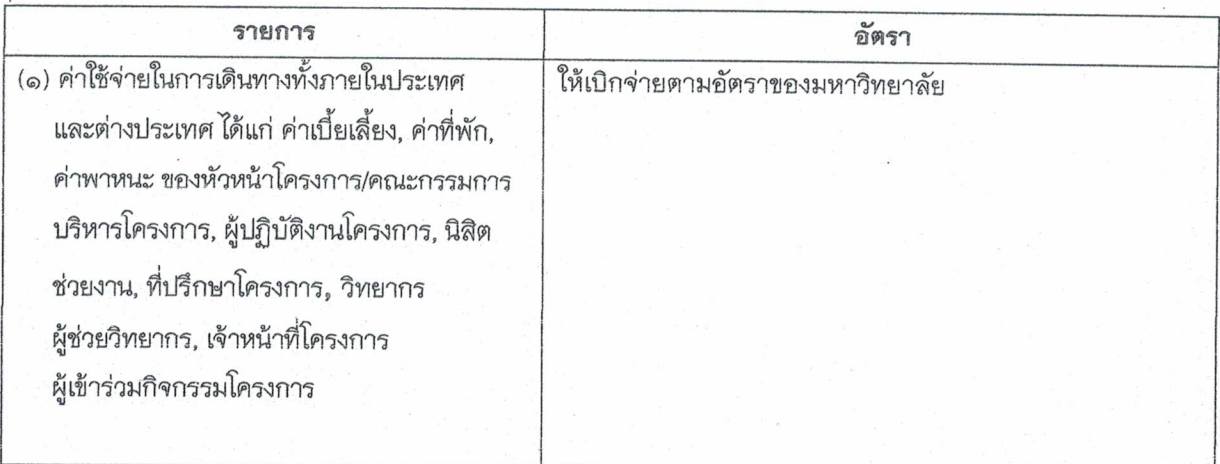

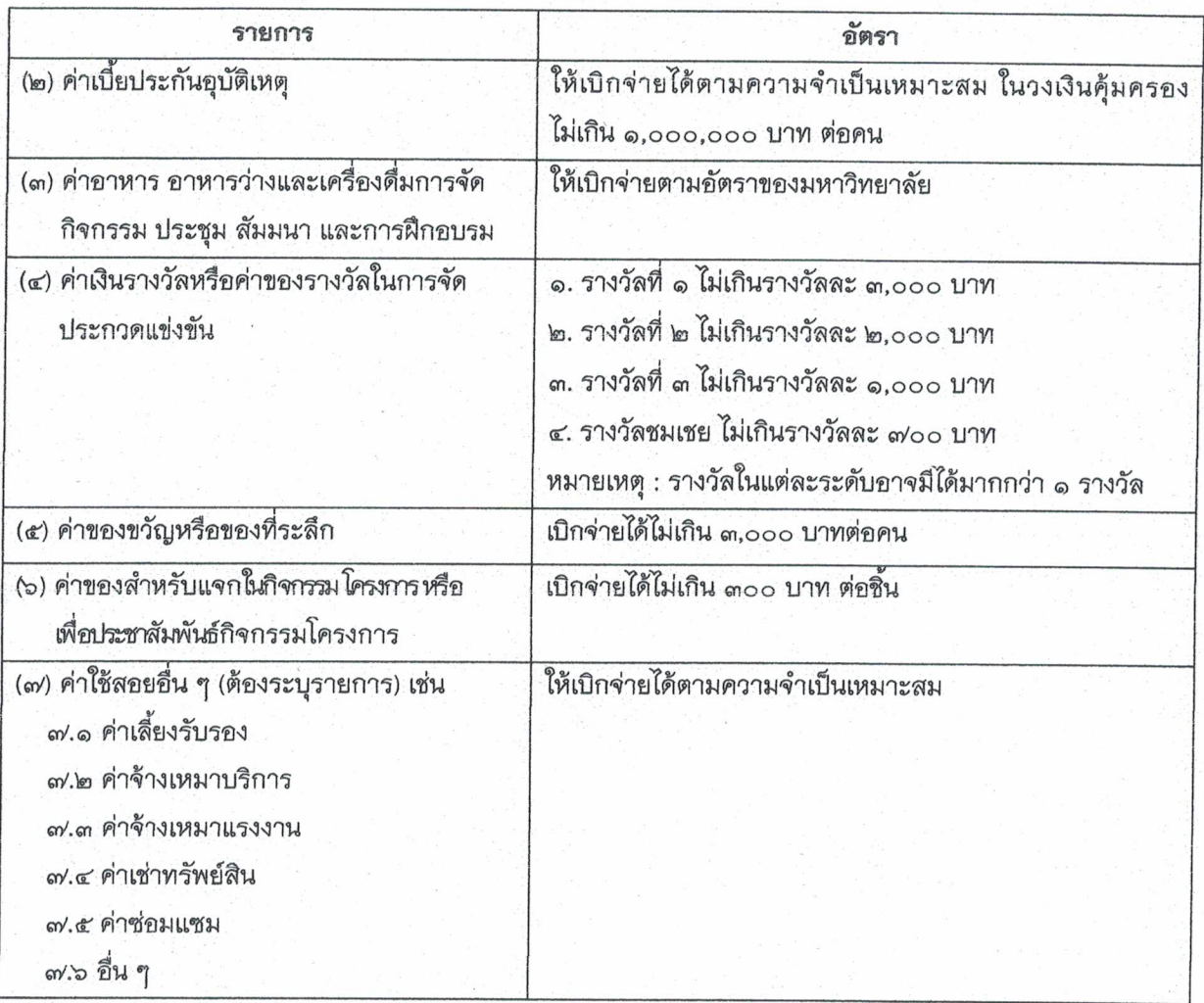

 $-\frac{a}{a}$  -

### ๒. งบดำเนินงาน (ต่อ)

๒.๓ ค่าวัสดุ

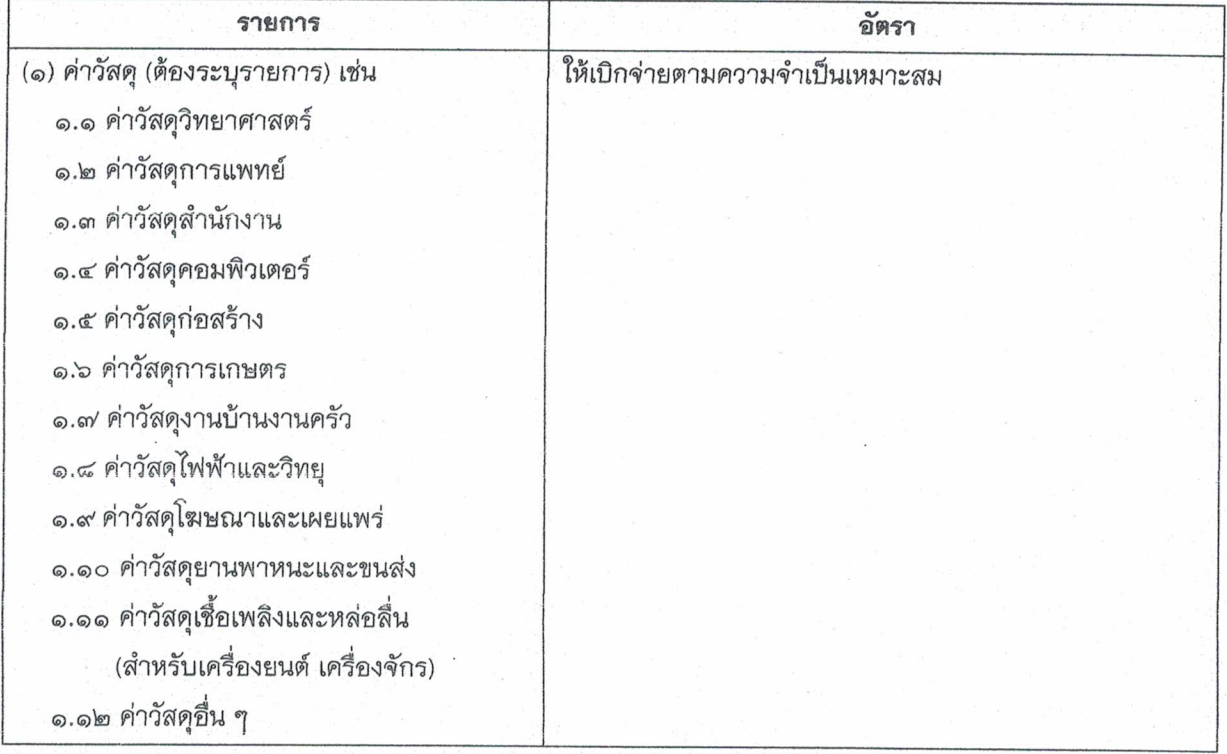

๒.๔ ค่าสาธารณูปโภค

![](_page_121_Picture_17.jpeg)

# ๓. งบลงทุน (ค่าครุภัณฑ์ และสิ่งก่อสร้าง)

## ๓.๑ ค่าครุภัณฑ์

![](_page_121_Picture_18.jpeg)

![](_page_122_Picture_0.jpeg)

# ประกาศมหาวิทยาลัยพะเยา

เรื่อง รางวัลการเผยแพร่ผลงานวิชาการ พ.ศ. ๒๕๖๖

โดยที่เป็นการสมควรปรับปรุงประกาศมหาวิทยาลัยพะเยา เรื่อง รางวัลการเผยแพร่ผลงานวิจัย และงานสร้างสรรค์ ให้มีความเหมาะสมยิ่งขึ้น อาศัยอำนาจตามความในมาตรา ๓๓ แห่งพระราชบัญญัติ มหาวิทยาลัยพะเยา พ.ศ. ๒๕๕๓ ความในข้อ ๕ และข้อ ๗ ของระเบียบมหาวิทยาลัยพะเยา ว่าด้วย การเงิน การบัญชี การตรวจสอบและการจัดการทรัพย์สินของมหาวิทยาลัยพะเยา พ.ศ. ๒๕๖๓ ประกอบกับ มติคณะกรรมการบริหารมหาวิทยาลัยพะเยา ในคราวประชุมครั้งที่ ๑๑๓ (๒๒/๒๕๖๖) เมื่อวันที่ ๖ ธันวาคม พ.ศ. ๒๕๖๖ และมติที่ประชุมคณะกรรมการการเงินและทรัพย์สินของมหาวิทยาลัย ในคราวประชุม ครั้งที่ ๗/๒๕๖๖ เมื่อวันที่ ๑๕ ธันวาคม พ.ศ. ๒๕๖๖ จึงออกประกาศไว้ดังนี้

ข้อ ๑ ประกาศนี้เรียกว่า "ประกาศมหาวิทยาลัยพะเยา เรื่อง รางวัลการเผยแพร่ผลงานวิชาการ

ข้อ ๒ ประกาศนี้ให้ใช้บังคับตั้งแต่วันที่ ๑ มกราคม พ.ศ. ๒๕๖๗ เป็นต้นไป

ข้อ ๓ ให้ยกเลิกประกาศมหาวิทยาลัยพะเยา เรื่อง รางวัลการเผยแพร่ผลงานวิจัยและงานสร้างสรรค์ พ.ศ. ๒๕๖๒ และให้ใช้ประกาศนี้แทน

ข้อ ๔ ในประกาศนี้

"มหาวิทยาลัย" หมายความว่า มหาวิทยาลัยพะเยา

"อธิการบดี" หมายความว่า อธิการบดีมหาวิทยาลัยพะเยา

"ส่วนงาน" หมายความว่า ส่วนงานตามมาตรา ๗ แห่งพระราชบัญญัติมหาวิทยาลัยพะเยา

พ.ศ. ๒๕๕๓

พ.ศ. ๒๕๖๖"

"กอง" หมายความว่า กองบริหารงานวิจัย มหาวิทยาลัยพะเยา

"บุคลากร" หมายความว่า ผู้บริหาร พนักงานมหาวิทยาลัย และลูกจ้างมหาวิทยาลัยพะเยา ตามข้อบังคับมหาวิทยาลัยพะเยา ว่าด้วย การบริหารงานบุคคล และหมายความรวมถึงลูกจ้างที่ใช้งบประมาณ ของส่วนงานหรือหน่วยงาน เป็นผู้จ้าง

"ผลงานวิชาการ" หมายความว่า บทความวิชาการ หรือบทความวิจัย หรือผลงานที่ได้รับ จดทะเบียนทรัพย์สินทางปัญญา

"วารสารวิชาการระดับนานาชาติ" หมายความว่า วารสารวิชาการที่ปรากฏชื่อในฐานข้อมูล Scopus หรือ Web of Science

"ผลงานวิชาการที่ได้รับการตีพิมพ์ในวารสารวิชาการระดับนานาชาติ" หมายความว่า บทความวิชาการและบทความวิจัยที่ได้รับการตีพิมพ์ในวารสารวิชาการระดับนานาชาติ (Journal/Book Series/Conference Proceedings/Trade Publication) ที่ปรากฏในฐานข้อมูล Scopus หรือ Web of Science

![](_page_122_Picture_85.jpeg)

"การเผยแพร่ ...

"การเผยแพร่ผลงานวิชาการ" หมายความว่า ผลงานที่เผยแพร่ในรูปแบบของบทความ วิชาการ บทความวิจัยในวารสารวิชาการระดับนานาชาติ ทั้งนี้วารสารวิชาการนั้นอาจเผยแพร่เป็นรูปเล่ม สิ่งพิมพ์หรือเป็นสื่ออิเล็กทรอนิกส์ที่มีกำหนดการเผยแพร่อย่างชัดเจน

"ผลงานที่ได้รับจดทะเบียนทรัพย์สินทางปัญญา" หมายความว่า ผลงานวิชาการที่ได้รับการจด ทะเบียนสิทธิบัตร อนุสิทธิบัตร หรือผลงานวิชาการที่ได้รับการจดทรัพย์สินทางปัญญาอื่น ๆ ได้แก่ แบบผังภูมิ ของวงจรรวม เครื่องหมายการค้า ความลับทางการค้า และสิ่งบ่งชี้ทางภูมิศาสตร์ ทั้งนี้ ไม่รวมการจดทะเบียน สิทธิบัตรการออกแบบและการจดแจ้งลิขสิทธิ์

"รางวัลการเผยแพร่ผลงานวิชาการ" หมายความว่า เงินรางวัลที่มอบให้แก่บุคลากรของ ้มหาวิทยาลัยที่มีผลงานวิชาการที่ได้รับการตีพิมพ์เผยแพร่ในวารสารวิชาการระดับนานาชาติ หรือได้รับ จดทะเบียนทรัพย์สินทางปัญญา

"เงินสนับสนุนเพิ่มเติม" หมายความว่า เงินรางวัลอื่น หรือรางวัลเพิ่มเติมจากประกาศ แนบท้ายฉบับนี้ หรือเงินสนับสนุนค่าพิจารณาต้นฉบับผลงานวิชาการเพื่อการตีพิมพ์ หรือเงินสนับสนุน ค่าตีพิมพ์ผลงานวิชาการ (Page Charge) หรือเงินสนับสนุนอื่น ๆ

์ ข้อ ๕ คุณสมบัติผู้ขอรับรางวัลการเผยแพร่ผลงานวิชาการ มีดังนี้

(๑) ต้องเป็นบุคลากรมหาวิทยาลัย

(๒) ต้องเป็นชื่อแรกของผลงาน (First Author) หรือเป็น Corresponding Author

์ข้อ ๖ ลักษณะผลงานวิชาการที่ขอรับรางวัลการเผยแพร่ผลงานวิชาการ มีดังนี้

(๑) ผลงานวิชาการที่ได้รับการตีพิมพ์เผยแพร่ในวารสารวิชาการระดับนานาชาติ

(๒) ผลงานที่ได้รับจดทะเบียนทรัพย์สินทางปัญญา

(๓) เป็นผลงานวิชาการที่ได้รับการตีพิมพ์เผยแพร่มาแล้วไม่เกิน ๑๒ เดือน โดยนับตั้งแต่ วันสุดท้ายของเดือนที่มีการเผยแพร่ จนถึงวันที่กองได้รับเอกสารการขอรับรางวัลการเผยแพร่ผลงานวิชาการ โดยผลงานจะต้องมีรายละเอียด เช่น ปีที่ ฉบับที่ เดือน ปี และเลขหน้า ของวารสารที่ตีพิมพ์ผลงานวิชาการนั้น เป็นต้น

(๔) เป็นผลงานที่เผยแพร่ในนามมหาวิทยาลัย

(๕) ไม่เป็นส่วนหนึ่งของการศึกษาเพื่อปริญญาของผู้ขอรับรางวัลการเผยแพร่ผลงานวิชาการ

ข้อ ๗ หลักเกณฑ์การให้รางวัลการเผยแพร่ผลงานวิชาการ มีดังนี้

(๑) ผลงานวิชาการ ๑ เรื่อง สามารถขอรับรางวัลได้เพียง ๑ ครั้ง

(๒) ผลงานวิชาการที่ได้รับการตีพิมพ์ในวารสารวิชาการระดับนานาชาติ ต้องมีการจัดลำดับ คุณภาพวารสาร (Quartile) โดยอ้างอิงจากฐานข้อมูล Scopus หรือ Web of Science

ข้อ ๘ อัตราการให้รางวัลการเผยแพร่ผลงานวิชาการระดับนานาชาติและผลงานวิชาการ ้ที่ได้รับจดทะเบียนทรัพย์สินทางปัญญา ให้เป็นไปตามตารางแนบท้ายประกาศนี้

ข้อ ๙ ส่วนงานสามารถพิจารณาเบิกจ่ายเงินสนับสนุนเพิ่มเติมได้ โดยให้ส่วนงานจัดทำเป็น ประกาศของมหาวิทยาลัย

ข้อ ๑๐ การขอรับ...

![](_page_123_Picture_95.jpeg)

 $-\mathrm{er}$ 

ข้อ ๑๐ การขอรับรางวัลการเผยแพร่ผลงานวิชาการ ให้ใช้แบบฟอร์มตามที่กองกำหนด โดยแนบเอกสารหลักฐานที่เกี่ยวข้องให้ครบถ้วน เพื่อใช้ประกอบการพิจารณาขอรับเงินรางวัลการเผยแพร่ ผลงานวิชาการ

ข้อ ๑๑ กรณีตรวจสอบหลักฐานในภายหลังพบว่าผู้ขอรับเงินรางวัลการเผยแพร่ผลงาน วิชาการ กระทำผิดจรรยาบรรณนักวิจัยในผลงาน มหาวิทยาลัยสามารถเรียกเงินรางวัลการเผยแพร่ผลงาน วิชาการคืนได้

ข้อ ๑๒ ให้อธิการบดีรักษาการตามประกาศนี้ กรณีที่มีปัญหาเกี่ยวกับการบังคับใช้ หรือการปฏิบัติ ตามประกาศนี้ อธิการบดีมีอำนาจตีความและวินิจฉัยชี้ขาด การตีความและการวินิจฉัยให้ถือเป็นที่สุด

#### บทเฉพาะกาล

ี ข้อ ๑๓ ผลงานวิชาการที่มีการเผยแพร่ก่อนวันที่ประกาศนี้ที่มีผลใช้บังคับ ให้ได้รับรางวัลการ เผยแพร่ผลงานวิชาการ ตามประกาศมหาวิทยาลัยพะเยา เรื่อง รางวัลการเผยแพร่ผลงานวิจัย และงานสร้างสรรค์ พ.ศ. ๒๕๖๒

ประกาศ ณ วันที่ ๒๕ ธันวาคม พ.ศ. ๒๕๖๖

122

(รองศาสตราจารย์ ดร.สุภกร พงศบางโพธิ์) อธิการบดีมหาวิทยาลัยพะเยา

![](_page_124_Picture_45.jpeg)

## ตารางแนบท้ายประกาศมหาวิทยาลัยพะเยา เรื่อง รางวัลการเผยแพร่ผลงานวิชาการ พ.ศ. ๒๕๖๖ อัตรารางวัลการเผยแพร่ผลงานวิชาการ

### ๑. ผลงานวิชาการที่ได้รับการตีพิมพ์เผยแพร่ในวารสารวิชาการระดับนานาชาติ

![](_page_125_Picture_20.jpeg)

## ๒. ผลงานที่ได้รับจดทะเบียนทรัพย์สินทางปัญญา

![](_page_125_Picture_21.jpeg)

![](_page_125_Picture_22.jpeg)

![](_page_126_Picture_0.jpeg)

### ประกาศมหาวิทยาลัยพะเยา

เรื่อง กำหนดอัตราการให<sup>้</sup>บริการของศูนย์วิจัยและบริการวิชาการวิศวกรรม คณะวิศวกรรมศาสตร์ พ.ศ. ๒๕๖๔

โดยที่เป็นการสมควรให้มีการกำหนดอัตราการให<sup>้</sup>บริการของศูนย์วิจัยและบริการ วิชาการวิศวกรรม คณะวิศวกรรมศาสตร์ เป็นไปด*้*วยความเรียบร<sup>้</sup>อย อาศัยอำนาจตามความใน .<br>มาตรา ๓๓ แห่งพระราชบัญญัติมหาวิทยาลัยพะเยา พ.ศ. ๒๕๕๓ และความในข้อ ๕ และข้อ ๗ ของระเบียบมหาวิทยาลัยพะเยา ว่าด้วย การเงิน การบัญชี การตรวจสอบ และการจัดการทรัพย์สิน ของมหาวิทยาลัย พ.ศ. ๒๕๖๓ ประกอบกับมติคณะกรรมการบริหารมหาวิทยาลัยพะเยา ในคราวประชุม ครั้งที่ ๕๙ (๑๔/๒๕๖๔) เมื่อวันที่ ๒๕ สิงหาคม พ.ศ. ๒๕๖๔ และมติคณะกรรมการการเงิน และทรัพย์สินของมหาวิทยาลัย ในคราวประชุมครั้งที่ ๘/๒๕๖๔ เมื่อวันที่ ๑๖ กันยายน พ.ศ. ๒๕๖๔ จึงออกประกาศไว*้*ดังนี้

ข้อ ๑ ประกาศนี้เรียกว<sup>่</sup>า "ประกาศมหาวิทยาลัยพะเยา เรื่อง กำหนดอัตราการให<sup>้</sup>บริการ ของศูนย์วิจัยและบริการวิชาการวิศวกรรม คณะวิศวกรรมศาสตร์ พ.ศ. ๒๕๖๔"

ข้อ ๒ ประกาศนี้ให้ใช้บังคับตั้งแต่วันที่ ๑ ตุลาคม ๒๕๖๔ เป็นต้นไป

์<br>ขอ ๓ ในประกาศนี้

"มหาวิทยาลัย" หมายความว่า มหาวิทยาลัยพะเยา

"อธิการบดี" หมายความว่า อธิการบดีมหาวิทยาลัยพะเยา

"คณะ" หมายความว่า คณะวิศวกรรมศาสตร์ มหาวิทยาลัยพะเยา

"คณบดี" หมายความว่า คณบดีคณะวิศวกรรมศาสตร์ มหาวิทยาลัยพะเยา

"คณะกรรมการประจำคณะ" หมายความว่า คณะกรรมการประจำคณะวิศวกรรมศาสตร์ มหาวิทยาลัยพะเยา

"ศูนย์" หมายความว่า ศูนย์วิจัยและบริการวิชาการวิศวกรรม คณะวิศวกรรมศาสตร์ ์<br>ข้อ ๔ การรับเงิน การเก็บรักษาเงิน และการเบิกจ<sup>่</sup>ายเงินให<sup>้</sup>เป็นไปตามที่มหาวิทยาลัยกำหนด ข้อ ๕ อัตราการให้บริการของศูนย์วิจัยและบริการวิชาการวิศวกรรม ให้เป็นไปตามอัตรา

![](_page_126_Picture_73.jpeg)

ขัด ๖ คัตรา

ข้อ ๖ อัตราการให้บริการที่นอกเหนือจากรายการที่กำหนดไว<sup>้</sup>ตามตารางแนบท<sup>้</sup>ายประกาศ ให้อยู่ในดุลยพินิจของคณบดี พิจารณากำหนดอัตราค<sup>่</sup>าบริการและรายงานให**้คณะกรรมการการเงิน** และทรัพย์สินมหาวิทยาลัยทราบ

**ข้อ ๗** ให<sup>้</sup>นำเงินรายได<sup>้</sup>คาบริการจัดสรรงบประมาณเป็นรายได<sup>้</sup> ดังนี้

(๑) เป็นเงินรายได้ของมหาวิทยาลัยร้อยละ ๑๐

(๒) ส่วนที่เหลือร<sup>้</sup>อยละ ๙๐ ให<sup>้</sup>จัดสรรงบประมาณเป็นเงินรายได้ของคณะ

ข้อ ๘ เมื่อใกล<sup>้</sup>สิ้นปีงบประมาณ ให<sup>้</sup>คณะรวบรวมเงินรายได<sup>้</sup>คาบริการให**้ส**่วนที่ได<sup>้</sup>รับ จัดสรรงบประมาณตามข้อ ๗ (๒) และยืนยันยอดรายได้กับกองคลัง เพื่อเสนอมหาวิทยาลัยนำไปจัดทำ เป็นงบประมาณรายจายของคณะ โดยมหาวิทยาลัยจะนำเงินรายได้ดังกล่าวจัดสรรงบประมาณในปีถัดไป

**ข้อ ๙** ให<sup>้</sup>คณบดีหรือผู<sup>้</sup>ที่คณบดีมอบหมายรายงานผลการดำเนินงานต<sup>่</sup>อคณะกรรมการ ประจำคณะ อย่างน้อยบีละครั้ง เพื่อให้ได<sup>้</sup>รับทราบผลการดำเนินงาน ความสำเร็จ ปัญหาอุปสรรค ข้อเสนอแนะ เพื่อประโยชน์ในการกำกับ และสนับสนุนการดำเนินงานของศูนย์

ข้อ ๑๐ ให้อธิการบดีรักษาการตามประกาศนี้ กรณีที่มีปัญหาเกี่ยวกับการบังคับใช หรือการปฏิบัติตามประกาศนี้ ให้อธิการบดีมีอำนาจตีความและวินิจฉัยชี้ขาด การตีความและการวินิจฉัย ของอธิการบดีให้ถือเป็นที่สด

ประกาศ ณ วันที่ ๒ พฤศจิกายน พ.ศ. ๒๕๖๔

(รองศาสตราจารย์ ดร.สุภกร พงศบางโพธิ์) คธิการบดีมหาวิทยาลัยพะเยา

![](_page_127_Picture_58.jpeg)

## บัญชีแนบท<sup>้</sup>ายประกาศมหาวิทยาลัยพะเยา เรื่อง กำหนดอัตราการให<sup>้</sup>บริการของศูนย์วิจัยและบริการวิชาการวิศวกรรม คณะวิศวกรรมศาสตร์ พ.ศ. ๒๕๖๔

-ബ-

## ๑. อัตราการให<sup>้</sup>บริการของผ่ายบริการทดสอบและผลิตงานมาตรฐานวิศวกรรมโยธา

![](_page_128_Picture_28.jpeg)

## ๑.๑) ห้องปฏิบัติการคอนกรีตเทคโนโลยี

## ๑.๒) ห้องปฏิบัติการทดสอบวัสดุ

![](_page_128_Picture_29.jpeg)

![](_page_129_Picture_8.jpeg)

![](_page_129_Picture_9.jpeg)

![](_page_130_Picture_19.jpeg)

๑.๓) ห้องปฏิบัติการทดสอบปฐพีกลศาสตร์และวัสดุแอสพัลต์

- b W.U. bóbs ลงนามเมื่อ...... ........... 

128

 $-\frac{e^{2}}{2}$ 

หมายเหตุ

๑. ในกรณีที่ทดสอบนอกสถานที่ ผู้ขอใช้บริการต้องจัดรถรับ – ส่ง และที่พัก (ถ<sup>้</sup>าจำเป็น)

๒. การทดสอบการบดอัดและการทดสอบ CBR กรณีทดสอบตามมาตรฐาน ึกรมทางหลวงต้องทดสอบกับ ๓ คาจำนวนการบดอัด ค่าใช้จ่าย ๒ เท่า

 $-5 -$ 

... การทดสอบบางอย่าง เช่น การทดสอบแรงเฉื่อนตรง การทดสอบกำลังอัดแกนเดียว การทดสอบกำลังอัดสามแกน อาจต้องมีการทดสอบอย่างอื่นร่วมด้วย เพื่อนำผลที่ได้มาใช้ ในการเตรียมตัวอย่าง/วิเคราะห์ผล

๔. อัตราคาบริการที่จัดเก็บเป็นอัตราคาบริการการทดสอบพร<sup>้</sup>อมรายงานผล การทดสอบ จำนวน ๑ ชุด ไม่รวมค่าใช้จ่ายอื่นที่จำเป็นในการให้บริการ ซึ่งผู้ขอรับบริการ ต้องเป็นผู้จัดหามาเอง หรือคิดราคาเพิ่มเติมตามค่าใช้จ่ายจริง เช่น ค่าใช้จ่ายในการออกนอก สถานที่ ค่าวัสดุใช้ในการจัดเตรียมตัวอย่างทดสอบ เป็นต<sup>้</sup>น

๒. อัตราการให้บริการของผ่ายบริการส่งเสริมประสิทธิภาพการใช้พลังงานและเครื่องจักรกล ๒.๑) การตรวจรับรองความปลอดภัย

![](_page_131_Picture_57.jpeg)

<u>หมายเหตุ</u>

๑. คาบริการไม่รวมค่าเดินทาง

๒. ค่าบริการสำหรับการรับบริการในแต่ละครั้งอาจจะเปลี่ยนแปลงแตกต่างจากอัตรา คาบริการที่ระบุไว<sup>้</sup>ตามความเหมาะสม ทั้งนี้ขึ้นอยู่กับปริมาณของเครื่องจักรในการรับบริการต<sup>่</sup>อครั้ง ความยากง่ายและการประยุกต์ใช้ของเครื่องมือที่จะต้องใช้ในการให้บริการ โดยให้ เจ้าหน้าที่ผู้ปฏิบัติงาน จัดทำรายละเอียดพร้อมอัตราคาบริการเสนอรองคณบดีผ่ายวิจัยและพัฒนาความร่วมมืออุตสาหกรรม พิจารณา และเสนอคณบดีเพื่อขออนุมัติเป็นกรณีไป

![](_page_131_Picture_58.jpeg)

## ๓. อัตราการให้บริการของผ่ายบริการการทดสอบและผลิตงานมาตรฐานวิศวกรรมไฟฟ้า ๓.๑) ห้องปฏิบัติการการทดสอบมาตรฐานทางเทคนิคของเครื่องสงวิทยุกระจายเสียง

 $-\omega$ -

![](_page_132_Picture_38.jpeg)

๔. อัตราการให้บริการของผ่ายบริการการทดสอบและผลิตงานมาตรฐานวิศวกรรมอุตสาหการ ๔.๑) ห้องปฏิบัติการกระบวนการผลิต

![](_page_132_Picture_39.jpeg)

#### หมายเหตุ

๑. อัตรานี้ไม่รวมค<sup>่</sup>าวัสดุ และสารเคมี

- ๒. ผู้รับบริการต<sup>้</sup>องเป็นผู้รับผิดชอบค<sup>่</sup>าวัสดุและสารเคมีที่เกิดขึ้นตามความจริงทั้งหมด
- ๓. การนับเวลาชั่วโมงของการให้บริการ ให้คิดดังนี้

![](_page_132_Picture_40.jpeg)

๓.๑ กรณีไม่เกิน ๓๐ นาที ให<sup>้</sup>คิดเป็น ๓๐ นาที อัตราค<sup>่</sup>าบริการให้คิดในราคากึ่งหนึ่ง ๓.๒ กรณีเกิน ๓๐ นาที ให<sup>้</sup>คิดเป็น ๑ ชั่วโมง อัตราค<sup>่</sup>าบริการให้คิดในอัตราเต็มจำนวน

![](_page_133_Picture_0.jpeg)

## ประกาศมหาวิทยาลัยพะเยา เรื่อง กำหนดอัตราการให้บริการของศูนย์วิจัยและบริการวิชาการวิศวกรรม คณะวิศวกรรมศาสตร์ (ฉบับที่ ๒) พ.ศ. ๒๕๖๖

โดยที่เป็นการสมควรแก้ไขเพิ่มเติมประกาศมหาวิทยาลัยพะเยา เรื่อง กำหนดอัตราการให้บริการ ของศูนย์วิจัยและบริการวิชาการวิศวกรรม คณะวิศวกรรมศาสตร์ เพื่อให้การบริหารงานของศูนย์วิจัย และบริการวิชาการวิศวกรรมมีประสิทธิภาพ เกิดความคล่องตัว มีความรอบคอบและรัดกุม ตลอดจนครอบคลุม และเหมาะสมกับสถานการณ์ปัจจุบัน อาศัยอำนาจตามความในมาตรา ๓๓ แห่งพระราชบัญญัติมหาวิทยาลัย พะเยา พ.ศ. ๒๕๕๓ และความในข้อ ๕ และข้อ ๗ ของระเบียบมหาวิทยาลัยพะเยา ว่าด้วย การเงิน การบัญชี การตรวจสอบ และการจัดการทรัพย์สินของมหาวิทยาลัย พ.ศ. ๒๕๖๓ ประกอบกับมติคณะกรรมการบริหาร ิมหาวิทยาลัยพะเยา ในคราวประชุมครั้งที่ ๑๑๒ (๒๑/๒๕๖๖) เมื่อวันที่ ๑๗ พฤศจิกายน พ.ศ. ๒๕๖๖ และมติ คณะกรรมการการเงินและทรัพย์สินของมหาวิทยาลัย ในคราวประชุมครั้งที่ ๗/๒๕๖๖ เมื่อวันที่ ๑๕ ธันวาคม พ.ศ. ๒๕๖๖ จึงออกประกาศไว้ดังนี้

ข้อ ๑ ประกาศนี้เรียกว่า "ประกาศมหาวิทยาลัยพะเยา เรื่อง กำหนดอัตราการให้บริการ ของศูนย์วิจัยและบริการวิชาการวิศวกรรมคณะวิศวกรรมศาสตร์ (ฉบับที่ ๒) พ.ศ. ๒๕๖๖"

ข้อ ๒ ประกาศนี้ให้ใช้บังคับตั้งแต่วันถัดจากวันประกาศเป็นต้นไป

ข้อ ๓ ให้ยกเลิกบัญชีแนบท้ายประกาศมหาวิทยาลัย เรื่อง กำหนดอัตราการให้บริการ ของศูนย์วิจัยและบริการวิชาการวิศวกรรม คณะวิศวกรรมศาสตร์ พ.ศ. ๒๕๖๔ และให้ใช้บัญชีแนบท้าย ประกาศนี้แทน

ข้อ ๔ ให้อธิการบดีรักษาการตามประกาศนี้ กรณีที่มีปัญหาเกี่ยวกับการบังคับใช้ หรือการปฏิบัติ ตามประกาศนี้ อธิการบดีมีอำนาจตีความและวินิจฉัยชี้ขาด การตีความและการวินิจฉัยให้ถือเป็นที่สุด

ประกาศ ณ วันที่ ๒๕้ ธันวาคม พ.ศ. ๒๕๖๖

(รองศาสตราจารย์ ดร.สุภกร พงศบางโพธิ์) อธิการบดีมหาวิทยาลัยพะเยา

![](_page_133_Picture_62.jpeg)

### บัญชีแนบท้ายประกาศมหาวิทยาลัยพะเยา เรื่อง กำหนดอัตราการให้บริการของศูนย์วิจัยและบริการวิชาการวิศวกรรม คณะวิศวกรรมศาสตร์ (ฉบับที่ ๒) พ.ศ. ๒๕๖๖

#### 

### ๑. อัตราการให้บริการของฝ่ายบริการทดสอบและผลิตงานมาตรฐานวิศวกรรมโยธา

### ๑.๑) ห้องปฏิบัติการคอนกรีตเทคโนโลยี

![](_page_134_Picture_30.jpeg)

๑.๒) ห้องปฏิบัติการทดสอบวัสดุ

![](_page_134_Picture_31.jpeg)

![](_page_135_Picture_6.jpeg)

![](_page_135_Picture_7.jpeg)

![](_page_135_Picture_8.jpeg)

![](_page_136_Picture_15.jpeg)

 $-\underline{\sigma}$ -

![](_page_136_Picture_16.jpeg)

![](_page_137_Picture_36.jpeg)

หมายเหตุ : อัตราค่าบริการที่จัดเก็บเป็นอัตราค่าบริการการทดสอบภายในห้องปฏิบัติการของคณะวิศวกรรมศาสตร์ มหาวิทยาลัยพะเยา พร้อมรายงานผลการทดสอบ จำนวน ๑ ชุด ไม่รวมค่าใช้จ่ายอื่น ๆ เช่น ค่าใช้จ่ายในการ ออกนอกสถานที่ ค่าวัสดุใช้สอยในการจัดเตรียมการทดสอบนอกสถานที่ ซึ่งผู้ขอรับบริการต้องรับผิดชอบ ค่าใช้จ่ายที่เกิดขึ้น

๒. อัตราการให้บริการของฝ่ายบริการส่งเสริมประสิทธิภาพการใช้พลังงานและเครื่องจักรกล

| ลำดับ<br>ที่   | รายการ                              | หน่วย   | อัตราค่าบริการ<br>ต่อหน่วย (บาท) |
|----------------|-------------------------------------|---------|----------------------------------|
| $\circledcirc$ | ตรวจรับรองความปลอดภัยปั้นจั่น       | ตัว     | m,OOO                            |
| $\overline{5}$ | ตรวจรับรองความปลอดภัยหม้อไอน้ำ      |         |                                  |
|                | ขนาดไม่เกิน ๕ ตัน                   | ตัว     | 00,000                           |
|                | ขนาดมากกว่า ๕ ตัน แต่ไม่เกิน ๑๐ ตัน | ตัว     | 00,000                           |
|                | ขนาดมากกว่า ๑๐ ตัน                  | ตัว     | 00,000                           |
| ണ              | ตรวจรับรองความปลอดภัยระบบทำความเย็น | เครื่อง | €,000                            |

๓. อัตราการให้บริการของฝ่ายบริการทดสอบและผลิตงานมาตรฐานวิศวกรรมไฟฟ้าของห้องปฏิบัติการ การทดสอบมาตรฐานทางเทคนิคของเครื่องส่งวิทยุกระจายเสียง

![](_page_137_Picture_37.jpeg)

๔. อัตราการให้บริการของฝ่ายบริการทดสอบและผลิตงานมาตรฐานวิศวกรรมอุตสาหการของ ห้องปฏิบัติการ กระบวนการผลิต

![](_page_137_Picture_38.jpeg)

 $-6 -$ 

135

![](_page_138_Picture_8.jpeg)

![](_page_138_Picture_9.jpeg)

![](_page_139_Picture_0.jpeg)

### ประกาศมหาวิทยาลัยพะเยา

เรื่อง กำหนดอัตราการเบิกจ่ายค่าตอบแทนการปฏิบัติงานบริการของศูนย์วิจัยและบริการวิชาการวิศวกรรม คณะวิศวกรรมศาสตร์ พ.ศ. ๒๕๖๖

โดยที่เป็นการสมควรให้มีประกาศมหาวิทยาลัยพะเยา เรื่อง กำหนดอัตราการเบิกจ่ายค่าตอบแทน การปฏิบัติงานบริการของศูนย์วิจัยและบริการวิชาการวิศวกรรม คณะวิศวกรรมศาสตร์ เพื่อให้การดำเนินงาน ของศูนย์วิจัยและบริการวิชาการวิศวกรรม คณะวิศวกรรมศาสตร์ มหาวิทยาลัยพะเยา เป็นไปด้วยความเรียบร้อย ้อาศัยอำนาจตามความในมาตรา ๓๓ แห่งพระราชบัญญัติมหาวิทยาลัยพะเยา พ.ศ. ๒๕๕๓ และความในข้อ ๕ และข้อ ๗ ของระเบียบมหาวิทยาลัยพะเยา ว่าด้วย การเงิน การบัญชี การตรวจสอบ และการจัดการทรัพย์สิน ของมหาวิทยาลัย พ.ศ. ๒๕๖๓ ประกอบกับมติคณะกรรมการบริหารมหาวิทยาลัยพะเยา ในคราวประชุม ครั้งที่ ๑๑๒ (๒๑/๒๕๖๖) เมื่อวันที่ ๑๗ พฤศจิกายน พ.ศ. ๒๕๖๖ และมติคณะกรรมการการเงินและทรัพย์สิน ของมหาวิทยาลัย ในคราวประชุมครั้งที่ ๗/๒๕๖๖ เมื่อวันที่ ๑๕ ธันวาคม พ.ศ. ๒๕๖๖ จึงออกประกาศไว้ดังนี้

ข้อ ๑ ประกาศนี้เรียกว่า "ประกาศมหาวิทยาลัยพะเยา เรื่อง กำหนดอัตราการเบิกจ่ายค่าตอบแทน การปฏิบัติงานบริการของศูนย์วิจัยและบริการวิชาการวิศวกรรม คณะวิศวกรรมศาสตร์ พ.ศ. ๒๕๖๖"

ข้อ ๒ ประกาศนี้ให้ใช้บังคับตั้งแต่วันถัดจากวันประกาศเป็นต้นไป

ข้อ ๓ ในประกาศนี้

"มหาวิทยาลัย" หมายความว่า มหาวิทยาลัยพะเยา

"อธิการบดี" หมายความว่า อธิการบดีมหาวิทยาลัยพะเยา

"คณะ" หมายความว่า คณะวิศวกรรมศาสตร์ มหาวิทยาลัยพะเยา

"คณบดี" หมายความว่า คณบดีคณะวิศวกรรมศาสตร์ มหาวิทยาลัยพะเยา

"คณะกรรมการประจำคณะ" หมายความว่า คณะกรรมการประจำ คณะวิศวกรรมศาสตร์ มหาวิทยาลัยพะเยา

"ศูนย์" หมายความว่า ศูนย์วิจัยและบริการวิชาการวิศวกรรม คณะวิศวกรรมศาสตร์ มหาวิทยาลัย พะเยา

"หัวหน้าฝ่าย" หมายความว่า บุคลากรสายวิชาการสังกัดคณะวิศวกรรมศาสตร์ ที่ได้รับมอบหมาย จากคณบดีให้เป็นหัวหน้าฝ่ายบริการทดสอบและผลิตงานมาตรฐานวิศวกรรมโยธา หรือ หัวหน้าฝ่ายส่งเสริม ประสิทธิภาพการใช้พลังงานและเครื่องจักรกล หรือ หัวหน้าฝ่ายบริการทดสอบและผลิตงานมาตรฐาน วิศวกรรมไฟฟ้า หรือ หัวหน้าฝ่ายบริการทดสอบและผลิตงานมาตรฐานวิศวกรรมอุตสาหการของศูนย์วิจัย และบริการวิชาการวิศวกรรม คณะวิศวกรรมศาสตร์ มหาวิทยาลัยพะเยา และเป็นผู้ที่ได้รับใบอนุญาตประกอบ

วิชาชีพ

![](_page_139_Picture_79.jpeg)

วิชาชีพวิศวกรรมควบคุมตามพระราชบัญญัติวิศวกร พ.ศ. ๒๕๖๒ ในสาขาที่เกี่ยวข้องกับงานของฝ่ายที่ให้บริการ โดยทำหน้าที่บริหารจัดการงานการให้บริการของศูนย์วิจัยและบริการวิชาการวิศวกรรม คณะวิศวกรรมศาสตร์ มหาวิทยาลัยพะเยา สำเร็จด้วยความเรียบร้อย

"ผู้ควบคุมการปฏิบัติงาน" หมายความว่า บุคลากรสายวิชาการสังกัด คณะวิศวกรรมศาสตร์ ที่ได้รับมอบหมายจากคณบดีให้ทำหน้าที่ควบคุมการปฏิบัติงานการให้บริการของศูนย์วิจัยและบริการวิชาการ วิศวกรรม คณะวิศวกรรมศาสตร์ มหาวิทยาลัยพะเยา ให้เป็นไปตามมาตรฐานทางวิศวกรรม และเป็นผู้ที่ได้รับ ใบอนุญาตประกอบวิชาชีพวิศวกรรมควบคุมตามพระราชบัญญัติวิศวกร พ.ศ.๒๕๖๒ ในสาขาที่เกี่ยวข้องกับ งานที่ให้บริการ

"ผู้ปฏิบัติงาน" หมายความว่า บุคลากรสายสนับสนุนสังกัดงานปฏิบัติการ คณะวิศวกรรมศาสตร์ ที่ได้รับมอบหมายจากคณบดีให้ปฏิบัติงานการให้บริการของศูนย์วิจัยและบริการวิชาการวิศวกรรม คณะวิศวกรรมศาสตร์ มหาวิทยาลัยพะเยา ภายใต้การกำกับดูแลของหัวหน้าฝ่ายและผู้ควบคุมการปฏิบัติงาน และต้องเป็นผู้เชี่ยวชาญในการใช้เครื่องมือทางวิศวกรรมที่เกี่ยวข้องกับงานการให้บริการ

ข้อ ๔ อัตราการเบิกจ่ายค่าตอบแทนการปฏิบัติงานบริการของศูนย์ ให้เป็นไปตามอัตรา และเงื่อนไขตามบัญชีแนบท้ายประกาศ

ข้อ ๕ ให้คณบดีหรือผู้ที่คณบดีมอบหมายรายงานผลการดำเนินงานต่อคณะกรรมการ ประจำคณะ อย่างน้อยปีละครั้ง เพื่อให้ได้รับทราบผลการดำเนินงาน ความสำเร็จ ปัญหาอุปสรรค ข้อเสนอแนะ เพื่อประโยชน์ในการกำกับ และสนับสนุนการดำเนินงานการให้บริการของศูนย์

ข้อ ๖ ให้อธิการบดีรักษาการตามประกาศนี้ กรณีที่มีปัญหาเกี่ยวกับการบังคับใช้ หรือการปฏิบัติ ตามประกาศนี้ อธิการบดีมีอำนาจตีความและวินิจฉัยชี้ขาด การตีความและการวินิจฉัยให้ถือเป็นที่สุด

ประกาศ ณ วันที่ ๒๕ ธันวาคม พ.ศ. ๒๕๖๖

138

(รองศาสตราจารย์ ดร.สุภกร พงศบางโพธิ์) อธิการบดีมหาวิทยาลัยพะเยา

![](_page_140_Picture_60.jpeg)

 $-60-$ 

#### บัญชีแนบท้ายประกาศมหาวิทยาลัยพะเยา

### เรื่อง กำหนดอัตราการเบิกจ่ายค่าตอบแทนการปฏิบัติงานบริการของศูนย์วิจัยและบริการวิชาการวิศวกรรม คณะวิศวกรรมศาสตร์ พ.ศ. ๒๕๖๖

อัตราการเบิกจ่ายเงินค่าตอบแทนการปฏิบัติงานบริการของศูนย์วิจัยและบริการวิชาการวิศวกรรม ้คณะวิศวกรรมศาสตร์ มหาวิทยาลัยพะเยา ให้กำหนดตามรายการของงานบริการ ดังนี้

### ๑. อัตราการเบิกจ่ายค่าตอบแทนของฝ่ายบริการทดสอบและผลิตงานมาตรฐานวิศวกรรมโยธา

![](_page_141_Picture_29.jpeg)

๑.๑) ห้องปฏิบัติการคอนกรีตเทคโนโลยี

![](_page_141_Picture_30.jpeg)

## ๑.๒) ห้องปฏิบัติการทดสอบวัสดุ

![](_page_142_Picture_12.jpeg)

![](_page_142_Picture_13.jpeg)

๑.๓) ห้องปฏิบัติการทดสอบปฐพีกลศาสตร์และวัสดุแอสฟัลต์

 $-\underline{\mathbb{Q}}^{\omega}-$ 

![](_page_143_Picture_13.jpeg)
#### $-5 -$

# ๒. อัตราการเบิกจ่ายค่าตอบแทนของฝ่ายบริการส่งเสริมประสิทธิภาพการใช้พลังงานและเครื่องจักรกล

๒.๑) การตรวจรับรองความปลอดภัย

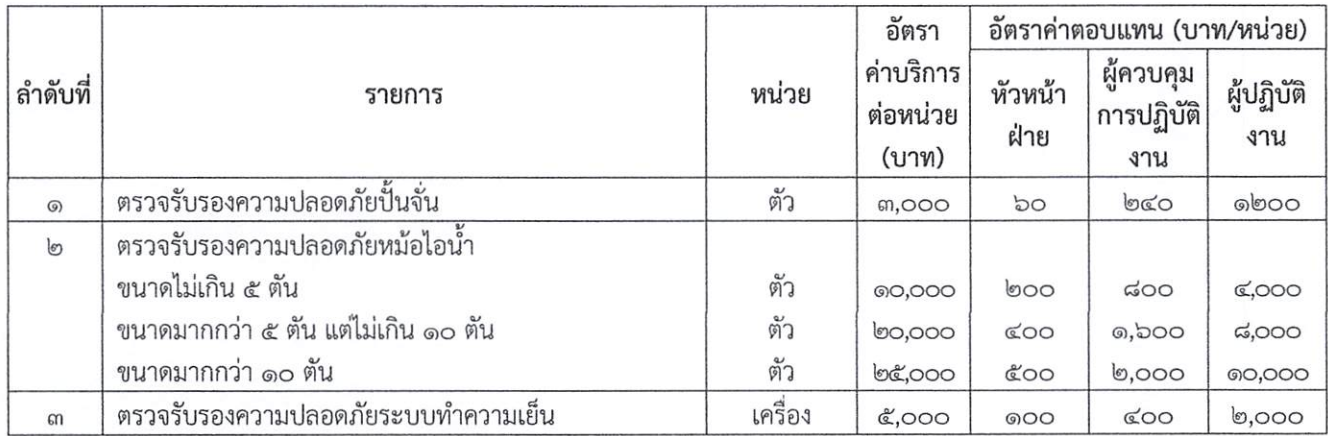

## ๓. อัตราการเบิกจ่ายค่าตอบแทนของฝ่ายบริการการทดสอบและผลิตงานมาตรฐานวิศวกรรมไฟฟ้า

## ๓.๑) ห้องปฏิบัติการการทดสอบมาตรฐานทางเทคนิคของเครื่องส่งวิทยุกระจายเสียง

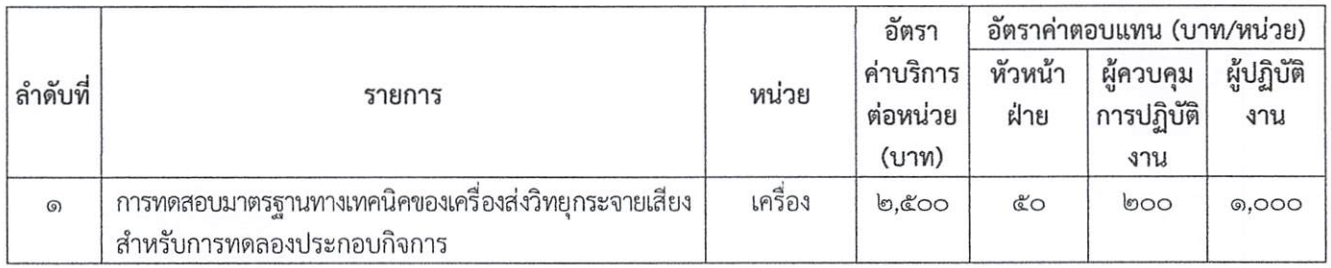

## ๔. อัตราการเบิกจ่ายค่าตอบแทนฝ่ายบริการการทดสอบและผลิตงานมาตรฐานวิศวกรรมอุตสาหการ

## ๔.๑) ห้องปฏิบัติการกระบวนการผลิต

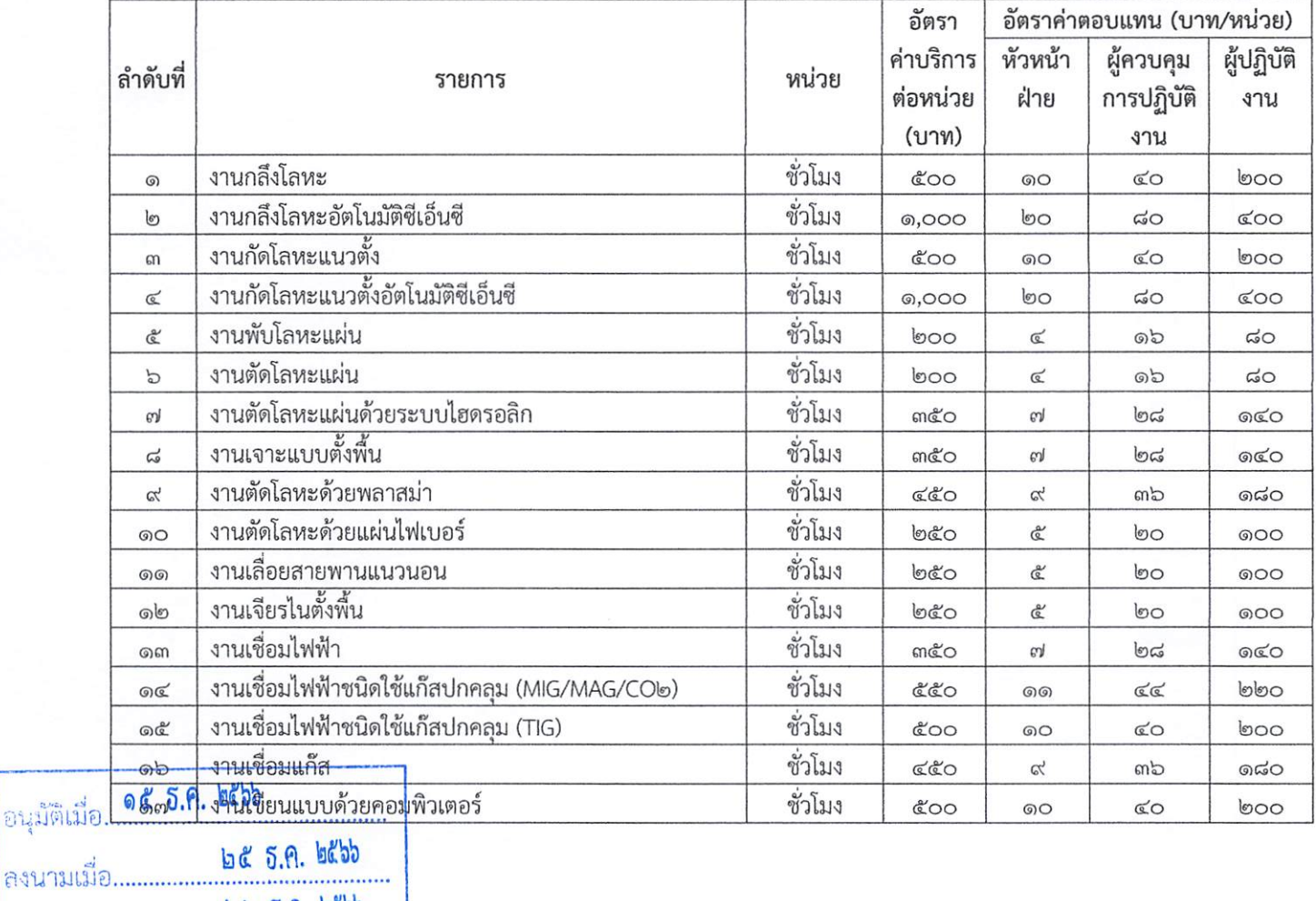